Universidade do Sul de Santa Catarina

# **Efeitos Especiais**

Disciplina na modalidade a distância

Palhoça

UnisulVirtual

2007

## **Créditos**

### **Unisul - Universidade do Sul de Santa Catarina UnisulVirtual - Educação Superior a Distância**

#### **Campus UnisulVirtual**

Avenida dos Lagos, 41 Cidade Universitária Pedra Branca Palhoça – SC - 88137-100 Fone/fax: (48) 3279-1242 e 3279-1271 E-mail: cursovirtual@unisul.br Site: www.virtual.unisul.br

**Reitor Unisul** Gerson Luiz Joner da Silveira

**Vice-Reitor e Pró-Reitor Acadêmico** Sebastião Salésio Heerdt

**Chefe de Gabinete da Reitoria** Fabian Martins de Castro

**Pró-Reitor Administrativo** Marcus Vinícius Anátoles da Silva Ferreira

**Campus Sul** Diretor: Valter Alves Schmitz Neto Diretora adjunta: Alexandra Orsoni

#### **Campus Norte**

Diretor: Ailton Nazareno Soares Diretora adjunta: Cibele Schuelter

#### **Campus UnisulVirtual**

Diretor: João Vianney Diretora adjunta: Jucimara Roesler

### **Equipe UnisulVirtual**

**Administração**

Renato André Luz Valmir Venício Inácio

**Avaliação Institucional**

Dênia Falcão de Bittencourt

#### **Biblioteca**

Soraya Arruda Waltrick

#### **Capacitação e Apoio Pedagógico à Tutoria**

Angelita Marçal Flores (Coordenadora) Caroline Batista Enzo de Oliveira Moreira Patrícia Meneghel Vanessa Francine Corrêa

#### **Coordenação dos Cursos**

Adriano Sérgio da Cunha Aloísio José Rodrigues Ana Luisa Mülbert Ana Paula Reusing Pacheco Charles Cesconetto Diva Marília Flemming Fabiano Ceretta Itamar Pedro Bevilaqua Janete Elza Felisbino Jucimara Roesler Lauro José Ballock Lívia da Cruz (Auxiliar) Luiz Guilherme Buchmann Figueiredo Luiz Otávio Botelho Lento Marcelo Cavalcanti Maria da Graça Poyer Maria de Fátima Martins (Auxiliar) Mauro Faccioni Filho Michelle D. Durieux Lopes Destri Moacir Fogaça Moacir Heerdt Nélio Herzmann Onei Tadeu Dutra Patrícia Alberton Raulino Jacó Brüning Rodrigo Nunes Lunardelli Simone Andréa de Castilho (Auxiliar)

#### **Criação e Reconhecimento de Cursos**

Diane Dal Mago Vanderlei Brasil

#### **Desenho Educacional**

Design Instrucional Daniela Erani Monteiro Will (Coordenadora) Carmen Maria Cipriani Pandini Carolina Hoeller da Silva Boeing Flávia Lumi Matuzawa Karla Leonora Dahse Nunes Leandro Kingeski Pacheco Ligia Maria Soufen Tumolo Márcia Loch Viviane Bastos Viviani Poyer

Acessibilidade Vanessa de Andrade Manoel

Avaliação da Aprendizagem Márcia Loch (Coordenadora) Cristina Klipp de Oliveira Silvana Denise Guimarães

#### **Design Gráfico**

Cristiano Neri Gonçalves Ribeiro (Coordenador) Adriana Ferreira dos Santos Alex Sandro Xavier Evandro Guedes Machado Fernando Roberto Dias Zimmermann Higor Ghisi Luciano Pedro Paulo Alves Teixeira Rafael Pessi Vilson Martins Filho

#### **Disciplinas a Distância** Tade-Ane de Amorim

Cátia Melissa Rodrigues **Gerência Acadêmica**

Patrícia Alberton

**Gerência de Ensino**

Ana Paula Reusing Pacheco

#### **Logística de Encontros Presenciais**

Márcia Luz de Oliveira (Coordenadora) Aracelli Araldi Graciele Marinês Lindenmayr Letícia Cristina Barbosa Kênia Alexandra Costa Hermann Priscila Santos Alves

Formatura e Eventos Jackson Schuelter Wiggers

#### **Logística de Materiais**

Jeferson Cassiano Almeida da Costa (Coordenador) José Carlos Teixeira Eduardo Kraus

#### **Monitoria e Suporte**

Rafael da Cunha Lara (Coordenador) Adriana Silveira Andréia Drewes Caroline Mendonça Cristiano Dalazen Dyego Rachadel Edison Rodrigo Valim Francielle Arruda Gabriela Malinverni Barbieri Jonatas Collaço de Souza Josiane Conceição Leal Maria Eugênia Ferreira Celeghin Rachel Lopes C. Pinto Vinícius Maykot Serafim

#### **Produção Industrial e Suporte**

Arthur Emmanuel F. Silveira (Coordenador) Francisco Asp

#### **Relacionamento com o Mercado**

Walter Félix Cardoso Júnior

#### **Secretaria de Ensino a Distância**

Karine Augusta Zanoni **Albuquerque** (Secretária de ensino) Ana Paula Pereira Andréa Luci Mandira Carla Cristina Sbardella Deise Marcelo Antunes Djeime Sammer Bortolotti Franciele da Silva Bruchado Grasiela Martins James Marcel Silva Ribeiro Jenniffer Camargo Lamuniê Souza Lauana de Lima Bezerra Liana Pamplona Marcelo José Soares Marcos Alcides Medeiros Junior Maria Isabel Aragon Olavo Lajús Priscilla Geovana Pagani Rosângela Mara Siegel Silvana Henrique Silva Vanilda Liordina Heerdt Vilmar Isaurino Vidal

#### **Secretária Executiva**

Viviane Schalata Martins

#### **Tecnologia**

Osmar de Oliveira Braz Júnior (Coordenador) Jefferson Amorin Oliveira Ricardo Alexandre Bianchini

## **Apresentação**

Este livro didático corresponde à disciplina **Efeitos Especiais**.

O material foi elaborado visando uma aprendizagem autônoma, abordando conteúdos especialmente selecionados e adotando uma linguagem que facilite seu estudo a distância.

Por falar em distância, isso não significa que você estará sozinho. Não esqueça que sua caminhada nesta disciplina também será acompanhada constantemente pelo Sistema Tutorial da UnisulVirtual. Entre em contato sempre que sentir necessidade, seja por correio postal, fax, telefone, e-mail ou Espaço UnisulVirtual de Aprendizagem. Nossa equipe terá o maior prazer em atendê-lo, pois sua aprendizagem é nosso principal objetivo.

Bom estudo e sucesso!

Equipe UnisulVirtual.

**Marcius A. Furtado**

# **Efeitos Especiais**

Livro didático

Design instrucional Flavia Lumi Matuzawa

Palhoça

UnisulVirtual

2007

Copyright © UnisulVirtual 2007 Nenhuma parte desta publicação pode ser reproduzida por qualquer meio sem a prévia autorização desta instituição.

#### **Edição -- Livro Didático**

**Professor Conteudista**  Marcius A. Furtado

#### **Design Instrucional**  Flavia Lumi Matuzawa

**ISBN** 978-85-60694-43-3

**Projeto Gráfico e Capa**  Equipe UnisulVirtual

**Diagramação**  Adriana Ferreira dos Santos

**Revisão Ortográfica**  B2B

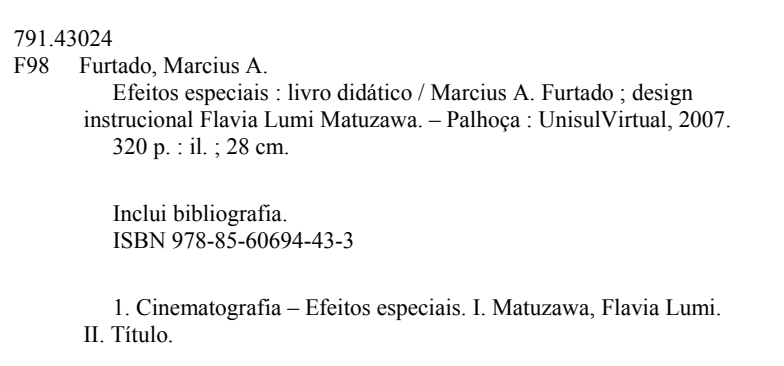

Ficha catalográfica elaborada pela Biblioteca Universitária da Unisul

## **Sumário**

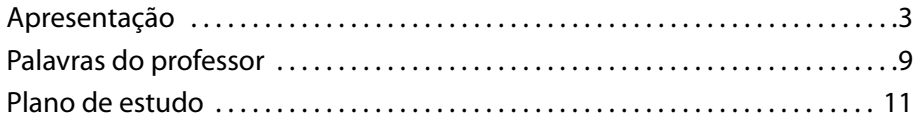

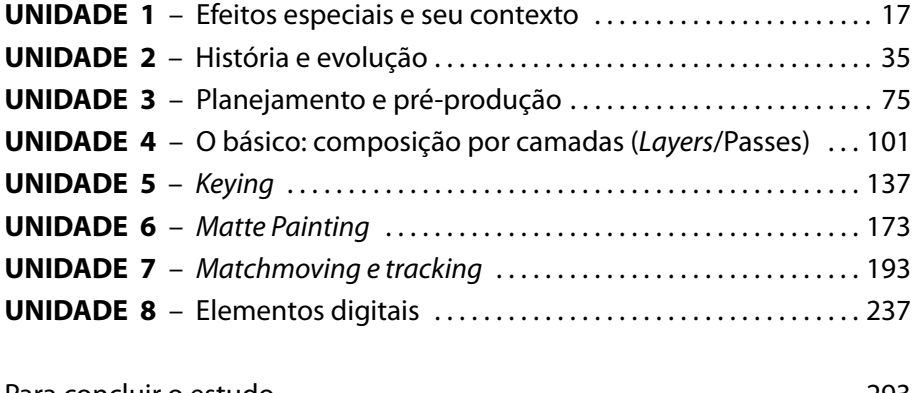

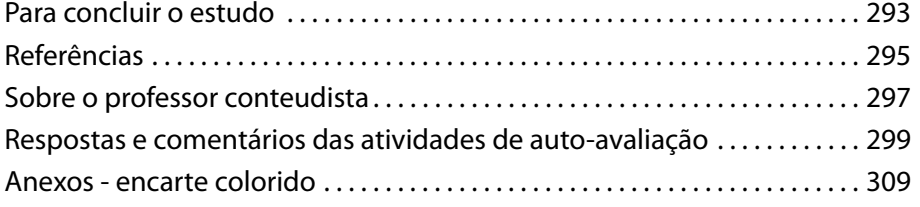

## **Palavras do professor**

Não há como negar que os efeitos especiais exercem um fascínio imenso em qualquer pessoa que assista a um filme. A pessoa pode até falar que não gostou de um determinado filme porque a estória era fraca ou não houve nenhuma conexão com os personagens... mas se haviam efeitos especiais "de primeira" haverá sempre um comentário.

No mundo atual, de tecnologias mutantes e técnicas que são aperfeiçoadas a cada produção, o conhecimento da história e evolução dos efeitos especiais no cinema e televisão torna-se essencial para o profissional e estudioso da mídia, em especial da mídia digital, para atingir um objetivo primordial que é o de provocar emoções a quem assiste a produção visual.

A história e o uso de efeitos especiais no cinema confundem-se um pouco com a própria invenção deste. Se pensarmos que no começo do século vinte já se produziam efeitos especiais para filmes, sem ao menos ter um esboço do que temos hoje em termos de tecnologia, em especial tecnologia digital, concluímos que a busca e produção de efeitos não dependia de soluções e ferramentas já existentes. O que nunca havia se criado era encontrado a solução e inovado. A imaginação e criatividade nunca tiveram limites, as soluções eram buscadas para atender a idéia inicial do cineasta. Isso nos faz pensar um pouco no objetivo dos efeitos em servir a peça cinematográfica e não o contrário.

Eu, apesar de profissionalmente lidar diariamente com animação, computação gráfica e, especificamente efeitos especiais, tenho entre minhas produções favoritas, não filmes ditos de "efeitos especiais", geralmente os *blockbusters*, os que quebram recordes de bilheterias, mas simplesmente filmes. O importante são os efeitos

especiais estarem a serviço da estória e dos personagens de um filme, e não chamar a atenção para técnica em si. Um destes filmes favoritos é *Forest Gump – O contador de estórias*. Este filme apesar de possuir diversos efeitos especiais, em nenhum momento atrai a atenção para tais técnicas, e sim para o todo.

Nesta disciplina antes de entrarmos no mundo digital dos efeitos especiais, passaremos por toda a sua evolução e criação. Aprenderemos como soluções criativas apareceram para se atingir determinados efeitos visuais, e que boa parte destas soluções são a base para grande parte das ferramentas digitais existentes. Concluiremos nossa evolução histórica com a migração para os efeitos digitais.

Os efeitos especiais feitos em computadores, mais do que aprimorar e aperfeiçoar efeitos tradicionais abriram um pouco o leque de opções para as mentes criativas. As idéias já existiam, mas muitas delas eram de inexeqüíveis, ou por acarretar num orçamento proibitivo, ou por não ser possível produzi-las com qualidade satisfatória. Porém devemos sempre lembrar que um efeito especial bem feito não fará necessariamente uma produção de sucesso, porém um mal feito pode derrubar o mais belo dos filmes.

O cinema é onde estará o foco de nossos estudos e exemplos por conter um volume imenso de material produzido, bem como ser o foco de boa parte das ferramentas disponíveis para efeitos especiais. O uso e aplicação dos efeitos especiais, porém podem se dar em diversas áreas como produção comercial, vídeo clipes, vídeos educativos, dentre outros. O uso deste conhecimento e para que área você irá atuar dependerá apenas de você e de sua criatividade. Espero que mais do que aprender as técnicas e a história você possa se divertir um pouco nesta área fascinante, a da sétima arte e seus afins.

Bons estudos,

Prof. Marcius A. Furtado.

## **Plano de estudo**

O plano de estudos visa orientá-lo/a no desenvolvimento da Disciplina. Nele, você encontrará elementos que esclarecerão o contexto da Disciplina e sugerirão formas de organizar o seu tempo de estudos.

O processo de ensino e aprendizagem na UnisulVirtual leva em conta instrumentos que se articulam e se complementam. Assim, a construção de competências se dá sobre a articulação de metodologias e por meio das diversas formas de ação/mediação.

São elementos desse processo:

- o livro didático;
- o Espaço UnisulVirtual de Aprendizagem **EVA**;
- as atividades de avaliação (complementares, a distância e presenciais).

## **Ementa da disciplina**

Definição de efeitos especiais, sua história e evolução – dos efeitos físico/ótico/mecânicos a era digital; processo de produção de efeitos na indústria cinematográfica e mercado de propaganda; técnicas e tipos de efeitos especiais (*matte painting, motion track, chroma key* etc.); composição em software, conceitos e ferramentas específicas para composição; composição por camadas; uso de programas 3D para efeitos especiais para animação e cinema; uso de partículas para efeitos especiais; fluxo do processo.

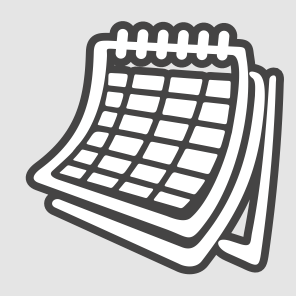

## **Carga horária**

60 horas – 4 créditos.

## **Objetivos**

- (a) Conhecer definições e conceitos de pós-produção e efeitos especiais;
- (b) Desenvolver habilidades de edição e montagem de efeitos através de ferramentas eletrônicas (softwares);
- (c) Analisar e compreender como o processo acontece em grandes estúdios e como estes processos se adaptam a pequenas estruturas;
- (d) Entender o processo de composição por camadas;
- (e) Entender e estar capacitado para a produção de efeitos especiais de uso mais comum como *chroma key* e partículas;

## **Conteúdo programático/objetivos**

Os objetivos de cada unidade definem o conjunto de conhecimentos que você deverá deter para o desenvolvimento de habilidades e competências necessárias à sua formação. Neste sentido, veja a seguir as unidades que compõem o livro didático desta disciplina, bem como os seus respectivos objetivos.

## **Unidades de estudo:**

## **Unidade 1: Efeitos Especiais e seu Contexto (3 h/a)**

Esta unidade fará a introdução e definições dos termos e processos que compõe o universo dos efeitos especiais, bem como relação destes com áreas correlatas.

### **Unidade 2: História, Evolução (9 h/a)**

Unidade que mostrará as primeiras técnicas utilizadas na história bem como a evolução dos mais diversos tipos de efeitos especiais, indo da era analógica até chegar a era digital, O aluno terá o conhecimento de como evoluiu a computação gráfica, bem como acontece nos dias atuais a produção de efeitos especiais e verá como são executados hoje os diversos efeitos digitais que substituíram os seus "coirmãos" da era analógica.

### **Unidade 3: Planejamento e Pré-Produção (4,5 h/a)**

Esta unidade mostrará o fluxo do processo de produção de efeitos especiais e também irá explicar em detalhes como ocorre o planejamento para a produção de efeitos especiais, atenção que deve ser dada na etapa de pré-produção com vistas a facilitar e otimizar o processo de pós-produção e orçamento.

### **Unidade 4: O Básico: Composição por Camadas (Layers Passes (9 h/a)**

Esta unidade mostrará o processo básico de produção de efeitos especiais, a composição por camadas, os detalhes técnicos e elementos para esta.

### **Unidade 5:** *Keying* **(9 h/a)**

Esta unidade continuará abordando o conceito de composição por camadas mostrando todos os detalhes de um dos efeitos especiais mais usados no cinema e televisão, *keying*, mais especificamente o chroma key.

### **Unidade 6:** *Matte Painting* **(4 h/a)**

Unidade dedicada a arte de *Matte Painting*. O estudante aprenderá que muitos aspectos visuais deslumbrantes do cinema e televisão são obtidos com o uso de pinturas de forma a deixar o orçamento de uma produção em níveis aceitáveis sem comprometer em nada a qualidade visual.

### **Unidade 7:** *Matchmoving* **9 h/a)**

Nesta unidade o aluno conhecerá o processo intermediário para aplicação de diversos efeitos conhecido como matchmoving, tracking ou câmera *tracking*.

## **Unidade 8: Elementos Digitais (12,5 h/a)**

Nesta unidade o aluno conhecerá a parte dos efeitos especiais que lida com a adição de elementos digitais para se obter os resultados de um efeito, em especial a adição de elementos tridimensionais, o uso de partículas e simulação para a geração dos mais diversos efeitos especiais, desde os efeitos atmosféricos, orgânicos e físicos até os efeitos pirotécnicos.

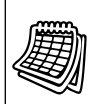

## **Agenda de atividades/ Cronograma**

- $\blacktriangleright$ Verifique com atenção o EVA, organize-se para acessar periodicamente o espaço da disciplina. O sucesso nos seus estudos depende da priorização do tempo para a leitura; da realização de análises e sínteses do conteúdo e da interação com os seus colegas e tutor.
- Não perca os prazos das atividades. Registre no espaço a seguir as datas, com base no cronograma da disciplina disponibilizado no EVA.
- Use o quadro para agendar e programar as atividades relativas ao desenvolvimento da disciplina.

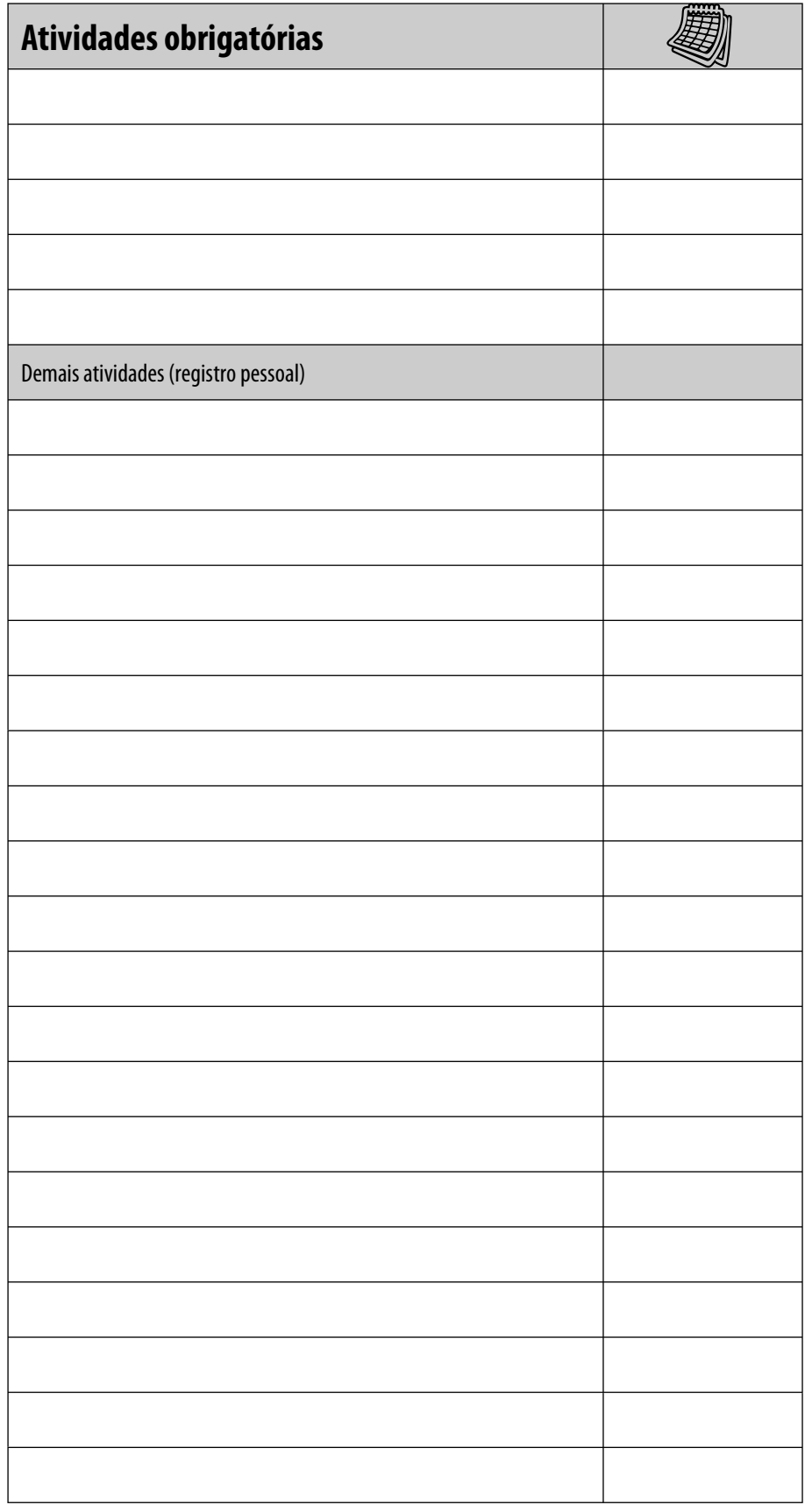

UNIDADE 1

## **Efeitos especiais e seu contexto**

1

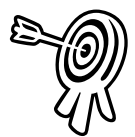

## **Objetivos de aprendizagem**

Ao final desta unidade você terá subsídios para:

- Conhecer o universo dos efeitos especiais, por meio de suas aplicações, seus tipos e suas técnicas.
- Entender os elementos básicos necessários para a execução de um efeito especial.
- Conhecer de maneira genérica alguns tipos e técnicas de efeitos especiais mais usados.

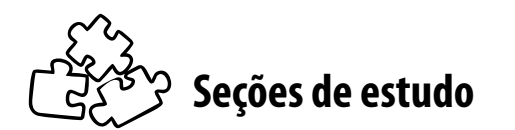

Acompanhe as seções que você estudará nessa unidade:

- **Seção 1** Efeitos especiais e suas partes
- **Seção 2** Produção de efeitos especiais na pósprodução
- **Seção 3** Tipos e técnicas

## **Para início de estudo**

A idéia da imagem em movimento abriu novos horizontes à imaginação do ser humano. A partir da invenção do cinema, pudemos visualizar o que antes só era possível dentro de nossas mentes. Da mesma forma como acontecia no teatro, em que para determinadas cenas e ações era necessário o uso de recursos para conseguir uma ação específica, um determinado efeito, no cinema também é necessário. Esta ação era e ainda é chamada de **efeito especial**.

Os efeitos especiais surgiram a partir de uma necessidade básica de execução de uma idéia, muitas vezes somente possível no mundo imaginário. Também devido à própria natureza da dramaturgia, tanto no teatro como no cinema, tudo é encenado e controlado, e, em muitas vezes, temos que recriar algo que no mundo real acontece de forma espontânea e aleatória.

Agora perguntamos a você: dentre os filmes considerados como os melhores de todos os tempos, quantos são conhecidos como "filmes de efeitos especiais"?

Podemos dizer que uma minoria. Isto nos mostra que apesar de os efeitos especiais serem algo necessário para a realização de uma idéia, eles não o são para a realização de um bom filme. Filmes carregados de efeitos especiais, em especial os de última geração, podem se tornar *blockbusters*, mas se não possuírem uma idéia consistente cairão no esquecimento ao longo do tempo.

Você, como um profissional da área, pode até produzir os efeitos em um filme vazio e fraco de história e personagens. Pode até tornar-se rico e famoso por isto, mas no dia em que você for reconhecido por um resultado que, de tão bem-feito e executado, passou despercebido por todos, aí sim você deverá ficar satisfeito com seu talento para a arte cinematográfica dos efeitos.

São aqueles filmes com sucesso de bilheteria imenso. São os chamados "arrasa-quarteirão".

## **SEÇÃO 1 - Efeitos especiais e suas partes**

Antes de falarmos especificamente dos efeitos especiais, você verá o processo geral que os engloba: a **pós-produção**.

No que se refere à pós-produção tradicional para cinema ou vídeo, pode-se afirmar que é qualquer processo que ocorre após a etapa de produção, após a captura das imagens, no caso de filmes, ou a produção das animações de personagens em um filme de animação. Geralmente, refere-se ao processo de edição do material já filmado ou gravado.

> Dentre as várias **etapas** que pode conter o processo, algumas das principais são: edição de vídeo, edição de áudio, gravação e edição da trilha sonora, efeitos visuais, efeitos sonoros e correção de cores.

Se observarmos a maioria das produções de filmes, ou até mesmo tomarmos definições de pós-produções de diversas fontes como livros, internet, etc., encontraremos o processo de produção de efeitos especiais como sendo uma das etapas da pós-produção. Não é algo necessário, mas, mesmo assim, está presente na grande maioria.

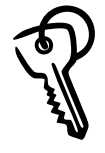

Efeitos especiais, especificamente para a área de filme e vídeo, são qualquer tipo de elemento visual adicionado ou alterado em uma imagem, ou mesmo qualquer tipo de artefato usado durante a captação das imagens para afetar ou alterar a realidade da maneira como as ações aconteceriam normalmente. Além disso, efeitos especiais são usados para recriar eventos normais que, se fossem feitos na hora da captação das imagens, tornariam o orçamento do filme proibitivo.

Existe uma diferença entre **efeitos especiais** e **efeitos visuais**. Muitos autores trazem diferentes definições de um e outro, às vezes separando-os pelo critério de execução no computador ou na vida real, usando softwares ou não. A definição e idéia mais coerente no que diz respeito a esses termos é a de que **efeitos visuais** são um tipo de efeito especial no qual as imagens são manipuladas após a captura. Por este motivo, são chamados de efeitos óticos, fotográficos ou VISUAIS.

A outra categoria seria a dos **efeitos mecânicos**, também chamados de efeitos práticos ou físicos, feitos durante a captação das imagens, aqueles em que há algum preparo físico dos atores ou objetos a serem fi lmados, como, por exemplo, explosões, cabos e cenários.

*- Neste livro didático, apesar de abordarmos as duas categorias de efeitos especiais, estaremos sempre nos concentrando no estudo e na análise dos efeitos especiais, aqueles feitos após a fi lmagem, com o uso de um software, principalmente.*

Efeitos especiais ou **SFX/FX**, como são abreviados, vão desde efeitos atmosféricos como fumaça, vapor, chuva, neve; passando por **efeitos físicos** como objetos se quebrando, rompendo ou explodindo; *efeitos químicos e pirotécnicos*; até chegar aos *efeitos digitais*, que podem englobar boa parte dos anteriores.

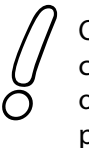

O uso de efeitos especiais se dá quando é impossível criar, na realidade, o efeito desejado, ou quando o custo e o tempo para a execução se tornam proibitivos.

Efeito especial também engloba certas ações normais quando estas são executadas de maneira controlada. Por exemplo: um carro batendo em um contêiner que se quebra de maneira controlada e ordenada.

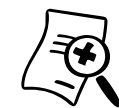

### **Saiba mais sobre SFX/FX**

A abreviação FX vem do inglês. Quando soletramos cada uma dessas letras obtemos éf écs o que é bem similar à palavra effects, e, por conseqüência, SFX vem de Special FX. Da mesma forma, temos VFX para Visual Effects.

Se falarmos de maneira genérica, os efeitos especiais podem conter diversas partes e etapas de execução, portanto, para direcionar mais nosso foco de estudo, você verá principalmente as partes e os processos daqueles que fazem uso de ferramentas digitais, bem como suas versões análogas da maneira tradicional.

Muitas vezes, as partes que fazem a montagem ou composição da imagem não aparecem de maneira direta no resultado final, mas sim são usadas como insumos para as ferramentas digitais para se conseguir um efeito determinado. Outras vezes, esses elementos são dados numéricos, extraídos e convertidos de informação da imagem ou de fórmulas.

De modo geral, temos mais de uma imagem para gerar um efeito específico. Algumas vezes, basta apenas a imagem original para fazermos nossa tarefa, como é o caso de apagar um elemento na cena, utilizando apenas partes e recortes da imagem em questão.

Outra maneira como podemos analisar os efeitos especiais é pela sua **morfologia**, da mesma forma que Matt Woolman faz em seu livro "*Motion Design – Moving graphics for Television, Music Video, Cinema and Digital Interfaces*", em que apresenta os três elementos básicos do design em movimento: o **espaço**, a **forma** e o **tempo**.

O primeiro elemento, o **espaço**, é a nossa tela de pintura, o espaço que delimita nossas imagens e, por conseqüência, influencia na disposição de nossos elementos. Tem características como proporção de quadro e tamanho a ser exibido. Os elementos dentro de nosso espaço são a **forma**, a parte estética do todo - possuindo características como desenho, tamanho, cores e acabamento - e, por último, o **tempo**.

Morfologia tem diversas definições de acordo com o uso e a área empregados, incluindo biologia, processamento digital de imagens e lingüística. Neste caso, é o estudo da estrutura e formas de uma linguagem, incluindo inflexão, derivação e formação de seus componentes. No livro citado, é o estudo da linguagem do motion graphics design, ou design em movimento.

O tempo é um elemento essencial ao movimento, no qual é possível analisar velocidade, direção, complexidade e evolução. Sendo uma das unidades fundamentais dos efeitos especiais, torna-se difícil ilustrar o tempo em uma mídia como o livro. Portanto, para entender e desvendar a fundo esta matéria, será sempre necessária a complementação externa aos estudos convencionais, buscando e pesquisando em fontes como filmes, vídeos e internet para maior compreensão.

## **SEÇÃO 2 - Produção de efeitos especiais na pós produção**

Apesar de tomar certas medidas ou fazer uma preparação na etapa de pré-produção e produção para ser possível a execução de determinado efeito, o "grosso" da produção de efeitos especiais encontra-se na etapa de pós-produção. Como você verá na unidade 3, pelo fluxo do processo, a produção de efeitos ocorre paralelamente ao restante dos processos de pós-produção.

Quando chegamos à etapa de pós-produção, muitas vezes, a cena de efeitos especiais já foi filmada e definida em termos de duração e disposição de elementos. Por isto, com exceção da correção de cores, todas as outras etapas de pós-produção são executadas simultânea e independentemente à cena de efeitos especiais.

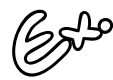

Imagine uma cena de explosão de carros na qual a equipe de efeitos especiais precisa colocar mais efeitos pirotécnicos do que os já então filmados, destroços e fumaça. A cena em questão já foi filmada e feita a **telecinagem**, a equipe de edição já está trabalhando com o som, com a edição e o tempo de cada plano da cena. Essa equipe pode fazer todo o trabalho de edição sem ter o efeito especial pronto, somente a presença da cena original sem os efeitos já é suficiente para concluir todo o restante da edição do filme.

**Telecinagem** ou **telecine** é o processo de conversão de filme para vídeo, portanto, conversão de uma fonte ótica para uma fonte eletrônica. O aparelho que faz o processo de telecinagem também é conhecido como telecine.

De modo geral, para fazermos um efeito visual devemos ter uma fonte ou matriz da imagem a ser alterada, os elementos a serem adicionados ou que alterarão a matriz, e a ferramenta que irá fazer esse "*milk shake*" de imagens. Quando falado assim, de maneira vaga e genérica, pode não ficar muito claro esse processo, mas com o exemplo a seguir, ficará mais fácil a sua compreensão. Observe:

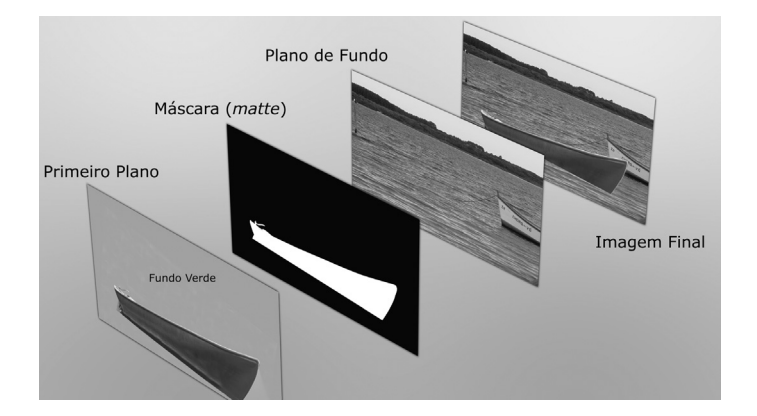

Figura 1.1 - Várias fontes se combinam para formar uma imagem

Temos a imagem original de um barco gravada sobre fundo verde, que faz parte de uma seqüência filmada previamente. Temos, também, a imagem de fundo de um lago. Pelo processo de *chroma key*, é gerada uma máscara para combinar as duas partes, resultando na imagem final.

A mistura de todas essas camadas e a forma como elas se combinam é que determinarão a imagem final. Definir o que é a imagem original ou a imagem principal a ser alterada, muitas vezes, torna-se subjetivo. Se tivermos a imagem de um balão gravado em fundo azul e uma imagem aérea de uma paisagem, podemos definir a imagem original como sendo a paisagem se o balão adicionado for relativamente pequeno em relação ao quadro, ao passo que se o mesmo ocupar uma porção considerável da tela torna-se, então, esta a imagem original. No primeiro caso o elemento adicionado à paisagem torna-se um detalhe, enquanto que, no segundo, a paisagem é apenas um elemento de fundo da imagem do balão.

## **SEÇÃO 3 - Tipos e técnicas**

Não existe uma classificação ou divisão exata dos tipos e processos dos efeitos especiais. Dependendo do modo como classifi camos, podemos ter duplicatas de processos nas duas categorias, por exemplo: se considerarmos a classificação por efeitos mecânicos e óticos, como já mencionado, o processo da pirotecnia aparece tanto no primeiro - com o uso de explosivos reais nas filmagens - como no segundo - com a composição de imagens de fogos e explosões previamente filmados ou o uso de efeitos digitais.

Veja agora breve descrição de algumas técnicas mais usadas nos efeitos especiais, especificamente com relação aos efeitos visuais (executados após a fi lmagem) para obtenção de um resultado específico.

No restante do livro didático, as técnicas relevantes serão explicadas e exemplificadas a fundo. Na segunda unidade, em que abordaremos a evolução histórica dos efeitos especiais, outros serão apresentados, principalmente aqueles que caíram em desuso devido à era digital.

## *Chroma Key (bluescreen e greenscreen)*

O *chroma key* (ou *travelling matte*) é uma das técnicas mais usadas e difundidas para os efeitos visuais. É o processo de eliminação – ou recorte – de uma cor de uma imagem ou cena, por intermédio de processo ótico, eletrônico ou digital. Geralmente essa cena é filmada em um estúdio tendo o fundo pintado com uma cor sólida, com os atores e/ou elementos em primeiro plano.

Geralmente, as cores escolhidas são azul ou verde, daí o nome *bluescreen* (tela azul) ou *greenscreen* (tela verde), pela razão de os tons de pele serem da matiz de cor vermelha, o que impossibilitaria fazer um recorte de um fundo vermelho.

Antigamente, era mais usado o tom azul, por permitir obter o melhor recorte ótica e eletronicamente. Atualmente, é o verde, por ser esta cor a que permite melhor qualidade, já que o processo é feito digitalmente. Deve-se tomar cuidados básicos

na confecção de um estúdio de *bluescreen* ou *greenscreen*, com boa iluminação e boa distância do sujeito a ser filmado, para não haver rebatimento de luz. Posteriormente, a cor de fundo é tirada para a substituição com qualquer elemento.

## **Composição por camadas**

Em filme e vídeo, a composição por camadas significa separar todos os elementos de uma tomada com efeitos especiais para obtenção de mais controle sobre cada parte. Na verdade, a composição por camadas faz parte do processo da pós-produção como um todo, feito na edição, especificamente. O controle sobre o efeito é obtido na hora da composição de todos os elementos juntos, portanto, a produção só é completa na hora da montagem, após os ajustes necessários em cada camada.

Um exemplo simples e de fácil entendimento podemos tirar do filme "Gladiador":

> Nas cenas em que o ator Russell Crowe luta no Coliseu com outro gladiador e com tigres, os humanos fazem parte de uma camada. Os tigres, criados digitalmente, formam um segundo grupo de camadas, dentre elas a camada de cores e a camada de sombras, as quais podem ser controladas individualmente para que suas cores e sombreamentos casem perfeitamente com as imagens reais.

Além disso, grande parte do Coliseu foi recriada digitalmente, sendo uma menor parte feita como cenário real. Essas partes do cenário virtual completam a camada de fundo.

Em computação gráfica, além do uso feito em filmes e vídeo para a separação de cada elemento, a composição por camadas também significa separar cada parte que compõe um único quadro, como a camada de cores (*difuse* ou *beauty pass*, como são conhecidos no inglês), brilho (*specularity* ou *shine pass*), refl exão (*refl ection pass*), profundidade (*Z-depth*), neblina (*fog*), atmosfera, sombras (*shadow*), etc. Seria como dividir uma foto em um programa de

tratamento de imagens em várias camadas, cada uma contendo informações como as sombras, os reflexos, os brilhos, as luzes, as sujeiras, a chuva, a neblina etc. Isto pode seguir infinitamente dependendo do tipo de imagem.

## *Matte Painting*

É o processo de combinar uma imagem de primeiro plano com um plano de fundo pintado ou desenhado. Na verdade, é o processo de pintar o restante de uma imagem que foi mascarada, ou recortada, ou alterar por meio de pintura sua forma e seu aspecto original. Daí o nome *matte* (recorte ou máscara) e *painting* (pintura).

Geralmente, este efeito é usado para compor ou completar cenários enormes, com vistas à baratear a produção, não sendo necessários, então, os sets reais. Até bem pouco tempo os artistas pintavam em cima da imagem projetada em um vidro, compondo, assim, o quadro inteiro para refilmagem.

Na maioria das cenas que fazem uso do *matte painting*, a parte central da imagem é a parte que foi filmada, real. Daí, então, as partes periféricas do quadro são mascaradas e pintadas. Hoje em dia, os artistas de *matte painting* já executam o processo diretamente no computador, usando tabletes e programas gráficos.

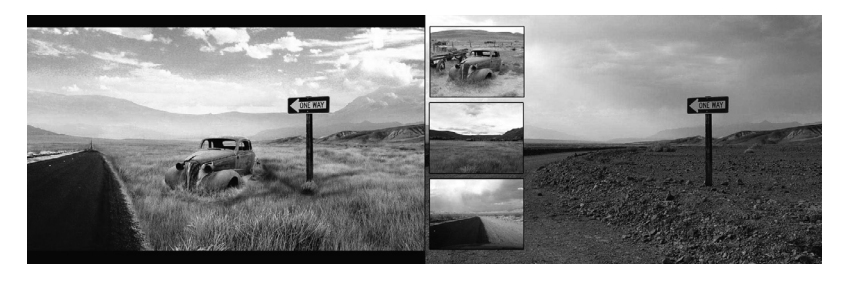

Figura 1.2 – Na esquerda está a imagem final. Nos 3 quadros menores e no maior da direita estão os elementos que foram usados para compor o quadro final por meio de pintura e composição por camadas.

Fonte: <http://www.highend3d.com/gallery/scenes/matte\_paintings/oneway-274.html>

## *Matchmoving*

*Matchmoving, tracking* ou *motion track* serve para adicionar elementos a uma imagem com as mesmas propriedades de movimento da câmera ou objetos em movimento na cena, daí o nome *match* (casamento, encaixe) *moving* (em movimento). Podemos considerar como a engenharia reversa do que acontece com a imagem quando captada pela câmera: a imagem existe em um mundo tridimensional, entra pela da lente e é convertida para uma imagem bidimensional. O processo de *matchmoving* faz o inverso, analisa uma imagem bidimensional e extrai as informações tridimensionais.

O processo de *matchmoving*, na verdade, é uma ponte, uma ferramenta usada para a integração de outros efeitos visuais, em que podemos integrá-los em sincronia perfeita com os movimentos executados pela câmera e pelos objetos em cena. Em qualquer filme em que você vê um elemento que foi adicionado depois à cena e que tenha relação com algum movimento dela - seja de um objeto como algo acoplado ao teto de um carro correndo, ou algo em uma cena com movimento de câmera - você pode ter certeza que foi feito o processo de *matchmoving*.

Atualmente, existe a possibilidade de ser rastreado (ou "trackeado", em uma versão "aportuguesada" da palavra *tracking*) qualquer movimento de câmera e ser integrado com imagens geradas por pacotes de *software* 3D usando, por exemplo, o **Maya Live**, da Alias Wavefront.

### **Rotoscopia**

Replicação de movimentos e imagens reais por meio de projeção. Muito usado em animação tradicional e digital. Usado também em filmes e vídeos. Para efeitos visuais, é usada pelos artistas de *matte painting* para a pintura da imagem restante sobre a projetada. Também é usado para obtenção de efeitos e estilos específicos, como o sabre de luz em "Guerra nas Estrelas" e o estilo de cores e linhas no filme "*Waking Life*".

Maya Live é um módulo do software de animação 3D Maya, amplamente usado na indústria cinematográfica. Este módulo faz o processo de tracking para integração com qualquer cena deste programa.

Originalmente, esta técnica foi criada para animação, em que fi lmagens reais eram projetadas quadro a quadro em um vidro e daí, então, eram traçadas para depois serem fotografadas novamente. A animação revolucionária de "Branca de Neve e os Sete Anões" foi executada com o uso desta técnica.

## **Elementos digitais (CGI)**

*Computer Generated Imagery*, CGI ou CG (computação gráfica) como é conhecido no Brasil, hoje em dia é parte integrante de boa parte dos efeitos visuais gerados para o cinema e vídeo. Mesmo que participe apenas como coadjuvante na imagem, apenas como um detalhe, a maioria dos efeitos faz o uso de imagens geradas por computador. Essas imagens são integradas à imagem original usando as técnicas já citadas acima ou até mesmo outras de aplicação específica.

Os efeitos digitais substituíram quase que em sua totalidade os efeitos visuais da era analógica. Hoje em dia, com o uso de computadores, e em muitos casos computadores de uso doméstico, é possível recriar efeitos realizados até então somente nas maiores produtoras de cinema com o uso equipamentos extremamente caros.

Como abordaremos ao final deste livro em uma unidade extensa, temos várias categorias de elementos digitais como personagens, cenários virtuais, partículas e o uso de simulação. A grande vedete desse mundo digital, mas não necessariamente a mais usada, são os personagens 3D. Atualmente, uma boa parte das grandes produções do gênero de ação possui algum personagem 3D, seja ele como atuante durante toda a história – o personagem Golum de "Senhor dos Anéis" – como substituindo atores em manobras perigosas e impossíveis de serem executadas – o superherói no filme "Homem Aranha".

## **Títulos**

Embora menosprezado por muitos como algo totalmente secundário, a produção de caracteres, títulos e qualquer elemento gráfico em produções audiovisuais evoluiu muito com a era digital. Hoje em dia, grandes filmes não dispensam uma boa abertura com títulos e gráficos interagindo com imagens reais ou fazendo evoluções gráficas fantásticas. Vindo para a categoria de vídeo, em especial *broadcasting*, vários profissionais têm se destacado com comerciais inesquecíveis e vinhetas de programas memoráveis.

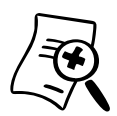

O *broadcasting* é a transmissão e distribuição de áudio e/ou vídeo para um público. Geralmente, o termo é usado para designar a transmissão dos canais e as grandes redes de televisão do mundo. Portanto, quando nos referimos à categoria de vídeo broadcasting estamos nos referindo aos programas de televisão e aos comerciais exibidos nos canais. Existem inúmeras ferramentas para esse fim, mas a melhor ainda continua sendo uma boa dose de criatividade.

### **Referências,** *Wire Removal* **e** *Dirt Removal*

Muitas vezes, para possibilitar a execução de algum efeito na etapa de pós-produção, é necessária, na hora da captação de imagens, a colocação de cabos, pinos e telas de referência, tanto no plano de fundo como também no primeiro plano e nos personagens.

**Cabos** são muito usados para a suspensão de personagens para movimentos como vôo e pulos. **Pinos** e **desenho de telas** são colocados tanto em atores como em cenários e fundos de *chroma key* para posteriormente fazer o uso dessas referências gráficas para a adição ou substituição de algum elemento da cena.

Após o uso dessas referências, é necessária a remoção das mesmas, seja com o uso de máscara ou pintando e retocando cada quadro manualmente. A retirada de cabos é conhecida como *wire removal* e a limpeza de qualquer sujeira genérica na imagem é conhecida como *dirt removal*.

O universo dos efeitos especiais é cheio de detalhes e truques. O que foi mostrado aqui é apenas uma parte, as que são mais usadas e que serão explicadas detalhadamente nas unidades seguintes. A cada ano, surgem novas técnicas e superações por parte dos artistas, portanto, cabe a você estar sempre se atualizando. Lembre-se que, no final de tudo, o conceito sempre será o mesmo: atingir um resultado visual que agrade ao público!

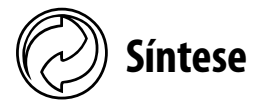

Nesta unidade, você conheceu o significado do termo efeitos especiais e o porquê da existência deles. Viu que eles fazem parte de um todo e estão dentro do processo de pós-produção audiovisual. Muito embora a grande maioria dos filmes faça uso de pelo menos um tipo de efeito especial, eles não são partes obrigatórias em um filme, em uma história.

Pode-se notar, também, que embora os efeitos físicos ou mecânicos ainda são muito usados nas produções, a categoria mais notável de efeitos é a de efeitos visuais - aqueles que são executados após a captação das imagens, pela manipulação de imagens e elementos.

O processo de produção de um efeito especial segue um fluxo básico e requer alguns elementos essenciais. Precisamos da imagem original a ser alterada e precisamos dos outros elementos a ser adicionados ou que influenciaram na mudança da imagem original. Muitas vezes, esses elementos já foram captados na etapa de produção, enquanto que outras vezes são recriados do "nada" com o uso de elementos digitais, ou CGI.

Muitos são os processos para a obtenção de um determinado efeito, e em diversos casos não existe um único jeito para isso. Os processos mais usados são os de composição por camadas, *chroma key, matchmoving, matte painting* e adição de elementos digitais.

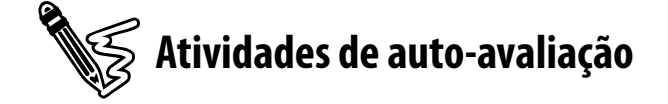

Agora que você estudou a unidade 1, realize as atividades de autoavaliação propostas. Lembre-se de consultar os comentários e/ou as respostas no final do livro didático.

1) Explique com suas palavras a diferença entre efeitos práticos (mecânicos ou físicos) e efeitos visuais. Cite um exemplo de cada tipo.

2) Em telejornais, a pessoa que faz a previsão do tempo não está de fato em frente a um mapa com os gráficos da previsão, isto é executado com o uso de um efeito especial. Indique o tipo de efeito e explique de maneira simples como é feito esse processo nos estúdios de TV.

3) Cite um filme em que você pode distinguir claramente um efeito visual, por não estar integrado devidamente à cena, e cite um segundo exemplo de filme que contenha alguns efeitos visuais bem executados, daqueles que você soube que teve efeitos, mas não percebeu enquanto assistia. Faça comentários de como e por que você percebeu a existência de efeitos no primeiro exemplo.

4) Com base no que aprendeu nesta unidade sobre o que são efeitos especiais, e com as suas lembranças dos filmes e programas de televisão que assistiu até hoje, cite 10 exemplos de truques, tipos e cenas de efeitos especiais.

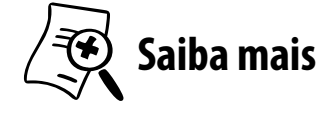

Para saber mais sobre efeitos especiais e visuais, consulte os seguintes livros:

- **MILLER, Ron. Special effects an introduction to movie magic**. Minneapolis, EUA: Twenty-First Century Books, 2006.
- VAZ, Mark Cotta; DUIGNAN, Patricia. **Industrial light + magic: into the digital realm**. New York: Del Rey Book - Ballantine Books, 1996.

Para saber mais sobre *matte painting*, consulte:

**Example 3 I** VAZ, Mark Cotta et al. **The invisible art – The legends of movie matte painting**. San Francisco: Chronicle Books LLC, 2004.

Para saber mais sobre *matchmoving*, consulte:

**DOBBERT, Tim. Matchmoving – The invisible art of camera tracking**. Alameda, EUA: Sybex, 2005.

## UNIDADE 2

## **História e evolução**

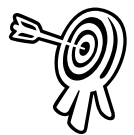

## **Objetivos de aprendizagem**

Ao final desta unidade você terá subsídios para:

Conhecer e entender a evolução dos efeitos especiais.

2

- Entender a evolução das ferramentas digitais.
- Entender como a evolução das ferramentas permitiu, a cada evolução, a execução de novas idéias.
- Conhecer algumas das ferramentas digitais e seus tipos.
- Compreender que as ferramentas se adaptam à idéia e não o contrário.

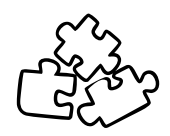

## **Seções de estudo**

Acompanhe as seções que você estudará nessa unidade:

- **Seção 1** Lanterna mágica: os primeiros passos e a busca por soluções
- **Seção 2** Efeitos analógicos: dos primeiros efeitos aos atuais
- Seção 3 Computação gráfica: numa galáxia distante...
- **Seção 4** Migração para a era digital
- **Seção 5** Evolução das ferramentas digitais
- **Seção 6** Aplicando conceitos do tradicional às ferramentas digitais
- **Seção 7** A imaginação é o limite

# **Para início de estudo**

Hoje em dia temos uma grande variedade de ferramentas que auxiliam e aceleram o processo produtivo no que se refere à produção de efeitos especiais. Todas essas soluções foram evoluções daquelas criadas pelos pioneiros dos efeitos especiais, as quais se misturam com a própria criação do cinema.

O estudo da história e evolução dos efeitos especiais torna-se importante, pois fornece conhecimentos sobre o funcionamento das diversas ferramentas e o motivo delas operarem da maneira como ocorre hoje em dia. Entendendo como ocorreu a evolução é possível prever e até achar novas soluções para problemas comuns na realização de um efeito especial específico.

Além de nos auxiliar no entendimento das ferramentas, o estudo da evolução histórica é extremamente interessante, pois podemos ver que a ferramenta principal na criação de efeitos, a **criatividade**, é o que deu o diferencial e que separou homens ordinários de visionários e criadores.

Nesta unidade, além de conhecer o início da produção de efeitos especiais, você começará a acumular mais conhecimento específico da área, conhecendo alguns dos filmes que obtiveram destaque, por quais efeitos o obtiveram e por que tiveram o destaque na época.

Como a "indústria" dos efeitos especiais é sempre mutável e está em evolução, a novidade de hoje torna-se obsoleta ou ordinária amanhã. Ser pioneiro e inovador sempre trará destaque, por isso não interessa em que nível de produção você se encontra, seja na indústria cinematográfica ou na produção de um *banner* com efeitos para um *web site*, o que vai fazer você se destacar dos demais é a maneira inovadora e única com que fará o seu efeito.

Em vez de fazer um *banner* ser reconhecido pelo efeito existente, faça com que seja reconhecido por um efeito que você criou: deixe sua marca e assinatura.
## **SEÇÃO 1 - Lanterna mágica: os primeiros passos e as buscas por soluções**

Juntamente com o nascimento do cinema está a própria evolução dos efeitos especiais. Não existe uma linha divisória que determina o nascimento dos mesmos. Para o cinema existe uma faixa de anos em que várias descobertas e processos foram aperfeiçoados, mas nos efeitos especiais, não temos como dizer especificamente onde começou.

> No começo, os artistas dos efeitos especiais eram chamados de "magos do cinema", apelido este bem apropriado, haja vista que os primeiros efeitos especiais produzidos para cinema foram criados por **mágicos**.

A evolução e o nascimento dos mesmos vieram dos palcos, em que, para determinado tipo de *show*, fosse ele de mágica, performático ou teatral de uma maneira geral, era necessário o uso de algum artefato ou processo para provocar uma ilusão.

Como você mesmo já viu na disciplina de Desenho e Animação, a idéia em si de animação e cinema é uma ilusão, apenas temos a ilusão do movimento devido ao fenômeno da **persistência retiniana**. O que temos na verdade é uma sucessão de quadros que, de tão rápidos que são exibidos, transmite-nos a ilusão de uma imagem contínua em movimento. Por meio dessa percepção a evolução do cinema e animação se deu, indo desde o *thaumatropo, zootropo, praxinoscópio*, até a *lanterna mágica* dos irmãos *Lumière*, o que pode ser considerado a pedra fundamental na invenção do cinema.

> Os efeitos especiais nada mais são do que um fenômeno de "enganar" a nossa mente, fazer com que acreditemos que aquilo que vemos em filmes é real.

No princípio do cinema os efeitos foram usados para executar algo que normalmente seria impossível. Com a evolução dos efeitos, as funções se expandiram para, por exemplo, baratear e agilizar a produção e a criação de novos estilos com a adição de elementos gráficos que não existem na vida real (animação combinada com imagens reais). Como foi mencionado, os primeiros artistas dos efeitos especiais eram mágicos e ilusionistas profi ssionais. **Georges Méliès** é considerado o pioneiro.

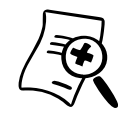

#### **Saiba mais sobre Georges Méliès**

Marie-Georges-Jean Méliès, mais conhecido por Georges Méliès, nascido em 1861, era um mágico de sucesso ao final do século 19 e dono de um teatro onde executava suas mágicas. Méliès decidiu ser "cineasta", ocupação até então desconhecida por todos, depois de ter visto um primeiro filme em 1895, o que o levou a comprar sua primeira câmera.

Estudioso da tecnologia, Méliès começou a filmar seus espetáculos no Teatro Robert-Houdin, seu estabelecimento. Logo passou a usar seus truques e conhecimentos de ilusionismo na cinematografia. Ele produziu filmes de curta duração que ficaram conhecidos como trick films - filmes com truques.

Sua mais conhecida obra é *Viagem à Lua*, filme que até hoje serve de referência pelo pioneirismo não só em efeitos especiais, mas no cinema também. Baseado na obra de Júlio Verne, Da Terra à Lua, tem-se notícia que o próprio autor visitou o set durante a produção do filme. Embora milhares de pessoas tenham visto o filme de Méliès, por falta de leis internacionais de direito autoral, ele não obteve muito dinheiro. De fato, após esse sucesso, o ilusionista fez poucos filmes e morreu pobre e esquecido.

O truque de fazer uma pessoa surgir ou sumir em uma cena foi chamado de *substitution shot*, ou tomada de substituição. Este efeito foi usado primeiramente no filme *The Execution of Mary*, *Queen of Scots,* de Alfred Clark, em 1895. Georges Méliès, em seu filme *Le Voyage Dans La Lune*, faz uso também das técnicas de dupla exposição e *stop-motion*.

Os pioneiros da cinematografia, com experiência do mundo da mágica e ilusionismo, já sabiam o "caminho das pedras" para enganar a mente das pessoas, portanto, era só captar esses truques através das lentes da câmera para obtermos efeitos especiais para a história do filme.

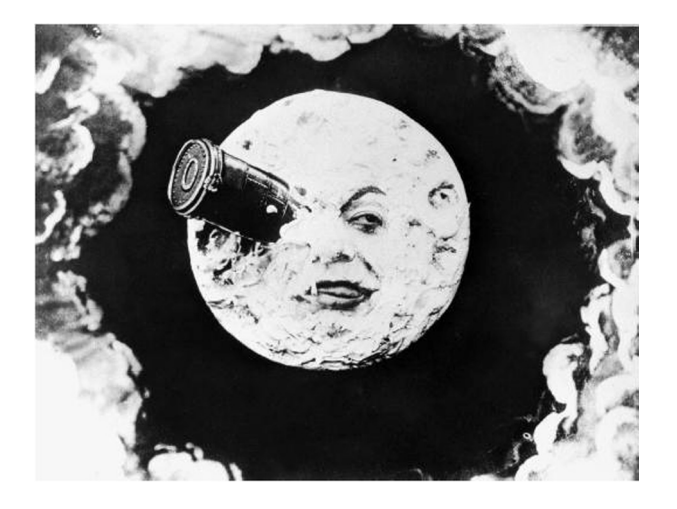

Figura 2.1 – Le Voyage Dans La Lune – Gerges Méliès em 1902 faz os primeiros experimentos com efeitos especiais.

Se você, quando criança, teve a oportunidade de ir a algum parque de diversões ou feira, provavelmente deve ter presenciado ou ouvido falar do espetáculo "Monga, a mulher gorila", no qual o público presenciava a metamorfose de uma mulher em um gorila. Esse truque usa uma técnica já há muito tempo conhecida pelos ilusionistas, conhecida pelo nome de *Pepper's Ghost*. Com um jogo de luzes e espelhos colocados em um ângulo de 45º em relação ao público, obtém-se um efeito de fantasma em frente ao cenário.

Os truques com espelhos e luzes foram dos primeiros usados no cinema para gerar a ilusão de fantasmas em cena. Eles eram criados da seguinte forma: o ator (ou forma) ao qual se queria dar o efeito de "fantasma" era colocado fora do alcance da câmera, em um ângulo de 90º em relação à direção que estava apontada a câmera ou em relação ao palco, e essa pessoa ou forma era iluminada. Uma "parede" de vidro era colocada em frente à câmera ou palco em um ângulo de 45º com o resto da cena. Dessa forma, a reflexão no vidro daria a impressão de ser um fantasma sobre a cena, pois esta reflexão apareceria semitransparente.

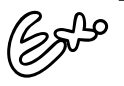

Para quem já teve a oportunidade de visitar a atração "Casa Assombrada", no parque Disney World, pôde presenciar ao vivo esse efeito no momento em que os carrinhos que conduzem o público passam por um salão cheio de fantasmas dançantes. Poucos percebem, mas existe um vidro que separa o salão do público, e é nele que são refletidas as imagens dos fantasmas.

No início do desenvolvimento dos efeitos especiais no cinema, fotógrafos e cineastas começaram a experimentar truques no processo de revelação de imagens. Por meio da dupla exposição dos negativos, eles conseguiam o efeito de clones, como pessoas brigando ou falando com elas mesmas. Primeiramente, era filmado o ator em um dos lados da imagem e era colocada uma máscara preta na metade do lado oposto no filme. Depois era feito o processo no lado oposto.

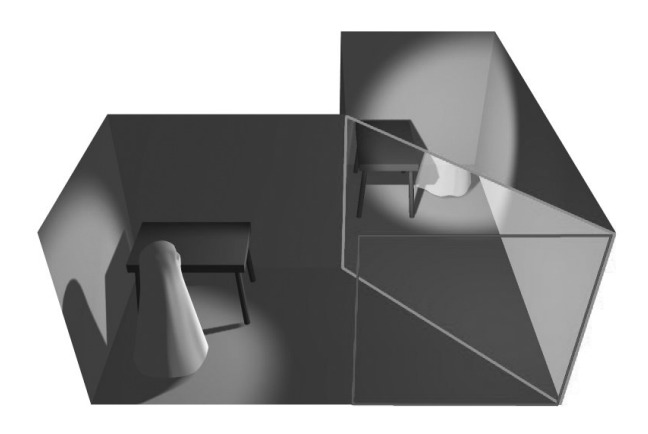

Figura 2.2 – Ilustração de Eric Pierce, codinome Wapcaplet, mostrando a visão esquemática do efeito fantasma usandose um vidro semi-refletivo a 45°.

Fonte: <http://en.wikipedia.org/wiki/Image:Peppers\_ghost\_lit.jpg>

O efeito fantasma, que além da técnica usando vidro ou espelhos em um ângulo de 45º, poderia ser obtido também pela dupla exposição, em que primeiramente era filmada a cena original e, depois, o elemento "fantasma", sob um fundo escuro no mesmo negativo. Desta forma, essa imagem apareceria semitransparente sobre a cena original.

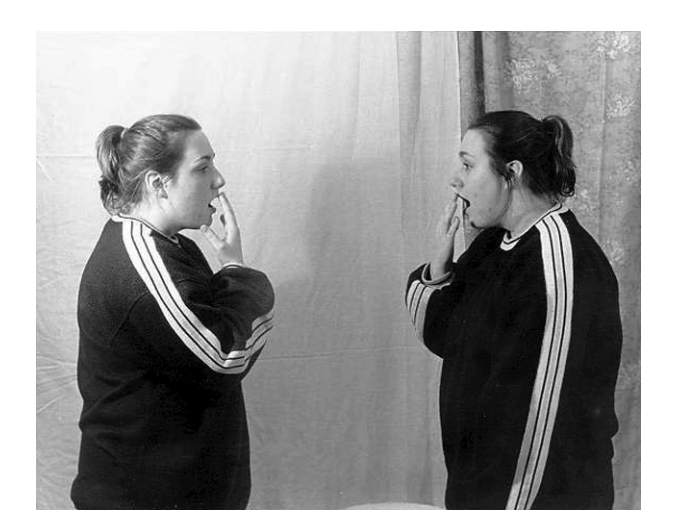

Figura 2.3 – Efeito de clone obtido com a dupla exposição. Fonte: <http://www.middletownk12.org/NORTH/photopg/rgaynor2.jpg>

Animação por *stop-motion* foi outra técnica criada nos primórdios para a execução de efeitos. Basicamente, filma-se apenas um quadro, move-se o objeto em questão, fotografase novamente, e assim sucessivamente, dando a ilusão de movimento. Esta técnica usa o mesmo princípio da animação tradicional, a única diferença é que em vez de se desenhar cada quadro, temos objetos tridimensionais que são fotografados e movidos quadro a quadro.

Outro pioneiro dos efeitos especiais foi Edwin Porter, que fez um dos primeiros filmes de animação usando a técnica do *stop-motion*. Seu filme *The Teddy Bear*, de 1906, com duração um pouco além de 1 minuto, mostrava um ursinho de pelúcia animado usando essa técnica. Porter também foi responsável por uma das primeiras tentativas de mascarar parte de uma imagem para, por meio de dupla exposição, adicionar outro elemento. Em seu filme *The Great Train Robbery*, de 1903, ele inseriu uma imagem de um trem em movimento mascarando uma janela, primeiramente, e depois filmou o trem com uma **contra-máscara** na câmera.

*Stop motion* é um termo usado para designar animações feitas com base nesta técnica. Consiste em mover o objeto pequenas distâncias a cada quadro fotografado, para que depois, quando exibidos sucessivamente, haja a ilusão de movimento. Popularmente, é conhecido como animação de massinha ou, no termo em inglês, claymation, em que os personagens são construídos a partir de massa de modelagem ou outro material maleável e são movidas suas partes (pernas, pés, cabeça, corpo) a cada quadro fotografado.

**Contra-máscara** é uma tradução do termo em inglês countermatte. O termo matte é usado amplamente no universo dos efeitos especiais, produção e pós-produção para designar uma máscara que é gerada ou produzida para a execução de algum efeito ou composição. Como veremos em outras unidades, matte será detalhado no processo de chroma key, matte painting e no processo de composição por camadas. Essa máscara, basicamente, é uma imagem com fundo preto e a silhueta dos objetos que se quer mascarar em branco. A contra-máscara é uma versão negativa desta, em que o fundo é branco e o objeto mascarado, preto.

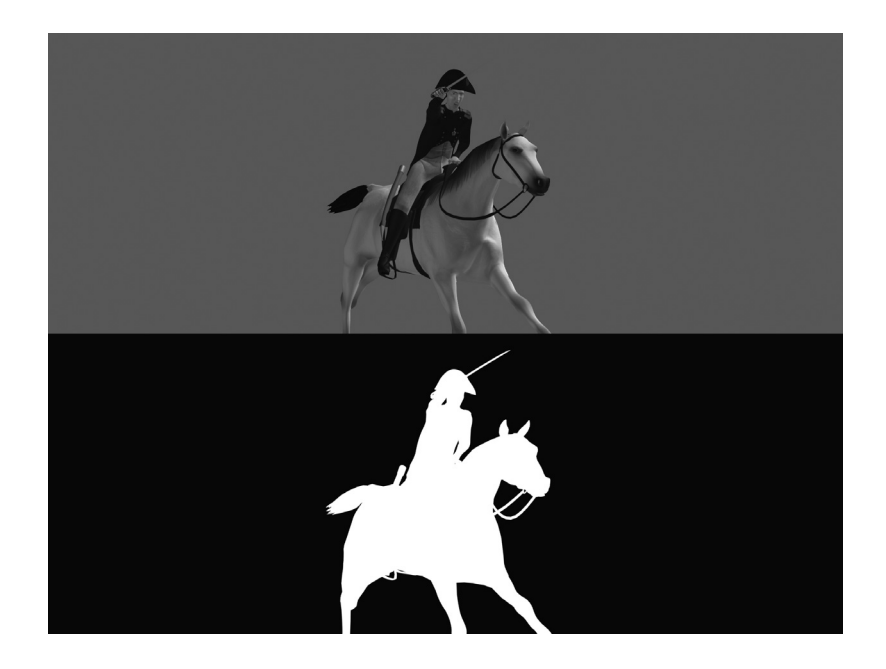

Figura 2.4 – A primeira imagem é a original, a segunda é um matte para composição do personagem e cavalo sobre um paisagem.

A tecnologia do início do século XX não permitia que os registros das imagens nos negativos fossem totalmente suaves e precisos. Com os conhecimentos que temos hoje, esses efeitos parecem mal executados, entretanto, para o público da época, tudo era novidade e verossímil.

No começo do século, outros cineastas, ou mestres dos truques de filmagens, como eram conhecidos, tentaram rivalizar com os truques feitos por Méliès, como G. A. Smith com seu filme *The Airship Destroyer*, de 1909, no qual ele tenta reproduzir o bombardeio de Londres por dirigíveis. Outro pioneiro, Robert. W. Paul faz o uso de miniaturas em seu filme A *Railway Collision*, de 1898, para representar um acidente de trem, evento este que seria impossível de recriar para padrões econômicos da indústria cinematográfica de maneira real, em qualquer época de sua existência. Fica aí evidenciado o uso de efeitos especiais com vistas a baratear uma produção.

## **SEÇÃO 2 - Efeitos analógicos: dos primeiros até os usados na atualidade**

Todos os filmes feitos pelos pioneiros no início da invenção do cinema eram muito limitados em relação à tecnologia empregada e possuíam uma qualidade ainda "crua". Mas tudo valia a pena, já que tudo era novidade.

À medida que o público e o próprio cinema começaram a evoluir e tornar-se mais exigente, os efeitos especiais precisaram ser mais realistas para tornar as cenas críveis. Nesse período inicial, muitas técnicas foram desenvolvidas e criadas. Uma delas, que está em uso até os dias atuais, é a técnica de *matte painting*.

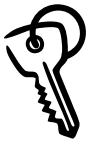

Matte painting é uma máscara pintada, ou seja, em vez de ser apenas uma máscara preta para bloquear parte da imagem, é uma máscara pintada com o resultado final.

Imagine um exemplo: constrói-se inicialmente apenas a parte central cenário, a parte que está mais à frente. O restante do cenário, uma cidade inteira, é pintado sobre um vidro que é colocado à frente da câmera. Assim, a parte do vidro que não é pintada, portanto não mascarada, mostra os atores no cenário real, e o restante que é captado é a pintura. Quando revelado o filme, tudo torna-se um só.

Norman O. Dawn aperfeiçoou essa técnica em 1907, o que possibilitou aos diretores e estúdios economizarem um dinheiro enorme ao construir apenas parte dos cenários e fazer o restante por meio da técnica de *matte painting*.

A partir da década de 20, a maioria dos estúdios tinha o seu departamento de *trick shots* para suprir a demanda cada vez maior de efeitos visuais ou mecânicos. O termo "efeitos especiais" só começou a ser usado mesmo a partir da metade desta década.

Outra técnica que foi aprimorada nesse período e que contribuiu imensamente com o universo dos efeitos visuais foi o *traveling matte*, sistema inventado em 1916 por Frank Williams. Essa técnica foi desenvolvida filmando-se os atores sobre um fundo monocromático. O fundo era removido posteriormente por meio Na seção anterior você aprendeu o conceito de matte, que consiste em uma máscara para esconder parte de uma imagem e colocar outra. Esta técnica será abordada na unidade 6.

*Trick shots* eram assim chamadas quaisquer cenas que tivessem algum tipo de trucagem, em outras palavras, efeitos (trick=truques e shots=cena, plano ou tomada). Basicamente, eram cenas que continham efeitos especiais, portanto, o departamento de trick shots é o que hoje é conhecido como departamento de efeitos especiais.

de processo ótico para combinar com outra imagem. Como não havia a necessidade de se colocar uma máscara estática à frente da câmera, qualquer movimento poderia ser executado. Até então o efeito obtido a partir de uma máscara só podia ser feito com a câmera e o cenário a ser mascarado parados.

### **a. Efeitos mecânicos**

Os efeitos mecânicos, físicos ou práticos, como são conhecidos e que já foram definidos na unidade 1 deste livro, são uma categoria dos efeitos especiais.

Alguns dos efeitos citados a seguir caem dentro desta categoria, mas não serão abordados por nossa disciplina, pois não fazem parte do foco de nosso estudo, e que por si só dariam um livro.

Dentre os efeitos mecânicos que não serão abordados temos os **efeitos especiais de maquiagem** - uma indústria à parte no universo dos efeitos. Temos também os **pirotécnicos** (apenas aqueles feitos de maneira real, lembre-se que estamos falando de efeitos práticos), **efeitos atmosféricos**, como chuva, vento e neve. Há, ainda, os **efeitos químicos**, como sangue, tinta invisível, dentre outros. Cada um desses efeitos requer um profissional especializado na área, como especialista em explosivos, químico, engenheiro etc.

Esses efeitos começaram a ser criados no surgimento do cinema e continuam evoluindo até hoje.

## **b. Efeitos em câmera**

Estes foram um dos primeiros tipos de efeitos que surgiram, pois usavam a tecnologia existente na época, a própria câmera. E é por meio dela que se enquadram os efeitos possíveis de serem criados a partir de seus próprios recursos.

Atualmente, o *matte painting* não se enquadra mais como efeito na câmera, mas na época em que foi criado podia ser um exemplo desse tipo de efeito, assim como o efeito clone, que usa uma máscara para a execução, e a dupla exposição.

Um operador de câmera alemão de nome Eugen Shüfttan inventou uma técnica com o uso espelhos que ficou conhecida como o *processo Shüftan*. Funciona da mesma forma como o efeito fantasma ou *Pepper's Ghost*, no qual temos um espelho em 45º entre um cenário em miniatura e o ator. Nesse espelho é feita uma raspagem da superfície refletiva, criando uma máscara, deixando para refletir apenas aquelas áreas em que, no cenário em miniatura, deveriam aparecer o ator. Este efeito possibilita, também, a economia com construção de cenários ou viagens para locações distantes.

**Perspectiva forçada** também aparece na primeira metade do século 20 como uma maneira de se obter efeitos de qualidade. Esta era nitidamente melhor, pois não havia qualquer tipo de máscara que pudesse gerar divisões indesejadas entre a imagem real e a montagem. A imagem era registrada no negativo já com o efeito, que era obtido com o uso de miniaturas colocadas bem próximas às lentes da câmera e posicionadas de tal maneira que o cenário real ao fundo combinava perfeitamente com os modelos.

> Os irmãos Lydeckers tornaram-se famosos por estes efeitos, possibilitando aos criadores extravasarem suas idéias, principalmente na área de ficção científica, na qual era possível criar naves espaciais monstruosas com o uso de modelos em escala.

*Timelapse* é outra técnica do nascimento do cinema. Essa palavra significa passagem do tempo, e o efeito consiste em tirar fotografias de uma mesma cena em intervalos de tempo constante. Depois, quando exibidas em seqüência, temos a impressão de uma passagem de tempo bem rápida, em alta velocidade.

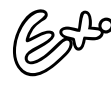

Como exemplo típico temos a imagem do sol nascendo, o que com timelapse podemos ver em segundos, quando na realidade dura minutos.

Este efeito foi usado intensivamente no filme *t*, de 1926. Era usado para inserir multidões de pessoas em uma miniatura da cidade futurista do filme.

### **c.** *Stop-motion*

Esta técnica também se tornou uma das primeiras a serem usadas pelo fato de não requerer muita tecnologia. Bastava que a câmera fosse capaz de filmar quadro a quadro. No princípio, as animações eram bem simples, eram apenas objetos que se moviam de um lugar para o outro, e com o tempo a técnica foi aperfeiçoada para a animação de personagens. Um dos artistas de efeitos especiais que se tornou uma lenda no meio foi Willis O'Brien, por filmes como *O Mundo Perdido*, de 1925, *King Kong* e *Son of King Kong*, de 1933, e *Mighty Joe Young*, de 1949.

### **d. Modelos em escala – miniaturas**

Chegando à metade do século XX, o público começa a ficar muito mais exigente. Os cenários feitos anteriormente de painéis e papelão deram lugar a modelos feitos de *plaster*, um material usado em construção para revestimento e reboco. Filmes como *Metropolis*, de 1926, *Just Imagine*, de 1930 e *Dulge*, de 1933, fazem uso de cenários em miniaturas com tamanhos que iam até 30 x 30 metros e prédios de até 4 metros de altura. Na verdade, *Metropolis* empregou praticamente todos os efeitos criados até então no seu estado da arte.

O clássico *King Kong*, além das animações em *stop-motion* de *O'Brien*, faz o uso extenso de cenários em miniatura para compor com os modelos do gorila.

### **e.** *Matte painting*

Apesar de já havermos mencionado este efeito como um efeito em câmera, e abordaremos mais em detalhes na unidade 6, vale aqui registrar a sua importância para a indústria cinematográfica.

Dos anos 30 aos 50 essa técnica atingiu a sua supremacia, e foi importante para atingir o nível visual e estético de grandes produções reconhecidas até hoje como as melhores de todos os tempos.

Considerado um dos melhores artistas de *matte painting* de todos os tempos, Chesley Bonestell incluía até elementos em movimento em suas pinturas, trazendo um imenso realismo ao quadro. No filme *King Kong* essa técnica foi usada não somente para preencher cenários de fundo, como também para serem usados como elementos no plano frontal, colocando árvores e galhos na frente dos modelos do gorila.

Uma grande evolução dessa técnica foi a criação da impressora ótica, que permitia que diferentes elementos fossem combinados posteriormente com o uso de máscaras.

### **f. Rotoscopia**

Esta técnica surgiu como uma ferramenta de animação. Nos anos 30, os estúdios Disney, para fazer uma animação mais realista e convincente de *Branca de Neve e os Sete Anões*, usou a projeção de uma atriz dançando para traçar os quadros de Branca de Neve dançando de forma realista. Apesar de a Disney ter popularizado a técnica com seu *blockbuster*, ela foi inventada por Max Fleischer.

No cinema, o ato de fazer a rotoscopia acontece quando os artistas têm que pintar os *mattes* para composições em impressoras óticas, isto antigamente, e hoje para composição digital. Atualmente, existe inclusive o departamento de rotoscopia, ou roto, nas produtoras de efeitos especiais.

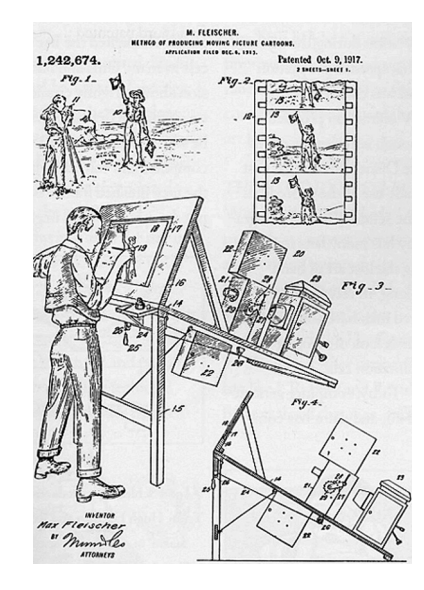

Figura 2.5 – Documento da patente da máquina de rotoscopia de Max Fleischer.

### **Estado da arte**

A partir da década de 50, as novidades em termos de efeitos especiais foram mais ao sentido de aperfeiçoamento de técnicas ou ferramentas do que na criação de técnicas totalmente inovadoras. Naquele momento, era mais uma questão de aperfeiçoamento da tecnologia e dos artistas.

Nos anos 50, tivemos uma "avalanche" de filmes com criaturas gigantes e de naves, viagens espaciais e criaturas de outros planetas, seguida, nos anos 60, pelos filmes de catástrofes.

Os artistas de efeitos especiais saíram dos grandes estúdios e começaram suas empresas de efeitos. Até então os estúdios dominavam todo o processo produtivo. Após sofrer pressão do governo, por ações contra monopólio, os grandes estúdios tiveram que se desfazer de partes do negócio cinematográfico, como as salas de cinema e a produção dos efeitos.

Filmes que merecem destaque são *Os 10 Mandamentos*, ganhador de prêmios Oscar com seus efeitos especiais, isto nos anos 50, e nos anos 60, *2001, Uma Odisséia no Espaço* ofuscou todas as outras produções com seus efeitos com modelos em escala de proporções gigantescas e suas inovações tecnológicas de *stop motion*. Esta inovação ficou conhecida como *go-motion*, em que cada quadro era fotografado com os modelos em movimento sutil, o que simulava o efeito de borrão de objetos em movimento quando captados por uma câmera normal, garantindo uma maior fluidez de movimentos.

## SEÇÃO 3 - Computação gráfica: numa galáxia  **distante...**

O título desta seção começa com a palavra computação gráfica, mas na verdade ela é apenas a conclusão de todo o processo evolutivo dos efeitos tradicionais. Se *Os 10 Mandamentos* marca os anos 50 e *2001, Uma Odisséia no Espaço* marca a década de 60, existe um filme que não só em termos de efeitos especiais, marca os anos 70. Esse filme é *Star Wars*, conhecido por nós como *Guerra nas Estrelas*, de George Lucas.

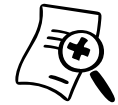

#### **George Lucas**

Nascido em 14 de maio de 1944 em Modesto, Califórnia. Sonhava em ser piloto de corridas, mas um acidente na juventude acabou mudando seus planos. Lucas entrou para a Escola de Filme da USC, University of Southern Califórnia. Com seu curta metragem Eletronic Labyrinth THX 1138 4EB ganhou destaque e o 1º prêmio do National Film Student Festival de 1967- 68. Depois, associou-se a Francis Ford Coppolla na produtora Zoetrope, em 1969, para produzirem uma versão longa-metragem de THX 1138. Na seqüência, fundou sua própria companhia, Lucasfilm Ltd. E lançou o aclamado filme American Graffiti. O filme que viria na seqüência mudaria o rumo do cinema no mundo, Star Wars. Os efeitos especiais, tanto visuais como sonoros, foram criados por produtoras criadas pelo próprio Lucas, ILM (Industrial Light and Magic) e Skywalker Sound. A partir do sucesso desse filme, Lucas construiu uma carreira de sucesso com vários blockbusters. Ele ficou conhecido como o mago dos efeitos especiais. Dentre outras melhorias para o mundo cinematográfico, podemos destacar os certificados de qualidade THX encontrados nas melhores salas de cinema, e que hoje podemos encontrar até em periféricos de computador.

Os efeitos especiais para este filme (*Star Wars*) foram todos executados pela *ILM*, que tornou-se referência para os melhores efeitos especiais produzidos desde a década de 70 até a atualidade.

Com *Star Wars*, Lucas não só ganhou notoriedade como transformou a indústria de efeitos especiais. O filme ganhou *7 Oscar* e redefi niu o termo *blockbuster* para proporções astronômicas.

Em sua produção, *Star Wars* contou com o uso intenso de maquetes e efeitos práticos de pirotecnia filmados em câmeras de alta velocidade.

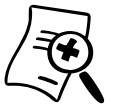

Uma das maneiras de se obter um efeito realista usando modelos em escala reduzida é com o uso de câmeras de alta velocidade. A nossa percepção de escala tem relação não só com o espaço, mas com o tempo também. Coisas e ações maiores tendem a se mover mais lentamente. Muitas explosões e nuvens de fumaça são feitos com essa trucagem no cinema. Uma câmera de cinema normal roda a 24 quadros por segundo. Se filmarmos uma pequena queima de fogos, como, por exemplo, um punhado de pólvora, com uma câmera alta velocidade, filmando a 120 quadros por segundo, e posteriormente exibirmos essas imagens em velocidade normal, a 24 quadros por segundo, essa seqüência de imagens não só parecerá mais lenta como também maior. Se compusermos a queima ao lado de algo grande, como um prédio, teremos a ilusão de que se trata de uma explosão ou queima gigantesca. Tudo é questão de percepção visual, quanto maior, mais lentas são as ações. O mesmo princípio se aplica a qualquer outro tipo de efeito como filmagens de modelos em escala. Se fizermos um acidente de trem com modelos em escala e filmarmos em velocidade normal, ao exibilo teremos a impressão do que é exatamente um acidente de modelos em escala; por outro lado, se filmarmos a mesma cena com uma câmera de alta velocidade, teremos a ilusão de um acidente com um trem real. Existem cálculos e fórmulas para determinar a velocidade específica para se atingir a escala correta para cada cena.

Além do uso das últimas técnicas de efeitos especiais, a produção do filme teve uma atenção imensa nos detalhes, na qualidade de cada um dos efeitos. As máscaras foram controladas e produzidas para que as emendas fossem totalmente imperceptíveis.

Também em *Star Wars* ocorre o uso de câmera com controle de movimento. Essas câmeras eram programadas para executar lentamente um movimento sobre as maquetes do filme. Dessa forma evitou-se o uso de câmeras de alta velocidade para dar ilusão de modelos de dimensões enormes.

O mesmo princípio das câmeras de alta velocidade se aplica para dar a sensação de escala, porém, em vez de o filme rodar em alta velocidade, a câmera se move em baixa velocidade sobre o modelo para dar a ilusão de um movimento mais lento, característico de objetos maiores.

A partir de *Star Wars*, a ILM começou a construir seu repertório com filmes de efeitos especiais espetaculares. A sequência de *Star Wars, O Império Contra-Ataca*, continuou o sucesso com efeitos de qualidade excepcional.

Em 1981, o estúdio participou do primeiro filme da trilogia de *Indiana Jones*, e novamente ganhou um Oscar por melhores efeitos visuais, como em *Guerra nas Estrelas* e *O Império Contra-Ataca*.

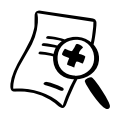

Em 1982, três filmes obtiveram destaque: *Poltergeist* foi indicado ao Oscar, *Star Trek II: A Ira de Khan* teve a primeira seqüência feita inteiramente em computação gráfi ca, e o clássico *E. T. - O Extraterrestre* foi vencedor do Oscar de melhores efeitos visuais.

Mesmo se aventurando no mundo digital, vários filmes de destaque receberam efeitos visuais executados da maneira tradicional, como *O Retorno de Jedi*, de 1983, o segundo filme da série *Indiana Jones*, com o uso de miniaturas e animação por *stop-motion* na conhecida cena da perseguição nos carrinhos de mineração.

*O Retorno de Jedi* merece destaque especial pelo **uso extenso de miniaturas e efeitos de composição**. Enquanto que nos dois filmes anteriores da trilogia foram usados 50 e 100 modelos respectivamente, neste foram usados 150, além de dezenas de criaturas manipuladas por meio de várias técnicas, como cabos com roldanas para controle, *stop-motion* e **bonecos animatrônicos**. Enquanto alguns efeitos óticos em *Star Wars* tinham de 30 a 40 camadas de elementos em uma única tomada, em *O Retorno de Jedi* tinham de 40 a 80 elementos por cena, sendo que em uma cena de batalha foram precisos mais de 300 elementos separados.

(ou *animatronic puppets*) são robôs com movimento e áudio controlado e programado. Esse sistema, criado e patenteado pela Disney para uso em seus parques em atrações como Piratas do Caribe, tornou-se popular para uso em efeitos

**Bonecos animatrônicos** 

especiais pois possibilita o desenvolvimento de criaturas com movimentos controlados e fala sincronizada.

O uso de miniaturas em escala foi largamente adotado e recebeu reconhecimento em diversos filmes como:

- a série *Star Trek* as naves usadas na série;
- Os *Goonies* uma miniatura do galeão usado no final do filme:
- *Entre Dois Amores* neste filme, uma miniatura de trem é tão bem executada que é considerada como um efeito invisível, o resultado máximo que um efeito especial deve alcançar;
- *Willow* cenários em miniatura;
- *Além da Eternidade* as cenas com os aviões na floresta apagando o fogo;
- *Caçada ao Outubro Vermelho* foram usados imensos modelos para representar o submarino russo na perseguição submarina;
- *Duro de Matar 2* com vários modelos em escala de aviões no aeroporto;
- *Ghost, do Outro Lado da Vida* miniatura do metrô;
- *Vivos* miniatura do avião durante a queda.

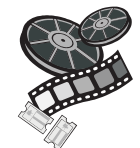

#### **Confira nos filmes!**

Outra área dos efeitos em que a ILM se destaca até hoje são seus matte paintings, um mais extraordinário que o outro. Você pode verificá-los em filmes aclamados como: Uma Estória Sem Fim, Ewok – Caravana da Coragem, Inimigo Meu, Willow, O Garoto de Ouro, Império do Sol, Duro de Matar 2, Hook – A Volta do Capitão Gancho, Os Flintstones, Forrest Gump, dentre outros.

Grandes "mentes" e artistas já fizeram parte do elenco desse estúdio, dentre eles John Knoll, co-criador do famoso programa de tratamento de imagens *Photoshop*, que trabalhou em filmes como *Star Wars*.

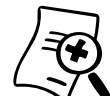

Você sabia? Quando o filme Star Wars foi relançado na década de 90, com efeitos digitais feitos por computador, a cena na qual vemos as naves alinhadas passando por um planeta vermelho, no início da batalha final, foi refeita digitalmente por John Knoll usando seu computador caseiro, e o programa Eletricimage, da plataforma Macintosh. Além disto, a imagem do piloto na nave x-wing em primeiro plano é dele próprio! Pelo menos, esta é a história contada por um ex-professor meu, Tad Leckman, que trabalhou no departamento de pré-vizualização da ILM!

Outra figura conhecida e renomada foi Phil Tippett, com trabalhos na extraordinária saga *Guerra nas Estrelas* e responsável pelo realismo alcançado em *Jurassic Park*, que após anos trabalhando para George Lucas decidiu fundar sua própria empresa, o renomado *Tippett Studios*.

Mais uma figura conhecida que passou pelo estúdio "mágico" foi John Lasseter, que trabalhava no departamento de animação do estúdio, chamado de *Pixar*, que depois foi comprado por Steve Jobs e tornou-se o melhor estúdio de animação da atualidade, com Lasseter no comando de filmes *blockbusters* como *Toy Story*, *Vida de Inseto* e *Carros*.

A partir de 1982, com *Star Trek II: A Ira de Khan* e sua seqüência feita em computação gráfica, a *ILM* começou a criação do "bebê" que ainda está na "incubadora", a computação gráfica, mas sem perder contato com os efeitos tradicionais. Talvez seja essa mistura de técnicas que faz o sucesso e traz a qualidade aos efeitos desse estúdio.

## **SEÇÃO 4 - Migração para a era digital**

Como você viu anteriormente, com o tempo os efeitos deixaram de ser inventados para serem reinventados. A partir da década de 50, houve um aperfeiçoamento das ferramentas e da tecnologia. Na verdade, não houve uma migração direta das ferramentas e técnicas óticas para a plataforma digital. Houve uma evolução para ferramentas eletrônicas para, posteriormente, migrarem para a digital. Das mais usadas podemos destacar o *travelling matte*, que quando foi criado era feito por processamento ótico.

O advento da **impressora ótica** contribuiu em muito para esta tecnologia e permitiu que as imagens gravadas sobre um fundo monocromático passassem por um filtro de cor e fossem combinadas a outra imagem e impressas em um novo negativo.

A partir do invento da **televisão** e sua evolução, as técnicas usadas para efeitos especiais no cinema foram adaptadas a este meio eletrônico. O *chroma key*, que será explicado em detalhes na unidade 5, é a contrapartida eletrônica do *travelling matte*. O que antes era feito por processos óticos, com o uso de filtros e prismas, agora, na televisão, é feito de maneira eletrônica, separando cada elemento de cor que compõe a imagem para a retirada da mesma e combinação com outra imagem.

O processo de *matte painting* passa também pela evolução. No meio eletrônico, o processo de *chroma key* acaba gerando como resultado, uma máscara eletrônica usada para compor com uma segunda imagem. Por meio disto é possível incorporar cenários de fundo à cenários gravados parcialmente, tendo no fundo deste um tom monocromático para a execução posterior do *chroma key*.

O advento da televisão trouxe muitos avanços tecnológicos no que diz respeito ao tratamento e à manipulação de imagens. Durante anos, até a migração para a era digital, o cinema continuou usando ferramentas analógicas para a produção de filmes e efeitos, porém, atualmente já recebe implementos com as inovações eletrônicas, como agilidade na edição *offl ine*.

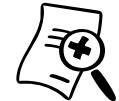

#### **Edição** *offl ine*

É um termo usado para designar o processo de edição do material, filme ou vídeo, a partir de cópias do original, não sendo mexidos os negativos originais. Depois de tudo ser decidido em termos de edição, é feito a edição online. Apesar de ter evoluído muito nos últimos anos, a edição offline está presente desde os seus primórdios. Para não deteriorar os filmes originais com as inúmeras manipulações que eles sofrem no processo de edição, eram feitas cópias dos originais e então estas eram manipuladas. Com as inovações eletrônicas, aos poucos as edições offlines começaram a ser feitas nesse meio, para depois de finalizadas todas as decisões de edição, estas serem executadas no original.

O advento da computação gráfica trouxe algo novo, uma revolução no mundo dos efeitos especiais e, como está sendo visto atualmente, até mesmo no mundo cinematográfico. Da década de 50 até a de 80, não houve significativas inovações, no sentido mais amplo da palavra. Evidentemente, vários melhoramentos e aperfeiçoamento significativos de tecnologia ocorreram, mas algo realmente novo há muito não se via. O uso de **CGI** não apenas trouxe algo novo, como revolucionário.

Apesar de alguns filmes como *Westworld*, de 1973, e *Futureworld*, de 1976, terem usado de alguma forma elementos gerados por computador, *TRON*, do ano de 1982 é considerado o primeiro fi lme a **usar imagens geradas por computador** na história do cinema. No mesmo ano, a *Paramount* lançou *Star Trek II: A Ira de Khan*, com seus efeitos especiais produzidos pela *ILM*, como já mencionado. Enquanto que em *TRON* não havia a preocupação com o acabamento fotográfico da computação, pois a narrativa do filme e a questão da inovação - que eram os gráficos - permitiam aquele acabamento, em *Star Trek*, houve uma preocupação maior com o acabamento. Além disso, não existia nenhum elemento real na seqüência, tudo era gerado por computador, mesmo que apenas por alguns segundos.

Na sequência, em 1984, surgiu o primeiro filme que fazia **uso intenso de seqüências geradas por computador**: *O Último Guerreiro das Estrelas*, principalmente o uso de modelos digitais em substituição às técnicas existentes de modelos em escala.

Se houver necessidade, veja na unidade 1 o significado deste conceito: CGI - Computer Generated Imagery.

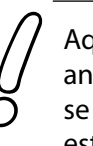

Aqui vemos o começo da migração de técnicas analógicas para as digitais. Mesmo assim, a mudança se dá de forma lenta e gradual, pois o acabamento estético alcançado com essas seqüências ainda era de uma aparência muito plástica, irreal, deixando os modelos em escala no topo no que se refere à qualidade e acabamento.

A partir de meados dos anos 80, a ILM liderou e se tornou referência no que diz respeito à **inovação e superação tecnológica** no mundo dos efeitos especiais e da computação gráfica.

Em 1984 apareceu o primeiro personagem feito em computação gráfi ca, o cavaleiro do vitrô da catedral do fi lme *O Jovem Sherlok Holmes*. Este quebrou o conceito de que CG só era capaz de criar seres inanimados e máquinas. O público começou a se tornar mais crítico.

Em 1987, no fi lme *Império do Sol*, o esquadrão de caças de guerra que passa pelo céu da cidade foi totalmente gerado por computador. No ano seguinte, mais uma inovação por parte dos estúdios ILM, no filme *Willow*, por meio de desenvolvimento de programas de computadores dentro da própria produtora, foi **criada a primeira seqüência de** *morphing* digital na história do cinema.

Em 1989, a *ILM* criou o **primeiro personagem 3D** da história do cinema, no filme *O Segredo do Abismo*, com seu personagem alienígena em forma líquida.

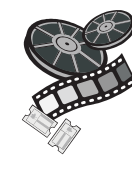

#### **Confira nos filmes!**

Na enciclopédia online Wikipedia, você pode ver o mencionado personagem interagindo com os atores em uma imagem extraída do filme. Acesse <www. wikipedia.org>, e no campo de procura entre com o título em inglês do filme: "The Abyss".

Morphing, na terminologia de efeitos especiais, é um termo que designa o efeito de metamorfose de uma pessoa para a outra, ou de um objeto para o outro. Este efeito vai mais além do que uma simples fusão de imagens, pois altera a forma e cor no decorrer da transição. Um exemplo muito conhecido do uso de morph se dá no clipe de Michael Jackson, Black and White, lançado em 1991, no qual temos a metamorfose do cantor em um felino, além da metamorfose de vários rostos de pessoas de diferentes etnias.

Na seqüência, em 1991, deu-se outro pioneirismo com o primeiro personagem principal parcialmente gerado por computador, o T-1000, de *O Exterminador do Futuro 2*, com sua metamorfose de forma de cromo líquido para humano. Em 1992, mais uma vez se apresentou uma nova tecnologia para a reprodução de pele humana feita pelo computador para a personagem de *Meryl Streep* no filme *A Morte lhe Cai Bem*.

Mais uma vez, em 1993, a ILM quebrou a barreira do impossível com a criação da **primeira criatura viva** em computação gráfica, os dinossauros de *Parque dos Dinossauros*. Em princípio, o diretor *Steven Spilberg* usaria bonecos animatrônicos para a maioria das cenas com dinossauro, deixando a computação gráfica 3D em segundo plano. Após ver os primeiros testes dos dinossauros feitos por computador pelo exímio *Phill Tippett*, mudou de idéia e usou-os na maioria das tomadas.

Nos anos que se seguiram, a ILM surpreendeu a cada filme lançado e não raramente trouxe inovações e conseguiu coletar vários *Oscar*. Até 2006, o estúdio havia ganhado 16 estatuetas, mais 20 indicações, bem como 22 *Oscar técnicos*. Isto sem contar com prêmios de outras associações e festivais. Outros filmes que merecem menção por seus efeitos especiais são *O Máscara, Forrest Gump – O Contador de Histórias, Gasparzinho, Jumanji, Coração de Dragão*, dentre outros.

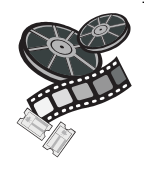

#### **Confira nos filmes!**

Acesse <http://sgistuff.g-lenerz.de/movies/pioneers. php> e confira imagens dos efeitos de alguns dos filmes citados acima, como O Segredo do Abismo (The Abyss), O Exterminador do Futuro 2 (Terminator 2), Parque dos Dinossauros (Jurassic Park), Forrest Gump – O Contador de Histórias (Forrest Gump).

Mais recentemente, a série de filmes *O Senhor dos Anéis*, ganhou destaque pelos seus efeitos, que contam com uma mistura de técnicas tradicionais com efeitos digitais. Devido à grande demanda por efeitos especiais, estão surgindo novas produtoras de qualidade fora da área de *Hollywood*, como foi o caso desse filme produzido na Nova Zelândia.

Apesar de pensarmos que a computação gráfica substituirá e extinguirá todas as outras técnicas de efeitos especiais, os tradicionais continuam fortes em sua existência, pois é a mistura de várias técnicas que possibilita o realismo, que impede a identificação de uma técnica específica.

Você pode identificar os **efeitos** em um filme, quando ocorre pelo menos uma das 3 opções:

- você sabe que aquela cena é impossível de se obter por meios normais;
- foi mal executado; ou
- foi usado apenas um tipo de técnica.

Mesmo que os efeitos sejam bem executados, quando usamos somente uma técnica reconhecemos o efeito pela característica visual de cada um deles.

> Algumas técnicas acabam caindo em desuso para algumas finalidades, como, por exemplo, **stop***motion*.

Antigamente, esta técnica era usada em duas situações: para **animação pura** e **para efeitos especiais**, como é o caso de *King Kong*. Atualmente, apesar de ter caído um pouco em desuso, os fi lmes de animação em *stop-motion* existem, inclusive com destaques, como *Wallace and Gromit: A Batalha dos Vegetais* e *Noiva Cadáver*, lançados recentemente.

Para animação de criaturas, dificilmente será usada esta técnica, pela difi culdade de se obter um resultado realista, pois a CG com personagens 3D consegue bons resultados com mais facilidade e qualidade. Porém, com essa migração para o mundo digital, surgiu um novo uso para o *stop-motion*, simplesmente por uma questão de estilo. Filmes recentes de terror fazem o uso desta técnica para passar a idéia de algo perturbador, como no filme A Casa da Colina, na seqüência em que uma das personagens está no porão da casa filmando e observa ao fundo o fantasma do já morto psiquiatra. Seus movimentos foram executados pela técnica de *stop-motion*, o que passa uma idéia de movimento nãonatural, propício para o clima do filme.

Vindo para o nosso universo da mídia digital, por exemplo, no **meio publicitário** a animação em *stop-motion* é bastante usada por uma questão estética. Com as diversas mídias surgindo, e novas tecnologias aparecendo diariamente, a necessidade de superação torna-se imprescindível ao artista digital. Se pensarmos em usar somente computação gráfica 3D para nossas produções cairemos na mesmice de outros milhares de adolescentes que têm à mão um computador e os mesmos programas que você usa profissionalmente.

> É a variação da mistura de técnicas tradicionais com digitais que fará a diferença.

Até uma simples animação de um *banner* para internet pode ser feita usando essa técnica (*stop-motion*, em vez da movimentação automática gerada por programas como o *Flash* da empresa *Macromedia*.

## **SEÇÃO 5 - Evolução das ferramentas digitais**

Desde seu início, as ferramentas digitais passaram por evoluções consideráveis a cada ano. De certa maneira, isto está atrelado à **Lei de Moore**. Enquanto que no surgimento dos efeitos especiais as inovações se centravam na invenção de novas máquinas, descobertas de novas tecnologias e desenvolvimento de técnicas, na era digital as inovações se dividem em *hardware* e *software*. A primeira não só como aperfeiçoamento de computadores, os tornando mais poderosos e rápidos, como também a criação de sistemas digitais específicos para a área de cinema, como é o caso das câmeras digitais de alta defi nição que foram usadas por George Lucas nos últimos filmes da série *Guerra nas Estrelas*, substituindo o velho filme.

A evolução dos *softwares* está atrelada à evolução do *hardware*. Na medida em que surgem máquinas mais poderosas, temos a evolução dos programas, que são capazes de gerenciar mais informações de maneira eficiente.

**Lei de Moore** é uma observação feita em 1965 por Gordon E. Moore, co-fundador da Intel. Essa observação diz que o número de componentes em um circuito eletrônico dobra a cada 2 anos. Apesar dessa afirmação não dizer nada a respeito da capacidade, e sim da parte física do número de componentes, em termos de informática essa lei torna-se verdadeira para a maioria das coisas, por exemplo, a cada dois anos a quantidade padrão de memória RAM em um computador tende a dobrar, princípio que podemos aplicar a muitas outras coisas.

Programas que automatizam ações que anteriormente necessitavam de um esforço tremendo para sua execução acabam não limitando mais a criatividade de roteiristas e diretores. Por exemplo, antigamente o fato de termos um personagem virtual já era tarefa complicada o suficiente para ocupar um estúdio inteiro de efeitos especiais, hoje em dia, com a evolução das máquinas, é possível controlar uma multidão, sem prejuízo para a qualidade final.

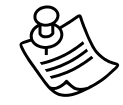

#### **Notas do autor**

Eu me lembro bem, na minha adolescência, nos primórdios do surgimento dos computadores pessoais, antes da hegemonia de IBM-PC e Macintosh, existiam várias famílias de computadores, ZX-Spectrum, Comodore, MSX, Atari-ST, Sinclair, etc., e com marcas que se tornaram famosas como TK-82, TK-90X, Expert, Hotbit, CP-400, CP-500. Cada inovação tecnológica que surgia era um motivo de comemoração. Lembro-me bem que o simples fato de um computador ser capaz de exibir cores já era algo extraordinário. Passar de 16 cores para 128 era algo fantástico, ter som, etc. Hoje, isso tudo se torna irrelevante, sem graça, pois os grandes avanços da época, aos olhos de hoje tornam-se pequenos, por isso, não cabe aqui mostrar todas as evoluções de todos os programas, mas sim mencionar.

Cabe, contudo, citar uma ferramenta, que apesar de não trabalhar com o elemento tempo (na verdade, é possível a criação de animações básicas para web, mas que se torna irrelevante no contexto do programa), é importantíssimo na execução de qualquer efeito especial, seja ele para cinema, vídeo, web ou qualquer outra mídia digital. Esta ferramenta é o *Photoshop*.

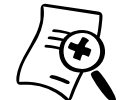

#### **Photoshop**

Este programa, criado pelos irmãos Knoll, um deles já citado anteriormente, faz o tratamento de imagens de uma maneira sem igual. Quando surgiu, fazia operações básicas de alteração de imagem e controle de níveis de cor e intensidade, e com o tempo foi evoluindo em uma ferramenta poderosa para alteração de imagem, sendo o programa preferido pelos artistas digitais para pintura e manipulação de imagens. Qualquer artista digital e de efeitos especiais acaba usando o Photoshop em uma etapa ou outra do processo. Muito usado também para a execução de mattes e matte painting.

Outra categoria de ferramentas é a que envolve ferramentas de geração de gráfi cos em 3 dimensões, os chamados **programas 3D**. Alguns desses programas vieram de máquinas poderosas usadas na indústria cinematográfica e de ferramentas proprietárias de estúdios como *Softimage e Maya*, este último sendo uma evolução do *Poweranimator da empresa Alias Wavefront*.

Falando em ferramentas proprietárias, existe uma que, de tão efi ciente, acabou saindo do próprio estúdio que a criou e tornouse padrão, que é o caso da ferramenta de *render Renderman*. Ela foi criada e é usada pelo estúdio *Pixar* de animação 3D, e tornouse o padrão da maioria dos estúdios de efeitos especiais.

Estes dois programas são os mais usados na indústria cinematográfica, salvo casos em que são usadas ferramentas proprietárias, evidentemente, sendo que o Maya tornou-se referência para software 3D.

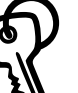

#### **Render**

O termo *render* pode ter diversos significados, mas especificamente na área em que o usaremos, que é a computação gráfica, é o processo de o computador produzir os pixels – abreviação de picture element, os pontos que compões uma imagem digital – a partir de informações detalhadas. Em softwares 3D, é o processo do computador que acontece após todos os objetos serem modelados, aplicados seus materiais e texturas, animados e iluminados, usando todas as informações que compõem o quadro e "pintá-lo" com o acabamento final escolhido. De forma semelhante, aplica-se a outros programas gráficos. Em edição, é o processamento de todos os comandos e efeitos aplicados às trilhas de áudio e vídeo e posterior "renderização", ou seja, criação da imagem ou do vídeo.

Na outra ponta do espectro de ferramentas, temos aquelas que evoluíram a partir de computadores caseiros, os chamados PC's ou computadores pessoais. Alguns dos pioneiros que podemos citar são o *Sculp 4D*, *Imagine* e *Lightwave 3D*, da família de computadores *Amiga*. E na família de computadores IBM-PC, temos os *3D Studio*. Com o tempo, a linha de computadores *Amiga* deixou de existir e o programa *Lightwave* passou para a plataforma *IBM-PC*. *O 3D Studio* sofreu uma grande reformulação na sua versão 4 e passou a se chamar *3D Studio Max*.

De um lado, temos os *softwares* usados em poderosas estações gráfi cas, como *Silicon Graphics* e *Sun*, com sistemas operacionais *Irix* e *Unix*, do outro, temos os softwares outrora modestos que foram evoluindo de plataformas caseiras, como *Amiga* e *IBM-PC*. Hoje em dia, eles convergem, a maioria, na plataforma *IBM-PC*. O *Maya* domina boa parte do mercado cinematográfico, o *3D Studio Max* é a escolha preferida para o mercado de videogames e o *Lightwave 3D* é usado amplamente na indústria *broadcast*.

Os *softwares 3D* são usados largamente na indústria de efeitos especiais, seja ela para cinema, televisão, internet, CD/DVD-Rom e outras mídias interativas.

A escolha de uma ou outra ferramenta vai depender da sua aplicação.

Enquanto que o *Maya* se destaca por ser extremamente flexível e poderoso para animação de personagens digitais, o *Lightwave 3D* se popularizou pelo seu render de qualidade extraordinária e sua facilidade e agilidade de produção, portanto, ótimo para produção *broadcast* com seu ritmo acelerado e exigência de padrões de altíssima qualidade. O *3D Studio Max*, além de ter dominado o mercado de produção de conteúdo para videogame, tornou-se o mais popular de todos pela simples razão que era o único software, de todos os considerados atualmente, originário da plataforma IBM-PC. O *Lightwave 3D* veio da plataforma *Amiga* e o *Maya*, de plataformas caríssimas e de difícil acesso, como *Silicon Graphics*.

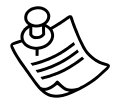

#### **Notas do autor**

Como ferramenta de trabalho, eu atualmente uso o programa Maya para animação de personagens e animações mais complexas, bem como uso o Lightwave 3D por ser este o programa que trabalho usado há mais tempo, desde sua primeira versão no computador Amiga, quando era apenas um módulo dentro da suíte de vídeo *Video Toaster*. Além disto, sei de suas potencialidades e sempre fico satisfeito com os resultados.

Se você precisa, ainda, escolher um programa, não gostaria de influenciá-lo, mas o que posso dizer é o seguinte: esses dois programas não vão desapontá-lo, porém, às vezes, por questões de acesso, ser o mais popular, ter boa qualidade e até por conter maior bibliografia específica em português, o 3D Studio Max acaba sendo a escolha da maioria dos artistas.

Na nota acima, apareceu um novo termo: *Video Toaster*. Aproveite este parágrafo para entender um pouco mais sobre ele!

No fi nal dos anos 80, a empresa *Newtek* lançou uma suíte de vídeo que integrava gerador de caracteres, gerador de efeitos de transição de vídeo, *video switcher* – comutador de vários sinais de vídeo como, por exemplo, as várias câmeras de um programa de auditório, módulo de tratamento de imagens, e módulo de animação 3D – *Lightwave 3D*. Com um preço sugerido de US\$ 2.000,00, esse equipamento integrado conseguia substituir equipamentos que custavam mais de US\$ 50.000,00. Possibilitou que diversas produtoras de pequeno e médio porte fizessem efeitos e ações – antes só possível a produtoras de maior porte fi nanceiro. O *Video Toaster* revolucionou o mercado de vídeo e é considerado um marco importante na migração para a tecnologia digital.

Uma categoria de programas de efeitos, que podemos até dizer que é uma subcategoria dos programas 3D, são os programas que trabalham com partículas e simulações. Em computação gráfica 3D, as formas mais simples de serem feitas são as **geométricas**, como esferas, cilindros, cubos e todas as suas derivadas. Depois em nível de complexidade, vêm as formas **orgânicas**, que são aquelas sem uma fórmula matemática precisa que as definam. As formas orgânicas mais usadas são as de seres vivos, como personagens humanos, animais e criaturas. Estes dois tipos de formas são sólidos, ou seja, possuem um volume delimitado por uma superfície tridimensional fechada.

> Agora, o que acontece com elementos como água, fumaça, fogo, que não possuem uma forma ou um volume específicos?

Para estes elementos surgiram sistemas à parte, existentes em programas 3D, ou até mesmo programas próprios para geração e cálculo dessas formas. Esses programas foram desenvolvidos nas últimas décadas. Além da geração de partículas para a sua posterior "renderização", nesses programas ou módulos, estas partículas possuem características como viscosidade, resistência, tempo de vida e propriedades de cor e textura. Desta forma, o programa pode calcular como se dá a interação entre as partículas e outros objetos.

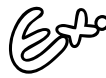

Exemplos do uso de partículas podem ser observados na criação e animação de água, que se move de uma determinada maneira devido às suas propriedades, fumaça que se comporta de uma outra forma, fogo, e assim por diante.

Os cálculos dos movimentos e interações das partículas são chamados de **simulações**. Podem ir desde um caminho percorrido pela água em uma canaleta até a forma que a fumaça adquire de acordo com os fluxos de ventos. As vezes as simulações são separadas em outros módulos, como por exemplo, simulação de tecidos no programa *Maya*.

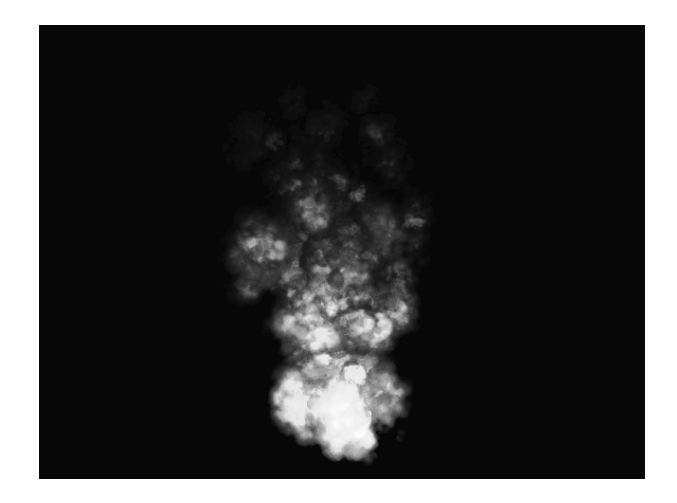

Figura 2.6 – Partículas simulando fogo usadas para composição no meu curta de animação Tchaikovsky 1812 – Overture.

Os maiores *softwares* de animação 3D, ou **suítes 3D** como são conhecidos por conter vários módulos, possuem um para a geração de partículas e simulação. Programas como *Maya* possuem módulo para simulação de tecido assim como o *3D Studio Max*. O *Lightwave 3D* possui um ótimo sistema para renderizar partículas, chamado de *Hypervoxxels*. Na indústria cinematográfi ca, um dos *softwares* mais usados para animação de partículas é o *Houdini*.

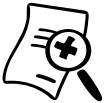

#### **Curiosidades sobre efeitos especiais**

Como já mencionado, no começo, os artistas dos efeitos especiais usavam truques executados por mágicos ou ilusionistas. Não é à toa a associação da imagem e do nome de mágicos à empresas de efeitos especiais. O teatro que Georges Méliès usava para seus truques foi construído pelo famoso mágico Robert Houdin. Um dos logotipos da ILM é um círculo contendo o desenho de um mágico, e o software considerado como um dos melhores para geração de partículas leva o sobrenome do mais famoso dos mágicos ilusionistas de todos os tempos, Harry Houdini.

Temos também uma categoria de softwares específica para uma técnica dos efeitos especiais, o *matchmoving* ou *motion track*. Você verá mais detalhes desses softwares na unidade 6. Alguns programas 3D possuem ferramentas de *motion track*, assim como programas de efeitos especiais e composição possuem ferramentas para *tracking 2D*, como também existem softwares específicos para esta operação. Cito o módulo *Maya Live, Shake, After Eff ects, Combustion, Voodoo, RealViz MatchMover, Sontech SynthEyes, 2D3 BouJou*.

E por último vale citar uma categoria de softwares que acaba auxiliando e sendo ferramenta de montagem para todos os efeitos, os softwares de composição. No começo, essas ferramentas limitavam-se a composição de várias camadas, como uma versão animada do programa *Photoshop*, mas com o tempo começaram a incorporar características antes só existentes em programas 3D, como partículas e a habilidade de manipular informações em um espaço tridimensional.

*Softwares* mais acessíveis ao público consumidor são o *Adobe After Eff ects* e o *Discreet Combustion*. Já partindo mais para o lado da indústria cinematográfica, temos outros programas de destaque da *Discreet* como *Flint*, *Flame* e *Inferno*. Cada um designado a uma categoria cinematográfica, o último considerado como o mais poderoso.

## **SEÇÃO 6 - Aplicando conceitos do tradicional às ferramentas digitais**

Esta seção, na verdade, se estenderá a partir de agora por todo o livro, pois abordaremos, nas próximas unidades, as ferramentas e técnicas usadas para a confecção de efeitos especiais, sejam eles para o cinema, tradicional ou digital, televisão ou outras mídias digitais.

Devemos dar a devida importância às técnicas tradicionais, pois essas formam a base para todas as ferramentas digitais. Se você se tornar apenas um operador de computador, um apertador de botões, não apresentará nenhum diferencial em relação àquela pessoa que fica em casa somente remexendo com todos os programas piratas que consegue baixar na internet e que, por ventura, é sobrinho do dono daquela empresa para a qual você estava orçando a reformulação visual do *web site*.

Como o exemplo já citado, o simples fato de você fazer uma animação em *stop-motion* do logotipo da empresa, movendo quadro a quadro o logo, já vai diferenciar e criar um estilo próprio, se comparado à animação homogênea gerada pela interpolação automática de quadros que qualquer programa faz.

A técnica de *matchmoving*, antigamente, era executada de maneira manual, o que a tornava um processo trabalhoso e cruel. Toda e qualquer informação da cena, como altura de câmera, distância do objeto à lente, dentre outros, era crucial para que o processo de *matchmoving* obtivesse sucesso. Hoje em dia, mesmo com a automação proporcionada por *softwares* poderosos, alimentar o programa com informações da cena possibilita que o processo seja feito de maneira mais precisa, portanto, com mais qualidade. Mais uma vez notamos a diferenciação na qualidade por meio do conhecimento dos conceitos tradicionais.

Na própria animação de personagens, embora não seja o foco desta disciplina, o entendimento dos conceitos *Disney* de animação tradicional faz com que personagens 3D se destaquem dos demais feitos por pessoas sem noção de animação tradicional. Entender, por exemplo, como as lentes da câmera funcionam traz o diferencial na integração de elementos digitais com imagens reais, para que essas composições se integrem perfeitamente contendo as mesmas distorções de perspectivas.

As técnicas e preocupações antes existentes para os artistas de *matte painting* serão as mesmas para os artistas digitais e suas mesas digitalizadoras, mais conhecidas como *tablets*. A única diferença está nos pincéis e na tela de pintura - o que antes era feito com pincéis sobre vidro, hoje é alcançado com os *tablets* e as canetas digitais, fazendo uso de programas como *Photoshop*.

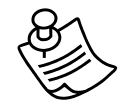

#### **Notas do autor**

O entendimento de como a escala altera a percepção de tamanho, como é feito com câmeras de alta velocidade, foi importantíssimo para eu atingir a grandiosidade dos efeitos de fogo e fumaça no meu curta de animação sobre a destruída Moscou. Para isto, tive que alterar os parâmetros de velocidade do meu módulo gerador de partículas.

Não podemos nos esquecer nunca de nossas origens. Sempre que você quiser aperfeiçoar, melhorar a qualidade de um efeito, pense em como era feito, provavelmente você encontrará uma melhora de qualidade na sua cena. Sempre que precisarmos inventar uma nova técnica ou maneira, pense em como se faria na época dos pioneiros e adapte às ferramentas digitais.

# **SEÇÃO 7 - A imaginação é o limite**

Apesar de hoje em dia uma boa parte dos efeitos serem feitos em um computador, várias das técnicas tradicionais vão continuar existindo, seja como uma maneira de se obter uma melhor qualidade, seja para a mistura de técnicas a fim de disfarçar por completo os efeitos especiais de uma seqüência, ou apenas por uma questão de estilo.

A gama de ferramentas digitais que temos é enorme. Para a grande maioria dos efeitos, não existe uma única maneira de fazê-los. Até mesmo dentro dos programas não existe uma única maneira de desenvolvê-los. Tudo depende de vários fatores como tempo, capacidade da máquina e até mesmo questões de escolha de estilo.

No *Photoshop*, por exemplo, não existe uma única maneira de escurecer a imagem, podemos mexer no brilho e contraste, nos níveis, usar sobreposição de camadas com modos de transferência. Cada um dá um resultado específico. A escolha de qual caminho tomar será sua. O importante é, sempre que possível, usar um caminho diferente, para não cair na mesmice.

O que mais interessa neste universo dos efeitos especiais é a **criatividade**. Sem ela não haveria nem a existência desses efeitos. Se olharmos hoje os filmes do começo do século passado, com seus efeitos toscos, pelo menos aos nossos olhos, e realizarmos que naquela época platéias inteiras ficavam boquiabertas com aquilo, perceberemos que o que contou foi a imaginação, foi pensar diferente de todos os outros. Parafraseando Luiz Carlos Prates, um colunista de Santa Catarina, *a grande pergunta é como ser diferente no mundo dos iguais*. Todos esses magos foram e pensaram diferente, usaram suas imaginações.

A partir de agora, não molde sua mente e suas idéias às ferramentas que você tem à frente, apesar de muitas vezes ser necessário. Se perceber bem, a *ILM* se destaca a cada ano por trazer inovações, por estar sempre criando. Quando surgir um novo trabalho à sua frente, primeiramente pense nas técnicas tradicionais e atuais que você tem para fazê-lo, depois solte sua mente e pense uma nova maneira de fazer aquilo, talvez você possa entrar para a história como o inventor de uma técnica nova e revolucionária, e com certeza, nenhum outro trabalho produzido até então terá o mesmo aspecto que o seu.

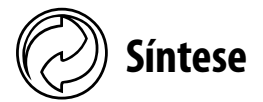

Nesta unidade, você conheceu os pioneiros do cinema e dos efeitos especiais. Viu como não só as coisas que eles faziam pareciam mágicas como também eles mesmos eram mágicos e ilusionistas. Os avanços tecnológicos do começo, olhando atualmente, pareciam caminhar a passos de tartaruga, mas para os olhos da época eram gigantescos pulos tecnológicos.

À medida que o tempo passou, não houve mais tantas invenções, mas sim reinvenções. As tecnologias existentes foram aperfeiçoadas para tornarem-se mais eficientes e com um acabamento mais realista. Na metade do século, a evolução tecnológica já começava o processo de ajuste fino, com evoluções mais sutis, como é característico de qualquer tecnologia, novamente, as atenções e destaques vão para os artistas. Nessa época, vários artistas se destacaram, cada um em sua área. A indústria cinematográfica chegou à era das grandes produções com efeitos magníficos como os encontrados em filmes como Os *10 Mandamentos*. A partir de então, a evolução se dá nos artistas.

A década de 70 marcou o surgimento de uma nova tecnologia e de uma empresa que iria mudar os rumos dos efeitos especiais, com soluções eletrônicas e computadorizadas. A *Industrial Light and Magic* se tornou referência na execução de efeitos especiais. Com a estréia de *Star Wars*, George Lucas redefiniu o termo *blockbuster* para proporções astronômicas.

A década de 80 foi marcada pelos primeiros passos da computação gráfica, que entrou de vez no universo do cinema nos anos 90. No nosso milênio, o uso de *CGI* foi consolidado e se tornou parte importante do processo de produção de efeitos especiais.

Hoje em dia, com a revolução digital, temos inúmeras ferramentas para a composição de efeitos especiais. Elas evoluem e mudam a cada ano, incorporando novas ferramentas de outras áreas e inovando com técnicas para a realização de efeitos existentes ou totalmente inovadores. Cabe ao artista, dependendo da área a que se destina o efeito, usar a ferramenta mais eficiente e acessível para a realização da idéia.

O mais importante de toda essa evolução e para o domínio atual das ferramentas digitais é não esquecer jamais que a principal ferramenta é a criatividade, e que conhecendo a história podemos gerar soluções inovadoras e únicas para problemas conhecidos.

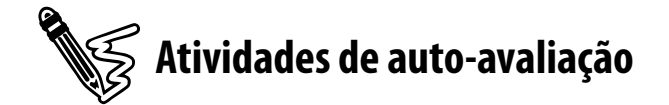

Agora que você conhece um pouco da história dos efeitos especiais, realize as atividades de auto-avaliação propostas. Lembre-se de consultar os comentários e/ou respostas no final do livro didático.

1) Com base no que você entendeu sobre a evolução dos efeitos especiais, explique como era feita a tomada de substituição usada pelos pioneiros.

2) Usando suas palavras, explique como você pode fazer um efeito fantasma em sua casa usando a técnica tradicional dos ilusionistas.

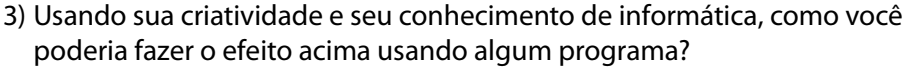

4) Explique brevemente como é feita a animação de filmes como Noiva Cadáver, Fuga das Galinhas e Wallace e Gromit e a Batalha dos Vegetais.

5) Cite 3 filmes nos quais a ILM atuou (pelo menos 2 que não sejam da saga Guerra nas Estrelas) e cite dois efeitos especiais de que você mais gostou, tentando descrever a técnica usada.
6) Apenas como exercício de criatividade, dos efeitos citados acima, tente descrever uma maneira alternativa como poderiam ser feitos.

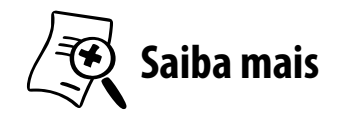

Para saber mais sobre a história dos efeitos especiais e visuais, consulte os seguintes livros:

- McCARTHY, Robert E. **Secrets of Hollywood special effects**. Burlington, MA, EUA: Elsevier, 1992.
- **MILLER, Ron. Special effects an introduction to movie magic**. Minneapolis, EUA: Twenty-First Century Books, 2006.
- VAZ, Mark Cotta; DUIGNAN, Patricia. **Industrial light + magic: into the digital realm**. New York: Del Rey Book/ Ballantine Books, 1996.

Para saber mais sobre matte painting, consulte:

**Example 3** VAZ, Mark Cotta. et al. **The invisible art – The legends of movie matte painting**. San Francisco: Chronicle Books LLC, 2004.

#### UNIDADE 3

# **Planejamento e pré-produção**

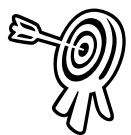

### **Objetivos de aprendizagem**

Ao final desta unidade você terá subsídios para:

■ Entender o fluxo de processo para produção de efeitos especiais.

3

- Planejar e criar idéias para efeitos especiais.
- Achar soluções para as idéias apresentadas para efeitos especiais.
- Entender a importância da preparação de cena e coleta de materiais para produção de efeitos.
- Adaptar as idéias às ferramentas disponíveis.

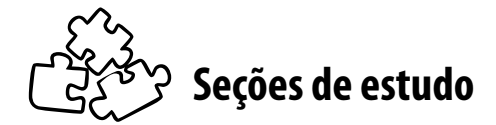

Acompanhe as seções que você estudará nessa unidade:

- **Seção 1** Fluxo do processo
- **Seção 2** Planejamento e busca de soluções
- **Seção 3** Pré-produção: coleta e preparação do material
- **Seção 4** Solução com vistas às ferramentas digitais disponíveis

# **Para início de estudo**

A experiência em qualquer atividade que realizamos é algo valioso. Historicamente falando, a evolução e o desenvolvimento do conhecimento na humanidade estão crescendo de forma exponencial devido à experiência acumulada por todos. É sabido que hoje um adolescente de 14 anos possui, em média, mais informação do que um adulto de 100 anos atrás. Como vimos na unidade anterior, os pioneiros dos efeitos especiais foram experimentando e aperfeiçoando técnicas, chegando cada vez mais à perfeição. A experiência foi o elemento que possibilitou essa evolução. Cada novo artista dos efeitos especiais que surgia pegava todo o conhecimento adquirido até o momento e dava mais um passo no desenvolvimento da técnica.

Se decidirmos produzir um efeito especial para uma peça, seja para *web*, televisão ou cinema, podemos "dar uma de pioneiro" e começar a filmar e produzir de acordo com o que achamos que pode dar certo e, por tentativa e erro, chegarmos a um resultado satisfatório.

Evidentemente, no mundo de hoje, esta é uma maneira pouco eficiente, e na maioria dos casos não será eficaz para se alcançar um resultado satisfatório. O planejamento do efeito se torna fundamental no processo produtivo, pois nos permite simular no papel aquilo que queremos obter. Sendo assim, usamos todo o conhecimento adquirido ao longo de mais de um século para decidirmos que abordagem adotar para determinado efeito. Isto nos traz economia de tempo e, por conseqüência, dinheiro.

A etapa de pré-produção, que trata do planejamento, é muitas vezes vista como um processo chato e desnecessário aos olhos de um leigo. Pode parecer perda de tempo ficar "adiando" o ato de "colocar a mão na massa" para ficar desenhando *storyboard* e escrevendo roteiro. Apesar de não aparecer claramente no resultado final, é ela que fornece o esqueleto e a sustentação do nosso produto final.

Esta unidade nos mostra uma visão geral do processo de préprodução, do planejamento de nosso efeito, para termos um mapa do que precisamos preparar e produzir.

#### **SEÇÃO 1 - Fluxo do processo**

Ao contrário do que muita gente pensa, especificamente no mundo da mídia digital, a produção de efeitos especial não começa no momento em que o artista senta na cadeira e começa a manipular os gráficos e imagens no computador. O processo começa muito antes, da mesma forma como um filme.

Temos várias etapas para a confecção de um efeito especial, mas de uma maneira geral podemos dividir em 3 grupos básicos: a **pré-produção**, **produção** e **pós-produção**. Se compararmos com um filme, a etapa de produção de efeitos especiais se encontra na pós-produção dos filmes; ao colocarmos no contexto do efeito em si, a segunda etapa é a que contém a execução dos truques e magias do efeito.

#### **a. Pré-produção**

Nesta etapa, temos os planejamento e estudo de cenas, peças ou segmentos que irão fazer uso dos efeitos. Em se tratando de um filme, um longa ou curta-metragem, é nesse momento que o diretor e produtor do filme entram em contato com alguma empresa ou profissional da área para executar o efeito. Este é o nosso ponto inicial.

Ao receber o roteiro e os *storyboards* com a cena em questão, o artista de efeitos especiais começa a fazer a abordagem de como alcançará o efeito requisitado.

No caso de orçamentos com diversos artistas ou estúdios de efeitos, o produtor irá contratar aquele que oferecer o menor preço na qualidade mínima ou específica.

É importante salientar o termo **qualidade** aqui usado, que em muitos casos não representa algo pior ou melhor, mas tipos e estilos. Como temos diversas técnicas de efeitos especiais, podendo eles ser práticos ou efeitos visuais (os que acontecem após a captação), podemos ter, por exemplo, para a geração de efeitos pirotécnicos, algo gerado tanto no *set* de filmagem como por pós-produção, com o uso de computadores ou composição.

Não significa que um será melhor que o outro, apenas resultados diferentes para uma mesma idéia. No caso dos resultados finais iguais, outros quesitos contarão, como tempo ou valor para execução.

#### **Comentário**

Você, artista digital, ao ter em mãos um **orçamento**, seja para a execução de um efeito numa página da internet, ou para um comercial de TV, procure fornecer alternativas de orçamento, oferecendo qualidades diferentes para cada opção. Entretanto, nunca piores ou melhores qualidades de acordo com o preço, e sim diferentes qualidade no sentido de estilos ou técnicas usadas que diferenciam no aspecto final e, por conseqüência, diferenciam no tempo e valor para execução.

Após o artista ter efetuado o estudo da cena, e definir a técnica e o aspecto visual que terá esse efeito, começa a fase de planejamento e preparação para a produção dos efeitos.

#### **Planejamento**

O **planejamento** consiste em colocar no papel e dissecar cada elemento e etapa necessária à produção do efeito. Isto fornece o mapa para toda a equipe de produção executar o efeito.

Este é o momento em que podemos detalhar ainda mais o *storyboard* que foi enviado para orçamento do efeito, uma vez que naquele momento ainda não havia sido definida a técnica a ser usada, apenas a idéia estava exposta. Aqui podemos ter visões esquemáticas dos nossos efeitos.

Muitas vezes, também, efetuam-se pesquisas à procura de referências visuais do resultado final, então existe uma etapa de coleta de material que auxiliará no planejamento do efeito.

#### **Preparação**

Da mesma forma como na captação de imagens de um filme, tudo deve ser preparado antes. Se for uma cena que envolve um ator que será composto sobre um cenário digital, por exemplo, a preparação envolve a locação de um estúdio para gravação sobre um fundo verde ou azul, para o conhecido *chroma key* - isto para falar apenas do mais simples dos exemplos. Significa, em outras palavras, fazer testes para saber se a técnica funcionará em determinado cenário ou material a ser composto.

*- É bom você saber que existem n variáveis que podem entrar na equação na etapa de preparação. Por isso que, ao longo desta disciplina, existem unidades de estudo para tratar especifi camente das técnicas mais usadas.*

Não existe uma regra ou um "gabarito" para classificarmos cada ação que envolve o processo. Mas podemos classificá-las pela sua idéia genérica. No caso da pré-produção, a idéia geral é a de preparação e planejamento.

#### **b. Produção**

Esta é a fase em que pomos a mão na massa. É aqui que toda a equipe se reúne para filmar com os atores ou o artista digital, e começa a produção de todo o conteúdo e de elementos necessários à execução dos efeitos.

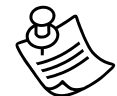

#### **Notas do autor**

Uma fato interessante que acontece quando tentamos classificar e definir demais um assunto é que nunca chegamos ao fim. Em minha experiência produzindo computação gráfica para efeitos especiais, posso dividir em minha mente o processo que ocorre quando produzo os efeitos. Até num simples projeto utilizando o software de composição After Effects, eu divido em minha cabeça o processo em três etapas. Primeiramente, preparo todos os gráficos e as imagens, depois manipulo e aplico os efeitos por intermédio das ferramentas do programa e finalizo para exportar o trabalho para outra mídia. Em outras palavras, até no meu processo de Produção tenho minhas divisões em pré, produção e pós.

Cabe aqui salientar que, embora produção de efeitos especiais se encontre na etapa de pós-produção de um filme, o processo em si tem seu fluxograma e suas três etapas básicas. Mesmo que a gravação de um ator sobre fundo verde faça parte da produção de efeitos especiais - etapa de pós-produção do filme, em muitos casos, essas cenas são captadas na etapa de produção do filme, sempre em conjunto e sintonia com a equipe de efeitos especiais. Complicado, não?

É na etapa de produção que, na maioria dos projetos, se vê alguma ação acontecendo. Para o profissional em efeitos especiais é importante notar e conseguir se diferenciar dos demais "artistas" digitais que consideram esta a única etapa necessária à produção de efeitos. Ser capaz de enxergar o processo com todas as suas etapas é o que vai diferenciá-lo do "sobrinho da tia do vizinho" que faz o "mesmo" trabalho por um décimo do valor.

*- Quando estamos falando de profi ssionalismo estamos falando de qualidade, e desta vez me refi ro à qualidade no sentido de boa ou má. A diferença estará no resultado final.* 

#### **c. Pós-Produção**

Nesta etapa acontece a finalização do efeito, ou seja, a incorporação de vez do efeito à cena ou peça gráfica. No caso de filmes e vídeos, podemos considerar a incorporação final de um efeito, com suas correções de cores à imagem original. Em outras palavras, o ajuste fino.

No caso de peças gráficas para *web*, DVD ou televisão, trata-se da formatação para a transferência à mídia final.

No caso de *web*, está se referindo à arquivos compatíveis com a linguagem dos navegadores, como vídeos no formato do programa *Flash* da *Macromedia*, padrão *Windows* ou *Quicktime*, para citar os mais populares. Para DVD, temos diversos formatos de vídeos e telas além dos já citados. E para televisão devemos considerar, basicamente, os formatos para televisão tradicional e agora para as novas, de alta definição.

A transferência para a mídia final também faz parte do processo. Na verdade, muitos podem classificar o ajuste fino e a transferência como parte da produção em si. Não cabe aqui ficar brigando por onde se enquadra cada ação, mas simplesmente entender o fluxo do processo por inteiro.

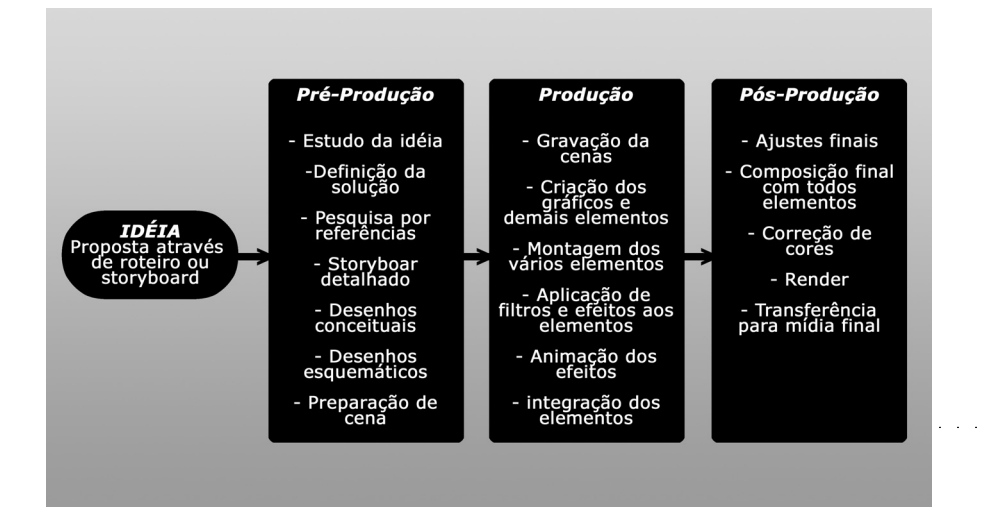

Figura 3.1 – Fluxo do processo de maneira generalizada contendo os 3 grupos básicos

#### **SEÇÃO 2 - Planejamento e busca de soluções**

Vários fatores vão influenciar no planejamento e na busca por soluções. Primeiramente, vamos falar do lado mais fácil desta equação, o de quem contrata.

Para a pessoa, seja produtor(a) ou diretor(a), ou para a empresa, seja um estúdio de cinema, produtora de vídeo ou agência de publicidade, que está contratando para a execução de determinado efeito/peça, três fatores irão influenciar na escolha: **tempo, qualidade** e **preço**. Esta equação fica fácil de resolver.

Se tudo foi bem planejado pela equipe do filme, produtora ou agência, reservando um tempo suficiente para a produção do efeito, o tempo não será um problema. Mas isto não acontece na prática. E isto é mais verdade ainda na medida em que saímos da esfera de grandes produções *hollywoodianas* e chegamos à realidade de pequenas produtoras ou artistas autônomos que trabalham em seus pequenos estúdios.

Existe a tendência de que, qualquer imprevisto que aconteça, seja "*roubado*" o tempo programado para a produção dos efeitos. Pelo menos é o que a minha experiência na área constatou.

De acordo com o cliente ou o orçamento programado para a peça em questão, as pessoas envolvidas já possuem uma idéia da qualidade que podem adquirir com o capital que possuem. Então, a definição do aspecto visual ou da qualidade mínima necessária vai ser baseada no que se pode pagar.

Defi nidos o **tempo** e a **qualidade**, é só uma questão de orçar com os diversos profi ssionais existentes no mercado e escolher aquele que oferece a qualidade mínima, no tempo necessário pelo menor preço.

Agora vamos para a parte mais complicada: **a parte de quem faz os efeitos**.

Vale ressaltar aqui que é a parte mais complicada apenas no sentido de listar todas as variáveis possíveis, pois cada artista e produtora de efeitos especiais terá suas características próprias que irão determinar que abordagem adotarão para cada efeito.

Vamos então fazer uma análise, começando dos grandes estúdios de efeitos especiais até chegarmos à nossa realidade.

Quando um estúdio como *Industrial Light and Magic - ILM*, o estúdio mais conceituado no mundo, faz um orçamento a partir de um roteiro, geralmente o céu é o limite. Quando um produtor ou estúdio contrata a *ILM*, já sabe que pagará um preço elevado pela qualidade conceituada. Então, esse estúdio tem recursos não só para produzir os efeitos com a tecnologia já disponível, como também inventar novas técnicas para tal. Portanto, nesse caso, a idéia não se adapta à tecnologia, e sim o contrário: eles farão de tudo para alcançar a idéia mentalizada pelo diretor ou produtor.

Agora, vamos para um exemplo de âmbito nacional.

Uma produtora de **grande porte**, quando faz um orçamento, na maioria dos casos buscará soluções já existentes e desenvolvidas, além disto, soluções cujas técnicas ela domine. Uma empresa se torna grande e reconhecida fazendo trabalhos de qualidade, tendo o domínio da técnica. É por este motivo que raramente ela usará uma técnica na qual não possui maestria. Em alguns casos, dependendo do capital e do tempo que está destinado aos efeitos, ocorre a criação de novas soluções, portanto, o desenvolvimento de novas tecnologias. No caso de produtoras de grande porte, geralmente o processo envolve o uso de um volume maior de equipamentos específicos e caros. Esta é uma das grandes diferenças em relação às pequenas produtoras, que dispõem de menos equipamentos devido ao próprio porte.

As produtoras de **pequeno porte** terão à sua disposição uma gama menor de equipamentos e estruturas, portanto, suas soluções tendem a cair sempre para algumas técnicas já conhecidas e possíveis com seus equipamentos, não significando necessariamente uma qualidade inferior em relação à grande produtora, apenas terá o aspecto visual diferente. Neste caso, quem contrata definirá se o resultado oferecido é satisfatório ao projeto ou não.

E por fi m, chegamos ao último elo desta cadeia, o **artista autônomo** - em muitos casos, você, leitor.

Na maioria das vezes, as únicas ferramentas que esse artista terá serão sua criatividade, suas habilidades e, nos dias de hoje, seu computador. Vão existir casos em que não será possível executar o efeito pedido por causa de um das três variáveis básicas. Veja a seguir uma possível situação.

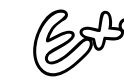

Aparecerão situações em que você pode fazer o mesmo efeito que aquela produtora grande fará, porém, precisará de o dobro do tempo, ou seu orçamento será maior, pois terá que locar algum equipamento. Não se preocupe, mesmo que você não consiga pegar um trabalho destes para execução, existirá uma gama enorme de trabalhos aos quais poderá concorrer juntamente com outras produtoras maiores, fornecendo serviços com a mesma qualidade ou pelo menos qualidade similar, que dará um resultado semelhante, e que você, sendo pequeno, conseguirá superar no preço as maiores.

Como você leu anteriormente, é complicado enumerarmos todas as variáveis. Para tornar mais claro, acompanhe um exemplo de como as soluções apareceriam para esses quatro tipos de estruturas: megaprodutoras, produtoras de nível nacional, produtoras pequenas e artistas autônomos.

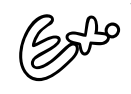

Considere que uma agência queira fazer um comercial para uma marca de automóvel em que este dá um salto, entra em um prédio que acaba desabando, deixando ao final o carro completamente intacto.

As **megaprodutoras** de renome como ILM poriam todo o seu know-how para a execução deste efeito, indo desde a contratação de dublês de renome para fazer o salto do carro atravessando o prédio, construído especialmente para a cena, até construção de cenário cenográfico para todo o comercial. Poderiam também usar modelos em escala do prédio para intercalar alguns planos do real com o modelo. Teriam à sua disposição uma equipe de artistas 3D para fazer o carro atravessar o prédio de maneira convincente, talvez até desenvolvendo um novo sistema de simulação para fazer o prédio desabar de maneira convincente. Obviamente, isto custaria uma fábula.

As **produtoras de nível nacional** também teriam a filmagem com *dublê*, quem sabe o renomado Carlos Cunha, talvez em algum prédio condenado achado pela cidade. Em composição com isto, provavelmente adicionariam elementos digitais à composição, bem como destroços e explosões filmadas em separado, obtendo, assim, um resultado similar ao anterior.

A produtora pequena, no máximo, faria a filmagem real do carro, porém, apenas para uns planos, antes do salto. A parte do carro atravessando o prédio e este se demolindo poderia ser feita toda em 3D.

Para você, **artista autônomo**, tudo iria ser feito digitalmente, com o uso de programas de composição, animação 3D e efeitos, talvez algumas tomadas de um carro real e prédio, com a câmera parada, evidentemente, pois não haveria dinheiro para equipamentos caros de movimento de câmera. Com habilidade, conhecimento de todas as ferramentas digitais e paciência o suficiente, você obteria um resultado satisfatório, de qualidade diferente das outras produtoras, mas totalmente profissional. Hoje em dia, com as ferramentas digitais, sabendo mexer nos ajustes de cada atributo, você consegue resultados realistas.

Creio que com esse exemplo fica um pouco mais claro como se dá o processo de busca por soluções para cada tipo de efeito que se deseja fazer. Cada caso será diferente, o importante é saber das ferramentas que você tem à sua disposição, e usar apenas aquelas que você tenha conhecimento e maestria, para sempre fornecer a melhor qualidade.

#### **Storyboard**

Uma ferramenta poderosa de planejamento não só de efeitos especiais, como também de qualquer produção visual, é o *storyboard*. Esta é uma ferramenta de visualização, que consta de painéis com várias ilustrações ou imagens das cenas que compõem o filme, a animação, o vídeo ou a peça audiovisual, baseados nas descrições contidas no roteiro, feito previamente.

Esta ferramenta de visualização foi desenvolvida pelos estúdios *Disney* na década de 1930, na época da produção do filme de animação *Branca de Neve e os Sete Anões*. As várias ilustrações representando cada enquadramento da animação eram dispostas em seqüência em um painel, tipo quadro de avisos, daí o termo *board* – quadro ou painel. Com o tempo, os estúdios de filmes enxergaram a potencialidade da ferramenta e começaram a usála como instrumento de pré-visualização de seus filmes. Hoje em dia, é uma ferramenta essencial a qualquer produção visual profissional.

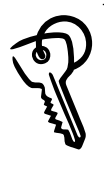

Fazendo uma analogia, podemos comparar o *storyboard* a uma **história em quadrinhos** em que, baseados no roteiro, contamos a nossa história visualmente de maneira seqüencial, porém, sem balões de diálogo no quadro.

O *storyboard* pode ter diversos acabamentos e qualidades gráficas.

Primeiramente, temos aquele *storyboard* **com acabamento primoroso**, de fazer inveja a qualquer um que não saiba desenhar. Este geralmente é feito na etapa de concepção da idéia, em que as pessoas envolvidas têm uma idéia de como será o estilo visual da peça; ele nos fornece pistas do acabamento estético da peça, indo desde desenhos sombreados em preto e branco até totalmente coloridos. Outra função importante do *storyboard* de acabamento sem igual é o de vender a idéia, seja para o cliente que contratou uma agência para produzir um comercial, ou de um grande investidor que colocará capital na produção de um filme. A função principal em uma apresentação deste tipo é a de impressionar.

Indo para o lado oposto no quesito qualidade gráfica, temos o *storyboard* para a equipe de produção, também chamado de *shooting board*. Este serve como um mapa para produzir a peça durante todo o processo, desde a pré-produção à pós-produção. Ele serve para fornecer à equipe informações como elementos que estão em cena, enquadramento adotado, movimentos de câmera e movimento dos elementos. Até mesmo pessoas com poucas habilidades de desenho são capazes de desenhar esse tipo de *storyboard*. Mesmo desenhado pessoas como figuras de palitinhos

(até uma criança consegue desenhar uma bola representando a cabeça e várias linhas para representar o resto do corpo e os membros da figura), se elas estiverem na proporção correta e nos fornecer as informações de posição e movimento de câmera, e posição e movimento dos elementos no quadro, a peça será representada no *storyboard*.

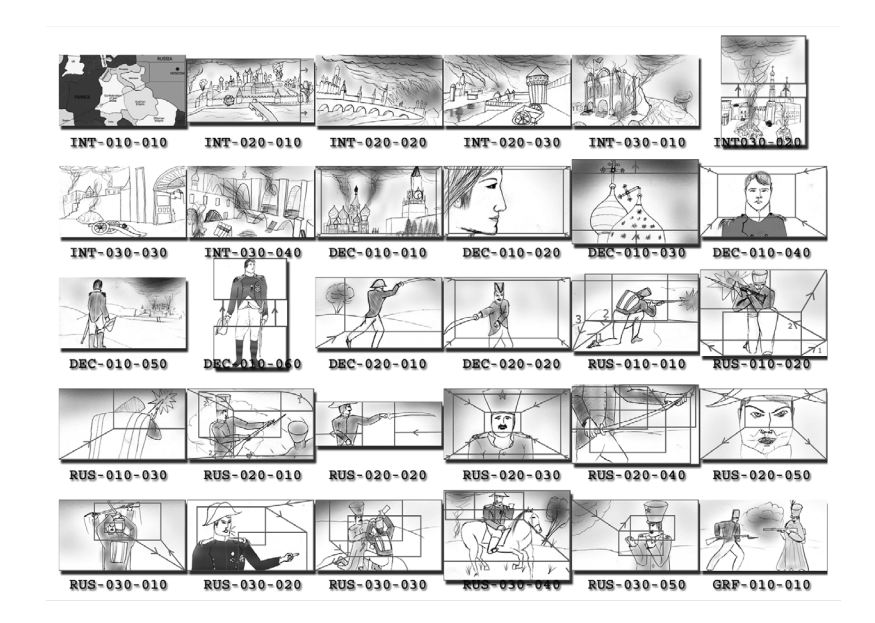

Figura 3.2 - Storyboard do curta de animação Tchaikovsky 1812 - Overture, de Marcius Furtado. Obs.: Mesmo não tendo qualidade apurada no desenho, ele cumpre a função de visualizar os enquadramentos e movimentos de câmera bem como os elementos em cena e suas ações.

As várias ilustrações que compõem o *storyboard* geralmente têm o formato equivalente ao da mídia final: cinema - com suas várias proporções; TV - com o formato tradicional ou o novo formato, mais largo, chamado de *widescreen*; ou mesmo *web* - com sua liberdade de formato. Às vezes, o formato muda para representar movimentos de câmera, por exemplo, em que podemos representar um movimento horizontal de câmera com um quadro mais largo e um indicativo desenhado no próprio quadro mostrando esse movimento. Também os vários quadros não devem possuir muita legenda explicativa do que está acontecendo, apenas algo sucinto. Se o quadro necessitar de muita explicação por escrito, é sinal de que devemos ter mais quadros para explicar a tomada. Diálogos devem ser colocados abaixo do quadro, e não dentro, como em histórias em quadrinhos. Movimentos de câmera e de elementos na cena podem ser indicados por meio de setas.

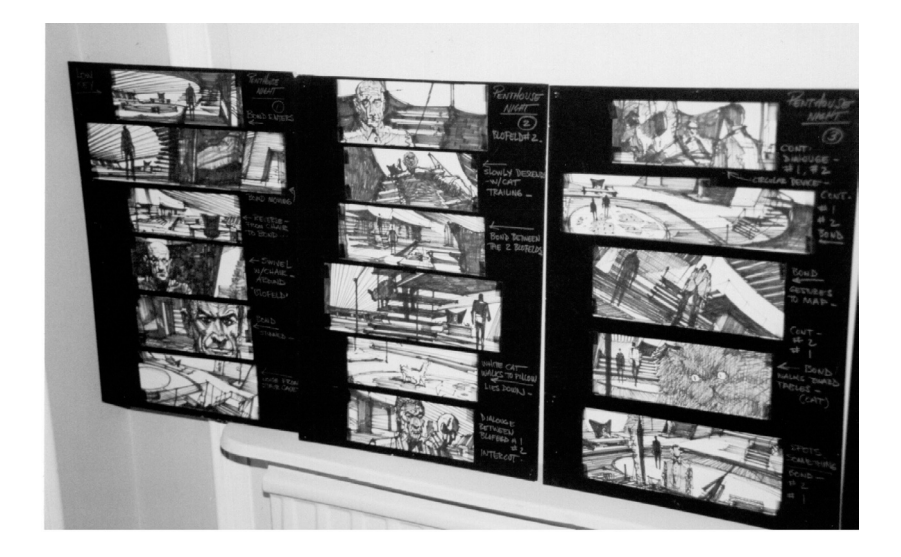

Figura 3.3 – Fotografia tirada por Lennart Guldbrandsson de alguns storyboards do filme 007 – Os Diamantes São Eternos, da série James Bond. Ilustradores profissionais são contratados pelos grandes estúdios para criarem os painéis com desenhos mais refinados. Fonte: <http://commons.wikimedia.org/wiki/Image:Storyboard.jpg>

Geralmente, as peças que necessitam de efeitos especiais terão um *storyboard* para melhor visualização da idéia. Muitas das vezes, os efeitos especiais não são representados graficamente no desenho por serem difíceis de ser colocados no papel de maneira estática. Ás vezes, a própria equipe ou o profissional dos efeitos necessitam desenhar mais detalhadamente a seqüência para o estudo e planejamento do efeito. Ilustrações conceituais podem ser desenhadas para se ter uma melhor idéia do acabamento estético do efeito. O importante é entender que tanto os *storyboards* quanto esboços e desenhos conceituais nos ajudam a visualizar a cena e o efeito desejado.

#### **Planejando**

Após o estudo dos *storyboards* e desenhos, começamos a esboçar nossas ações. Vamos aqui focar mais no tipo de estrutura que será comum à maioria, ou seja, um artista com seu computador e programas gráficos. O artista autônomo já tem noção do que é capaz de produzir, das ferramentas digitais que tem à sua disposição.

Você, ao final desta disciplina, terá conhecimento para fazer esse estudo e planejamento, pois já conhecerá algumas técnicas e ferramentas para produção de efeitos especiais. Uma ótima maneira de planejar, além de fazer uso de *storyboards*, é fazendo desenhos esquemáticos de como filmar certas cenas, como desenhar no computador alguns elementos etc.

Os **desenhos esquemáticos** servem como uma planta baixa do nosso projeto. No exemplo do comercial de carro em que este entra em um prédio e sai intacto, podemos fazer desenhos esquemáticos de posição de câmera, iluminação e do carro para as filmagens. Além disso, podemos fazer desenhos esquemáticos das partículas que serão geradas digitalmente para os destroços do prédio. E, assim por diante, começamos a dissecar nosso projeto.

O planejamento serve também como um *checklist* de todos os elementos que precisamos produzir para obter o efeito. Podemos listar todos os elementos, reais ou digitais que devem ser produzidos, que tratamento e ações devem ser feitos neles. Desta forma, ao longo do projeto, podemos ir conferindo e riscando cada elemento à medida que vai sendo produzido. No nosso exemplo do comercial de carro podemos ter:

#### **CHECKLIST - ELEMENTOS**

- Filmagem: 3 planos
	- roteiro das cenas
	- equipamentos de captação (câmera, iluminação, cabos etc.)
	- ator contratado
	- carro
- Elementos Digitais: 7 planos
	- carro modelagem, pintura
	- ator digital modelagem, pintura
	- prédio modelagem, pintura, preparação para fragmentação
	- destroços simulação em programa de partículas
	- $\blacksquare$  plano de fundo imagem capturada e tratada do dia da filmagem

Obviamente, aqui é mostrada uma versão bem simples, mas o nosso *checklist* pode ser extenso, com detalhamento de cada um dos elementos e das partes contidos neles. Com relação à criação de um ator digital, na parte de animação 3D, pode-se detalhar esse processo em muito mais ações, como você verá na unidade 8. Além disso, o nosso *checklist* está sempre mudando, sendo adicionados itens ou eliminados no decorrer do percurso de produção do efeito. Pode-se dividir essa lista por planos, ou seja, se nosso comercial tem dez planos ao todo, podemos fazer uma lista para cada um deles, contendo os elementos e as ações.

O importante é não confiarmos inteiramente na nossa mente, pois a cada etapa o projeto vai ficando maior e com mais elementos do que nossas cabeças podem administrar. Nada como escrever no papel para estar sempre conferindo o que já foi e precisa ser feito!

#### **SEÇÃO 3 - Pré-produção: coleta e preparação do material**

Após planejarmos todas as nossas ações, estaremos praticamente prontos para começar a etapa de produção. Como cada tipo de efeito tem sua preparação específica, esta seção apresenta apenas uma linha geral do processo.

A preparação diz mais respeito às cenas que serão filmadas e que terão efeitos especiais. Quando filmadas ou gravadas em vídeo, cada cena tem uma preparação básica, porém, quando temos algum tipo de efeito, alguns cuidados e medidas adicionais devem ser tomados. Por exemplo, no *chroma key* devemos ter cuidados especiais com relação à iluminação do fundo de cor única, como também do ator e sua distância para esse fundo, para haver o mínimo rebatimento de cores possível.

Portanto, é um cuidado adicional que se deve ter além das preparações normais para qualquer cena. Se tiver algum movimento de câmera na cena e, posteriormente, for feito o processo de *matchmoving*, técnica abordada na unidade 7, deveremos colocar referências visuais nela, além de fazer medições e anotar dados para facilitar o processo depois.

Você verá mais detalhes desta técnica na unidade 5.

O básico aqui é entender que quando a filmagem é feita para uma cena de efeitos especiais, requerem-se cuidados adicionais. Portanto, se a filmagem for feita por uma produtora e os efeitos por você, tente interagir ao máximo com a equipe para que possa intervir de alguma forma nas gravações com vistas a facilitar o processo de produção dos efeitos para a cena e, por conseqüência, garantir uma melhor qualidade.

Para o restante do material, ou seja, aquele que não é filmado, trata-se apenas de uma questão de produzi-los no computador, seja usando programas de tratamento de imagem como *Photoshop* ou seja por meio de programas 3D, de partículas ou de composição e efeitos especiais.

Um artista, por mais experiente que seja, não vai criar simplesmente da cabeça todos os gráficos e elementos de que precisa. Existe sempre um trabalho de pesquisa, coleta de referências visuais e esquemáticas.

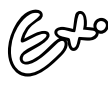

Para o nosso exemplo do fictício comercial de automóveis, se o artista precisa modelar em um software 3D o veículos, ele coletará diversas fotos do mesmo. Se conseguir desenhos esquemáticos do projeto do carro, os usará para a modelagem. No caso dos destroços do prédio e posterior desabamento, pesquisará referências de vídeos de demolição, de como poeira e fumaça se comportam para poder fazer a simulação, e daí por diante.

Cada caso é uma pesquisa específica, e quanto mais material você conseguir coletar para referência, mais realista e próximo da idéia será o resultado. Referências de estilos visuais também determinarão o aspecto visual final da obra.

Em resumo, sempre que possível, prepare ao máximo as cenas a serem filmadas, coletando dados e intervindo de modo a facilitar o processo no futuro, e colete o máximo de referências possíveis para não se basear apenas em sua memória.

#### **SEÇÃO 4 - Solução com vistas às ferramentas digitais disponíveis**

No universo dos efeitos especiais, para uma solução existem n possibilidades, diversos caminhos para se chegar ao mesmo resultado final. Isto é verdade para a grande produtora, como também é verdade para você, profissional autônomo que dispõe apenas do seu talento e seu computador.

Na unidade 2, você observou que boa parte dos efeitos práticos foram substituídos, ou pelo menos tem a sua contrapartida no mundo digital. Só isto já nos fornece dois caminhos principais a serem seguidos, o da forma tradicional e o novo usando a tecnologia digital.

Se entrarmos no mundo digital, também temos uma gama imensa de equipamentos e softwares que podem fazer um mesmo efeito. Tudo depende do orçamento e da estrutura de sua equipe. Indo um pouco além, se nos limitarmos apenas ao computador e a uma categoria de softwares, mesmo assim possuímos ferramentas de diversas marcas. Exagerando um pouco mais, supondo que seu negócio trabalhe com um orçamento extremamente apertado e você dispõe de apenas um software para fazer seus efeitos, dentro deste programa você encontrará, provavelmente, mais de uma maneira de fazer o mesmo efeito. Então, tudo se resume a escolher a ferramenta que você possui maior maestria e usá-la.

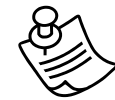

#### **Notas do autor**

Em minha experiência como docente, sempre coloco aos meus alunos que mais importante que o conhecimento técnico para operar determinado software é que se compreenda o conceito, de maneira que possam aplicar a idéia a qualquer programa que escolham usar. Contudo, nunca devemos esquecer o conhecimento da parte técnica, ou seja, conhecer a ferramenta de trabalho. Você pode ter uma justificativa por não ter uma estrutura maior, pode ter razões para não possuir equipamentos de ponta e uma equipe volumosa que impressione qualquer cliente. O que não pode, de maneira alguma, é não conhecer cada detalhe de sua ferramenta de trabalho. Somente desta maneira você poderá afirmar ao seu cliente que sua estrutura é pequena sim, baseada apenas em uma gama limitada de ferramentas, porém delas você conhece cada detalhe e sabe do que é capaz.

O conhecimento e estudo da ferramenta começam a partir do momento em que você tem o primeiro contato com ela, seja por meio de um curso ou quando adquire e se estende por toda a existência da mesma. Isto se torna mais verdade ainda com as ferramentas digitais, que evoluem semestre a semestre. Existem diversas maneira de você obter a maestria em determinada ferramenta.

A primeira alternativa, apesar de ser a mais óbvia, é a menos feita por todos, que é a leitura do manual. A maioria das pessoas acha que o manual foi feito para os profissionais da assistência técnica. Isto não é verdade, tanto é que o termo técnico usado na atualidade não é manual e sim **manual do usuário**.

*- Eu comecei a aprender a operar o software de animação Lightwave 3D lendo o manual que acompanhava o produto, sem fazer um único curso, e aprendi muito.*

Hoje em dia, os programas se tornaram tão complexos que o manual do usuário já não dá mais conta do recado. Existem publicações específicas para cada ferramenta. Livros com exercícios práticos, os chamado tutoriais, bem como aqueles que detalham mais as informações abordadas de maneira geral no manual. Revistas da área sempre nos dão dicas e truques para cada ferramenta. Isto sem contar a internet, com seus vários sites e fóruns para a solução de problemas e *bugs* de programação. Aliás, se você se deparar com um desafio ou algum problema que não consegue resolver, uma boa saída é procurar na internet por fóruns de debate sobre o programa - provavelmente existirá outra pessoa no mundo com o mesmo problema e alguma alma abençoada que forneceu a resposta.

Outro lado interessante da busca de soluções é que uma **idéia** é algo abstrato, volúvel, não possui a forma final definida, você é quem determinará esta forma. Se a pessoa que vem contratá-lo já tem a idéia final totalmente definida e moldada, é sinal de que provavelmente ele nem precisa de você, já tem pronto o produto na mão.

> O ponto a que quero chegar é que, além de, para uma mesma solução, para um mesmo resultado visual final, podermos ter n maneiras de se chegar a ele, para uma mesma idéia podemos ter vários soluções de resultados visuais finais.

Cada produtora provavelmente vai "puxar a sardinha" para o seu lado, defendendo que o seu aspecto visual é o melhor, ou mais bonito. Isto é até natural, cada um defende a sua abordagem no efeito. Existem produtoras e artistas que até se destacam e ficam marcadas pelo seu estilo visual. O importante é você defender o seu estilo e tornar-se o melhor nele. É disto que se trata buscar soluções com vistas às ferramentas digitais disponíveis. Não apenas disponíveis no mercado, mas disponíveis a você, ao seu alcance.

**94**

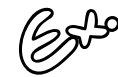

Suponhamos um comercial no qual o cliente quer a adição de um personagem digital em uma filmagem. Ele pode conceber inicialmente, por exemplo, um design de personagem puxando mais para o lado humano, com formas mais realistas. Em animação 3D, quanto mais realista for a computação gráfica, mais difícil e trabalhoso se torna a peça. Então você precisará, por dispor de uma estrutura menor do que as grandes produtoras, de um tempo maior para chegar à perfeição naquele personagem, enquanto que a grande, por dispor de mais pessoal, conseguirá terminar antes. O que pode ser feito, enquanto a idéia está em seu início, é sugerir uma abordagem mais caricata, partindo mais para estilos de personagens de desenho animado, o que torna uma das etapas da produção mais ágil. Desta forma, você oferece uma solução mais adequada às ferramentas e estrutura que você possui.

Cada tipo de idéia terá sua abordagem específica. Como já comentado, os principais efeitos serão abordados em unidades futuras. Mas o princípio da ferramenta se aplica. Ao mesmo passo que incentivo o pionerismo e a inovação, também prego o aperfeiçoamento das técnicas já existentes. Dedique um tempo sempre a estudar um programa e suas ferramentas. Quanto mais você souber, mais poderá oferecer soluções ao seu cliente.

Uma outra parte importante dos programas que vale a menção aqui são os chamados *plugins*. Após o lançamento de um programa, diversas empresas lançam módulos adicionais que complementam o *software* em questão. Muitos deles nos fornecem novas soluções para problemas que antes eram impossíveis de serem feitos no programa. Por exemplo, alguns *plugins* para programas de efeitos e composição hoje possibilitam realizar efeitos que antes eram possíveis apenas em *softwares*  de animação 3D, como a realização de efeitos em um ambiente tridimensional.

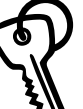

*Plugins* são programas ou módulos de programação que são adicionados à um programa maior, que dão características e capacidades novas a este. O termo plug empregado aqui se refere ao ato de plugar algo no programa, da mesma maneira que você pluga na tomada o fio de um eletrodoméstico. Então, esse módulo está sendo plugado ou incorporado ao programa. Geralmente, esses módulos são pequenos se comparados ao programa principal. Como exemplo, temos em softwares 3D plugins para auxiliar na animação de personagens, nos fornecendo ferramentas extras para posicionamento dos mesmos; em programas de composição e efeitos, como o After Effects, temos plugins para geração de objetos luminosos num ambiente tridimensional, tratamento da imagem para deixar vídeo com aspecto de filme, dentre outros.

Com uma boa dose de criatividade e conhecendo a fundo as ferramentas que você tem à sua disposição, você conseguirá se equiparar com as grandes produtoras e suas estruturas em boa parte dos trabalhos de efeitos especiais que necessite fazer. O importante é pôr a cabeça para funcionar e usar seu senso crítico para analisar o resultado obtido e comparar com uma referência de peso.

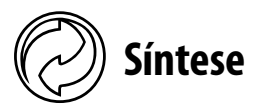

O entendimento do fluxo do processo é interessante pois, primeiramente, nos permite planejar nossas ações de maneira ordenada e progressiva, de modo que ao atingirmos cada etapa do processo tenhamos feito tudo que é necessário. Garantimos assim que nada fique para trás e necessite ser refeito.

A maioria dos iniciantes fica ansioso em colocar a mão na massa, entrar em atividade o quanto antes, achando que o planejamento não passa de uma "baboseira" e perda de tempo. Com a experiência, essa pessoa constatará que esse tempo investido inicialmente para o planejamento economizará tempo no futuro e proporcionará um melhor resultado final. E primordial que

não atropelemos cada etapa necessária do processo, indo da préprodução, passando pela produção em si e tendo os cuidados fi nais na pós-produção dos efeitos.

A etapa de planejamento e busca de soluções vai depender em muito da estrutura de sua empresa. O importante é notar que não existe apenas uma maneira de se chegar a uma solução, como também não existe uma única solução para um problema. Então, a sua diferenciação será oferecer uma alternativa mais barata com a mesma qualidade visual do que aquela oferecida por um concorrente maior, ou oferecer uma solução diferente daquela apresentada por outra empresa ou pessoa, sem que isso signifique perda de qualidade, mas sim um diferente acabamento visual.

Após defi nida a solução, cabe planejar as ações antes de executá-las. Desenhos conceituais, *storyboards* e listas de ações nos auxiliam a melhor executar nossas ações ao longo do processo. Esses instrumentos nos fornecem um mapa para toda a equipe de produção não se perder ou esquecer de algo. Muitos novos "artistas" digitais consideram o uso da mão e de um lápis algo ultrapassado, consideram a etapa de planejamento algo desnecessário, mas quando vemos os grandes profi ssionais e produtoras atuando, vemos que se faz o uso extenso de planejamento e desenhos a mão para representação de *storyboards*, desenhos conceituais e esquemáticos. Considere isto!

Na fase de pré-produção, a preparação de cenas, coleta e pesquisa de materiais nos proporciona a eficiência e um melhor acabamento gráfico ao final do processo. Cada situação e efeito vão requerer cuidados específicos, como veremos nas unidades futuras abordando os principais efeitos.

O mais importante de tudo, nesta fase de conseguir o serviço e prepará-lo, é achar uma solução que você seja capaz de executar com a qualidade necessária ao projeto. Em outras palavras, vender o seu peixe, oferecer ao cliente somente aquilo que você possa executar com a qualidade máxima.

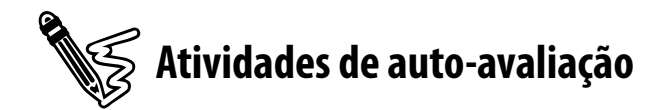

Agora que você conhece o fluxo do processo e sabe da importância do planejamento para a qualidade final da peça, responda às seguintes questões:

1) De forma resumida, explique o fluxo do processo na produção de efeitos especiais.

2) Com base na unidade anterior, use um dos exemplos de filmes citados ou algum filme conhecido que você tenha visto e tente descrever o fluxo do processo do mesmo.

3) Também usando como base a unidade 2, tente descrever uma preparação para a execução de um dos efeitos dos exemplos citados.

4) Tente descrever como foi executado um efeito de algum filme conhecido.

5) Agora dê uma solução alternativa usando soluções mais caseiras ou de ferramentas digitais que você já conheça.

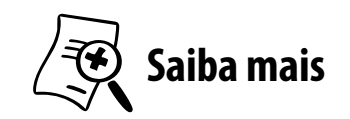

Para saber mais sobre *storyboard* e enquadramento, consulte os seguintes livros:

- KATZ, Steven D. **Film directing shot by shot: visualizing from concept to screen**. Studio City, CA, EUA: Michael Wiesel Productions, 1991.
- McCLOUD, Scott. **Desvendando os quadrinhos**: edição histórica 10 anos. São Paulo: M. Books, 2004.
- EISNER, Will. **Quadrinhos e arte sequencial**. São Paulo: Martins Fontes, 2001.

Para saber mais sobre desenho, recomendo os vários livros do autor *Burne Hogarth* para o entendimento da figura humana e do autor *Christopher Hart*, visando mais figuras de história em quadrinhos. Cito dois deles aqui:

- **Example 3 HOGARTH, Burne. O desenho da figura humana sem difi culdade**. Nova York: Evergreen, 1998.
- HART, Christopher. A **banda desenhada sem difi culdades**: heróis e vilões. Nova York: Evergreen, 1998.

#### UNIDADE 4

## **O básico: composição por camadas (***layer passes***)**

# 4

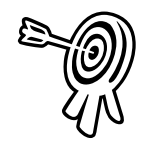

## **Objetivos de aprendizagem**

Ao final desta unidade você terá subsídios para:

- Entender como funciona o processo de composição por camadas.
- Saber que tipos de camadas você pode aplicar aos seus projetos.
- Praticar a composição por camadas utilizando máscaras, tanto de alpha channels como de mattes produzidos por você.
- Combinar diversas camadas para gerar um efeito especial.
- Fazer uso de camadas geradas em programas 3D para compor efeitos como distância e neblina utilizando a camada de profundidade.

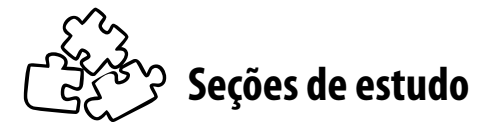

Acompanhe as seções que você estudará nesta unidade:

- **Seção 1** Camadas conceito básico: controle independente das partes
- **Seção 2** Formatos de arquivos e qualidade nas camadas
- **Seção 3** Tipos de camadas

# **Para início de estudo**

O artista plástico, quando coloca seu cavalete de pintura no meio de um parque, primeiramente se depara com uma tela vazia à sua frente. Munido de seus pincéis e da paleta de cores, ele começa a pintar as camadas da paisagem que deseja retratar. É possível que você já tenha ouvido este termo: "pintar as camadas". De fato, é assim que é feita uma pintura, primeiramente, a cor base, a partir daí, cenários de fundo até chegar aos elementos que estão à frente, para então finalizar com os detalhes.

No mundo dos efeitos especiais também trabalhamos da mesma forma, com uma vantagem a mais sobre o pintor: temos cada uma dessas partes separadas, e não junto como na tela do artista. Isto possibilita o controle total de cada um dos elementos que formam a imagem. No mundo digital, isso se torna ainda mais produtivo, pela fl exibilidade que se tem de manipular arquivos de maneira não-linear, não-progressiva, além do tão salvador comando *undo* ou desfazer.

A idéia de compor por camadas se estende a praticamente todas as áreas de criação visual, em especial as não-estáticas, indo do cinema, vídeo, da animação tradicional até chegarmos ao nosso mundo digital de internet e conteúdo multimídia. A própria animação de personagens tradicional é totalmente baseada nessa idéia. As camadas de acetato transparente são colocadas uma sobre a outra para formar a imagem final com o cenário e os personagens.

Você provavelmente já manipulou um programa de tratamento de imagens como o *Photoshop* ou similar. Já deve ter percebido que fica muito mais fácil o controle da alteração quando deixamos as camadas de nossa imagem separadas, assim, qualquer modificação ou ajuste fino que necessitamos fazer é só uma questão de alterar a camada correspondente.

O único detalhe que devemos observar, e isto se aplica a todo o universo dos efeitos especiais, é que não existem regras, tudo pode ser adaptado ou alterado, inclusive para o fato de se trabalhar com camadas. Dependendo do tamanho do projeto e da equipe envolvida ou até mesmo do aspecto final desejado, você utilizará mais ou menos camadas, em alguns casos até duas apenas. Genericamente falando, quanto mais complexo e grandioso for o efeito é ideal e mais eficiente que se tenha mais camadas para controlar independentemente cada um dos elementos. Tenha isto em mente!

Divirta-se!

#### **SEÇÃO 1 - Camadas - conceito básico: controle independente das partes**

O conceito de composição por camadas é desenvolvido e utilizado primordialmente na área de efeitos visuais, pois nos efeitos práticos os truques são executados *in loco*, não havendo a necessidade, então, da composição de vários elementos em um mesmo quadro de filme ou vídeo.

> Pela própria definição e diferenciação dos efeitos visuais dos práticos, o uso de camadas para composição é parte inerente do processo.

Ao dizermos que uma cena tem efeitos visuais estamos afirmando que aquele quadro que vemos não é o quadro como foi filmado originalmente, algo foi adicionado ou modificado na imagem original. Comparando a uma fotografia impressa ou pintura, podemos pegar um pincel e pintar diretamente sobre a foto ou tela. Podemos colar uma outra gravura sobre o original, mas em produção de filme ou vídeo, até mesmo em tratamento de imagens estáticas como fotografia, a adição de elementos é feita por camadas. Em vez de pintarmos diretamente sobre a fotografia ou cena, pintamos sobre uma "folha de transparência" e a colocamos sobre a original. Desta forma, o resultado final fica a soma dessas duas camadas.

Esta simples analogia com a pintura de uma fotografia usando um pincel nos fornece a razão principal pela qual os profissionais fazem a alteração de uma cena, ou adição de efeitos, com o uso de camadas e não diretamente: podemos alterar cada um dos elementos independentemente. No nosso exemplo, se após pintarmos sobre a fotografia quiséssemos alterá-la, teríamos que apagar com borracha. Com isso, a foto original mancharia e estragaria por completo o trabalho. Usando uma "folha de transparência", poderíamos simplesmente jogar a primeira alteração fora e refazer, sem alterar o original. Se formos um pouco mais além, no âmbito das produções profissionais, em que para uma única cena podemos ter mais de uma centena de camadas, é certo que sempre teremos de ajustar e alterar várias dessas camadas até chegarmos ao resultado final desejado.

A composição por camadas, além de possibilitar o controle independente das partes, permite também melhor organizar a área de trabalho. Isto facilita a melhor visualização de cada elemento que compõe a produção visual.

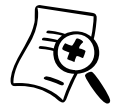

#### **Composição por camadas**

É um processo da pós-produção, usado principalmente para a adição de elementos a uma imagem para a composição de uma cena de efeitos especiais. Como resultado, a imagem final apresentada ao espectador é a soma ou sobreposição de várias camadas, cada uma delas com sua máscara ou transparência específica.

#### **Máscaras**

Para que cada camada não oculte totalmente a anterior ou a imagem original que está sendo alterada, elas devem possuir uma **máscara** ou **transparência**. A forma como essa máscara é gerada ou controlada vai depender de cada efeito, porém, a existência dela é essencial para termos a composição por camadas. Se uma ocultasse totalmente a outra, não teríamos a composição por camadas, e sim uma camada simples.

*- Para que você possa entender melhor as máscaras, vamos retornar aos primórdios da animação e do cinema!*

A forma tradicional como a animação de personagens ou "*cartoons*" - como são popularmente conhecidas - era executada se baseia no princípio de camadas para compor cada cena. O cenário de fundo é produzido em uma camada. Em cima desta vão se sobrepondo folhas de acetato transparentes, em que o desenho de cada personagem e dos elementos móveis da cena é sobreposto à camada de fundo. Quando os traços do desenho são reproduzidos nessa folha ou quando os artistas pintam cada um dos elementos da cena, eles não se preocupam em gerar máscaras ou a transparência da camada. Simplesmente são pintados. As partes pintadas naturalmente ocultarão as camadas mais ao fundo, enquanto que as partes do acetato nas quais não houve qualquer tipo de pintura ou reprodução permanecem transparentes.

Por outro lado, nos primórdios do cinema, quando eram produzidos os efeitos óticos, aqueles que eram adicionados posteriormente à fase de filmagem por meio de impressoras ópticas, a transparência entre as camadas não ocorria de forma natural como na animação tradicional: havia a necessidade de se gerar uma **máscara de transparência**.

Vamos entender o processo por meio de um exemplo. Retome a figura do barco apresentada na unidade 1. Para compor uma cena como essa, nos primórdios do cinema, os cineastas filmavam cada uma das partes separadas, o cenário de fundo com o mar e as montanhas, e o barco filmado em estúdio.

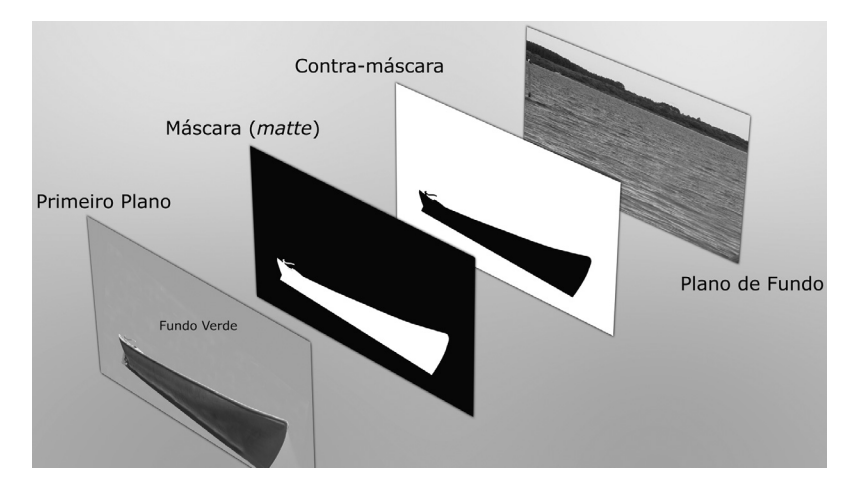

Figura 4.1 – Imagem de primeiro plano, a máscara e contra-máscara pintada, e a imagem de fundo.

Na seqüência, os artistas dos efeitos especiais pintavam uma máscara de alto contraste e a partir desta era geada uma **contra**máscara (versão invertida), como vemos na figura 4.1. Com uma impressora ótica, a imagem do fundo era reprojetada em uma nova película de filme, porém, com a contra-máscara bloqueando o lugar onde o barco gravado no estúdio seria projetado posteriormente.

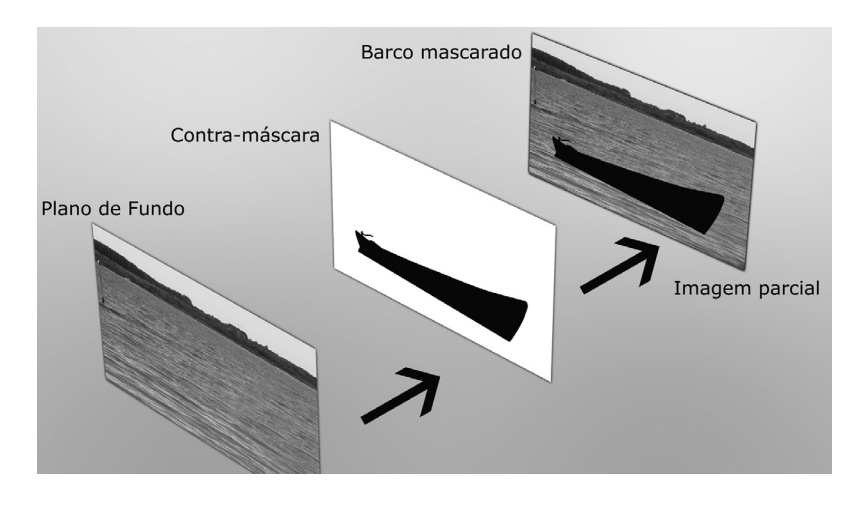

Figura 4.2 – Com a impressora ótica, a imagem de fundo é reprojetada com a contra-máscara bloqueando o barco.

Depois, a imagem do barco era projetada com a máscara normal. Desta forma, somente a parte na qual temos o barco em estúdio atingia a película, exatamente na área bloqueada pela contramáscara anteriormente.

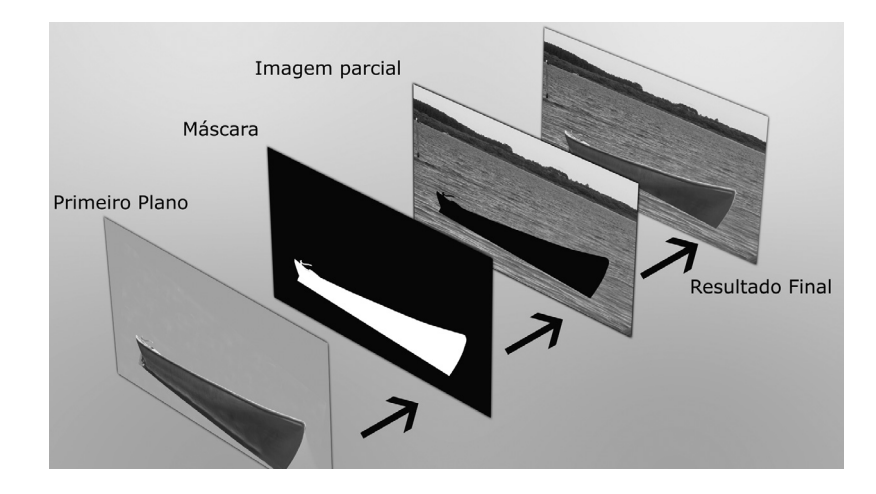

Figura 4.3 – O barco agora é reprojetado na imagem usando a máscara, resultando na imagem composta.

Este processo era extremamente complicado. Para uma simples composição de duas camadas era necessária uma série de etapas como *rotoscopia* (o ato de traçar em cima da imagem) para criar uma máscara de alto contraste. Na seqüência, a geração da máscara e contra-máscara, para depois, por meio de dois estágios, re-imprimir em uma nova película fazendo o uso da impressora ótica.

*- Apesar desse trabalho todo (para padrões atuais), não se chegava a um resultado satisfatório em relação aos contornos da máscara. Imagine a "trabalheira" que não seria se fosse preciso compor mais de duas camadas! Com a evolução tecnológica, existem caminhos mais fáceis para as tarefas costumeiras.*

Após algum tempo, surgiram os primeiros processos de *chroma key*. Este processo é tão essencial hoje em dia que dedicamos praticamente a metade da unidade para falarmos dessa ferramenta que nos auxilia em muito no processo de composição por camadas. O *chroma key*, com a eliminação de parte de uma imagem baseada em uma cor específica, fornece uma máscara de recorte automaticamente. Deste modo, não precisamos traçar manualmente aquilo que se deseja mascarar, basta filmar o sujeito em questão sobre um fundo de cor uniforme, geralmente azul ou verde.

Anteriormente, isto era feito com o uso de filtros óticos, e no estágio de reimpressão das camadas com a impressora ótica faziase o uso de filtros (azul) para retirar a cor em questão gerando automaticamente uma máscara. Posteriormente, em televisão, o processo era feito de maneira eletrônica. Hoje em dia fazemos digitalmente com o uso dos computadores.

#### **Canais de cores e** *alpha channel*

Apesar de máscara e *alpha channel* (ou canal de transparência) serem a mesma coisa ou cumprirem a mesma função, cabe aqui um tópico à parte por se tratar de uma tecnologia digital do nosso universo multimídia que estamos estudando e que possui algumas características técnicas específicas.

Se tiver dúvidas, retome o conceito na seção 3 da unidade 1.

Raster são imagens de computador que vemos no nosso dia-a-dia. Em outras palavras, são imagens compostas por uma matriz de pontos, em que cada ponto tem sua cor específica. Imagens da internet, fotografias de câmeras digitais, ilustrações feitas em programas como Photoshop dentre outras, são todas imagens desse tipo. O outro tipo de imagens gerado no computador são as imagens do tipo vetorial, em que suas formas são determinadas por formulas matemáticas. Como exemplo mais conhecido por todos, imagens geradas por programas como Corel Draw ou Adobe Ilustrator são desse tipo.

Neste livro, sempre que nos referirmos a imagem no computador, nos referimos a este tipo, salvo quando for especificado, como, por exemplo, imagem vetorial.

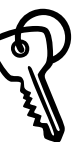

#### *Alpha Channel*

É o canal de transparência de uma imagem de computador. Em geral as imagens no computador, que são imagens do tipo *raster*, são compostas por três canais. Eles representam cada uma das cores, o R  $(\text{red} = \text{vermelho})$ , G  $(\text{green} = \text{verde})$  e B  $(\text{blue} = \text{azul})$ . Cada pixel da imagem possui uma cor que é composta pelas três cores primárias. Cada ponto dessa matriz de pontos que formam uma imagem é a soma dos três canais básicos. Algumas imagens, dependendo do formato, possuem um ou mais canais adicionais, um deles o canal alpha.

Assim como no arquivo digital, no televisor ou no monitor do computador as imagens compõem-se da soma das 3 cores básicas: vermelho, verde e azul. Se olharmos com uma lupa a tela do monitor, veremos cada uma das três cores separadamente, porém, esses pontos no tubo de imagem são tão pequenos que quando vistos de longe temos a percepção de ser uma tonalidade apenas. Cada um desses canais tem uma gama de variações, indo da tonalidade mais escura, o preto, à mais clara, a cor com sua saturação total.

O **canal** *alpha* também tem sua gama de variação, indo do transparente – preto - ao totalmente opaco – branco -, este, porém, não podemos ver explicitamente no monitor de TV ou computador, pois a transparência está sendo processada apenas dentro dos programas de computador, como forma de revelar algo que está por trás de uma imagem. O monitor nos apresenta o resultado final, ou seja, a soma de todas as camadas.

A gama de cores de um arquivo de imagem no computador dependerá apenas do formato. Alguns deles possuem apenas uma opção de gama, enquanto que outros podem ter várias. No geral, e principalmente quando trabalhamos com efeitos especiais para vídeo ou cinema, essas gamas são definidas pelo número de *bits* que cada canal pode conter. Muitos já devem ter lido ou ouvido falar que uma imagem ou modo de resolução do computador é de 24 *bits* ou 32 *bits*. Esses *bits* dizem respeito justamente à gama de cores que compõe a imagem.
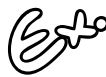

Se for uma imagem com apenas os 3 canais de cores, e ela for de 24 bits, isto quer dizer que temos 8 bits por canal. Cada bit no mundo digital corresponde a 0 ou 1, portanto 2 valores possíveis. Se um canal possui 8 *bits* corresponde dizer que ele tem 2 $^8$  = 256. Este canal possui, então, uma gama de tonalidades de 256 tons. Fazendo a multiplicação por cada canal, temos aproximadamente 16.7 milhões de tons de cores, que é mais do que suficiente para a gama de cores que o olho humano consegue enxergar.

Quando dizemos que uma imagem é de 32 *bits*, estamos dizendo que ela possui mais um canal de 8 *bits*, o canal da transparência ou *alpha channel*.

É importante notar que os programas que são usados para a produção de efeitos especiais como o *Photoshop* e After Effects não "enxergam" as imagens em cores, e sim uma imagem com 3 canais em tons de cinza. Isto se torna relevante quando abordarmos os aspectos técnicos de alguns dos programas. Estudaremos a maneira como cada ferramenta processa a imagem, portanto, as ferramentas farão o processo baseadas nesses canais em tons de cinza.

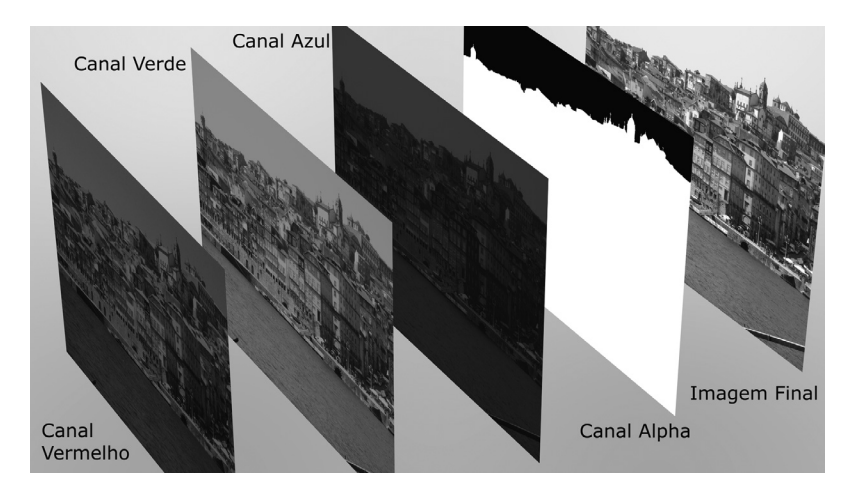

Figura 4.4 – Imagem decomposta mostrando os diversos canais de um arquivo

O canal de transparência pode variar um pouco de um formato de arquivo para o outro, além disso, existem duas possibilidades de como esse canal interage com as cores da imagem. Para melhor entender como isto funciona, acompanhe o exemplo da figura 4.5.

Temos uma imagem que é um círculo. Como os arquivos de imagem são uma matriz de pontos, ela tem o formato retangular. A imagem deve então ter uma máscara, para revelar apenas o círculo que queremos. Na maioria dos formatos de imagem, mesmo nas áreas transparentes, os canais de cores devem possuir algum valor, em geral preto. O grande problema não está nas áreas que são totalmente transparentes, pois estas poderiam até estar pintadas nas cores do arco-íris que não apareceriam. O problema mesmo é nas zonas de transição de transparente para opaco.

As imagens, quando produzidas pelo computador ou são captadas por câmeras, nas bordas e zonas de contraste sofrem o processo de *anti-aliasing* para deixar os contornos com mais qualidade. Este processo ocorre também nas bordas das máscaras ou canais *alpha*. Sendo assim, alguns *pixels* dessa zona de transição, dessa borda, terão no canal *alpha*, *pixels* semi-transparentes.

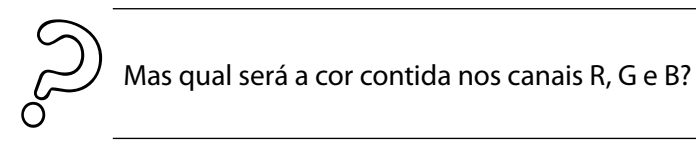

Temos duas opções: podemos ter na zona de transição, a cor original mudando para a cor do *pixel* escolhido como fundo da parte transparente (como já citado, na maioria é escolhido o preto) ou temos os canais de cor mantendo sua cor 100% até a parte totalmente transparente enquanto que o canal *alpha* se encarrega de fazer a transição. O primeiro caso se chama *alpha channel unmatted* (canal de transparência com os canais de cores já pré-compostos com a cor de fundo da imagem), e o segundo, *alpha channel unmatted*, em que os canais de cor não possuem qualquer representação da máscara.

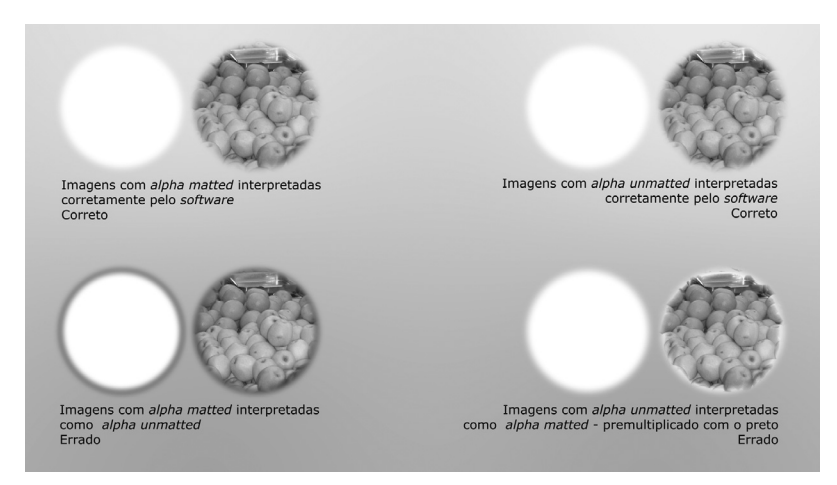

Figura 4.5 - Imagem com alpha unmatted e matted. Repare no halo escuro e claro ao redor das imagens interpretadas erroneamente.

Quando importamos uma imagem com *alpha channel*, devemos instruir o programa a interpretá-la da maneira correta, sendo *unmatted* ou *matted* – com as cores já pré-mutiplicadas com a cor de fundo. Se essa interpretação não for determinada ou estiver invertida, obteremos nas zonas de transição da transparência uma borda da mesma cor do fundo da imagem como mostra a imagem 4.5.

É importante notar que alguns formatos de imagem não possuem o chamado *alpha channel*, mas possuem transparência como, por exemplo, o formato **gif** e o formato **psd** que, apesar de poder gravar o canal *alpha*, não o necessita para ter transparência. Adiante, você verá uma descrição dos principais formatos de imagem.

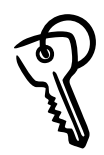

Aliasing, em computação gráfica, significa o efeito serrilhado que fica em imagens de alto contraste, em geral em bordas, que ocorre como fenômeno natural de as imagens serem formadas por uma matriz de pontos. O processo para reduzir o serrilhado e chamado de anti-aliasing. Isto ocorre naturalmente também nas imagens captadas por câmeras digitais, de vídeo ou scanners.

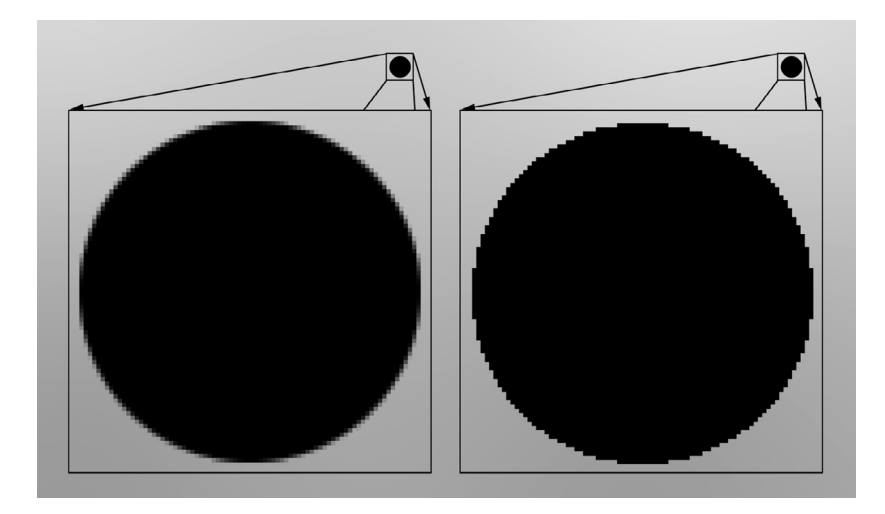

Figura 4.6 – Imagem ampliada de um círculo com e sem anti-aliasing.

#### **Modos de transferência –** *blending modes*

Muitas vezes, uma camada não precisa ter um canal de transparência ou uma máscara para interagir com camadas abaixo dela na composição. Os softwares nos permitem interação entre elas por intermédio dos **modos de transferência**. Se você já trabalhou com o programa *Photoshop* saberá do que se trata. Os programas podem determinar, por exemplo, que uma camada se comporte como se fosse um filtro de luz, dos que se usam em câmeras fotográficas. Desta forma, as cores das camadas abaixo são alteradas de acordo com a cor do "filtro" à frente. Cada programa possui sua nomenclatura específica, mas geralmente é dividido em grupos básicos.

Apesar do resultado dessas interações ser algo visual, a forma como é operado dentro dos programas será matemática, com operações de somar, subtrair, dividir ou multiplicar.

Vamos tomar como base o programa de tratamento de imagens *Photoshop*. Nele, você encontra seis grupos básicos:

**Modo normal**: aqui, nenhuma alteração é feita com **1.**relação à interação da imagem com a imagem abaixo. No modo *dissolve*, nas zonas em que essa imagem possui transparência parcial, ele substitui a transparência por uma difusão dos *pixels* ao redor, como se fosse um efeito de *spray*.

- **Grupos de escurecimento**: aqui a imagem que terá esse **2.** modo de transferência, no geral, escurecerá a imagem abaixo. Vamos pegar como exemplo o modo *multiply*. Em termos matemáticos esse modo multiplicará seus valores com os abaixo. Se um *pixel* for totalmente branco, o valor dele será 1, e totalmente preto, o valor será 0. Desta forma, qualquer parte preta da imagem multiplicado por qualquer cor abaixo resultará em um *pixel* totalmente preto (0 x n = 0). Os *pixels* escuros escurecerão os abaixo e os brancos não alterarão em nada, pois 1 x n = n.
- **Grupos de clareamento**: este funciona de forma **3.** inversa ao anterior, em que a contrapartida do *multiply* é o *screen*. As partes claras afetarão a imagem abaixo enquanto que as escuras não terão tanta influência.
- **Grupo misto**: uma mistura dos dois anteriores. As partes **4.** em que a imagem tem alto brilho irão clarear as abaixo enquanto que as partes com baixo brilho escurecerão. O modo que é a mistura dos dois citados acima é o *overlay*.
- **Grupo inversão**: neste grupo temos os modos que **5.** causam uma inversão da imagem, como um negativo de filme.
- **Grupo de cores e luminosidade**: neste, a operação é feita **6.**com base em informações como matiz de cor, saturação, brilho. Por exemplo, no modo de saturação, somente a informação de saturação do pixel acima é substituído no abaixo.

Se você tem acesso ao programa *Photoshop*, experimente com estes modos utilizando diversas fotos, afinal de contas, uma imagem vale mais do que mil palavras. Veja e entenda os modos transferência na prática.

Outros programas têm outros modos, ou classifica os grupos de diferentes formas. No *After Effects* temos mais dois grupos que trabalham com o canal de transparência. No *Lightwave* 3D, no editor de texturas, temos operadores como aditivos, subtrativos, divisores e multiplicadores. Cada um deles fazendo a operação matemática correspondente com o *layer* (camada) que se encontra abaixo.

*- Não precisamos aqui ser exímios matemáticos para entender como eles funcionam, nem cabe aqui mostrar por meio de ilustração cada*  um deles - esta tarefa ficará como seu trabalho de pesquisa. Ao final, *o que vai interessar mesmo é como fi ca o resultado fi nal, então, vale a pena saber de maneira geral como eles funcionam e, na hora de usar, experimentar os diversos modos.*

# **SEÇÃO 2 - Formatos de arquivos e qualidade nas camadas**

Para que possamos executar nossos efeitos especiais, devemos conhecer também os formatos de arquivo de imagem que poderemos utilizar em nossos programas. Evidentemente, é impossível aqui listar todos, portanto, citaremos apenas os principais, os mais usados. Outros formatos, não só de imagens *raster* ou *bitmap*, como são também conhecidas, mas inclusive formatos específicos de projetos de efeitos ou objetos 3D serão explicados em unidades futuras.

#### **Imagens estáticas**

**TIFF** (*Tagged Image File Format*): este formato é um dos mais aceitos no mundo da informática. Adotado como o padrão para imagens por diversas associações como a ISO e a americana ANSI, equivalente ao nosso INMETRO. Ao longo dos tempos, ele evoluiu. Podem ser gravadas imagens desde o preto e branco, tons de cinza até imagens em cores, além do que os modos de cores podem ser. A gama de tonalidades da imagem pode ir desde 2 *bits* até 24 *bits*, podendo conter canal *alpha* (imagem de 32 *bits*). Hoje em dia, este formato é capaz também de gravar camadas como o formato nativo do *Photoshop* e também vetores. Além disso, pode conter compactação de dados, a chamada *lossless*, sem perda ou degradação da imagem.

- **TGA** (*Targa File Format*): outro formato sem compressão de imagem, podendo também conter a compressão de dados. Muito semelhante ao anterior quando surgiram, mas o **TIFF** se tornou mais popular.
- **PSD** (*PhotoShop Display*): formato nativo do programa "número 1" para edição e tratamento de imagens: *Photoshop*. Este formato tem praticamente todas as características do formato **TIFF**, inclusive podendo conter uma gama de tons maior para cada canal de cor, chegando até 64 *bits* de cor. A desvantagem é que o tamanho dos arquivos tende a ser maior que o anterior, principalmente quando este for gravado com compactação de dados.
- **JPEG** (*Joint Photographic Experts Group*): um dos formatos de imagem mais popular devido a sua capacidade de compressão, deixando os arquivos com um tamanho extremamente baixo. Além de ser um formato de imagem, é também um método de compressão. Ao contrário das compressões usadas no formato **TIFF**, por exemplo, como a compactação **LZW**, **ZIP**, a compactação **JPEG** é do tipo *lossy*, que degrada a imagem para reduzir o número de dados no arquivo. Este tipo de compressão delimita áreas da imagem nas quais os valores tonais são parecidos e agrupa todos com um mesmo valor, economizando então espaço de armazenamento. É um formato muito popular em aplicações para *web*, pois permite uma rápida transferência de arquivos. No mundo da edição e composição de efeitos especiais para filme, não é muito popular, pois qualquer compactação mínima em uma área da imagem, por menor que fosse, ficaria extremamente visível em uma tela de cinema. Para aplicações em vídeo, este formato até pode ser aceito, porém, prefira sempre um formato *lossless*, como o **TIFF**, **TGA** ou **PSD**.
- **GIF** (*Graphic Interchange Format*): formato também popular para arquivos na *web*, principalmente, pelo seu tamanho reduzido. Este formato trabalha não com canais de cores, em que estes têm sua variação tonal, mas sim com cores indexadas, em que temos uma paleta com

um número determinado de cores como 16, 32, 64, 128 ou 256 e são escolhidas as cores que farão parte dessa paleta. Seu tamanho é reduzido, haja vista que possui um número limitado de cores comparado aos 16.7 milhões de uma imagem de 24 *bits*. Para aplicações em vídeo ou filme praticamente não são usados, salvo casos raros em que o único arquivo existente de um logo ou gráfico já está neste formato.

- **PNG** (*Portable Network Group*): formato que está substituindo o **GIF** na preferência de arquivos para internet. Possui características parecidas com o **TIF**.
- **RLA** (Formato da *Alias Wavefront Run Length Encoded A*): arquivo usado por programas 3D para incluir informações adicionais além dos tradicionais canais de cores e *alpha*. Um dos canais extras mais usados é o de profundidade, chamado de *z-depth* ou *z-buffer*. Pode conter também outros canais como o dos materiais e das texturas usados, identidade de cada objeto, dentre outros.

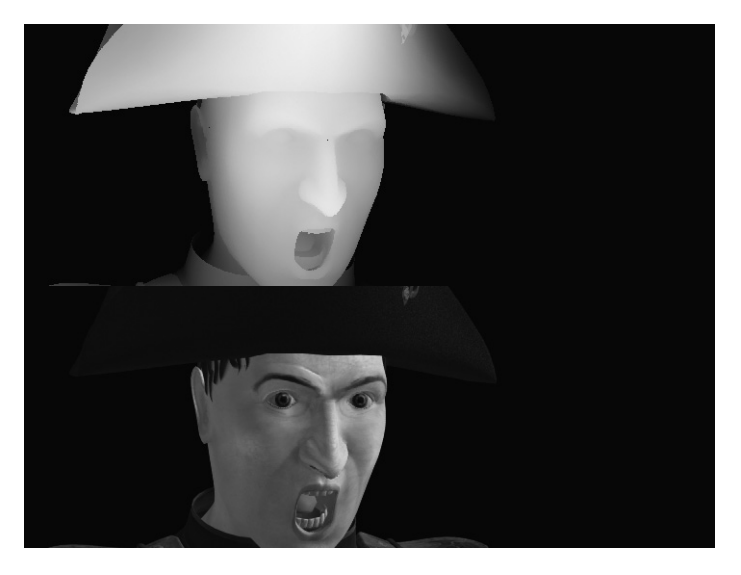

Figura 4.7 – Imagem gravada no formato **RLA** com o canal Z e a imagem com os canais de cores. Os valores mais brancos representam distâncias próximas, e à medida que vai se distanciando, os valores fi cam escuros, como vemos na parte traseira deste rosto.

**RPF** (*Rich Pixel Format*): semelhante ao anterior e que vem gradualmente se tornando a opção de escolha quando a questão é incluir canais adicionais 3D, pois este contém mais opções que o **RLA**.

- **CIN** (*Cineo*): arquivo desenvolvido pela *Kodak* para ser usado no seu sistema de edição para filmes na década de 90. O sistema não existe mais, porém o formato continua sendo usado por permitir uma qualidade para edição e composição de filmes excepcional.
- **YUV** (Formato *Quantel* Y = luminância, U e V = componentes da cor): formato também de um sistema de edição para filme, vídeo e broadcast muito usado por produtoras de grande porte.
- **SGI** (*Silicon Graphics*): formato da plataforma de computadores de mesmo nome, usado pelos programas gráficos desse sistema.
- **PIC** (*Softimage e Macintosh*): formato de arquivo do sistema *Mac*, mas também do programa 3D *Softimage*.
- **Maya IFF** (*Interchange File Format*): derivação do formato **IFF** criado pela *Eletronic Arts* para os computadores da família Amiga. É usado como formato nativo do programa 3D *Maya*.

#### **Formatos de vídeo**

- **AVI** (*Audio Video Interchange*): um dos formatos padrões do *Windows*. Bastante popular apesar de hoje estar caindo em desuso, dando espaço para o formato **DIVX**.
- **MOV** (*Apple Quicktime*): semelhante ao **AVI**, porém esse é o formato nativo do *Macintosh*. Apesar da qualidade depender muito do compressor a ser usado, geralmente os arquivos lançados para este formato têm boa qualidade.
- **MPEG** (*Motion JPEG*): é o formato de vídeo do mesmo grupo do **JPEG**. No começo, os compressores deterioravam muito a imagem, hoje em dia, é muito popular.

#### **CODECS**

O nome vem de codificador e decodificador, são algoritmos usados para fazer a compressão da imagem, como no caso do **JPEG**. Cabe citar aqui apenas alguns dentre os milhares que temos:

- $\blacksquare$  **MPEG2**: é a codificação usada nos DVDs. Muito popular, porém não recomendável para o uso em edição e composição de filmes, apenas para mídia final.
- **MP4**: ou *MPEG Layer* 4, ficou popular devido a sua alta capacidade de compactação, mantendo uma qualidade de imagem parecida com a de DVD. O popular **DIVX** utiliza uma variante deste *CODEC*.
- **DV**: formato de vídeo e também *CODEC* desenvolvido por um consórcio de empresas para o novo formato de vídeo digital introduzido no final dos anos 90. Apesar de não ser recomendável editar vídeos com compressão, devido aos sistemas de vídeo broadcast e às produtoras de vídeo para TV utilizarem equipamentos de captação e edição de imagens neste formato, acaba se tornando padrão em uma edição de vídeo.
- **HDV**: apesar de não ser exatamente o *CODEC*, é o formato recente para alta definição. Utiliza como base o compressor utilizado pelos DVDs, o *mpeg*.
- **FLV** ou **SWF** (*Macromedia Flash*): este formato de vídeo e compressão se tornou o padrão dominante nos sites da internet nos dias de hoje. Possui boa qualidade em relação ao tamanho do arquivo. Para aplicações em filme ou vídeo não é considerado.

Vale aqui mencionar outros *CODECs* popularmente usados com os formatos de vídeo **.avi** e **.mov**, principalmente para aplicações na *web* ou em multimídia, como o **SORESON, INDEO, ANIMATION**, dentre outros. Todos estes não são recomendados para edição do material; mas para destino final, têm sua aplicação.

#### **Preservando a qualidade das camadas**

Apesar de alguns formatos e *CODEC* de imagem e vídeo nos auxiliarem a reduzir o tamanho dos arquivos com que trabalhamos, para atingirmos a melhor qualidade ao final do processo é importante que usemos imagens com menor degradação possível. Devemos evitar sempre que possível imagens compactadas e em formatos que alterem de alguma forma o conteúdo original. Às vezes, a diferença mínima entre uma imagem pura e uma com compressão é o suficiente para provocar uma dor de cabeça enorme aos artistas dos efeitos especiais.

O grande segredo para preservar a qualidade de nossos trabalhos é gravar as imagens com compressão o mais próximo possível do final da cadeia produtiva. Um exemplo bem recente disto é a migração das televisões e equipamentos de vídeo para a alta definição de imagens. Mesmo que ao final tenhamos que converter o resultado em um vídeo de baixa definição, melhor dizendo, para uma resolução padrão nos dias de hoje, obteremos melhor qualidade dos efeitos se editarmos e compormos o nosso trabalho todo em alta definição.

A maioria das pessoas pensa que todos os efeitos que vemos em filmes e televisão são sempre executados usando tecnologia fora dos nossos alcances. A verdade é que quando sabemos combinar as camadas de maneira criativa conseguimos realizar os mais belos efeitos especiais usando tecnologia caseira, com um microcomputador pessoal e alguns programas. Às vezes, temos que nos comportar como o personagem *McGiver*, daquele famoso seriado de TV dos anos 80, "Profissão Perigo", de uma simples filmagem de um fósforo pegando fogo, combinado com uma máscara gerada pelos tons de cinza de um vídeo do mar em movimento e aplicando um efeito de brilho podemos gerar uma explosão de proporções consideráveis, por que não? É tudo uma questão de combinar as camadas certas.

Muitas vezes, o resultado do que aparentemente é a combinação de apenas duas camadas, como o fundo e a camada de frente com o efeito, é a combinação de dezenas de camadas. Se desmontarmos todas essas camadas veremos que são compostas por coisas simples, vídeos simples e também efeitos simples,

muitas vezes sem o uso de *plug-ins* dos programas. O grande segredo para obter a qualidade será o uso de coisas simples e com qualidade, sempre procurando a fonte em sua origem e combinando de maneira simples e direta.

# **SEÇÃO 3 - Tipos de camadas**

Mais uma vez, o objetivo de categorizar um dos elementos do processo não é o de discutir ou polemizar em torno do grupo ao qual pertence cada um dos tipos, mas tem o propósito de reconhecermos alguns processos básicos de composição de camadas existentes.

Para fazermos uma composição por camadas precisamos, no mínimo, de duas camadas, porém, geralmente esse número vai bem além das duas camadas. Vamos então aos tipos.

#### **a. Camada de fundo:** *Background*

A camada de fundo, ou pela sua abreviação do inglês, *BG* ou *BKG*, é a primeira camada que aparece em nossa composição, e geralmente é a nossa filmagem original.

> Atenção: "Geralmente" é a nossa filmagem original, pois, em muitas vezes, o fundo da composição pode ser algo gerado posteriormente.

Em uma configuração básica de composição por camadas (duas camadas), o fundo é aquela imagem que ficará por trás e em grande parte dos casos não será alterada. A imagem que vem por cima é que geralmente sofre alguma intervenção, desde a criação de máscaras à correção de cores para combinar com o fundo etc. Claro que isto não é regra, e por sinal está mudando a cada dia com a tecnologia.

Se tomarmos como exemplo o último filme produzido da saga *Guerra nas Estrelas – A Vingança dos Sith*, o que de fato era filmado eram os elementos em primeiro plano. Os atores foram filmados sobre fundo de cor verde para posteriormente serem recortados pelo processo de *chroma key* e o cenário de fundo foi criado digitalmente, inteiramente dentro dos computadores da ILM. Na verdade, o cenário de fundo era composto por dezenas de camadas. A técnica de *chroma key* será melhor explicada ao fim desta unidade.

Não raro, a camada de fundo é composta por *matte paintings* técnica já descrita brevemente na primeira e segunda unidades e que terá uma abordagem especial na unidade 6.

Quando nos referimos ao *background* não significa necessariamente falarmos de uma única camada em um programa de composição. Muitas das vezes, o elemento "fundo" de uma imagem é composto por várias partes. Não raro, para melhor visualização e organização de nossos projetos no computador, é válido agrupar os diversos elementos que compõem o fundo em uma única sub-composição, desta forma podemos tratar aquele agrupado de elementos como uma única camada.

#### **b. Camada de máscara:** *alpha channel* **ou** *matte*

Outra parte essencial para qualquer composição por camadas é a **máscara**. Ela dará a transparência determinada de cada *layer* de modo que cada parte se una formando o todo da composição da imagem.

Da mesma forma como a camada de fundo, não precisamos necessariamente ter apenas uma camada para formar a máscara de outro *layer*, esta pode ser composta pelo *mix* de várias camadas. Também não precisamos ter necessariamente uma camada separada dessa máscara, às vezes esta camada já está inclusa na própria imagem que forma a camada, como é o caso de imagens com alpha channel, máscaras geradas automaticamente pelo processo de *chroma key* ou até mesmo máscaras desenhadas no próprio *layer*, utilizando ferramentas do próprio programa.

As máscaras geradas pelo canal de transparência, o *alpha channel*, geralmente não vão requerer retoque nenhum por parte do artista, principalmente quando as imagens com o *alpha* foram geradas por programas 3D. Mesmo assim, a fim de proporcionar um efeito específico, temos ferramentas dentro dos *softwares* de composição para alterá-las. As ferramentas variam de um programa para o outro, mas operações básicas como expansão ou contração da máscara, difusão ou nitidez são possíveis de serem reguladas na maioria deles. Se enxergarmos o canal de transparência de uma imagem como os outros canais de cores, entenderemos que é possível fazer qualquer tipo de alteração, da mesma forma como alteramos uma imagem no programa *Photoshop*. Se diminuirmos, por exemplo, o brilho de uma máscara, deixaremos a imagem em que está aplicado esse *alpha*  mais transparente, pois os valores que eram brancos (totalmente opaco) agora se transformarão em cinza claro (levemente transparente). Se aumentarmos o contraste da máscara, deixaremos os contornos mais nítidos (os tons de cinza que ficam na zona de transição de opaco para transparente ficarão mais contrastados, gerando uma borda mais definida).

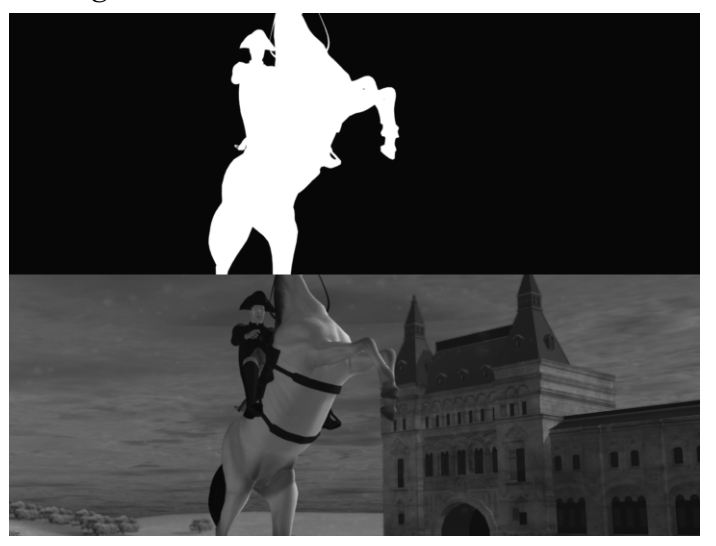

Figura 4.8 – Típico canal alpha de uma imagem gerada por um programa 3D.

Além de podermos alterar o próprio canal de transparência, podemos combinar este com outras máscaras de outras imagens, sendo assim, a máscara poderá ser uma soma, subtração ou até mesmo intersecção das imagens.

Os chamados *mattes*, que são as máscaras, podem ter várias origens. Os gerados pelo processo de *chroma key* em geral não aparecem, pois estão embutidos no próprio *layer* por intermédio da ferramenta que a gerou. Essas máscaras são geradas pelos controladores da ferramenta. Os *mattes* tomam como base uma cor escolhida da imagem e geram uma máscara de transparência baseada nesta cor.

Nos exemplos mais conhecidos de *chroma*, faz-se o uso do azul. A ferramenta atua sobre os tons de azul escolhidos, selecionado uma abrangência da variação tonal, e faz a geração da máscara.

*- Na próxima unidade você verá algumas ferramentas de chroma que temos disponíveis e os ajustes que cada uma requer.*

Outra maneira de gerar uma máscara é a **desenhando**. Conforme você já viu, o processo de traçar em cima de uma imagem, de desenhar em cima dela é chamado de **rotoscopia**.

*- Na próxima unidade você verá algumas ferramentas de chroma que* 

*temos disponíveis e os ajustes que cada uma requer.*

desenhar em cima dela é chamado de **rotoscopia**.

Outra maneira de gerar uma máscara é a **desenhando**. Conforme Para praticar o conceito na prática, consulte o **TUTORIAL #1** disponível na Midiateca.

Para a maioria dos efeitos especiais nos quais o ator ou objeto não foi gravado em *chroma key* e é necessária a geração de uma máscara, a seqüência de imagens vai para o departamento de rotoscopia - ou roto, como é conhecido por sua abreviação.

você já viu, o processo de traçar em cima de uma imagem, de uma imagem, de uma imagem, de uma imagem, de uma i<br>Descripción

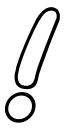

Existem diversos softwares para desenho e traço. O uso de mesas digitalizadoras de desenho também é algo comum e útil no traço de uma máscara. Muitas vezes, quando o traço da máscara não é algo complexo, usa-se ferramentas do próprio programa de composição para traçá-la.

Outra vantagem de usarmos as ferramentas de máscara do próprio programa é que podemos fazê-la dinâmica, ou seja, sua forma pode mudar ao longo do tempo, acompanhado a forma do objeto que estamos mascarando. Geralmente, essas ferramentas de traço usam desenhos vetoriais, o que torna mais fácil o controle de sua forma ao longo do tempo, bastando, para isto, apenas mover pontos de controle da forma vetorial.

#### **c. Camada de** *chroma key*

Geralmente, esta é uma camada de primeiro plano e tem como característica uma cor uniforme de fundo para posterior remoção.

*- Por ser uma das mais usadas em efeitos especiais, você estudará em boa parte desta unidade peculiaridades e características de algumas ferramentas existentes no mercado para esta fi nalidade. Como estamos citando alguns tipos de camadas, não poderíamos deixar de mencionála neste momento da unidade, mesmo tendo uma explicação mais profunda ao fi m da unidade.*

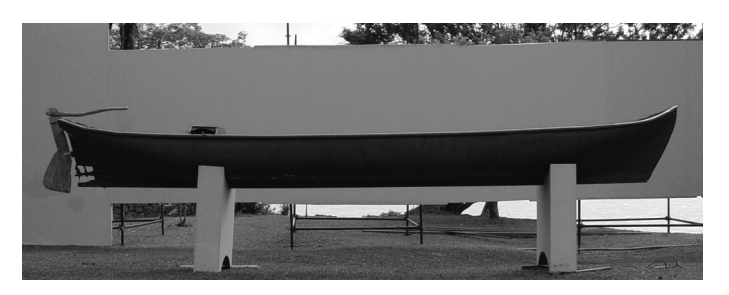

Figura 4.9 – Camada de chroma key, em que o objeto ou pessoa é gravado sobre um fundo de cor única.

### **d. Camadas 3D**

Este tipo de camada só começou a aparecer nos últimos anos com a evolução dos programas de animação 3D. Como temos o total controle da imagem que vamos gerar nesses tipos de programas, nada mais lógico do que separar as imagens geradas em diversos tipos de canais para um melhor controle sobre a imagem final.

Você sabe que, no mundo digital, as imagens são separadas em 3 canais, no caso de imagens com os canais RGB, um para cada cor primária. No entanto, quando filmamos uma imagem real, tudo que captamos é gravado em uma única imagem, em um único canal. Fazendo uma análise de uma imagem podemos dissecá-la em diversos elementos como as sombras, os brilhos, as reflexões, as cores, a luminosidade etc. Com os programas 3D, temos a possibilidade de dividir essa imagem em todos esses elementos.

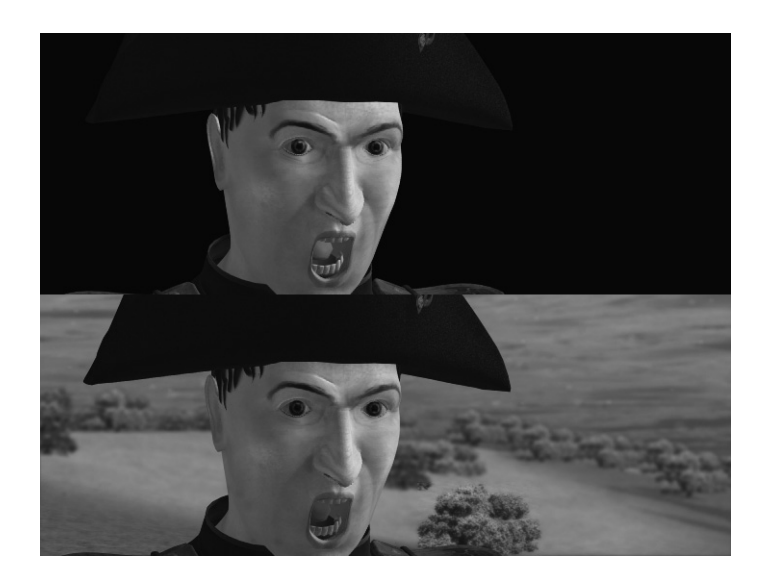

Figura 4.10 – A imagem do personagem com todos os canais combinados e, na seqüência, a composição final da cena.

Cada programa tem sua denominação para esse processo. No *Maya*, por exemplo, esse processo é chamado de *Render Passes* ou, traduzindo, passos de processamento, em que a cada passo de *render* é feito um dos elementos.

Uma das grandes vantagens deste método de separar a imagem em vários elementos é que se desejarmos alterar uma das características não precisaremos reprocessar toda a imagem (o que em certos casos pode demorar horas e até dias), mas simplesmente faremos a alteração em um programa de composição de forma instantânea.

*- Dê uma olhada na seqüência de imagens apresentada a seguir. Trata-se de uma típica composição usando os canais 3D bem como os outros tipos. Em seguida, aprenda um pouco sobre os canais 3D.*

#### **d.1 Camada de cor:** *difuse pass* **ou** *color pass*

Chamada de **passada de difusão** ou de **cor em alusão** devido ao fato de demonstrar somente a difusão das cores. No programa *Maya* há uma divisão entre *color* e *difuse*, sendo que o primeiro é a união do segundo com a camada de brilho. As imagens desse tipo de camada não apresentam nenhum outro elemento que faz parte de uma imagem, como as sombras provocadas pela luz, os brilhos provocados em partes polidas e brilhosas de materiais, reflexões em partes metálicas e reflexivas, dentre outros. Apresenta uma imagem de aparência opaca, mas que quando composta com as outras camadas, fica com sua aparência normal. A vantagem de termos essa camada em separado é que podemos mexer na matiz, na saturação e no brilho, por exemplo, das cores de um personagem digital, sem contanto alterar as sombras, reflexões etc.

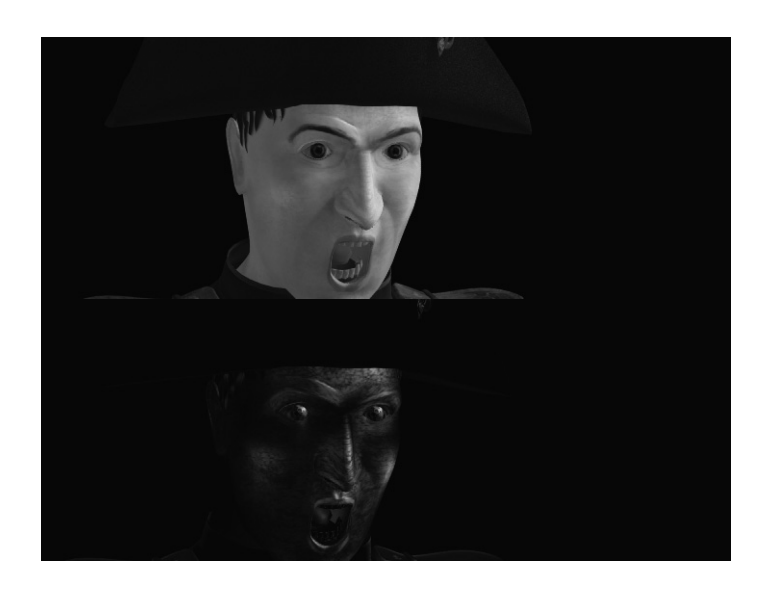

Figura 4.11 – A camada do personagem, primeiro a de cores, depois a de brilho.

#### **d.2 Camada de brilho:** *specular* **ou** *shine pass*

Esta passada apresenta uma imagem em tons de cinza, em que as únicas partes que são pintadas com os tons de cinza ou branco, na sua totalidade, são as que têm algum tipo de brilho.

#### **d.3 Camada de sombra:** *shadow pass*

A imagem gerada desta camada é em tons de cinza, muito parecida com uma imagem de máscara, em que poderemos controlar a opacidade e até coloração da sombra se assim desejarmos.

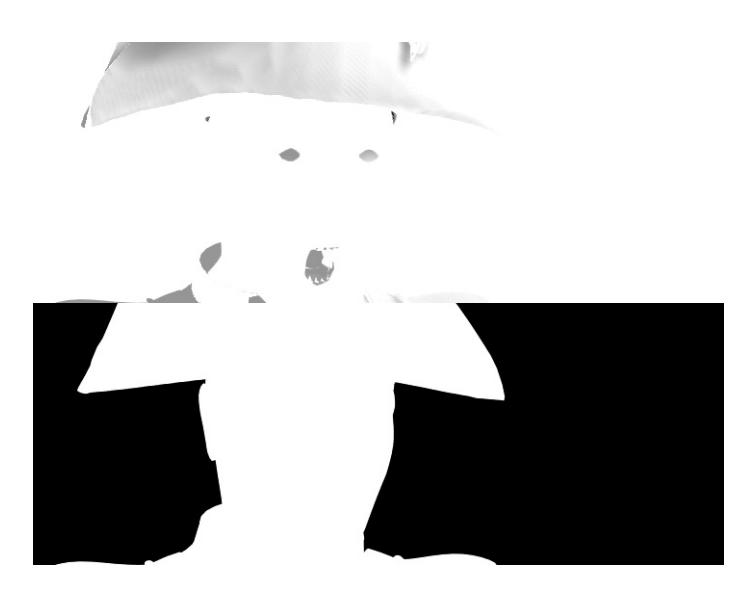

Figura 4.12 – Uma camada de sombreamento de algumas partes do rosto e, na seqüência, a máscara alpha que já é embutida na imagem.

#### **d.4 Camada de refl exão:** *refl ection pass*

Esta camada pode ser tanto em tons de cinza como em cores. Reflexão e brilho, na verdade, são a mesma coisa. Por exemplo, o brilho que vemos em uma esfera de metal causado por uma luz nada mais é do que a reflexão desta. O que vai diferir o tipo de brilho, se é mais espalhado como em metais polidos, ou mais concentrado como em plástico e vídeo, será o polimento da superfície, as micro rugosidades que determinarão o tipo de brilho. Os programas 3D separam esse tipo de elemento por ser mais simples processar um mero brilho do que uma reflexão por completo.

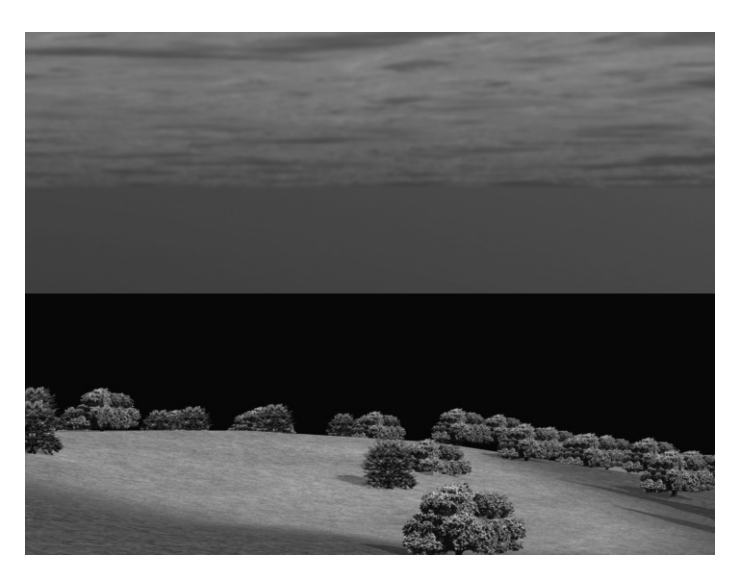

Figura 4.13 - Duas camadas de fundo. A primeira, o céu, e a segunda camada gerada pelo software Lightwave 3D, com o canal 3D de profundidade.

#### **d.5 Camada de profundidade:** *z-depth*

As camadas anteriores são "renderizadas" como imagens separadas, mas a camada de profundidade é inclusa no próprio arquivo da imagem, da mesma forma como o *alpha channel*. Com um canal como este, em programas de composição, somos capazes de adicionar, por exemplo, neblina em nossa cena. Utilizando a informação de profundidade podemos determinar que a neblina ou visibilidade da cena fique pior à medida que a profundidade for maior.

Outra grande utilidade do canal de profundidade é na **geração de foco** ou profundidade de campo das lentes de uma câmera: é só uma questão de determinarmos a que profundidade o foco da câmera está e qual a profundidade de campo.

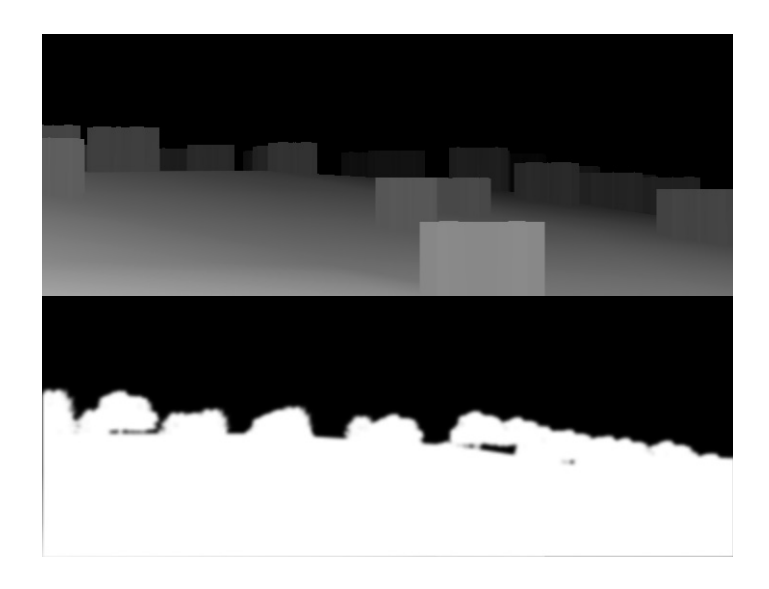

Figura 4.14 – O canal Z da imagem de fundo, neste caso sendo usado como referência para gerar neblina e profundidade de campo da imagem, e, na seqüência, a máscara alpha gerada automaticamente na composição.

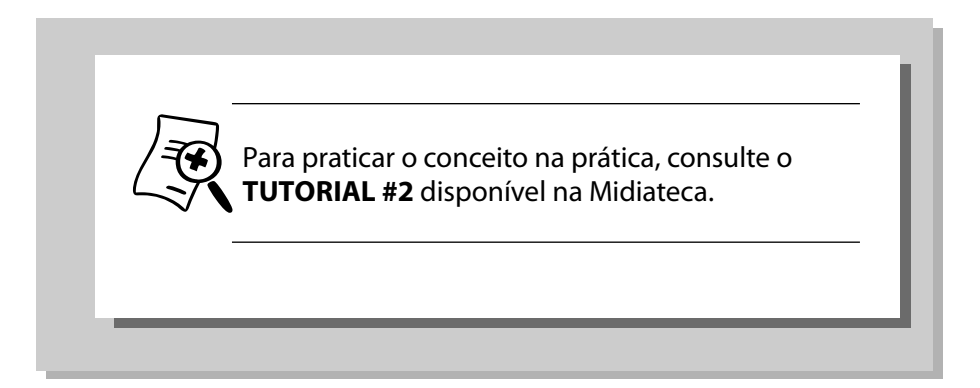

#### **d.6 Camada volumétrica**

Pessoas que já trabalham com programas de animação 3D compreendem este conceito mais facilmente. Nestes, geralmente usam-se termos como "luzes volumétricas", "nuvem volumétrica" ou até mesmo "neblina volumétrica".

Nos programas, quando é processada uma luz, os raios vindos da fonte luminosa não são visíveis, são apenas captados e refletidos pelos objetos. Na vida real, em algumas situações conseguimos enxergar os raios de luz. Por exemplo, um canhão de luz de um *show* de rock permite que vejamos claramente os raios luminosos.

Geralmente na atmosfera existem partículas que tornam-se visíveis sob determinadas condições. Sabemos que os raios de luz não são visíveis normalmente, mas as vezes os vemos, correto? O que vemos, na verdade, é a luz rebatendo na micropartículas da atmosfera. Por isso, em shows e espetáculos, coloca-se **fumaça** para ampliar ainda mais o efeito dos raios de luz, pois esta rebate nas partículas da fumaça.

Fica inviável simular toda essas condições atmosféricas sem sobrecarregar o processamento e deixá-lo lento.

> Criou-se então o conceito de **luz volumétrica**, em que é feita uma imitação do facho de luz, bem como nuvem volumétrica, que é a simulação dos conjuntos de partículas que forma uma nuvem de fumaça ou vapor, por exemplo, bem como a neblina volumétrica.

As **camadas volumétricas** nada mais são do que imagens que representam os raios de luz, em que se pode controlar separadamente a opacidade ou o quão forte é este raio, podendo mudar inclusive a cor.

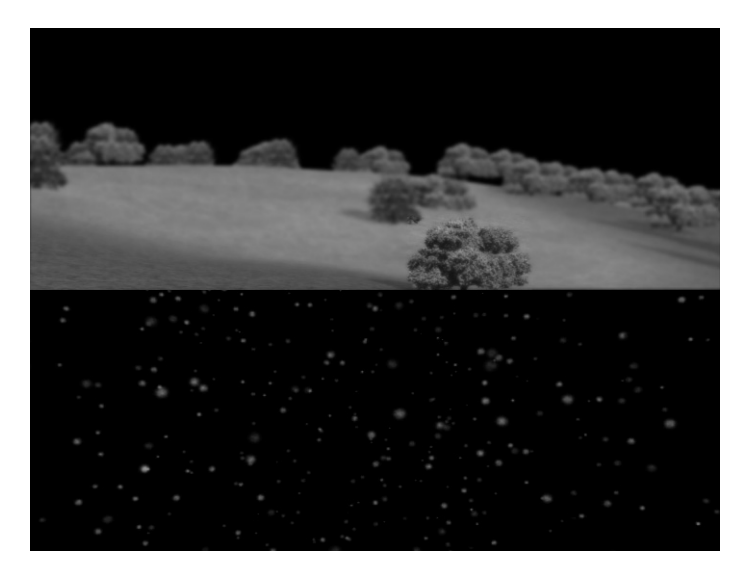

Figura 4.15 – O canal Z já aplicado à imagem como neblina e profundidade de campo; abaixo, uma camada de neve, que não necessita de canal de transparência, pois será feita a composição usando o modo de transferência screen.

#### **e. Camada de luz**

Na verdade, esta não chega a ser um tipo de camada exclusiva dos programas 3D. Antes dos programas de animação 3D, estas camadas poderiam ser geradas por meio de pintura, mas vale aqui citar, pois se tornou uma etapa comum na produção de elementos digitais 3D. Essas luzes podem ser simplesmente postes ou luzes distantes de casas como podem ser camadas de efeito de ofuscamento provocado pelas luzes.

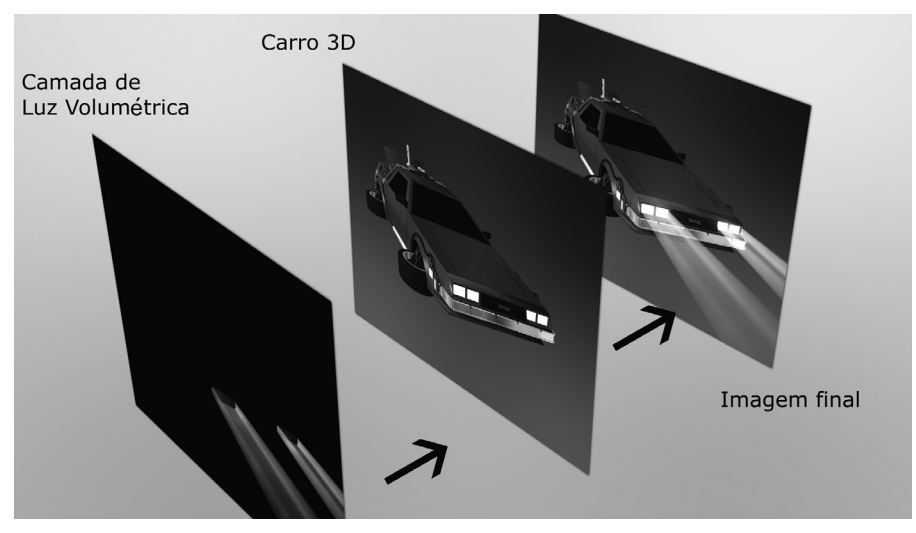

Figura 4.16 – Cena de exemplo do programa Lightwave 3D, na qual temos uma camada com a chamada luz volumétrica, e a outra com o veículo 3D, resultando na imagem combinada. Como está separada em camadas, podemos regular a intensidade do facho de luz alterando apenas o nível de transparência da camada.

#### **f. Camada de efeitos atmosféricos**

Dentre tantas outras camadas que podemos citar para a geração de efeitos especiais, esta geralmente faz par com sua contrapartida nos efeitos práticos. Muitas vezes, efeitos como chuva, neve, poeira são gerados já no momento da filmagem, entretanto, não raras vezes, esses efeitos são totalmente gerados ou adicionados aos primeiros a fim de reforçá-los. Novamente, a idéia é ter o controle independente das partes, em que também podemos ter a filmagem dos atores sem as adversidades climáticas.

#### **g. Camada de efeitos pirotécnicos**

 Como a anterior, esta também tem sua contrapartida nos efeitos práticos. Muitos efeitos de explosões e fogos são gerados na pós-produção por uma razão óbvia, segurança. Mesmo tendo explosões feitas como efeitos práticos, ou seja, na hora da filmagem, executadas com todas as regras de segurança, muitas situações de roteiro tornariam impossível de ser realizada simultaneamente a filmagem dos atores. Por isso a necessidade de serem filmadas separadas. Hoje em dia, com o uso de programas de simulação de partículas, e possível gerar digitalmente fogos e explosões verossímeis.

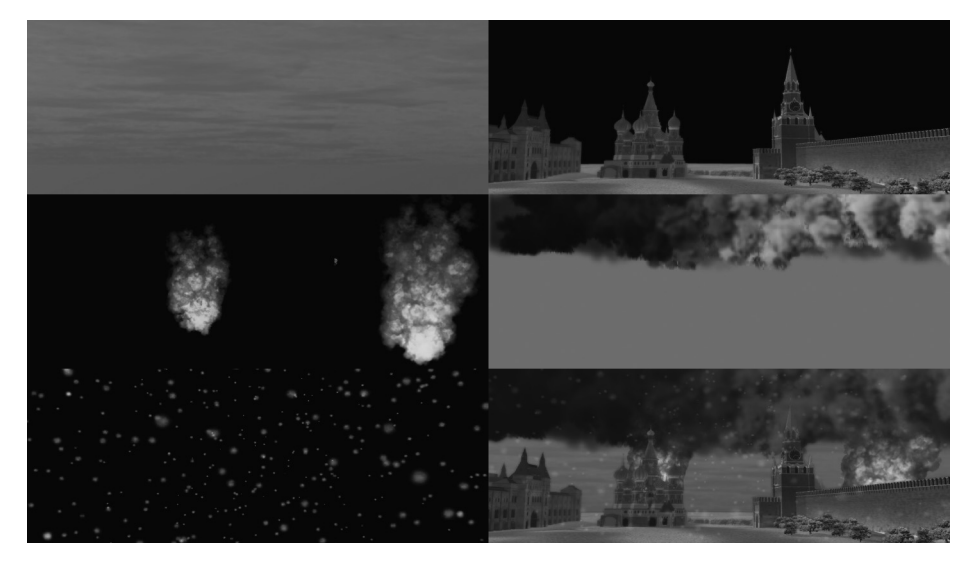

Figura 4.17 – Várias camadas que formam uma composição. 1- camada de fundo; 2- cenário com camada de profundidade e tendo distância focal e neblina aplicada; 3- camada de efeitos pirotécnicos, com fogos gerados pelo módulo hipervoxels do programa Lightwave 3D; 4- camada de nuvens volumétricas também geradas pelo módulo hipervoxels; 5- camada de efeitos atmosféricos de neve; 6- composição final.

#### **h. Camada de referência**

Muitas vezes, em nossas composições, necessitamos criar uma camada que não aparecerá nem mesmo parcialmente na composição. Elas servem para alimentar algum parâmetro em algum efeito. Podemos, por exemplo, criar uma imagem fractal, em que a luminosidade de cada *pixel* servirá como parâmetro para o nível de turbulência de uma nuvem criada em outra camada. Outro exemplo comum é o da distorção causada por jatos quentes

de turbina de avião. Este efeito é gerado construindo-se uma espécie de *spray* usando simulação de partículas e a imagem em preto e branco é usada para distorcer a imagem original, dando o efeito da refração causada pelo calor.

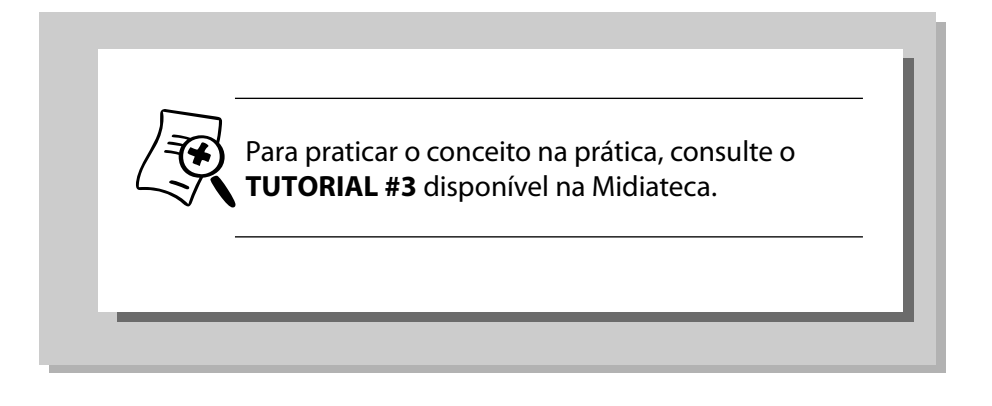

#### **Para cada caso uma camada**

Acabamos de citar vários tipos de camadas. Na verdade, esses não são os únicos tipos existentes, mas são os mais usados. Para cada tipo de efeito especial teremos camadas específicas. As vezes, necessitamos criar uma camada com destroços, para implementar o efeito de uma explosão real. Outras vezes, um simples *spray* de água precisa ser criado.

Não interessa quantas camadas tenhamos que criar para obter o efeito final, o importante é criá-las na qualidade necessária para que se obtenha o resultado final esperado.

*- Para você praticar mais utilizando o programa After Eff ects, além dos tutoriais disponíveis na Midiateca, dê uma conferida nos tutoriais existentes no site <www.videocopilot.net>. Você encontrará diversos exemplos interessantes de como compor efeitos utilizando os mais diversos tipos de camadas.*

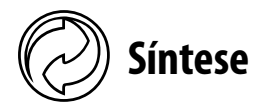

A composição por camadas é a forma e técnica mais básica para a execução dos efeitos especiais; de fato, é a condição *sine qua non* para a sua execução.

A idéia básica dessa técnica é que tendo cada uma das partes separadas temos mais liberdade de controle, podendo alterá-las individualmente, sem que a mudança de uma interfira na outra.

Um fato interessante é que enquanto na composição de imagens reais filmamos nossos elementos separados para depois juntá-los, nas imagens geradas por computador, que poderíamos produzir como uma imagem só, é preferível decompô-las em elementos para posteriormente juntá-los, após o controle e a alteração de cada uma das partes.

Para conseguirmos a mistura das várias camadas, precisamos de algum tipo de parâmetro para determinar que parte de cada uma das camadas aparece. Conseguimos isto com o uso de máscaras, canais *alpha* ou até mesmo modos de transferência ou mistura entre estas técnicas.

Para fazermos a composição das camadas da melhor forma possível, com qualidade e até mesmo para dispormos de canais específicos de informação, devemos conhecer os principais formatos de arquivos digitais que temos à nossa disposição, entendendo então como cada um deles alteram a qualidade da imagem ou carregam informações extras como canal de transparência ou os canais 3D. Os tipos de camadas podem ir desde as camadas de formato de arquivo, como é o caso dos canais dos formatos de imagem citados; de forma de gravação, como é o caso das tomadas em fundo verde ou azul para *chroma key*; até os tipos conceituais, como camadas de efeitos atmosféricos, pirotécnicos ou de luz.

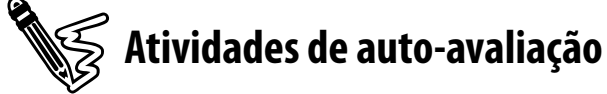

Agora que você sabe dos detalhes da forma básica de compormos efeitos especiais, faça as seguintes atividades de auto-avaliação:

1) Explique, em suas palavras, como funciona o processo de composição por camadas.

2) Para que uma camada não obstrua é necessário que ela permita revelar parte da imagem inferior. Muitas vezes, temos que desenhar uma máscara para isto. De que outra maneira além desta conseguimos esse efeito?

- 3) O método de traçarmos sobre a imagem filmada para gerarmos uma máscara é uma técnica bem conhecida. Muitos estúdios possuem, inclusive, um departamento específico para tal. Qual o nome dessa técnica?
- 4) Faça uma pesquisa e descubra a diferença dos formatos de imagem RPF e RLA.

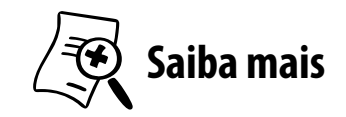

Para saber mais sobre composição por camadas e composição de um modo geral, leia:

- **BRINKMANN, Ron. The art and science of digital compositing**. San Diego, EUA: Academy Press, 1999. The Morgan Kaufmann Series in Computer Graphics.
- KELLY, Doug. **Digital compositing in depth***:* the only guide to post production effects in film. The Coriolis Group.

# UNIDADE 5

# *Keying*

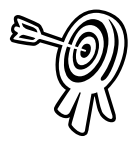

# **Objetivos de aprendizagem**

Ao final desta unidade você terá subsídios para:

- Entender como funciona o processo de keying.
- Conhecer os principais tipos de keying e chroma key.

5

- Conhecer e entender o funcionamento básico de algumas ferramentas de keying.
- Entender de maneira geral como funciona a geração de cenários virtuais.

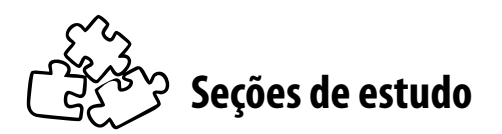

Acompanhe as seções que você estudará nesta unidade:

- **Seção 1** Tipos de keying
- **Seção 2** Preparação de set para keying
- **Seção 3** Ferramentas digitais e plug-ins
- **Seção 4** Cenários virtuais

# **Para início de estudo**

Me lembro nos meus tempos de infância, existia um programa infantil exibido na TV Educativa e Rede Bandeirantes, do artista do desenho Daniel Azulay. Tinha um segmento do programa que se chamava "O Pincel Mágico". As crianças que assistiam ao programa tinham que adivinhar o desenho que iria aparecer na tela de pintura, na medida que o Daniel Azulay pintava com o seu pincel mágico. A tela era branca, e a cada pincelada ia revelando um desenho previamente feito. Eu como criança ficava maravilhado com aquilo. Pensava: como era possível tal mágica? Após alguns anos fui descobrir que o pincel tinha uma tinta azul, e quando esta era colocada sobre a tela, revelava a imagem. Apesar de na época ainda não saber como funcionava ou o nome, esta foi a primeira vez que eu fiquei sabendo da existência do efeito *chroma key*.

Qualquer pessoa, mesmo que não tenha nenhum interesse em produção televisiva ou de filmes, já deve ter visto, alguma cena onde atores contracenam sobre um fundo verde ou azul, se comportando como loucos, contracenando com personagens imaginários. Qualquer programa de *making of* sobre filmes inevitavelmente mostra uma cena ou outra deste tipo.

Até mesmo no nosso dia a dia, durante os tele jornais, nos deparamos com esta ferramenta valiosa dos efeitos especiais. Ao nos informarmos sobre a previsão do tempo, observando o "homem do tempo" a frente de um mapa meteorológico, estamos vendo o uso da técnica mais difundidade dos efeitos especiais.

Não pense que por ser uma técnica banal, não é usada nas grandes produções cinematográficas. O *chroma key* é a ferramenta mais básica de efeitos especiais, para a composição por camadas, pois possibilita de maneira rápida e eficiente combinarmos duas imagens totalmente diferentes, em uma só, dando a ilusão que foram feitas ao mesmo tempo, no mesmo espaço.

Tire proveito desta técnica sempre que possível, pois através da combinação com outras camadas, você irá elaboradas com facilidade cenas belíssimas, dependendo apenas do seu talento e visão artística para colocar a imagem ideal por trás de sua cena fi lmada em estúdio.

Pegue sua lata de tinta, use sua garagem como estúdio, e comece a produzir o próximo "Guerra nas Estrelas" dentro de seu computador!

## **SEÇÃO 1 - Tipos de** *keyings*

O termo *keying* utilizado no mundo do vídeo pode ser traduzido como recorte.

Em outras palavras, *keying* é o ato de recortarmos uma parte de uma imagem, removendo-a e gerando automaticamente uma máscara.

> Então, enquanto o termo matte é usado para designar uma máscara, o termo keying é usado para designar a ação de recortar uma imagem para gerar uma máscara.

Também vemos o termo *matting* como sinônimo de *keying*. Apesar de aqui usarmos a palavra *keying*, que é usada em equipamentos de vídeo, eletrônicos ou digitais, no mundo analógico também temos o nosso equivalente. De fato, são os pioneiros nesta técnica, desenvolvida pela metade do século passado, por meio do uso de filtros, o chamado *traveling matte*.

Primeiramente, vamos falar do mais simples de todos e talvez o menos usado, ou o menos conhecido.

#### **a.** *Luma key*

Este tipo de recorte é feito baseado na **luminância de imagem**. Era muito usado em produção de televisão para a geração de caracteres ou superposição de qualquer tipo de gráfico em cima de uma imagem. Geralmente, os caracteres eram impressos na tonalidade branca sobre uma cartolina preta. A partir daí, os equipamentos eletrônicos na ilha de edição faziam o processo de remover o preto daquela imagem e sobrepor sobre outra.

No cinema também a idéia era muito usada pra superposição dos créditos do filme. Hoje em dia, com as ferramentas digitais, evidentemente não utilizamos mais cartolinas pretas com letras impressas para gerar caracteres, tudo isto é feito de forma digital e com mais qualidade.

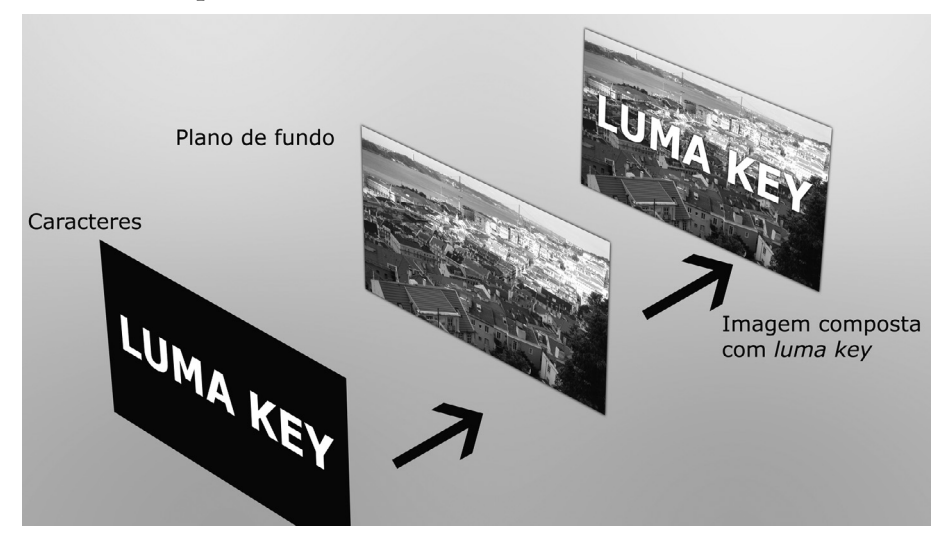

Figura 5.1 – O luma key é muito usado para o recorte de formas simples, como letras e gráficos.

#### **b.** *Diff erence key*

Este é bem interessante na sua execução. Ele faz o recorte baseado na diferença entre uma imagem e outra.

Em termos práticos, funciona assim: com a câmera parada, de preferência em um tripé, primeiramente é filmada a imagem na qual será feita a gravação do ator sem este estar presente. Na seqüência, é gravada a cena com o ator. Como a câmera permaneceu imóvel durante as duas tomadas, é possível gerar uma máscara na qual as partes que permaneceram iguais durante as duas filmagens, como o cenário, serão transparentes, enquanto que as que são diferentes serão opacas.

Este tipo de *keying* é ótimo quando não temos a possibilidade de gravar em um fundo de mesma cor. Porém, temos que ter o cuidado extremo de não mover a câmera durante toda a gravação, e mesmo ela estando totalmente imóvel, a máscara de transparência gerada nunca será perfeita devido a microgranulações existentes nos equipamentos de gravação de vídeo.

#### **c.** *Chroma key*

Com certeza afirmo que este é um dos efeitos especiais mais usados no vídeo, e se pegarmos sua contrapartida no mundo do cinema, assim também o são o *blue screen* e *green screen*, nos filmes. Este processo se tornou amplamente usado, pois possibilitou a economia nas gravações, evitando deslocamento de grande quantidade de equipamentos, bem como redução do cachê dos artistas, pois em vez de se gastarem meses e meses em locações para as filmagens, elas começaram a ser feitas em estúdios de forma controlada.

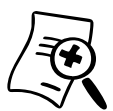

A técnica do travelling matte foi desenvolvida na década de 1950 na Warner Bros. por um exfuncionário da Kodak. Com o uso de filtros, ele conseguiu produzir uma máscara baseado na remoção da gama de cores do tom azul de uma imagem gravada em estúdio com o fundo desta pintado naquela cor. O primeiro filme a usar esta técnica foi "O Velho e o Mar" (1958). Aos poucos, a técnica começou a ser chamada de *Blue screen*, em alusão, evidentemente, à tela azul usada para a composição.

O *chroma key* é um processo que gera uma máscara de transparência para revelar camadas ao fundo desta.

Desde o seu surgimento, esta técnica revolucionou o mercado de produções visuais porque, primeiramente, possibilitou estúdios que não possuíam orçamentos estratosféricos a realizar tomadas antes só possíveis àqueles que tivessem cacife para isso.

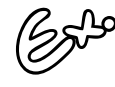

Este efeito pode ser visto diariamente na televisão, nos quadros de previsão do tempo dos telejornais. O apresentador fica sobre um fundo azul ou verde, olhando para um monitor com a imagem já combinada com o fundo do mapa meteorológico, e fica apontando para a parede, nas posições virtuais do mapa (na verdade, ele se referencia pelo monitor com a imagem composta).

Primeiramente, vamos à questão básica da escolha da cor a ser recortada para o *chroma key*. Temos uma gama imensa de cores para isto, mas para, vamos nos limitar às 3 cores primárias, vermelho, verde e azul.

Como geralmente o *chroma* é feito para a composição de uma camada contendo atores sobre outra de fundo, uma das cores básicas que não devemos usar é o vermelho, pois é muito próximo dos valores tonais da cor da pele.

Quando esse processo foi criado, observou-se que ótica e eletronicamente os tons azuis proporcionavam um melhor recorte. Por este motivo é que o **fundo de cor azul**, ou o *blue screen*, foi usado por tantas décadas para tal função.

Com o advento da tecnologia digital, constatou-se que a gama dos **tons de verde** proporcionava um melhor recorte, por isso hoje em dia, mesmo nas produções cinematográficas, vemos estúdios com o fundo verde para a mesma função.

Isto não significa dizer que o azul está ultrapassado. Muitas grandes produções ainda fazem uso do fundo azul, por diversas razões. Por exemplo, por muitos anos o azul foi usado simultaneamente - diversos profissionais se tornaram mestres na iluminação e preparação de um *set* para esse tipo de filmagem. Então, para algumas situações, mais vale um mestre no azul do que um bom profissional para o fundo verde. Tudo é uma questão de adaptação às ferramentas e estruturas disponíveis.

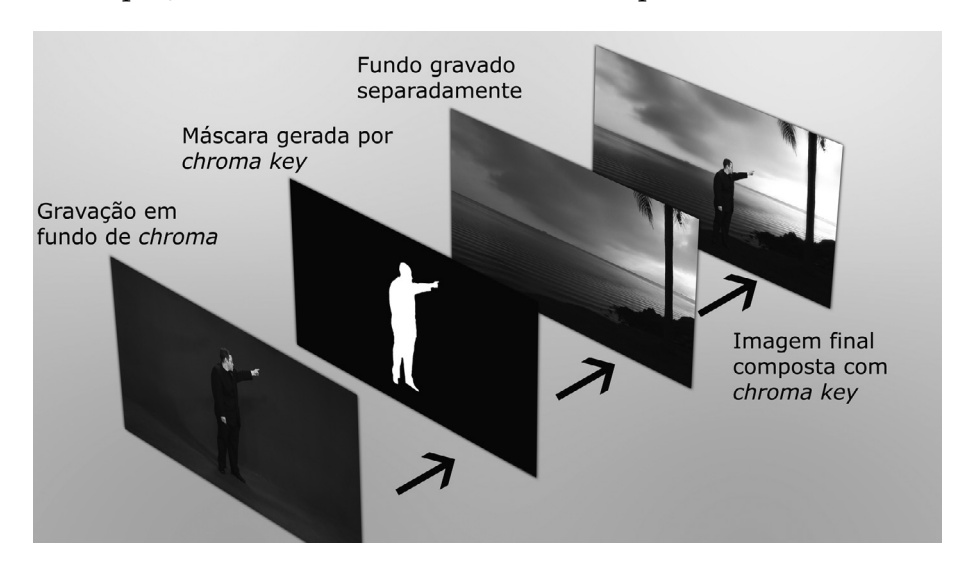

Figura 5.2 – Composição utilizando o chroma key.

Hoje em dia, o recurso de chroma key é considerado tão básico que qualquer produtora que se preze deve ter alguma maneira de fazê-lo. Mas não se engane, muitos acham que para produzir um com qualidade para ser exibido nas telas grandes do cinema, basta um pano de cor verde e um ator. O chroma key para ser bem feito requer uma série de cuidados, que a maioria dos pretensos produtores de vídeo esquecem. Não entendam que um bom chroma key não está ao alcance de meros mortais. O cerne da questão é que existem cuidados mínimos para a execução do mesmo, e se estes cuidados forem observado, possibilitam o processo mesmo em um estúdio caseiro.

Existem **três parâmetros básicos** comuns às ferramentas para *chroma key*.

O **primeiro** é a escolha da cor para o recorte. Ela é pontual, ou seja, é apenas um valor. Em termos digitais, será uma combinação de três números. Em uma imagem de 24 *bits*, por exemplo, em que cada canal tem 256 tons, escolhendo uma cor para o recorte, teremos um número como, R=18, G=179 e B=18 ou H=80 (matiz), L=93 (luminância) e S=193 (saturação). Neste caso, temos aí a escolha de uma tonalidade verde.

O **segundo** parâmetro é a abrangência do valor tonal. Como em uma imagem, mesmo com um fundo perfeitamente iluminado, nunca teremos exatamente o mesmíssimo valor de cor por todo o fundo. É preciso ter uma abrangência desse valor, assim, os valores tonais a serem totalmente excluídos da imagem serão determinados pela escolha da cor, o ponto central de nosso recorte e a abrangência dessa cor.

O **terceiro** parâmetro comum ao processo é a difusão do recorte. A área de difusão nos valores tonais será a parte da imagem na qual teremos a transição das áreas opacas, não recortadas, para as áreas recortadas, totalmente transparentes.

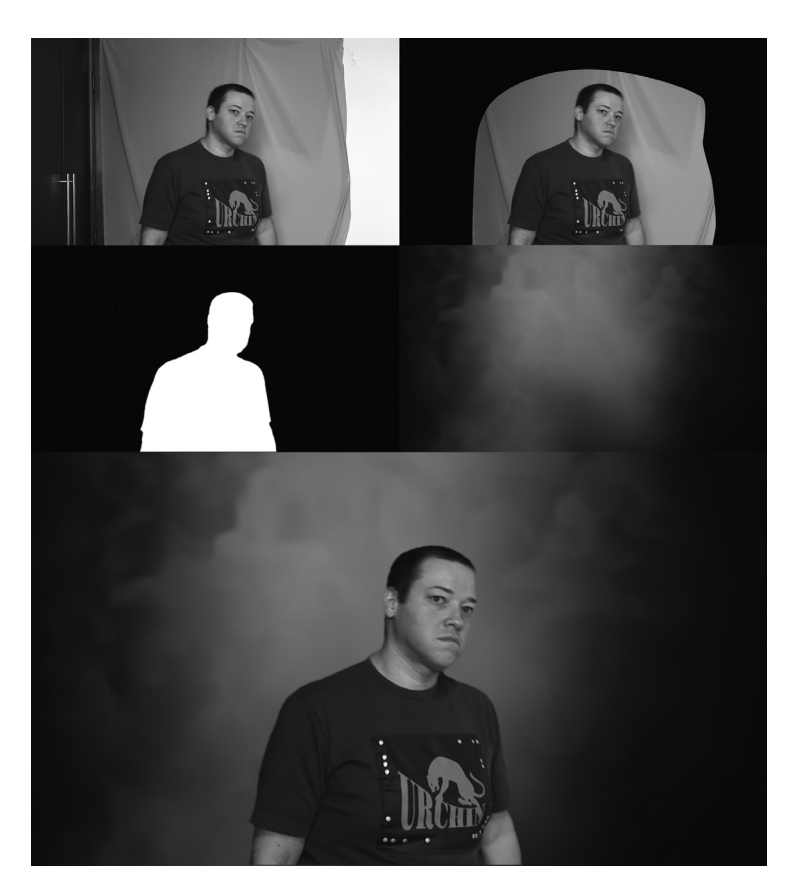

Figura 5.3 – Exemplo de efeito de chroma key obtido com materiais caseiros e iluminação natural. Utilizando os parâmetros corretos se consegue um resultado satisfatório. Primeiro a imagem original, depois foi feita uma garbage mask. A terceira é a máscara resultante do chroma, a quarta. o fundo e. por fim. a imagem final.

Embora tecnicamente falando o termo *chroma key* se refere apenas aos processos de recorte baseados na *crominância* de uma imagem ou do *pixel*, vamos abranger este conceito para os processos que façam o recorte baseado em outros parâmetros também, como a luminosidade, por exemplo. Vamos considerar como *chroma key* todos os recortes que resultem na remoção de uma variação tonal da imagem. Apenas entendamos como cada um dos quatro tipos de *chroma key* processam a imagem.

#### **c.1** *Chroma key* **simples**

Este é o *chroma* em sua essência. O recorte é feito tomando como base pura e simplesmente os valores da matiz de cores, não considerando luminosidade e saturação da imagem. Apenas programas mais simples fazem o uso deste tipo de recorte, pois não é efi ciente para a grande maioria das situações de *chroma key*.
## **c.2** *Chroma* **HLS**

Este é o *chroma* que encontramos na maioria dos softwares populares de composição como o *Discreet Combustion* e *Adobe After Effects*. Ele possibilita um recorte mais controlado das cores, pois além de tomar como base a matiz de cor (H=*hue*) também considera os valores de brilho/luminância (L=*luminance*) e saturação (S=*saturation*). Com isto, podemos delimitar uma boa gama de valores tonais para gerar uma máscara.

### **c.3** *Diff erence color key*

Apesar de o nome ser parecido com o *difference key*, que gera uma máscara baseada na diferença entre uma camada e outra, este tipo de *chroma key* gera uma máscara baseada na diferença entre os canais de cores da imagem. Este método é usado por *plugins* como o *Advantedge Ultimatte*. Esta forma de cálculo obtém um bom resultado decorrente da análise dos canais de cores dos canais que compõem a imagem, podendo gerar uma máscara de uma imagem gravada sobre um fundo de cor única como resultante da diferença de intensidade e quantidade dessa cor em relação a todas as outras da imagem.

#### **c.4 3D** *color key*

A designação 3D vem da forma como a imagem é analisada pelo *software*. A imagem é representada por meio de uma matriz tridimensional, em formato de cubo, em que os valores de matiz, saturação e do brilho são distribuídos ao longo do cubo. Os valores tonais a serem recortados também são representados por meio de uma forma 3D dentro do cubo, geralmente uma esfera que pode ser moldada em vários formatos para abranger os valores tonais desejados.

# **SEÇÃO 2 - Preparação de set para** *keying*

O segredo para um bom *chroma key* está nos cuidados básicos na hora da captação das imagens. Nosso objetivo aqui não é o de formar iluminadores profissionais, mas o de passar conhecimentos básicos para a execução de um bom *keying*.

# **a. Plano de fundo**

Primeiramente, temos a escolha do fundo para o *chroma*. O mais usado e ideal é a confecção de um estúdio para isso, mas podemos ter diversas situações nas quais precisamos filmar a nossa cena ao ar livre e precisaremos construir o fundo nessa locação.

# **a.1 Estúdio**

Quando temos a opção de filmar em estúdio, na maioria dos casos será a melhor escolha por termos um ambiente controlado. Geralmente os estúdios são de alvenaria, sendo a parede com massa corrida para dar um acabamento liso. Esse acabamento liso e plano é essencial para termos um fundo sem sombras, provocadas por rugosidades e microondulações da parede rebocada.

Em outras situações, nas quais não é possível a construção do fundo do *chroma* na própria parede do estúdio, são confeccionadas paredes com estrutura de madeira e superfície feita de lâminas de compensado, também sempre tendo o cuidado para que a superfície fique lisa e sem emendas entre uma lâmina de compensado e outra. Tanto no caso de uso da parede do estúdio quanto com lâmina de compensado, geralmente a construção do set para *chroma* se dá na forma de **fundo infi nito**. Outra opção é a construção das chamadas "tapadeiras", que são tapumes móveis, paredes móveis que podem ser ajustadas no estúdio na configuração desejada. Geralmente, são confeccionadas de armação em madeira e superfície revestida de tecido grosso. Como uma última opção, ainda, temos o uso de cortinas com tecido para *chroma*. Esta opção é versátil, e pode ser uma alternativa mais barata para pequenas áreas de *keying*.

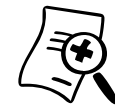

Fundo infinito é uma designação em filme, vídeo ou fotografia que se refere a uma forma de construção ou confecção de um fundo de uma composição, dando a impressão que se estende até o infinito, ou seja, não vemos divisão entre paredes e chão do nosso fundo. No caso de estúdios, esse efeito é obtido arredondando-se os cantos entre as duas paredes, entre uma parede e o chão, e entre duas paredes e o chão no caso dos cantos formados pela intersecção destes três elementos. O tamanho do arredondamento vai variar de acordo com o estúdio, mas no caso de sets para pessoas, o raio do arredondamento deve ter pelo menos uns 50 cm. Com um tamanho menor que este, corre-se o risco de haver uma transição abrupta das paredes para o chão, correndo o risco de notarmos as arestas entre as partes. No caso de mini sets para fotografia ou filmagem de objetos, ou *pack shots*, o fundo infinito pode ser feito com o uso de uma cartolina em formato curvo. É usado não somente para chroma key, mas para a composição de qualquer fundo, principalmente em fotografia.

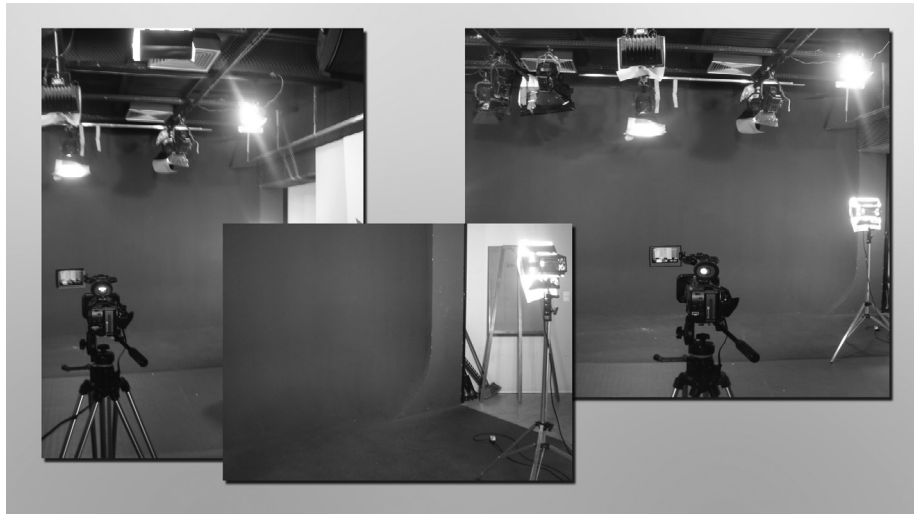

Figura 5.4 – Estúdio para chroma key na cor azul. Repare os cantos arredondados.

Como opção de revestimento, temos duas alternativas dependendo da forma escolhida para a estrutura. Para a maioria das alternativas apresentadas devemos revestir nossa estrutura com **tinta**, como é o caso da parede do estúdio, feita de compensado e tapadeira de tecido grosso.

Pack shot, é um jargão muito utilizado no meio publicitário brasileiro que significa uma foto ou cena em close-up do produto ou marca que se está promovendo em um anúncio publicitário.

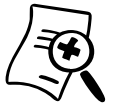

Existem tintas específicas para a execução de *chroma* key, em que a mais famosa e usada amplamente pelos profissionais é a série Digicomp da marca Rosco. Ela possui representantes no Brasil e é empregada para a maioria dos trabalhos em filme ou vídeo. Apesar de serem mais caras do que tintas normais, vendidas em qualquer loja de tintas ou material de construção, elas apresentam duas vantagens, a de possuir um valor tonal ideal para o recorte nos equipamentos eletrônicos e digitais e a de possuir uma quantidade de pigmentação superior às tintas convencionais proporcionando, portanto, cores mais vivas. Caso o seu orçamento não comporte uma tinta específica, é possível fazer o uso de tintas normais, bastando para isto escolher um tom próximo ao das tintas profissionais e tomar um cuidado extra na iluminação, para compensar a menor quantidade de pigmentação nas tintas, o que irá produzir cores menos vivas.

A segunda opção de revestimento é o uso de **tecidos**, em que podemos utilizá-los como cortinas móveis ao fundo de nosso estúdio ou para a cobertura de objetos de formas diversas, quando na captação de cenas nas quais seja necessária a interação com objetos ou formas que necessitem o revestimento de *chroma*.

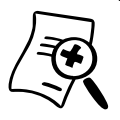

Da mesma forma como na tinta, a marca Rosco fabrica tecido específico para esta finalidade. Novamente, os preços vão além da faixa de preço de tecidos convencionais, porém, apresenta as mesmas vantagens da tinta. Também podemos achar equivalentes com tecidos tradicionais e sem brilho, bastando para isto tomar um cuidado extra na iluminação.

É importante notar que não precisamos ter toda a cena com o fundo sendo preenchido pela cor do *chroma*, o que interessa é que a parte em que temos o ator ou os objetos da cena estejam com o fundo de cor única. Se as outras partes do quadro não possuem a cor, podemos depois no processo de recorte fazer a chamada *garbage matte* ou **máscara de lixo**, em que simplesmente eliminamos essas partes com uma máscara fácil de ser traçada, ao redor da imagem, sem ter uma precisão de traço, apenas tendo a certeza de eliminar o lixo sem cortar parte relevante da imagem.

## **a.2 Externa**

Quando há a necessidade de gravações externas, a confecção de fundo para *chroma* vai depender muito da cena a ser gravada. Geralmente, serão utilizadas as três estruturas já citadas.

Na grande maioria dos casos, a **tapadeira móvel**, com armação de madeira e superfície de tecido grosso, é a opção preferida por fornecer um fundo liso, estável e confiável. Esta opção é bem versátil, pois tem uma certa mobilidade no set, ficando fácil o seu ajuste na posição desejada.

O uso de cortinas ou panos pode ser recomendado para superfícies enormes nas quais fica impossibilitado o uso de tapadeiras, porém, geralmente é mais oneroso quando se trata de grandes áreas. O problema do tecido é deixá-lo totalmente liso, sem pregas e dobras, além do cuidado com o vento para não movê-lo.

A terceira opção é a mais estável, porém a mais trabalhosa e menos fl exível, que é o uso de **estrutura de madeira com lâminas de compensado**. Somente quando as tapadeiras com tecido grosso não resolverem o caso deve-se usar uma estrutura dessas. É mais recomendado para sets ao livre que terão uma longa duração, bem como para o caso nos quais se necessite o contato dos atores ou objetos (como veículos, por exemplo) com o fundo do *chroma*.

# **b. Iluminação**

Se fôssemos abordar todos os aspectos e as teorias que temos hoje em dia com relação à iluminação, teríamos que publicar uma enciclopédia. O objetivo aqui é o de apenas fornecer algumas dicas e técnicas básicas para se atingir uma iluminação satisfatória.

Para começarmos, não existe uma técnica básica para iluminação de uma cena, porém, temos um ponto de partida básico. Daí somam-se alguns cuidados básicos com relação à iluminação para *chroma key*. Devemos considerar que quando gravamos uma cena de *chroma* temos dois conjuntos de iluminação separados, um para o fundo de cor única e outro para os elementos a serem

recortados, sejam eles atores ou objetos. Na impossibilidade de termos dois conjuntos separados para fundo e primeiro plano, devemos ter o cuidado de o ajuste para um elemento interferir o mínimo possível com o outro.

> Em termos práticos, é o seguinte: se o spot que ilumina o nosso ator também interferir no fundo iluminando-o, devemos ajustar toda a iluminação para que a soma de todas elas nos proporcione uma cor boa (nem muito escura nem muito clara) sem que esse ajuste interfira na iluminação de forma ideal do ator.

É complicado obter esse resultado quando compartilhamos as luzes com os dois elementos; por isso o uso de dois conjuntos de iluminação para cada um dos elementos torna o processo mais fácil e eficiente.

# **b.1 Iluminação do fundo**

Para obtermos uma cor de fundo homogênea, além de uma construção de fundo lisa e ideal, devemos ter uma iluminação homogênea.

Essa iluminação se faz com o uso principalmente de iluminadores do tipo *soft light*, que são iluminadores que não projetam a luz diretamente da fonte de luz para o cenário.

Geralmente possuem algum tipo de rebatedor, em que a luz tem sua construção na luminária embutida e é projetada em algum rebatedor de forma cilíndrica ou arredondada. Além disso, podemos ter a frente dessa luz ou rebatedores ou difusores, sejam eles feitos de tela, gelatina (celofane), papel vegetal ou "pano" de *nylon* específico para essa finalidade.

Evita-se o uso de iluminadores do tipo *fresnel*, nos quais temos o foco de luz concentrado por meio da lente de mesmo nome. Mas na impossibilidade de se usar s*oft lights*, pode-se usar o *fresnel*, tentando deixar seu foco o mais difuso possível, seja abrindo ao máximo seu raio de atuação e as bandeiras de controle do facho, bem como usando rebatedores e difusores para suavizar a luz.

Fresnel é um tipo de lente inventada pelo francês Augustin-Jean Fresnel, originalmente desenvolvida para faróis marítimos. O formato da lente permite a construção de lentes de grande abertura – tamanho grande, de distância focal reduzida, com um peso e espessura bem reduzidos em comparação a uma lente normal com as mesmas características de dimensão e distância focal. Atualmente, possui diversas aplicações, incluindo aí lente para luminárias de estúdio e palco.

and the company of the company

### **b.2 Primeiro plano**

A iluminação de primeiro plano vai depender muito do tipo de cena. Em geral, não se quer alterar a visão do diretor de fotografia para se adequar à operação de *chroma key*, mas alguns detalhes básicos podem salvar a cena de ser um fracasso em termos de composição, afinal de contas, vale mais sacrificar ou alterar ligeiramente a iluminação que se tinha em mente para proporcionar uma composição perfeita do que filmar com a luz que se queria e o resultado final composto ficar de baixa qualidade.

> Os detalhes aos quais devemos estar atentos são principalmente as **zonas de sombra** e os **contornos**.

As **zonas de sombra** são um problema, pois, em primeiro lugar, desejamos que nosso ator tenha zonas claras e de sombras, portanto, não podemos removê-las por completo, senão deixaríamos a imagem com as cores totalmente "chapadas", sem uma boa amplitude nas zonas claras e escuras. Também podemos querer que a imagem seja extremamente escura, entretanto, o problema é que nas zonas escuras, por causa do rebatimento da cor do fundo do *chroma* na própria pessoa, podemos ter um domínio da matiz de cor de recorte, mesmo sem vermos, por estar muito escura, mas que na hora do recorte via *software* será considerado como zona de recorte.

Apesar de os programas terem um bom controle de rebatimento de cor sobre o sujeito a ser recortado, sempre enfrentamos problemas nas zonas de sombra, escuras. A sombra que a própria pessoa projeta sobre o chão do *chroma* ou sobre a parede não representa um grande perigo, haja vista que os programas já são capazes de controlar retirando-as totalmente ou até mantendo-as como elemento de sombreamento sobre o novo fundo colocado na composição. Se for este o objetivo, é bom que se posicionem as luzes de maneira a projetar a sombra correta, na direção que desejada.

Os **contornos** são outra área a se tomar cuidado, pois neles geralmente podemos ter zonas escuras, o que ocasionaria problema como dito anteriormente, e rebatimento da cor do fundo. Esse rebatimento ocorre mais nos contornos das pessoas ou nas laterais, pois geralmente à frente do ator não há parede da cor do *chroma*, há somente a equipe de filmagem. Teremos então rebatimento de cor nas laterais e traseiras. Como nós não vemos a parte traseira da pessoa, sobra-nos apenas as laterais, que serão os contornos.

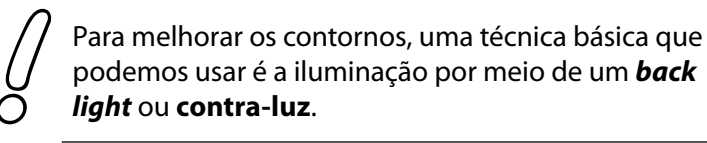

Este tipo de luz é posicionado de modo que o ator a receba por trás, geralmente acima e atrás, levemente para a lateral. Assim, é produzida uma espécie de borda de luz nos contornos da pessoa. Se a luz estiver acima, o halo será nas partes superiores do ator. Esse halo fica bem visível na zona do cabelo, na qual podemos ver mais raios de luz atravessando. As telenovelas e os telejornais fazem o uso extenso deste recurso, reparem.

Como o contra-luz é uma técnica muito usada por muitos iluminadores e diretores de fotografia, usá-lo na filmagem de *chroma* geralmente não vai ocasionar muitos problemas.

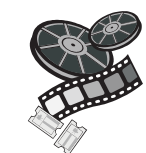

### **Confira nos filmes**

Reveja a seqüência final do filme Titanic, nos segundos finais antes do barco afundar totalmente, em que Jack e Rose estão se segurando na popa do navio, olhando para baixo. No plano em que vemos os dois com o céu escuro por trás, podemos ver a montagem do chroma key - vemos um pouco do back light nos contornos do cabelo e fica um pouco evidente a montagem. Percebemos isto, pois quando o efeito foi executado tinha seu destino a película do cinema, que tem uma gama de cores específica, diferente do vídeo. Quando transcodificado para vídeo, acabou ficando evidente a montagem.

# **SEÇÃO 3 - Ferramentas digitais e** *plug-ins*

A gama de ferramentas de que dispomos hoje em dia para *keying* é imensa, tanto em termos de *softwares* como *hardwares*. Os *softwares* serão os abordados aqui. Quanto aos *hardwares*, não especificaremos cada equipamento, mas somente alguns dos tipos que os profissionais dispõem para isso. Como a grande maioria dos artistas lidará com os programas de computador, não convém aqui dedicarmos muito espaço para equipamentos que serão apenas usados em situações específicas. Vale a pena, quando você estiver explorando estas ferramentas, ter ao seu lado um dicionário inglês-português. Apesar dos nomes dos atributos variarem de um programa para o outro, entendendo como funciona o processo e as variáveis que temos para manipular, é só uma questão de traduzir o nome do atributo para entender o que ele faz.

Nas grandes produtoras, principalmente em estúdios de televisão, faz-se o uso extenso de equipamentos específicos para *chroma key*. Eles podem estar incorporados a outros, como é o caso de mesas de cortes, usadas para fazer a seleção das várias fontes de imagem para uma única saída. Isto é usado em programas ao vivo, bem como gravados, em que o diretor de imagens é o que comanda qual câmera vai pro ar.

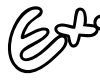

Observe as cenas de bastidores do Domingão do Faustão, nas quais os operadores de câmeras entram na sala de produção e vemos aquela parede cheia de monitores e uma mesa cheia de botões acesos. Esses botões geralmente estão na mesa de corte, e a mesa possui várias funções, dentre elas, temos um chroma key.

Também temos aparelhos exclusivos para o *chroma key*. Veremos os ajustes desses equipamentos quando falarmos dos programas que possuem parâmetros similares. Outra forma de executarmos o recorte da imagem, são **sistemas fechados** e **prontos**, utilizando computadores e outros acessórios. Estes geralmente estão fora do campo de atuação da maioria dos profissionais, a não ser que você trabalhe em uma produtora de médio ou grande porte.

Os equipamentos de *chroma key* têm ainda o seu espaço principalmente pela qualidade que podem proporcionar para fontes de filme ou vídeo sem degradação de imagem. A melhor qualidade de *chroma* que conseguiremos será um feito ao vivo ou que foi captado em equipamento sem compressão de imagem. Se formos editar depois da captação, só teremos a mesma qualidade do ao vivo se a nossa câmera captar sem degradação, ou seja, filme ou equipamentos digitais caríssimos. Por essa razão é que geralmente estúdios de televisão possuem equipamentos específicos para *chroma*, pois como tem sua programação ao vivo, necessitam de um equipamento que faça o processo sem ter que fazer a transferência para um computador primeiramente.

O fato de um *chroma* ao vivo possuir melhor qualidade que um gravado, ou digitalizado, se deve ao fato de que quando fazemos cópias, seja em fita analógica ou para computador, sempre há alguma perda de qualidade ou definição de imagem. Como o processo de recorte é feito baseado única e exclusivamente na imagem, qualquer alteração que tivermos nesta irá interferir na nossa máscara de recorte.

Nos **equipamentos analógicos**, leia-se fitas analógicas como as populares VHS ou os sistemas profissionais como *BetacamSP* (não confundam com o antigo *Betamax* do final da década de 1970 começo dos anos 1980), cada vez que fazemos uma cópia ocorre uma degradação da imagem, portanto, os detalhes e contornos da imagem são alterados. Nos sistemas como *Betacam SP*, ocorre uma degradação significativa após várias cópias ("gerações do material"), por isso esse era e ainda é o sistema de preferência da maioria das produtoras profissionais.

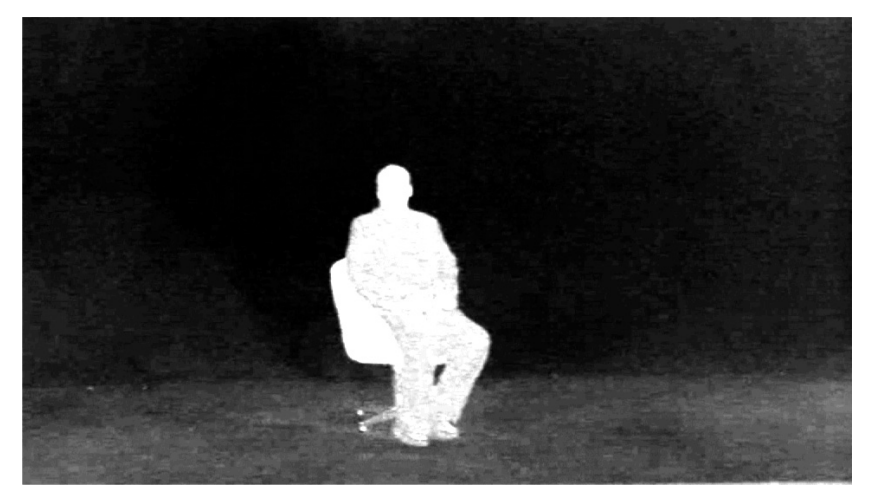

Figura 5.5 – A compactação DV fica evidente após um recorte com *chroma key* usando os valores padrões do programa. Repare nos quadrados resultantes da compactação.

Outro tipo de degradação que ocorre é a **compressão de imagem**. Agora estamos falando do mundo digital. Para acomodar os inúmeros *bits* de informação em uma fita, CD, DVD ou outra mídia, os *CODEC´s* entram em ação. O conceito destes já foi visto anteriormente. Você deve apenas entender como as degradações afetam a máscara do *chroma key*.

O formato *DV*, que hoje em dia é o mais popular e que tem no *DVCAM* o seu equivalente no ramo profissional, possui uma qualidade de imagem boa para a maioria das aplicações em vídeo. Entretanto, quando fazemos *chroma*, torna-se um pouco mais complicado, pois a forma como os codificadores trabalham acaba agrupando *pixels* com valores parecidos em um único grupo, deixando então esse grupo com um mesmo valor ou padronagem. O efeito que temos em decorrência disto é que temos contornos serrilhados o que após o recorte do *chroma* acaba ficando bem visível.

Outro fator que atrapalha em muito o trabalho de recorte são características especiais da imagem que está se filmando, como transparência, reflexão ou detalhes de contornos complexos.

> As **transparências** e **reflexões** causadas por vidros, metais e outros materiais desta natureza são problemáticas por uma razão óbvia, elas mostram ou refletem a cor de fundo.

Muito cuidado quando os elementos de sua imagem tiverem características assim. As transparências são um pouco menos problemáticas, pois os programas de hoje conseguem lidar bem com tal fator, deixando essas zonas também com um nível de transparência para revelar o que está atrás.

As **reflexões**, por outro lado, tornam-se extremamente complicadas, pois se refletirem o azul, elas serão recortadas, revelando a imagem de fundo, quando na verdade era para refletir algo diferente.

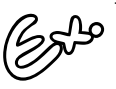

Uma bola cromada, por exemplo, irá refletir parcialmente as partes azuis do estúdio como o teto, as paredes laterais e o chão. Após aplicarmos o *chroma key*, a reflexão azul ficará transparente, portanto, o que antes era uma bola cromada na imagem, agora é um buraco que revela algo no fundo, quando na verdade deveria ser uma bola cromada revelando na sua reflexão o ambiente que está ao redor, o restante do cenário de fundo escolhido.

Quando nossa imagem contiver partes reflexivas, evite ao máximo o reflexo da cor de recorte, caso contrário, deverão ser feitas manualmente máscaras de exclusão do recorte posteriormente.

Detalhes de contornos complexos, como cabelo, redes e malhas também são problemáticos, pois a imagem deve estar em sua qualidade máxima e o programa usado deve ter qualidades especiais para lidar com esses detalhes.

Os programas e *plug-ins* mais básicos não conseguem lidar bem com esse problema. Na verdade, a melhor maneira de lidar com este problema é evitá-lo.

No caso de cabelo, evite os jogados ao vento, não penteados ou de formas "espetadas". Prefira cabelos lisos e bem penteados, formando um volume único e de contornos bem definidos, de preferência, se não for interferir na estética do ator, com gel, ao estilo "a vaca lambeu". Bem, este último não precisa ser levado ao pé da letra, mas a idéia é esta: fazer com que o cabelo se torne um contorno liso e contínuo. Também evite que sua imagem tenha redes e objetos com telas, como peneiras e tecidos vazados, ou semitransparentes.

# **a.** *Adobe After Eff ects*

Este programa é um dos mais usados para composição de efeitos especiais. Apesar de popular, o *chroma key* que vem junto no programa não é dos mais poderosos, muito pelo contrário: é bem básico considerando um programa com tamanha popularidade. Mesmo assim, é possível conseguirmos um recorte decente,

usando as várias ferramentas de manipulação de máscara. Vamos agora a algumas das ferramentas disponíveis do *After Effects*, explicando os principais parâmetros de ajuste de cada uma delas.

#### **a.1** *Color key*

Esta é a mais básica de todas as ferramentas de *chroma key*. Temos nela poucos parâmetros de ajustes.

O principal, tanto nela quanto em todos os outros, é a cor a ser escolhida, o *key color*. Após definida a cor, definimos uma tolerância para ela no parâmetro *tolerance*, que nos dá a tolerância, abrangência do valor tonal a partir da cor definida para o recorte.

Temos ainda o *edge thin*, que diz respeito à espessura da borda. Se colocarmos valores positivos teremos uma expansão da máscara de recorte, deixando, portanto, uma borda maior de azul ao redor do recorte. Se colocarmos valores negativos teremos uma retração dessa máscara. Geralmente, colocamos valores negativos para tirar pequenas bordas azuis que ficam ao redor da figura que não conseguimos retirar normalmente pela definição da *key color* e *tolerance*.

Por último, temos o *edge feather*, que serve para suavizar a borda de recorte, tirando aquele aspecto duro e definido, que denuncia a composição.

#### **b.** *Linear color key*

Esta ferramenta, quando fazemos o processo de *chroma key* por meio do próprio *After Effects*, é a que será geralmente usada, pois possui mais opções comparadas à outra.

Além disso, há a possibilidade de intuitivamente selecionar a cor de recorte e a tolerância por meio de um chamado *thumbnail*. Ademais, podemos determinar a forma como o efeito processará a imagem, utilizando para o cálculo os canais RGB, o Hue (ou matiz de cor) ou os valores de crominância.

Você também dispõe de **modos de visualização** diferentes, em que você pode ver o efeito composto (já com o recorte da cor), a máscara em preto e branco ou então a imagem-fonte.

Thumbnail são pequenas janelas representando a figura por inteiro, daí o nome que compara o tamanho ao de uma unha do dedão.

Um segundo grupo de ajustes neste efeito é que você também pode escolher um valor tonal de cor para preservar no recorte evitando, portanto, remover partes da imagem que você deseja manter.

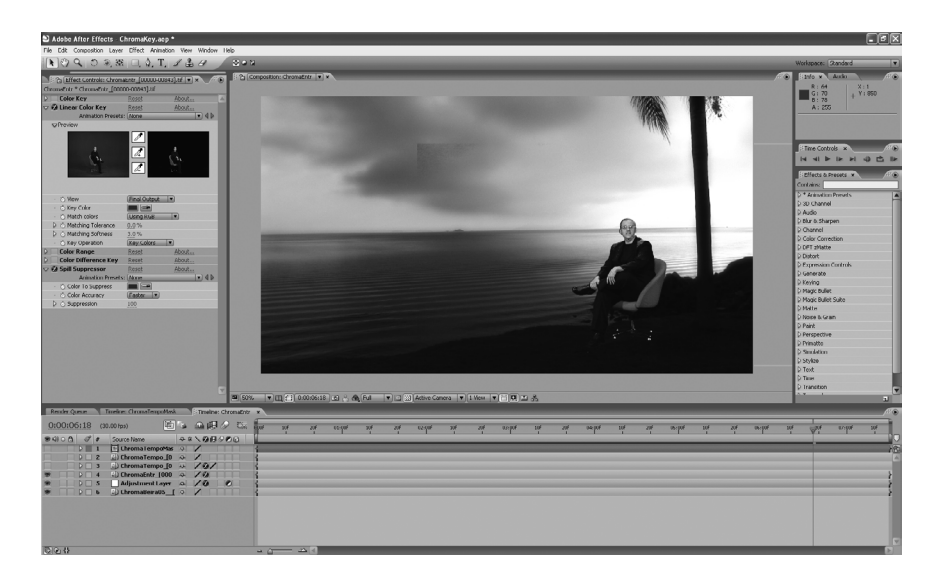

Figura 5.6 - Chroma key básico feito no After Effects usando linear key e spill supressor.

# **a.3** *Color range*

Com o uso da ferramenta *color range* é um pouco mais complicado obter um ajuste específico, mas em alguns casos será alcançado um melhor resultado sw comparado aos outros dois anteriores. Neste não é determinada uma cor específica, mas sim uma área de valor tonal a partir da escolha dos **espaços de cores**, o RGB, LAB ou o YUV.

Definido o espaço de cor, é só uma questão de definirmos valores mínimos e máximos para cada um dos canais e escolher o *softness*, que trabalha como o *edge feather*, que faz a suavização dos contornos. Esta ferramenta também possui um *thumbnail* para a seleção intuitiva da área tonal a ser recortada.

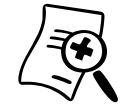

#### **Espaço de cores**

As cores podem ser representadas de diversas formas, como o **RGB**, em que a cor é formada pela combinação das três cores primárias. Esta forma de representação é a que chamamos de **espaço de cores**. Tais espaços muitas vezes são representados de forma gráfi ca, as chamadas **visualizações**. Você já deve ter visto representações de cores em forma de disco de cores, cubos e cones. Cada tipo de espaço tem a sua representação específica. Além do RGB, outros formatos conhecidos são o **CMYK**, no qual temos o C para o tom ciano, M para magenta e o Y para amarelo (yellow), o K é para os tons de preto. Este formato trabalha com as cores subtrativas e é utilizado primordialmente para impressão. Temos o espaço LAB, que utiliza um canal de luminância, "L", o canal "a" correspondendo ao vermelho e verde, e o "b" correspondendo ao azul e amarelo.

O **HSL** trabalha com a matiz (H), a saturação (S) e a intensidade ou luminância (V). Este também é conhecido como HLS ou HSI. Outro que é parecido com este é o **HSB**, ou HSV, que trabalha de forma um pouco diferente com a luminosidade, no HSL o valor máximo de saturação se encontra no valor de luminância cinza enquanto que no HSB o valor máximo de saturação se encontra no branco. Um outro bem usado é o YUV, também conhecido como YPbPr, YCbCr. Neste, temos o Y como valor de luminância e os outros dois canais de cores, sendo um o azul menos a luminância e o outro o vermelho sem a luminância.

Confira representações do espaço de cores no seguinte endereço:

<http://www.couleur.org/index.php?page=transform ations>.

## **a.4** *Color diference key*

Esta ferramenta faz o cálculo da máscara de recorte com base na diferença tonal entre os canais de cores. É recomendada para recortes mais complexos com áreas de transparência ou semitransparência, para tomadas de imagens com fundo homogeneamente bem iluminado, produzindo um recorte de alta qualidade. Seus controles são um pouco mais complexos e não tão intuitivos. Baseia-se em determinar uma máscara com as zonas de transparência a partir da cor de recorte, uma outra com as zonas de transparência a partir da diferença para uma segunda cor, resultando então em uma terceira máscara, a chamada máscara *alpha*.

# **a.5** *Spill supressor*

Esta ferramenta não serve para o recorte, mas para melhorálo. É uma ferramenta de complemento às anteriores. Ela remove o rebatimento da cor do estúdio, do fundo do *chroma*, principalmente nos contornos, que são as regiões que tendem a ter o rebatimento de cor. Basicamente, é feita a seleção do valor tonal que está contido nessas zonas, nos contornos, por exemplo, e a cor é removida da imagem.

### **a.6** *Matte chocker* **ou** *simple chocker*

Esta também serve de complemento às outras ferramentas de recorte. Quando não obtemos um recorte perfeito, no qual temos bordas pretas ou da cor do fundo ao redor da imagem recortada, damos uma "esgoelada" na máscara, ou seja, contraímos ela um pouco para eliminar as bordas indesejadas. Também serve para nos livrarmos de pequenos buracos de máscara indesejados na imagem. De uma maneira similar ao *edge thin* da ferramenta *color key*, porém com mais controle sobre os ajustes de como a expansão ou contração da máscara ocorre.

Além das ferramentas específicas para *chroma key*, encontramos também outras para os diversos tipos de *keying* citados anteriormente, como *luma key* e *difference key*.

Para praticar o conceito na prática, consulte o **TUTORIAL #4** disponível na Midiateca.

# **b.** *Discreet Combustion*

Este programa, juntamente com o *After Effects*, ganhou notoriedade junto à comunidade de artistas para efeitos especiais por possuir uma gama profissional de ferramentas para composição, incluindo aí as ferramentas de *chroma key*. Temos, basicamente, as mesmas ferramentas auxiliares para *keying* como no *After Effects*. Vamos apenas mencionar os dois tipos principais, sendo que as outras ferramentas funcionam de forma similar.

# **b.1** *Discreet keyer*

Esse é o *chroma key* básico do *Combustion*. Nele encontramos os mesmos ajustes que temos em outros *chroma keys*. Esta ferramenta possui diversos ajustes e tem a sua forma de cálculo das cores de recorte bem flexível, em que podemos determinar por qual espaço de cores faremos o recorte, como o RGB, HLS, CMYK etc. E possível um recorte de qualidade profissional na maioria das situações. Tem uma boa gama de ajustes da máscara, de ajuste das curvas de níveis e de correção de cores.

Possui apenas um problema quando tentamos fazer o recorte próximo aos valores tonais do vermelho. Este *chroma* nos apresenta a escolha da cor de recorte e sua abrangência na forma de um disco de cores, no qual cada valor de matiz é representado em graus, indo do 0º - correspondendo ao vermelho, passando pelo 120º - verde, 240º - azul e chegando ao 360º - retornando ao vermelho.

O problema é que, por alguma deficiência da ferramenta, quando, por exemplo, a abrangência passa por valores abaixo do 0º ou acima de 360º, ela não faz o *loop* das cores, ou seja, não faz a ligação da cor vermelha com os tons próximos do azul, a abrangência simplesmente para no 0º ou no 360º, quando na verdade deveria continuar.

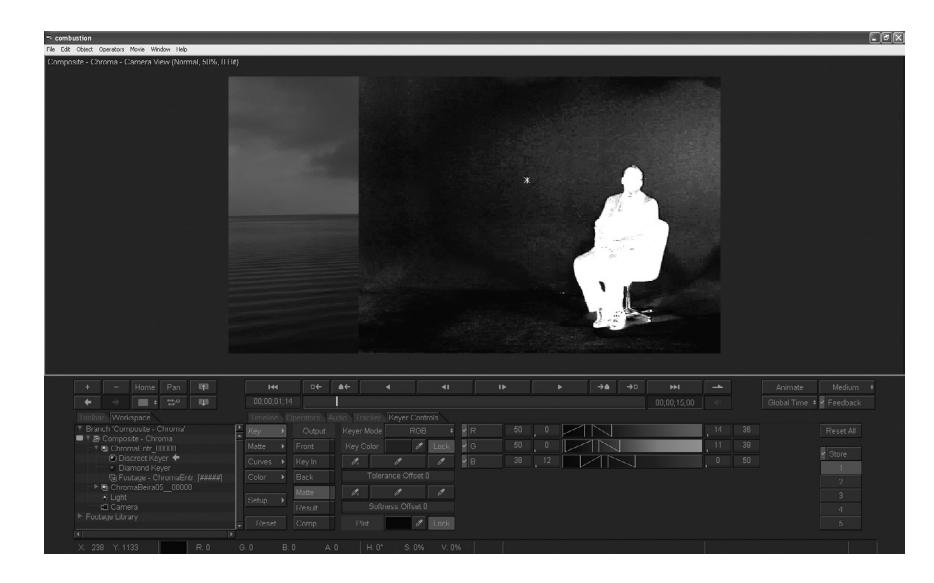

Figura 5.7 – Interface do Discreet Keyer.

#### **b.2** *Diamond keyer*

Recebe este nome pela semelhança da ferramenta de seleção das cores e tolerância do recorte com o formato de um losango, lembrando um diamante.

Este *chroma*, dentre os básicos que vêm com o After Effects e com o *Combustion*, os dois principais programas de composição, é considerado o mais eficiente. Conseguimos resultados profissionais, na maioria dos casos de filmagens feitas profissionalmente, com as ferramentas tanto de um como de outro, mas este tornou-se o preferido pela versatilidade e forma intuitiva como definimos a área de cores do *chroma*.

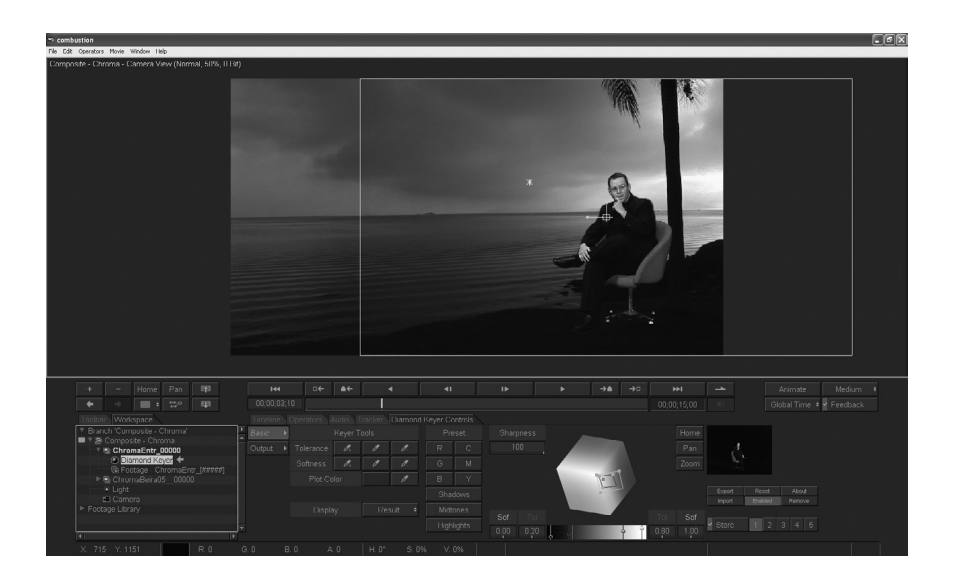

Figura 5.8 – Interface do Diamond Keyer.

# **c.** *Keylight*

Este *plug-in* está disponível para a maioria dos pacotes de composição, como o *AfterEffects* e *Combustion*. Atualmente, está entre os preferidos para a tarefa de *chroma*. Encontramos um número maior de ajustes de parâmetros do que nos citados anteriormente.

Como em qualquer programa de *chroma key*, definimos a cor de recorte, com sub-ajustes de como os algoritmos do programa irão definir as zonas de recorte, com os atributos *screen gain* e *screen balance*. Para trabalharmos esta máscara, também temos diversos modos de visualização além do resultado final. Podemos ver a máscara de recorte, máscara interna, externa, imagem antes da correção de cores e até mesmo uma visualização de *status*, em que mostra com cores diferentes na imagem zonas de opacidade, transparência, bordas, sombras etc.

Com atributos como *despill bias* e *alpha bias*, temos como aprimorar ainda mais o rebatimento de cores na imagem recortada e interferência da cor de fundo na imagem de recorte quando esta se mistura totalmente à imagem. Há aqui um atributo interessante, que encontramos em programas que vão um pouco além do básico de recorte: o atributo *pre-blur*.

Muitas vezes, a imagem possui um pouco de ruído ou até mesmo artefatos de compressão, como os quadriculados do *CODEC DV*. Para possibilitar uma máscara de recorde melhor e mais definida, se dermos uma desfocada de leve na imagem, iremos homogeneizar esses ruídos e imperfeições. Vale lembrar que o desfoque só e feito para o cálculo da máscara, não afetará a imagem final.

Na seqüência deste *plug-in*, temos o grupo de ajustes da máscara, o grupo *screen matte*. Dentro desse grupo com os parâmetros podemos regular as zonas transparentes e opacas com os atributos *clip black* e *clip white*. Além disso, há controle de expansão e contração da máscara e de suavização desta, como nos outros, usando os atributos *screen shrink/grow* e *screen softness*.

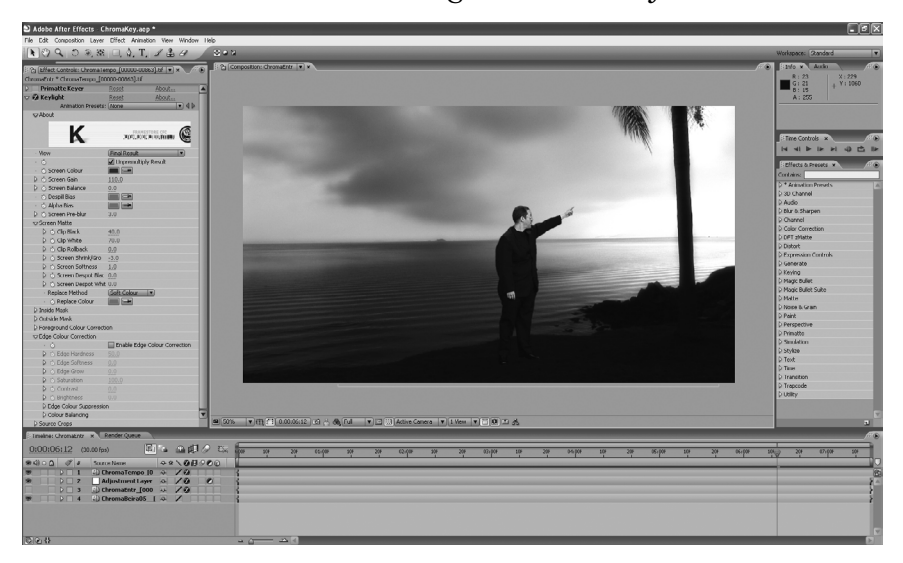

Figura 5.9 – Parâmetros do Keylight.

E para um ajuste mais fino, temos ainda dois grupos de máscaras auxiliares, a interna – *inside mask* – e a externa – *outside mask*. Elas fazem o papel da já citada *garbage matte*. Também para o ajuste fino, podemos fazer uma correção de cores na imagem – *foreground color correction*, correção de cores das bordas – *edge color correction*, e, ainda, cortar algumas bordas da imagem com o *source crops*.

# **d.** *zBig*

Este *plug-in* que está disponível para os principais *softwares* de composição possui inúmeros ajustes, principalmente para controle de transparência e sombras. Apesar de um controle imenso das variáveis, muitas vezes não conseguimos resultados satisfatórios quando em comparação aos resultados de outros, principalmente em imagens com muita compressão. Porém, em diversas situações que necessitamos ter controle de transparência e sobras, este *plugin* é poderoso.

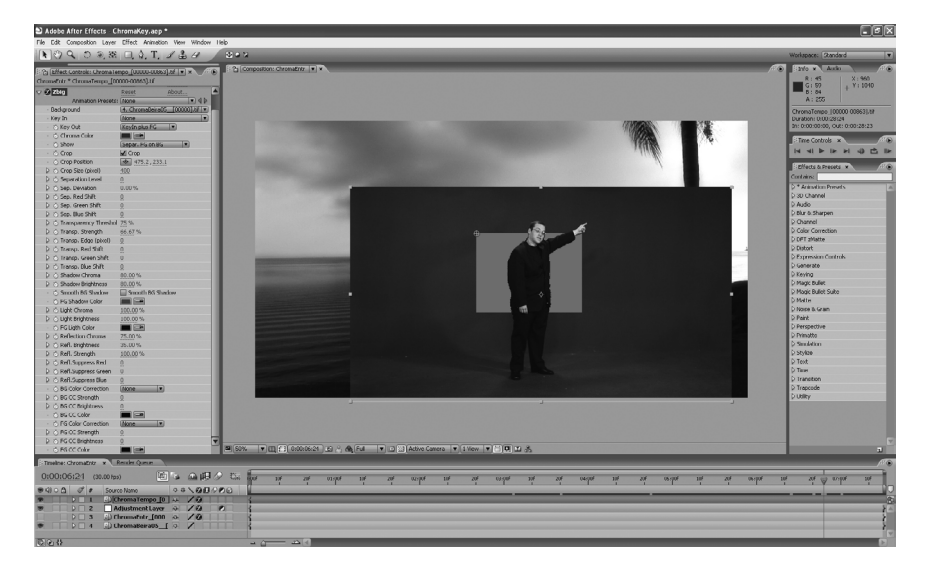

Figura 5.10 – Ajustes do zBig.

# **e.** *Ultimatte*

Também um ótimo *plug-in* para *chroma key* usado por muitos profissionais. Este faz o processo por meio de *difference color key*, ou seja, com base na diferença entre os canais de cores para gerar uma máscara de recorte. Possui *interface* própria e uma boa gama de variáveis para regular. Tem, inclusive, ferramenta para remoção de artefatos de compressão causados pelo padrão.

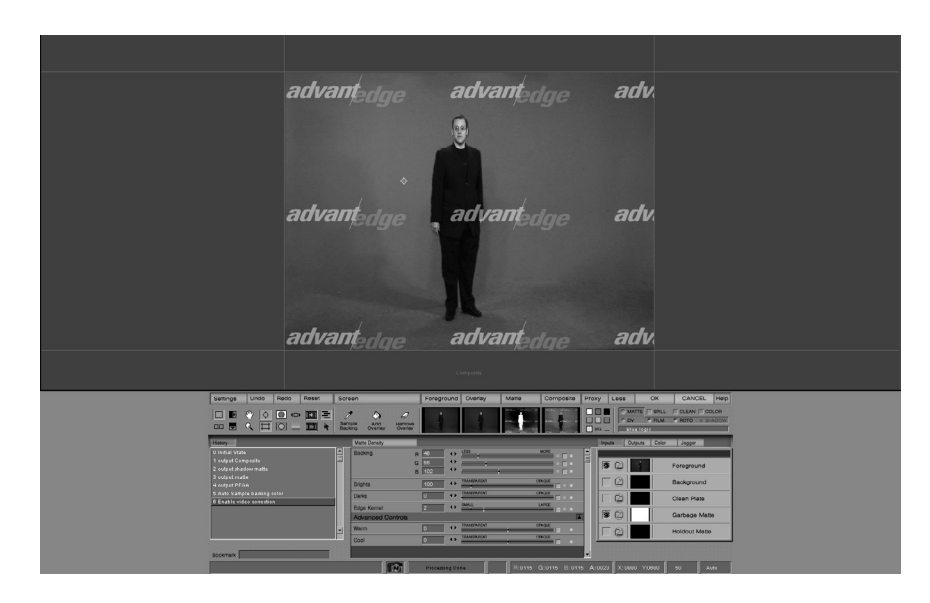

Figura 5.11 – Interface do Ultimatte.

# **f.** *Primatte*

Este último aqui apresentado também possui uma boa gama de atributos a serem regulados e é de bem fácil utilização, sendo bem intuitivo. A forma de cálculo utilizada por este *plug-in* é o *3D Keying*. Além de possuir ferramenta para a remoção de artefatos da compressão *DV*, também tem para o padrão *HDV*, o formato de alta defi nição digital, baseado no padrão *mpeg*.

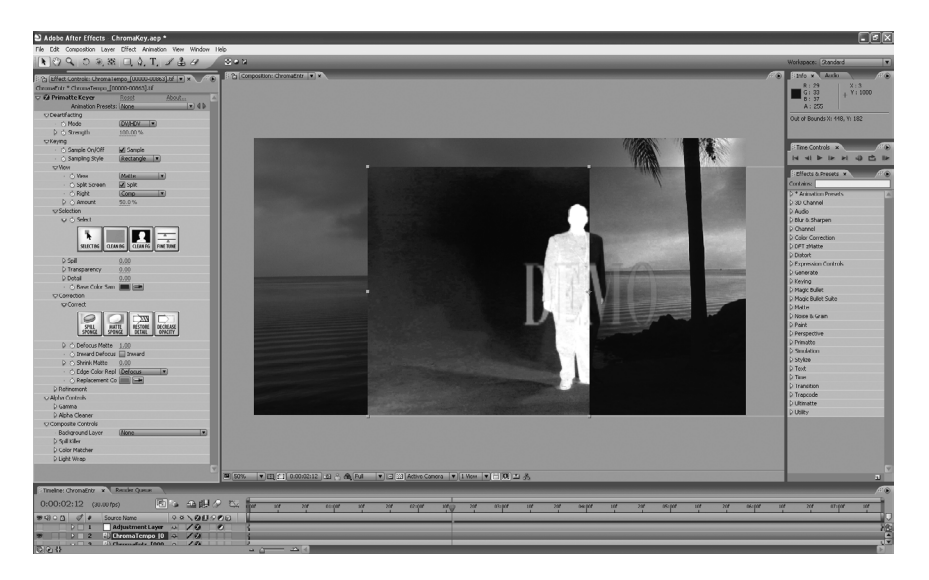

Figura 5.12 – Ajustes do Primatte.

# **SEÇÃO 4 - Cenários virtuais**

Este termo se tornou popular na última década, com o aprimoramento da computação gráfica e das ferramentas de rastreamento de movimento de câmera. Existe toda uma tecnologia por trás deste item que, além do conceito de composição por camadas e o *chroma key*, ele utiliza outras técnicas como o *camera tracking*, abordada adiante neste livro.

Os cenários virtuais aparecem na seqüência do *chroma key* primeiramente por se tratarem ainda de uma composição por camadas e por utilizarem a técnica de filmagem de pessoas sobre um fundo de cor única.

Existem várias ferramentas e programas para a geração de cenários virtuais, mas geralmente temos três elementos básicos:

- um *mixer* de vídeo ou *hardware* específico para combinar a imagem dos apresentadores em estúdio real com a imagem do estúdio virtual;
- $\blacksquare$  uma estação gráfica capaz de gerar em tempo real o cenário em computação gráfica;
- algum tipo de processo de rastreamento de movimento feito pela câmera e que possa ser transferido para a estação gráfica parar *renderizar* cenário na posição correspondente.

De forma genérica, podemos definir como cenário virtual todo tipo de set ou cenário de fundo gerado virtualmente, com o uso de computação gráfica, porém, o termo está atrelado geralmente a um pouco mais de tecnologia, que compreende além do cenário gerado por computadores a combinação de movimentos da câmera real com o cenário. Mas se não formos tão rigorosos em nossas definições, podemos considerar também o cenário feito em computação gráfica sem a movimentação de câmera e sem a geração em tempo real como um cenário virtual, apesar de muitos só considerar aqueles gerados por sistemas caros e que possuam o movimento e a geração em tempo real.

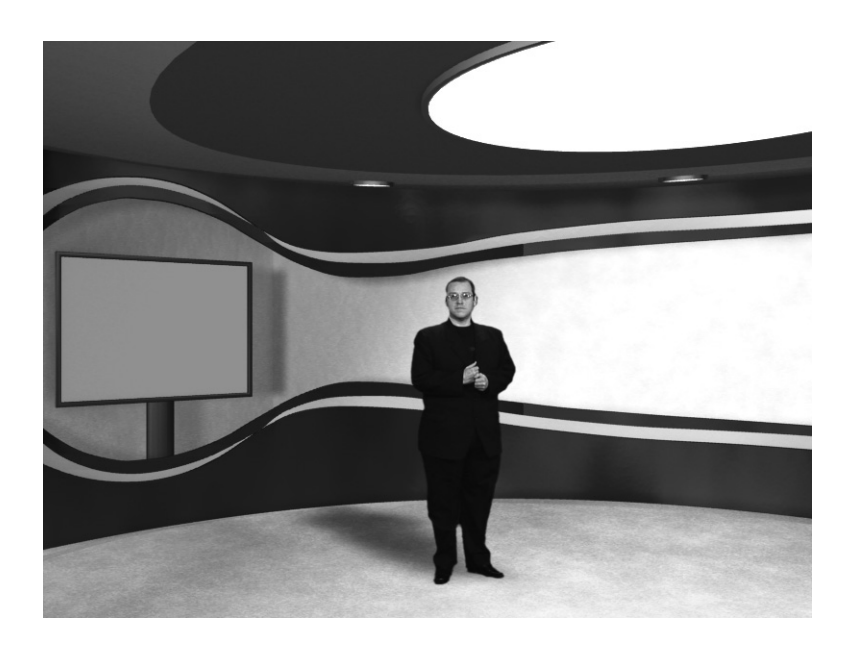

Figura 5.13 – Exemplo de um cenário virtual estático.

Para ambos os casos, sejam **cenários estáticos**, sem o uso de sistemas caros, ou os **cenários virtuais** das grandes redes e produtoras, nos quais existe a movimentação de câmera, temos vantagens.

Para os cenários virtuais, a grande vantagem é que os criadores, os *designers* de cenário, possuem mais liberdade criativa para confecção de ambientes para programas e peças audiovisuais. Com o uso da computação gráfica, é possível criar cenários dinâmicos, com ações e elementos muitas vezes impossíveis de serem criados no mundo real. Apesar de esses sistemas serem caros, em longo prazo tendem a baratear o processo produtivo, bastando para isto ter um estúdio de *chroma key*, com a preparação devida para o processo de rastreamento de movimento.

Em termos práticos, em uma rede de TV, por exemplo, a logística de gravação de programas e a montagem de cenários de um programa para outro muitas vezes são complicadas. Às vezes, um programa possui dezenas de elementos, e se a rede não possuir vários estúdios, haverá a necessidade de remoção do cenário após a gravação de cada programa para a montagem e o uso do estúdio por outro. Para os sistemas pequenos, sem movimentação de câmera, também há a vantagem da economia na construção de cenário, bastando apenas gravar o ator ou apresentador em fundo de *chroma*, e com o uso de um programa 3D casar a perspectiva da imagem gerada por computador com a gravada.

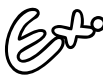

Podemos ver exemplos de cenários virtuais gerados por grandes sistemas na programação diária de grandes redes de televisão aberta ou a cabo, como, por exemplo, os cenários do Globo Repórter ou Fantástico da Rede Globo de Televisão.

Os sistemas variam na forma como fazem o rastreamento do movimento. Às vezes, fazem o uso de referências visuais pintadas ou colocadas no estúdio em posições determinadas usando então tecnologia ótica ou fazendo o uso de tecnologia mecânica, ambas instaladas na câmera e no estúdio para a medição das distâncias e perspectivas.

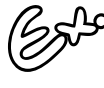

Outro exemplo desta tecnologia empregada em estúdios virtuais, principalmente no que se refere à câmera tracking, é a colocação de patrocínio e outros elementos gráficos em filmagens reais como eventos esportivos, por exemplo. Hoje em dia, vemos nas grandes transmissões de jogos de futebol, no começo do jogo, a colocação do placar juntamente com o escudo dos times de futebol no gramado, como se fossem grandes pinturas no gramado, e que somem milagrosamente de uma hora para outra.

Evidentemente, existem sistemas específicos para cenário virtual e outros para colocação de elementos em cena ao vivo, mas o pensamento básico é o mesmo. É feito algum processo de *tracking*, por exemplo. Antes da transmissão, o sistema é calibrado determinando na imagem os quatro cantos do campo de futebol; depois disso, em qualquer rotação da câmera, o programa irá procurar esses quatro cantos e fará os devidos cálculos para determinar a perspectiva e o chão da imagem. O sistema tem então, os gráficos a serem adicionados com a máscara de recorte. Só existe mais um detalhe neste processo, quando um jogador passa por cima da imagem na qual está o brasão do time, ele não fica obstruído pelo símbolo, mas parece caminhar sobre este, dando a impressão de que o símbolo realmente está pintado no gramado. Este efeito é obtido utilizando um processo semelhante ao *difference key*, levando em consideração as informações do *tracking* - o sistema já havia registrado aquela imagem sem os jogadores, e faz a diferença com eles, resultando numa máscara no brasão bem onde o jogador se situa.

Este efeito ainda é bem novo no universo dos efeitos especiais, mesmo assim, já poderíamos dedicar uma unidade exclusiva para tal. Pelo fato de utilizar duas técnicas abordadas em detalhe neste livro, para não sobrecarregar o leitor com informações técnicas, apenas citamos o seu uso e funcionamento básico aqui.

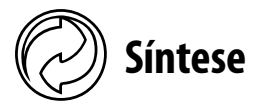

O efeito ou operação de *keying* é a mais básica no universo dos efeitos especiais. É considerado tão básico que é uma ferramenta e estrutura essencial a qualquer produtora de vídeo ou efeitos. Temos diversas técnicas, indo da mais básica, como o *luma key*, até o popular *chroma key*, usado diariamente nas previsões do tempo dos telejornais. Temos diversas ferramentas e técnicas de *chroma key*, o importante não é qual você escolha, mas que ao fi nal você obtenha um resultado satisfatório, convincente e de qualidade. Para produzirmos um recorte com qualidade devemos ter cuidados básicos com iluminação e escolha dos formatos de gravação. Não precisamos ter uma estrutura gigantesca para isto, basta o cuidado e a atenção aos detalhes. Tendo isto é possível um *chroma* até com um pedaço de pano e mesmo utilizando iluminação natural.

Cada *software* executa o processo de *chroma* de sua maneira. Uns baseiam-se apenas na informação de cor da imagem. Outros levam em consideração o brilho, enquanto que outros fazem o recorte baseados em uma distribuição das cores num espaço tridimensional. A ferramenta que você escolha vai depender em muito do seu aporte financeiro e também da técnica que você se adaptou melhor. O importante é achar a ferramenta que obtenha um resultado de qualidade com o material que você tenha em mãos.

Além da ferramenta principal para *keying*, existem uma série de ferramentas auxiliares para manipulação da máscara e remoção do rebatimento de cores.

Um efeito muito usado hoje em dia é o cenário virtual, que utiliza uma mistura de técnicas e tecnologias como o *chroma key* visto aqui e o *matchmoving*.

Vá a luta, pegue emprestada a cortina azul da sala de estar de sua mãe, pegue emprestada a câmera digital do vizinho e faça você mesmo um dos efeitos especiais mais básicos que existem. Divirta-se.

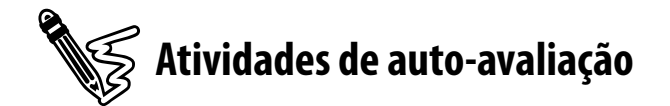

Agora que você entende como é feito o processo de keying, faça as seguintes atividades de auto-avaliação:

1) Dê uma de cineasta e faça um exercício de keying. Pegue uma câmera emprestada e tente fazer uma composição usando o luma key. Se você não possui ou não conseguiu uma versão de demonstração de algum software de composição, faça em apenas um quadro em algum programa de pintura.

2) De uma maneira geral, como funciona o processo de chroma key nos programas de computador?

3) Como no exercício 1, agora tente fazer um efeito de chroma key. Ultilize um pedaço de pano de cor única, uma toalha, cortina, o que você quiser.

4) No caso da tecnologia empregada em estúdios virtuais e seu contraponto, a colocação de gráficos em imagens reais ao vivo, em movimento, cite outro exemplo sem ser o usado nas partidas de futebol.

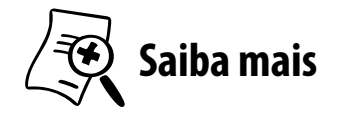

Para saber mais sobre *chroma key*, formas de enquadramento e iluminação, bem como exemplos, leia:

- **ADOBE TEAM. After Effects 7.0.** Guia autorizado Adobe. São Paulo: Campus, 2006.
- KATZ, Steven D. *Film directing shot by shot*: visualizing from concept to screen. Studio City, CA, EUA – Michael Wiesel Productions, 1991.
- MALKIEWICZ, Kris. *Film lighting*. New York: Fireside, 1992.
- **MILLER, Ron. Special effects An introduction to** movie magic. Minneapolis, EUA: Twenty-First Century Books, 2006.
- VAZ, Mark Cotta, DUIGNAN, Patricia Industrial *Light + Magic*: into the digital realm. New York: Del Rey Book - Ballantine Books, 1996.

# UNIDADE 6

# *Matte painting*

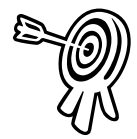

# **Objetivos de aprendizagem**

Ao final desta unidade você terá subsídios para:

Conhecer a técnica de matte painting e suas vantagens.

6

- Entender como era feita a técnica da maneira tradicional.
- Ser capaz de planejar cenas e tomadas com o uso do matte painting.
- Conhecer de maneira geral os tipos de ferramentas para produzir um matte painting.

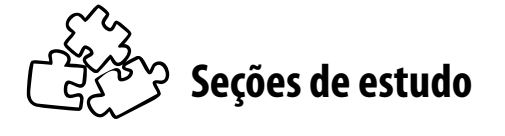

Acompanhe as seções que você estudará nesta unidade:

- **Seção 1** Questão de orçamento
- **Seção 2** Matte painting tradicional
- **Seção 3** Matte painting digital

# **Para início de estudo**

Talvez uma das carreiras mais ingratas na área de efeitos especiais seja a do artista de *matte painting*. Por que isso? Para atingir a supremacia em sua área, o resultado final desses profissionais deve passar completamente despercebido. Por esta razão é que a área torna-se extremamente injusta, pois só serão reconhecidos aqueles profissionais que não atingiram a qualidade e os objetivos desejados, estes serão reconhecidos como artistas ruins. Os que conseguirem fazer com perfeição o seu trabalho nunca serão reconhecidos, pelo menos não pelo público em geral.

O objetivo do artista de *matte painting*, mais do que tudo, é possibilitar que o público continue a ilusão ao ver um filme, pois este nada mais é do que uma ilusão de vida, uma ilusão da realidade. Quando os espectadores, por meio de um efeito mal realizado ou defeito na composição, perdem essa ilusão, toda a magia do filme estará perdida.

Muitas pessoas, quando assistem filmes épicos, de produções majestosas, pensam que em muitas cenas sua execução só foi possível utilizando estruturas "faraônicas".

Após o término desta unidade, você entenderá que muitos desses visuais deslumbrantes no mundo das produções visuais nada mais são do que uma simples pintura. Embora a confecção dessas pinturas empregue suas técnicas específicas, na maioria das vezes a idéia básica e execução são bem simples, bastando para isso apenas o bom senso e a habilidade artística do executor do efeito.

Apesar das ferramentas para a produção de *matte painting* terem mudado com a revolução digital, o seu conceito continua o mesmo e a técnica continua presente nas grandes e pequenas produções, sejam elas para cinema, vídeo, *web* ou qualquer outra mídia que se empregue. Não pense em *matte painting* como uma alteração da realidade, como uma modificação de imagem, pense como uma ferramenta para concretizar e extrair visualmente a idéia concebida na cabeça do diretor, criativo, produtor.

Conheça agora um pouco desta arte, que é chamada por muitos no meio cinematográfico, pelo fato de não chamar a atenção para si, de "**a arte invisível**".

# **SEÇÃO 1 - Questão de orçamento**

O uso de *matte painting* faz parte do processo de produção de efeitos especiais desde o nascimento do cinema. Evidentemente, os primeiros ensaios com a técnica, ou com o princípio básico dela, não pareciam em muito com a forma como é conhecida hoje em dia, ou até mesmo na forma tradicional que a consagrou, porém, o importante foi que desde o seu início buscou-se dar vida a idéias presentes apenas na cabeça do diretor ou roteirista de uma história. Mais do que tudo, os artistas de *matte painting* são ótimos contadores de história. Eles conseguem, por intermédio de suas pinturas, passar a idéia ou pelo menos continuar a idéia que estava sendo contada.

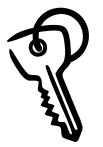

### *Matte painting*

É o processo de pintar ou criar parte de uma imagem mascarada previamente. O matte painting é usado primordialmente para a criação de sets virtuais, inteiramente ou em parte. O nome veio de sua origem, em que as imagens e cenários eram pintados sobre uma tela que mascarava parte da imagem original.

Em sua essência, o *matte painting* faz a recriação de um cenário ou a expansão dele, porém, hoje em dia, o trabalho de retoque de uma imagem ou parte dela é considerado *matte painting* fugindo, assim, um pouco da definição original. O importante é considerar a técnica usada. A mudança na definição vem do fato de que todos consideram mais o uso da técnica do que o resultado fi nal; essa técnica é a **pintura**.

Esta unidade de estudo é bem curta, pois tem função mais expositiva, citando obras e cenas nas quais foram utilizadas essa técnica. A parte técnica caberia uma matéria e até uma área de conhecimento à parte, que é a própria arte da pintura.

No começo, no surgimento do cinema, os visionários começaram a ter suas idéias e tentavam executá-las. Aos poucos, a mente foi ganhando asas, enquanto a realidade não possibilitava muitas chances. Como no começo, a indústria cinematográfica inexistia,

os cineastas tinham que adaptar as suas idéias à estrutura que tinham disponível. E qualquer cena que pudesse ser feita em casa, em vez de viajar para algum lugar, seria feita.

Com a idéia de gastar o menos possível é que se teve a idéia de, no lugar de produzir um cenário inteiro, seria mais fácil, mais barato e mais rápido pintá-lo. *Geroge Meliés* fez isso, dentre outros efeitos, em seu filme *Le Voyage Dans La Lune*. Como não dispunha de uma equipe muito grande, ao reproduzir cenários ele usava pinturas de cenários para a reprodução. Isto possibilitava realizar sua idéia com a estrutura que tinha. De outra forma não conseguiria, pois naquela época, no começo do século, a indústria cinematográfica não dispunha da estrutura que veio a ter nas décadas seguintes. Embora a idéia de simplesmente pintar um cenário e compô-lo não se enquadra totalmente na definição clássica do *matte painting*, já se fazia o uso de pinturas para a reprodução de cenários.

Aos poucos, mesmo com a estrutura crescendo, os cineastas viram que muitas idéias eram impossíveis de serem realizadas no *set* de filmagem.

Muitas vezes, por mais que haja planejamento e pesquisa para se descobrir o cenário ideal, o diretor, quando chega o momento de filmar, pensa que aquele cenário de fundo não está exatamente de acordo com o que foi imaginado. Como é oneroso construir um *set* da exata maneira que se pensa, a maneira que acabou se tornando padrão para a realização de sets majestosos foi a pintura.

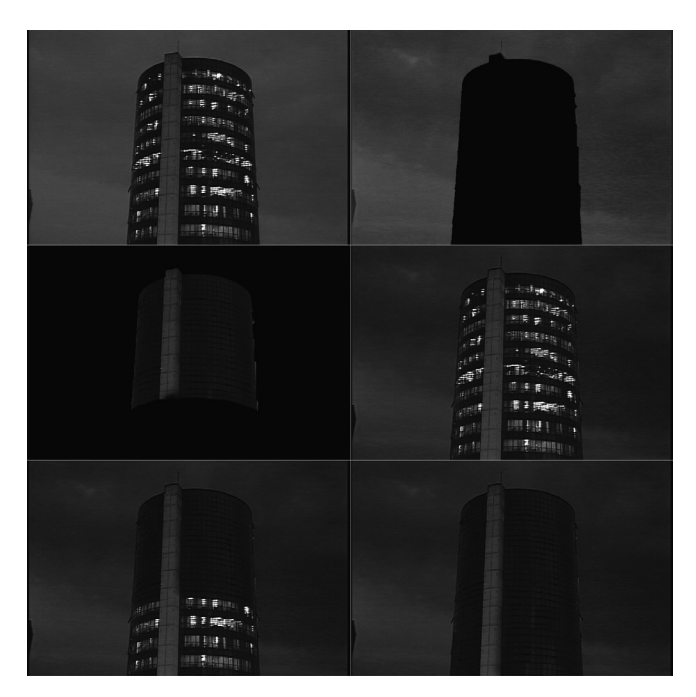

Figura 6.1 – Trabalho de matte painting produzido para comercial de uma campanha publicitária para economia de energia. 1) a imagem original; 2) matte painting para substituição do céu por um com cores mais fortes; 3) matte painting com uma das seqüências das luzes apagando; 4) composição final, começo; 5) composição final, na metade da evolução, 6) composição final, ao término da seqüência quando todas as luzes se apagam. Fonte: Imagens produzidas por Telecentro, efeitos especiais por Eixo Z Computação Gráfica.

No começo, o uso do *matte painting* não foi apenas uma questão de orçamento, mas também a única maneira de realizar as idéias dos cineastas, pois não havia muitas técnicas para isso. Como a necessidade é a mãe da invenção, os mágicos dos efeitos especiais começaram a pensar em maneiras de viabilizar uma pintura integrada a uma ação ao vivo.

Um dos filmes pioneiros a usar um tipo de *matte* foi o filme de *Edwin S. Porter – The Great Train Robbery*. Neste filme, a fim de mostrar um cenário de uma estação ferroviária vista de uma janela, além da paisagem vista da porta de um trem, foram filmadas cenas em estúdio. A filmagem em estúdio é sempre a primeira escolha, pois além de gerar economia, evitando transporte de equipamentos e diárias em cenas externas, possibilita um maior controle sobre todos os elementos da cena. Para o efeito, primeiramente as cenas em estúdio foram filmadas, com a janela ou a porta, no caso específico de cada cena, cobertas com um pano totalmente preto. Desta forma o negativo do filme, nestas áreas, não era atingido por luz nenhuma. Depois o filme foi rebobinado e foi construída uma máscara que ocultava a parte inversa da janela e porta. Somente as áreas que antes

eram totalmente pretas no estúdio e que agora eram vazadas nessa máscara inseridas na câmera receberiam as cenas de fundo desejadas. O efeito, devido à imprecisão das partes mecânicas das filmadoras da época, aparecia meio tremido nas bordas. Aos olhos de hoje, isso denuncia totalmente o efeito, estragando, portanto, a magia do cinema, mas para a época tudo era novidade, o grande "barato" era ver coisas novas, ver do que os cineastas eram capazes.

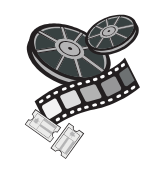

### **Confira nos filmes**

Em web sites como <www.youtube.com>, você pode conferir vários dos efeitos de filmes antigos. Tente The Great Train Robbery.

A técnica do uso de máscaras logo se tornou uma ferramenta poderosa para a composição de efeitos especiais, sendo a precursora da composição por camadas. O caminho trilhado pelos pioneiros foi o que possibilitou o surgimento de idéias para a composição de efeitos especiais utilizando máscaras, dentre elas o *matte painting*.

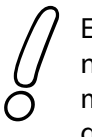

Embora o matte painting não utilize máscaras na câmera em si, o conceito usado por Porter de mascarar parte da imagem para compor com outra é que está na idéia básica do efeito.

O *matte painting* está inserido em um dos conceitos do próprio cinema, o da ilusão da vida, a magia do cinema. A técnica auxilia o cineasta a contar a história, a desenvolver a narrativa, de forma visual.

O marco desta técnica, em que podemos considerar mesmo que se trata de um *matte painting*, é quando se começou a usar o chamado *glass shot* – tomada com o vidro. Os "mágicos" dos efeitos descobriram que se o cenário de fundo não se mexe, eles poderiam criar o que quisessem com uma pintura, bastando para isso complementar o cenário pintando-o em um pedaço de vidro colocado à frente da câmera. Os pintores gastavam horas e horas, mesmo dias, para pintar a tela sobre vidro.

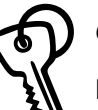

#### *Glass shot*

Esta é a forma básica e tradicional de se fazer matte painting. Consiste em fazer a pintura que se deseja para complementar um cenário em uma folha de vidro colocada à frente da câmera. Para haver a concordância entre a pintura e a imagem real, os artistas pintam baseados nos pontos de fuga e na perspectiva vista pela lente da câmera.

Um dos artistas pioneiros nessa arte foi *Norman Dawn*, com trabalhos magníficos como no filme **A Arca de Noé**, de 1929. Para a recriação de cenários épicos, fez-se o uso dessa técnica. Primeiro o cenário era criado parcialmente nos estúdio, com as cidades cenográficas. Mesmo com a recriação em cidade cenográfica, tendo áreas enormes construídas, para dar a imensidão do cenário era preciso aparecer toda a cidade, ao horizonte. Para isto, um enorme pedaço de vidro era colocado à frente da câmera e os artistas começavam a pintar sobre ele. Primeiramente, olhando através das lentes da câmera, eram traçadas as linhas de fuga e os pontos básicos da perspectiva. Depois, os artistas começavam a pintar as cores de base, para finalizar com o refinamento dos detalhes.

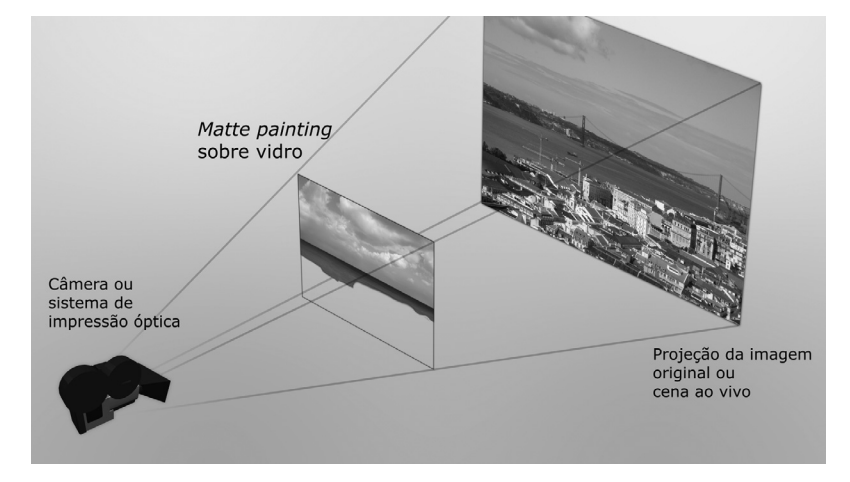

Figura 6.2 - Visão esquemática de um glass shot. Quando o matte era feito na hora das filmagens, os pintores casavam a perspectiva da câmera com a pintura que estava sendo feita, Ao final, a cena era filmada, e a pintura sobre o vidro se encaixava perfeitamente aos contornos da imagem.

# **SEÇÃO 2 -** *Matte painting* **tradicional**

O *glass shot*, em sua essência, é a ferramenta básica do *matte painting* tradicional. Embora a forma como tenha sido executado ao longo das décadas tenha mudado um pouco, o conceito básico permanece: pintar sobre um vidro o restante do cenário que se queira criar, deixando "vazadas" as áreas que serão preenchidas com cenário real.

Nas primeiras décadas do século XX, o *glass shot* era feito in loco, ou seja, na hora da filmagem mesmo. No filme citado anteriormente foi assim, com a tela de vidro colocada à frente da câmera. Alguns detalhes que deveriam ser observados é que, obviamente, a câmera deveria estar firme em um tripé e nunca ser movida, pois a pintura era feita inteiramente baseada na posição da câmera e em como os pontos de fuga se comportavam naquela posição.

Outro detalhe é que após a pintura estar completa, a tomada tinha que ser filmada em uma hora específica do dia, para casar a iluminação do cenário com aquela que o artista pintou no cenário no vidro. Com toda certeza, não era uma tarefa fácil, e muitas vezes as filmagens tinham que ser adiadas pelo simples fato de o dia estar nublado, chovendo, ou pelo menos não com as mesmas condições de iluminação que a pintura.

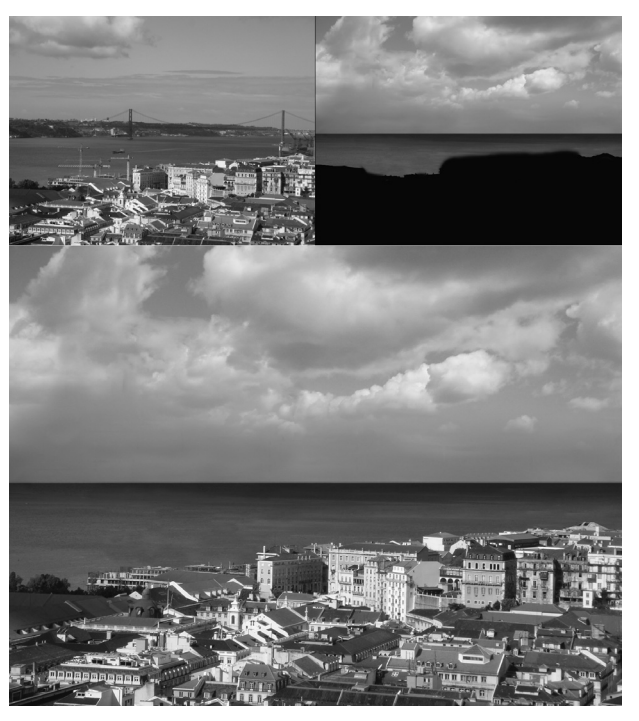

Figura 6.3 – Quadro original, *matte painting* e quadro final composto, do exemplo da figura anterior.
Esta maneira básica de fazer *matte painting* por definição se enquadra como efeitos práticos, pois é executada no momento da filmagem. Com o desenvolvimento da tecnologia, a arte das máscaras pintadas começou a ser feita após as filmagens, sendo então um efeito visual. Com o surgimento da impressora ótica, foi possível a composição de duas ou mais imagens após o processo de filmagem. Assim, as máscaras eram colocadas ou à frente da câmera ou após, na impressora ótica, para bloquear certas áreas das imagens, áreas estas que seriam posteriormente preenchidas pelos *matte paintings*.

Muitas vezes, pinturas eram usadas para representar cenários em movimento. Os cenários eram pintados em grandes rodas dispostas na horizontal, com alguns planos de profundidade, indo da borda até o centro. Assim, eram filmados girando, dando a impressão de movimento, que poderia ser repetido, pois era em formato circular.

O *matte painting* também ajudava na própria filmagem. Em estúdio, o teto é usado para a colocação e o posicionamento das luzes. Em muitas tomadas nas quais se deseja mostrar também o teto do cenário, fica impossibilitado pela existência do conjunto de luminárias e acessórios para filmagem. Com a pintura, esses tetos são inteiramente recriados tapando, então, toda a "parafernália" necessária às filmagens.

Pela década de 50, quando a indústria cinematográfica estava totalmente consagrada, a arte do *matte painting* era ferramenta essencial, não só para possibilitar a recriação de cenários como também para auxiliar na narrativa, permitindo planos de câmera antes inimagináveis, quase impossíveis de serem recriados em filmagens reais.

Se pegarmos um épico dessa época, como **O Mágico de Oz**, temos uma tomada na qual vemos um plano aéreo do castelo da bruxa, com os personagens em uma sacada à beira de um precipício enorme. A única parte que é real é a com os atores na sacada, todo o resto é pintura.

Além de dar um grande impacto visual para a tomada, esta ajuda ainda na narrativa, reforçando a idéia intimidadora do castelo, por meio de um ângulo extremamente agressivo, mostrando o precipício enorme com um riacho ao fundo.

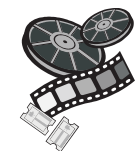

#### **Confira nos filmes**

Assista ao filme "O Mágico de Oz" e repare nos cenários imensos e magníficos, boa parte deles são pinturas feitas com matte painting. Observe a cena do castelo, em que eles estão na sacada, à beira de um penhasco.

Outro grande épico dessa época que usa *matte painting* foi o filme **Ben Hur**. Evidentemente, apesar de um orçamento gigantesco para a época, era impossível a recriação dos cenários magníficos desse épico, especialmente com os seus vários planos abertos e aéreos.

Técnicas muito criativas de replicação de multidão também foram usadas no filme. Para criar diversos pelotões de legionários romanos marchando, foi filmado apenas um e depois replicado, alterando seu tamanho de acordo com o ponto de fuga do plano em questão.

Outra idéia criativa foi usada na para a multidão. Para não denunciar a pintura, mostrando uma multidão estática, no *matte painting*, no lugar das cabeças desta multidão, foram deixados buracos, sem tinta. Na hora da refilmagem na impressora ótica, por trás dessa pintura foi colocada uma padronagem que se movia. Na hora da filmagem, com a padronagem por trás em movimento, tem-se a impressão de que a multidão se mexe. Na verdade, apenas as cabeças sofrem uma alteração de cor, sem que realmente se movam. A impressão que temos, pelo fato de essas pessoas pintadas serem tão pequenas, é que estamos vendo uma multidão se mexendo de fato.

O uso de *matte painting* não era feito somente por filmes épicos e de cenários grandiosos. Veja, por exemplo, um clássico de comédia da época, "**Deu a Louca no Mundo**". Na seqüência final, nas cenas em meio à multidão com o carro de bombeiros, o uso de pintura para recriar um cenário grande da cidade foi essencial para mostrar a sensação de perigo dos que estavam penduradas na escada *magirus* do carro de bombeiros.

O importante é notar aqui que, o uso da técnica de efeitos especiais *matte painting* não era feito apenas em filmes considerados de efeitos, mas basicamente em qualquer filme, até mesmo em "filmes de arte" (em minha opinião, todos são de arte). O importante é usar a técnica em benefício do filme, do impacto visual, da narrativa.

Com o advento da tecnologia digital, pouco a pouco a técnica que antes era executada única e exclusivamente com o uso de vidros e impressoras óticas começou a ter seu lugar em computadores e programas de composição. Já na década de 70, a evolução das técnicas começou a despontar, causada em especial por um estúdio de efeitos já mencionado aqui neste livro, a *ILM*. Com fi lmes como "**Guerra nas Estrelas**", artistas de *matte painting* ganharam mais destaque. Cenas fantasiosas e cenários espaciais eram compostos por modelos em escala e pinturas magníficas.

> Um marco na arte do matte, pois se trata de um dos primeiros a fazer a composição em computador de máscaras pintadas com cenas, foi a cena final do filme "Duro de Matar 2", a cena final do aeroporto.

Esta cena apresentou inúmeras dificuldades para a equipe de efeitos da *ILM*, pois se tratava de um plano no qual a câmera recuava, a partir da cena final do protagonista do filme, revelando um cenário de pistas de aeroporto cobertas de neve e cheias de aviões, fogo, e ambulâncias. Como era inviável financeiramente locar um aeroporto para a cena, a solução foi fazer por meio de efeitos especiais. Mesmo assim, na forma tradicional apresentava um problema, pois a cena se estendia por mais de 30 segundos e o movimento da câmera mostraria diferenças entre as perspectivas e os pontos de fuga das cenas filmadas e da pintura. Optouse em fazer a composição digital, e não por um esquema com impressoras óticas.

Outro problema que foi encontrado é que o painel inteiro da imagem, dentro do computador, ocuparia um espaço inimaginável para os computadores da época, pois a cena começava no centro e o quadro ia abrindo para vermos a magnitude da tomada. A tela de pintura ao final tinha um

tamanho de 4,20 m de largura por 1,70 m de altura. A solução para gerenciar os arquivos dentro do computador foi usar imagens com resolução padrão de filme ao centro, onde começava o movimento da câmera, enquanto que na periferia da cena usaram-se imagens em baixa resolução, sendo então possíveis de serem gerenciadas.

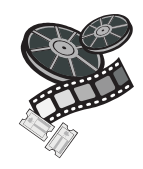

#### **Confira nos filmes**

Confira a cena final do filme "Duro de Matar 2". Quase tudo nela cena é pintura, com exceção de seis pedaços de cenas filmadas que foram recortadas, mascaradas e distribuídas pelo quadro para dar a ilusão de movimento.

Outra empresa, além da *ILM*, que merece destaque nesse mundo da pintura de máscaras é a *MatteWorld Digital*, que abriga vários artistas de renome. Podemos destacar que, ao final dos anos 90, ela fez um dos últimos trabalhos de pintura tradicional para o filme *Titanic*. A partir daí, todos os trabalhos de pintura passaram a ser feitos digitalmente.

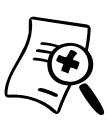

Você não pode deixar de conferir os trabalhos dessa empresa, acesse <www.matteworld.com> e confira.

## **SEÇÃO 3 -** *Matte painting* **digital**

Evidente, como em quase todas as técnicas dos efeitos especiais, a revolução digital veio para somar e nos proporcionar mais ferramentas.

Aos poucos, a técnica de pintar sobre vidro foi sendo substituída por ferramentas de pintura digital. A partir do momento em que a composição de camadas passou a ser feita dentro de sistemas digitais, a necessidade do vidro - para criar o buraco da máscara - passou a desaparecer na medida em que passamos a ter mais ferramentas para manipulação de máscaras dentro dos *softwares*.

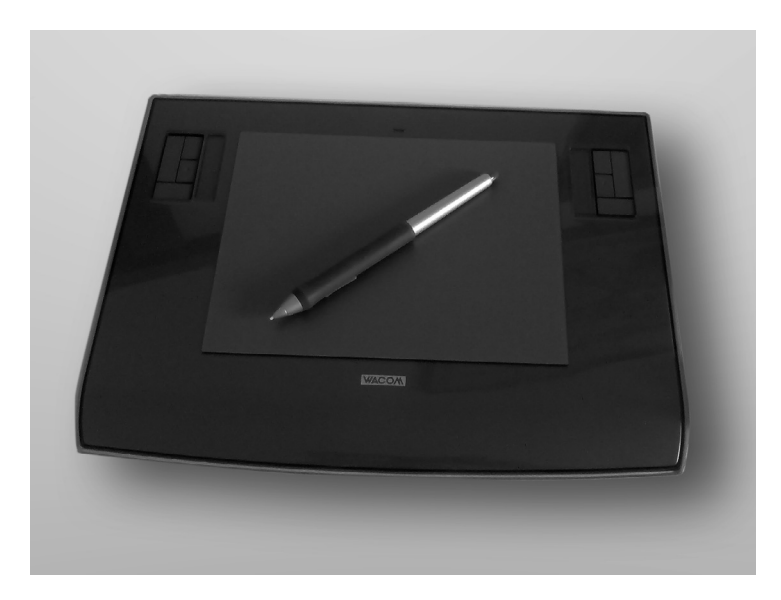

Figura 6.4 – Tablet da Wacom, muito popular entre os artistas, para a pintura e desenho digital.

No momento em que os artistas começaram a ter ao seu dispor **mesas digitalizadoras**, ou *tablets*, como são conhecidas, com precisão e sensibilidade suficiente para substituir os pincéis e as telas tradicionais, aos poucos estes deixaram de ser usados. Outro grande melhoramento nas ferramentas de produção digital foi feito nos *softwares*, em especial no programa de pintura e tratamento de imagens chamado *Photoshop*. No exemplo da campanha contra o desperdício de energia, foram feitas camadas de m*atte painting* utilizando este programa de manipulação de imagens.

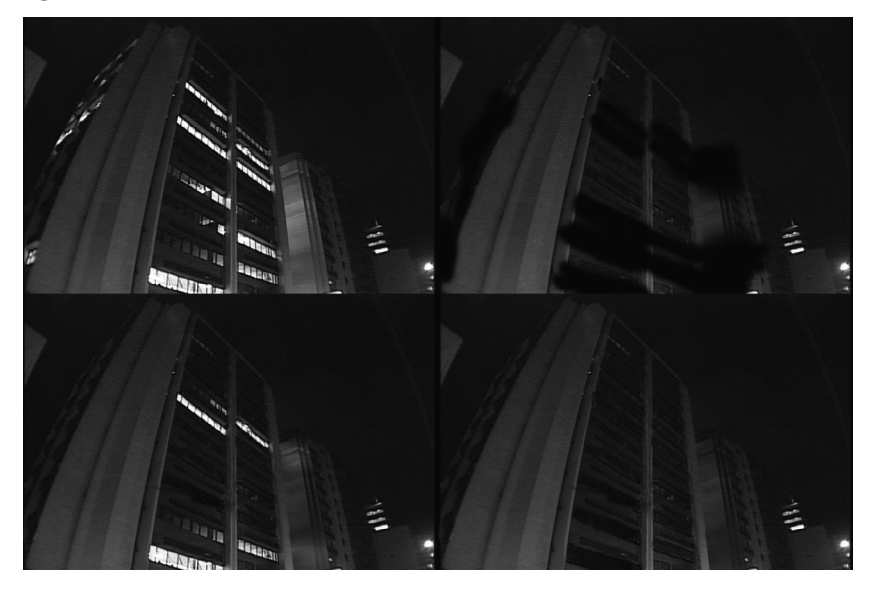

Figura 6.5 – Mais uma seqüência da campanha publicitária para economia de energia. 1) a imagem original; 2) matte painting de uma das seqüências com as luzes apagando; 3) composição final, na metade da evolução; 4) composição final, ao término da seqüência, quando todas as luzes se apagam. Fonte: Imagens produzidas por Telecentro, efeitos especiais por Eixo Z Computação Gráfica.

Agora, na era digital, os *matte paintings* não precisam ser mais estáticos, não precisam ser pinturas, podem ser partes do vídeo ou do próprio filme em movimento, colocados acima da imagem como uma espécie de remendo.

No exemplo da figura 6.3, em que foi feita uma máscara para substituir o céu, e no mar, para substituir as estruturas, os barcos e o cenário de fundo, deixando-o só ao horizonte, as partes que tapam esses elementos podem ser constituídas de pedaços, de remendos da própria imagem, ou *patches*, como são conhecidos nos termos em inglês. Qualquer programa básico de composição que tenha alguma ferramenta de máscaras é capaz de fazer uma tarefa como essa.

> Outros tipos de programa que nos auxiliam em muito na produção de cenários e outros tipos de pinturas são os **programas 3D**. Com eles, podemos construir cenários inteiros digitalmente. De fato, vários filmes hoje em dia fazem o uso extenso de cenários gerados por esses tipos de programas.

Outro aspecto que podemos citar é quanto aos tipos de elementos empregados. Primeiro temos os *matte paintings* **puramente bidimensionais**, ou **2D**. Estes são as pinturas, em sua forma mais tradicional, podendo ser feitos da maneira tradicional, com telas e pincéis, ou digitalmente, com os *softwares* e *tablets*.

O segundo tipo é a **pintura feita totalmente com elementos 3D**, com o auxílio de programas como *Lightwave 3D*, *Maya* ou *3D Studio Max*.

Existe um terceiro tipo, que é feito de forma híbrida entre um e outro, é o chamado **2 ½ D** (duas dimensões e meia). Obviamente, não existem duas dimensões e meia!!!

Este tipo de trabalho de *matte* é chamado assim pois faz o uso de várias camadas 2D, dispostas em diferentes profundidades, tendo então movimentação de câmera. Algumas das "telas" 2D são colocadas em formas 3D simples e básicas de maneira a ter alguma distorção de perspectiva causada pela movimentação da câmera.

*- A técnica básica para você produzir um bom* matte painting *é simples: o desenho e a pintura. Pratique muito e saiba como usar as ferramentas básicas de pintura. Sabendo isto, tendo um bom entendimento de perspectiva, formas, luz e cores, você será capaz de combinar perfeitamente uma pintura com alguma seqüência de imagens fi lmada.* 

*Para os* matte paintings *3D e 2½D, existem vários detalhes e técnicas*  específicas para cada programa que se usa. A necessidade de rastrear *movimentação de câmera para casar o movimento da câmera com as pinturas geradas serão vistas na próxima unidade sobre matchmoving. A geração de elementos digitais, ou cenários digitais, será abordada na unidade 8.* 

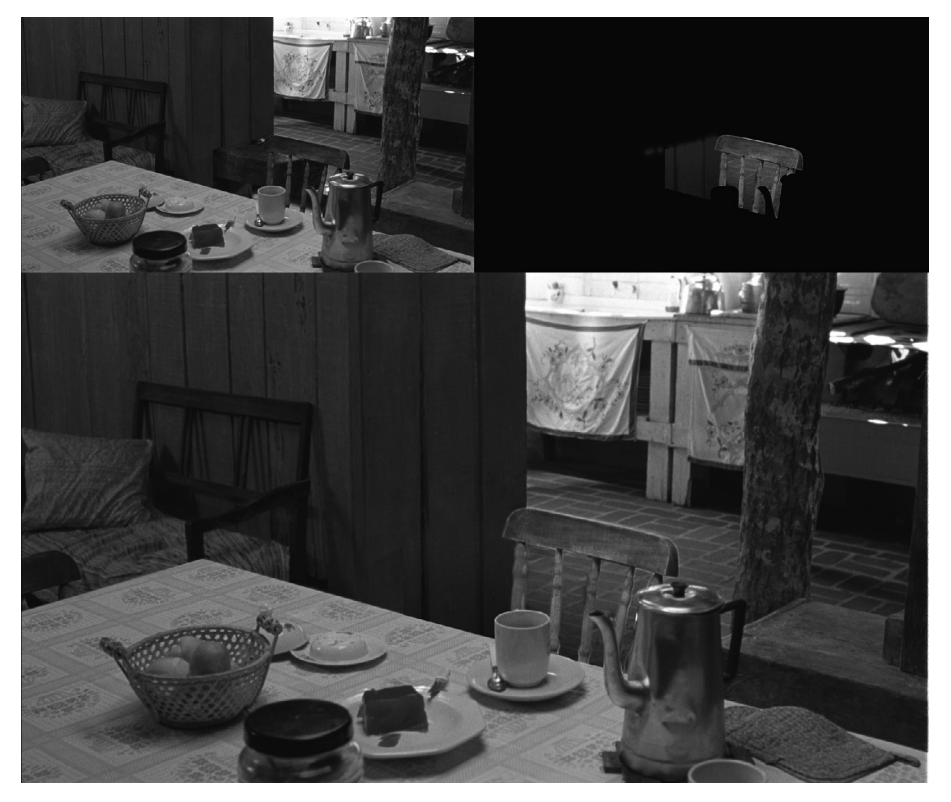

Figura 6.6 – Matte painting produzido para o curta "O Santo Mágico", dirigido por Ronaldo dos Anjos. Na cena original há uma banqueta de madeira atrás da cadeira, que o diretor desejou que fosse removida. Por meio de uma máscara pintada, a banqueta ao fundo da cadeira vazada foi substituída pelo chão de tijolos. Fonte: Imagem cortesia de Ronaldo dos Anjos.

A grande maioria dos filmes, hoje em dia, faz o uso de *matte painting*, e como já foi dito, não é pelo simples fato de usar um efeito especial, não é gratuito, é sempre com o objetivo de auxiliar a narrativa e a estética do filme. Muitas vezes, o uso é influenciado por questões de estilo, como no caso do filme "*Sky Capitan* **e o Mundo do Amanhã**". Nele, somente os atores são filmados, todo o cenário é feito digitalmente, portanto, um trabalho extenso de *matte painting* em sua definição atual, ou seja, não é somente a pintura de partes do cenário, mas a criação de todo ele, e de forma digital.

Poderíamos aqui citar vários filmes que fazem o uso dessa técnica, mas isto geraria uma lista infindável. Comece a olhar com mais atenção aos filmes, procure nas cenas, não aquilo que seria impossível, mas naquilo que seria mais fácil de fazer por meio de uma pintura do que indo a uma locação e esperando as condições climáticas, atmosféricas perfeitas, ou construindo o cenário por completo. Não se surpreenda se você encontrar isso em cada filme que assistir, e não apenas uma única vez!

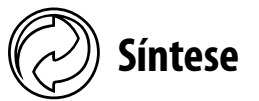

O cinema faz uso do *matte painting* praticamente desde a sua criação. Os mágicos dos efeitos especiais tinham que criar uma solução para a execução de suas idéias. Em muitas situações, era impossível ou tornava o orçamento proibitivo quando, por exemplo, havia uma única cena no filme que precisava ter como cenário alguma locação do outro lado do mundo. Muitas vezes, também, tornaria-se extremamente caro produzir por completo o cenário idealizado para uma determinada cena. Em outros momentos, a própria estrutura de filmagem impedia a construção de um cenário por completo, como é o caso dos tetos dos cenários, que muitas vezes são ocupados por equipamentos de iluminação e áudio. Então, teve-se a brilhante e ao mesmo tempo simples idéia de usar uma pintura para completar o cenário.

Na época dourada do cinema, na metade do século XX, os diversos épicos produzidos pela indústria de *Hollywood* utilizavam muito essa técnica para obter um acabamento visual impecável em suas produções.

A técnica de *matte painting* por intermédio do *glass shot* era presença quase que obrigatória em qualquer produção cinematográfica.

Aos poucos, com a chegada e evolução das ferramentas digitais, as composições deixaram de ser feitas por meio de impressoras óticas e começaram a ser operadas dentro de sistemas de edição eletrônicos e digitais. As próprias ferramentas de pintura digital evoluíram, substituindo quase que por completo os tradicionais pincéis e as telas de vidro. Cada vez mais vemos filmes que se utilizam dessa técnica de maneira ativa e evidente nas produções. Se a técnica se mostra evidente ou fica totalmente invisível durante toda a produção é apenas uma questão de estilo, cabe a você decidir.

Hoje em dia, qualquer pintura de cenários feita em computador, alteração de fotos, montagem digital, é chamada de *matte painting*.

A partir de agora, para qualquer obra visual que você vier a fazer, não se contente apenas com as imagens fornecidas pela natureza, ou pela produção natural e ao vivo, pense sempre que você tem à sua disposição um pincel e que você pode alterar qualquer imagem pintando-a, bastando, para isto, algumas pinceladas!

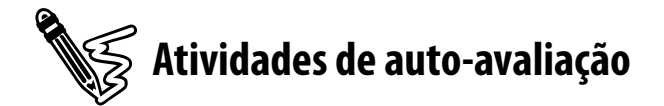

Após entender um dos efeitos mais básicos e usados nos filmes, faça as seguintes atividades de auto-avaliação.

1) Explique o que é matte painting.

2) O que é glass shot?

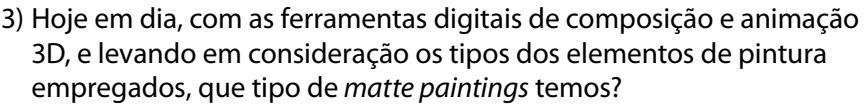

- 4) Pratique você mesmo o matte painting utilizando uma adaptação do glass shot. Com uma câmera fotográfica em um tripé, tente recortar alguma foto com paisagem, de forma que complemente a paisagem que você está fotografando. Por exemplo, ao fundo de um cenário com prédios, pegue uma foto com montanhas, e tente colocá-la pendurada de forma imóvel à frente da câmera, e tentando recortar o contorno dos prédios em questão com uma tesoura.
- 5) Tente, agora, utilizando um programa básico de pintura digital, fazer um retoque no cenário de alguma foto, seja retirando um prédio, adicionando céu ou montanhas. Divirta-se.

# **Saiba mais**

Para saber mais sobre *matte painting*, recomendo a leitura destes livros:

- VAZ, Mark Cotta; DUIGNAN, Patricia. **Industrial light + magic**: into the digital realm. New York: Del Rey Book - Ballantine Books, 1996.
- **Example 3 I** VAZ, Mark Cotta et. al. **The invisible art The legends of movie matte painting**. San Francisco: Chronicle Books LLC, 2004.

Veja on-line:

- <www.mattepainting.org>
- <www.matteworld.com> empresa de renome na arte do *matte painting* em diversos filmes de sucesso, ótimos exemplos.
- <www.dylancolestudio.com> estúdio de arte com diversos trabalhos de matte painting em filmes.
- <www.blackpoolstudios.com> estúdio de arte digital com diversos trabalhos de matte painting em filmes.
- <www.fxguide.com/article320.html> site com informações sobre efeitos especiais, inclusive *matte painting*, neste link, artigo interessante sobre *matte painting* em um comercial de automóveis.
- <www.digitalmatte.com> site do artista Mark Sullivan.
- <www.invaderdigital.com/#> site do artista Roger Kupelian.

# UNIDADE 7

# *Matchmoving e tracking*

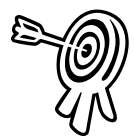

# **Objetivos de aprendizagem**

Ao final desta unidade você terá subsídios para:

- Compreender a definição de matchmoving.
- Entender como funciona o processo de camera tracking.

7

- Estar preparado para uma filmagem de cena envolvendo camera tracking.
- Saber como as informações de cena auxiliam no processo.
- Conhecer algumas das ferramentas de *motion track*.

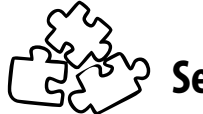

# **Seções de estudo**

Acompanhe as seções que você estudará nesta unidade:

- **Seção 1** Entendendo o processo
- **Seção 2** Tipos de tracking
- **Seção 3** Preparação
- **Seção 4** Usando as informações obtidas
- **Seção 5** Fazendo o tracking
- **Seção 6** Ferramentas digitais

# **Para início de estudo**

Adicionar elementos a seqüências de imagens ou vídeos é parte intrínseca do universo de efeitos visuais, afinal de contas, a defi nição desses é a adição de algum elemento após a captação, correto? Esta tarefa por si só já é complicada e exige vários cuidados.

O que acontece, então, quando temos que adicionar algum elemento que se movimenta da mesma forma que os elementos em cena ou a câmera?

Devemos determinar ou tentar imitar o mesmo movimento que acontece na cena e aplicá-lo nos elementos que adicionaremos. Isto seria uma tarefa relativamente fácil se vivêssemos em um mundo bidimensional. Como temos a terceira dimensão para alterar características como perspectiva e proporção de um elemento para o outro, e em cima disto temos o tempo para dar uma pitada de sal nessa panela de pressão, o processo de *matchmoving* foi a técnica encontrada e desenvolvida para adicionarmos elementos às cenas em movimento.

O *matchmove* não requer necessariamente softwares ou programas específicos. A rotoscopia não deixa de ser um trabalho de rastrearmos um movimento na cena, geralmente uma pessoa, na qual traçamos o contorno ao longo do tempo para geração de uma máscara. Podemos rastrear um movimento manualmente, como o rosto de alguém caminhando na multidão, posicionando um ponto de referência no centro do rosto a cada quadro. Esse processo pode ser feito em situações simples e o resultado acaba sendo satisfatório, mas à medida que encontramos cenas mais complexas, e com movimentos de câmera de translação, precisamos de alguma ajuda, como as técnicas de *matchmoving* desenvolvidas ao longo dos anos.

A **fotogrametria** caminha lado a lado com a técnica, e a análise de uma imagem baseada em informações visuais é o ponto-chave da questão. A qualidade e a quantidade de elementos que possam servir de referência em uma imagem é crucial para podermos fazer a análise e deduzir os seus movimentos. A quantidade de informações sobre a cena nos auxilia também nos cálculos e nas previsões do processo de *matchmove*.

Após compreendermos todo o processo, o importante é sabermos que todos os cálculos que são feitos servem apenas para alcançarmos o nosso objetivo maior - que é obter a imagem como os criadores de cena idealizaram. O *matchmove* nada mais é do que uma ferramenta adicional para a produção de efeitos especiais, sem ela seria muito difícil obtermos êxito em um efeito especial determinado, que, como regra geral, não deve ser notado. Mais do que uma técnica, o *matchmove* é uma arte invisível, assim como a arte do *matte painting*, e quando não o for não terá alcançado o seu objetivo!

Nesta unidade, aproveite os conteúdos e aprenda um pouco mais do universo dos efeitos especiais.

## **SEÇÃO 1 - Entendendo o processo**

Toda vez que algum elemento digital precisa ser colocado em uma cena e, em especial, quando há um movimento de câmera na cena, o processo de *matchmoving* ou *camera tracking* se faz necessário.

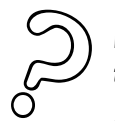

Mas o que é exatamente o *matchmoving* ou *camera tracking*?

É uma parte crucial de vários trabalhos de efeitos especiais, pois fornece insumos para que os outros efeitos sejam executados corretamente. Se essa etapa for feita corretamente, o trabalho de matchmoving fica completamente invisível na seqüência final.

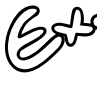

Antes de definirmos o processo, vamos imaginar a seguinte cena: o herói de nosso filme está correndo de um alienígena por uma rua e, ao mesmo tempo, desviando de pequenas explosões que vão ocorrendo ao longo da estrada.

O alienígena deve ser gerado em computação gráfica, devido a sua anatomia peculiar. Também para segurança do ator, as pequenas explosões e os destroços serão colocados posteriormente. No dia da filmagem, o diretor decide o posicionamento dos atores e das pessoas em volta da cena, bem como decide posição e trajetória que a câmera percorrerá. Terminada a filmagem, a seqüência é digitalizada e enviada para a equipe de efeitos especiais. Temos dois grupos de artistas que trabalharão nessa cena: primeiramente o animador que fará a animação do alienígena e o chamado **TD** (*technical director*) que será responsável pelas pequenas explosões e destroços voando.

Para que estes dois artistas dos efeitos especiais realizem suas tarefas e consigam incorporar seus elementos à cena, o trabalho de *matchmoving* se faz necessário. Por meio de cálculos matemáticos, serão definidas as informações de posicionamento da câmera, trajetória e posicionamento dos elementos na cena.

> O trabalho de camera tracking é o mais importante de todos: é por meio dele que o efeito se faz crível.

Durante as filmagens, medir o tamanho e comprimento da rua, dimensões da calçada, dentre outros fatores, tudo isto ajuda no processo de *matchmove*, até mesmo um pequeno esboço da cena.

Em uma cena que envolva o processo de *matchmove*, todos os artistas envolvidos começam ao mesmo tempo, e o *matchmover*, a pessoa que faz o matchmove, começa a fazer o rastreamento bidimensional dos elementos. Em seguida, ele exporta para *software* 3D os movimentos da câmera e as posições dos elementos, depois os dimensiona para o tamanho correto da cena e passa para o TD e o animador.

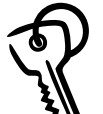

#### *Matchmoving*

É o processo de combinar elementos de computação gráfica com imagens filmadas, igualando características como posição, escala, rotação, perspectiva e movimento de câmera. É uma etapa intermediária na produção de efeitos especiais. Consiste em, após a análise da imagem, extrair informações tridimensionais de uma imagem bidimensional, por meio de fórmulas e cálculos matemáticos.

Embora o processo de *matchmoving* envolva, por definição, a extração de informações tridimensionais da cena, para efeito de estudo, esta unidade abordará o processo de *tracking* 2D, que é apenas o ato de rastrear algum ponto em movimento em uma imagem 2D. Aliás, o processo de rastreamento 2D, *motion track* (rastreamento de movimento), é uma das primeiras etapas de todo o trabalho de *matchmove*.

Vamos primeiramente entender como funciona o processo de captação de uma imagem. O mundo que está à frente da câmera entra como raios de luz pelas lentes e atinge o *fi lm back*.

Os raios de luz acabam sendo gravados no filme, em um momento específico do tempo, e assim sucessivamente para cada quadro. No caso de cinema, 24 quadros por segundo e no caso de vídeo, aproximadamente 30 quadros por segundo.

> O que acontece nesse processo todo é que a câmera converte uma imagem tridimensional em uma bidimensional.

Como acontece na câmera - que opera e capta informações de luz que passam através da lente e são gravadas em alguma forma 2D – ocorre o mesmo processo nos programas 3D. A diferença é que nestes programas a captação é feita por meio de uma câmera virtual, com perspectivas matematicamente e geometricamente perfeitas.

*Film back* é a parte da câmera onde fica o filme, ou CCD, no caso de câmeras de vídeo.

Como já dito na unidade 1, o processo de *matchmoving* faz exatamente o oposto da câmera, que é uma espécie de portal do mundo 2D – 3D. Para que possamos posicionar algum elemento tridimensional gerado por computador ou CG, é preciso saber como posicionar tridimensionalmente na imagem bidimensional.

Extrair as **coordenadas relativas ao que foi fi lmado** é o trabalho do artista responsável pelo *motion track*. Essas informações deverão ser passadas aos outros artistas, como animadores e *TDs*.

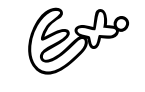

 $9$  Vamos agora falar do nosso mundo digital. Imagine o seguinte: pegue uma imagem qualquer - pode ser uma foto ou um quadro de um vídeo. Imagine esta imagem posta à frente de nossa câmera.

Uma imagem no computador é composta por uma matriz de *pixels*. Cada *pixel* possui duas coordenadas, a x, posição relativa na coluna, e a y, posição relativa na linha da matriz. O ponto na imagem bidimensional representa um único ponto no mundo tridimensional real, ou virtual se a imagem foi gerada por CG. A diferença básica é que a coordenada na imagem 2D está presa a esse plano: a altura e largura estão delimitadas pelo plano gerado na hora da captação da imagem, enquanto que no mundo real existem as coordenadas x, y e z.

Atenção: a coordenada "z" é relativa à profundidade, e as coordenadas x e y do mundo 3D **não** correspondem às do mundo 2D.

Nessa imagem de nosso exemplo, um ponto pode se situar em qualquer posição do espaço tridimensional contida na reta que vai do centro da lente, passando pelo ponto na imagem 2D colocada à frente da câmera e se estendendo ao infinito.

Se agora olharmos a mesma cena por outro ângulo, teremos uma outra coordenada 2D para este ponto. Se determinarmos outro ponto na imagem e traçarmos uma linha entre os dois pontos, então teremos um **eixo**.

Se a câmera tiver como centro esse eixo, ela só pode girar em uma direção. Mesmo assim, não podemos ainda definir onde se encontram esses dois pontos. Se pegarmos agora um terceiro ponto, travamos a câmera em sua posição, não podendo então mais girá-la em nenhuma direção. Definimos aí a posição de nossa câmera em relação aos pontos. Cruzando os pontos da primeira imagem com o da segunda, vista de outro ângulo, são determinadas todas as coordenadas tridimensionais da cena.

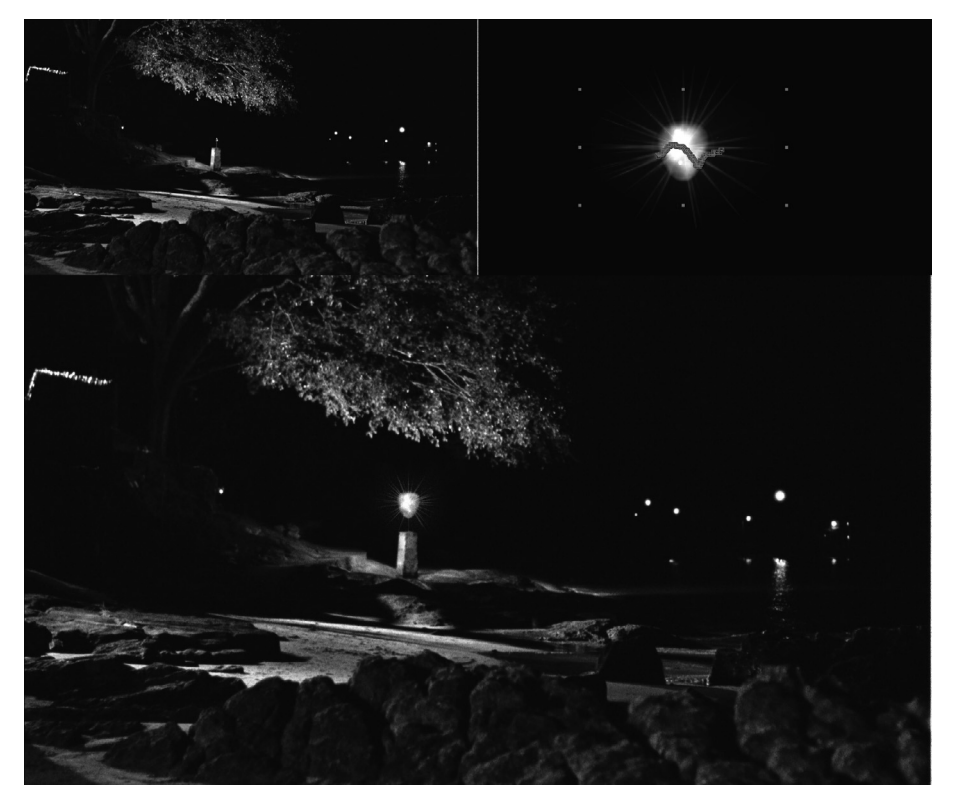

Figura 7.1 – Trabalho de *matchmove* feito para o curta "O Santo Mágico", de Ronaldo dos Anjos. A cena é um movimento no qual a câmera se aproxima do pedestal ao fundo. No primeiro quadro, a imagem original, no segundo, a imagem em CG com o caminho de tracking já efetuado, e, por último, a composição final.

Apesar dos cálculos muitas vezes serem complexos, no processo de *camera tracking* o pensamento é bem simples e é feito pela análise de pontos em uma imagem e o cruzamento de informações para determinar a posição tridimensional dos pontos e da câmera.

É claro que somente com uma imagem, os planos formado pelos que tomamos como referência pode se situar em qualquer posição no espaço. Ou seja, também precisamos de algumas informações da cena, como altura de câmera, distância de alguns objetos etc.

Quando adicionamos a **quarta dimensão** é que o processo se torna interessante, pois com as várias fotografias desse espaço tridimensional é possível a tomada de ângulos diferentes. Todo esse processo de estudo e análise de imagem é conhecido como **fotogrametria**.

O processo para determinação de um ponto no espaço por meio do cruzamento de duas ou mais imagens funciona de modo similar ao nosso sistema de visão: para enxergarmos tridimensionalmente precisamos de duas imagens para determinar profundidade.

No caso do filme, a segunda imagem é obtida pelo tempo. Chamamos a atenção somente para o detalhe que em filmes têmse mais de duas imagens.

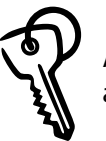

A terceira dimensão, a profundidade, só é obtida com a imagem dos dois olhos.

Para testar este conceito, tente colocar uma linha no buraco da agulha utilizando apenas um olho. Você verá que é mais difícil. Isto se justifica porque somente com duas imagens, nossa visão pode determinar a profundidade da agulha e da linha, através do cruzamento de informações visuais, e encaixá-las de acordo.

# **SEÇÃO 2 - Tipos de** *tracking*

Classificando por tipos, podemos ter dois grupos básicos de *tracking*: **2D**, que rastreia movimento na imagem bidimensional, e o *tracking* **3D**, que extrai da imagem informações tridimensionais da cena.

### **a.** *Tracking* **2D**

Este tipo de rastreamento é mais simples que o 3D. Além de possibilitar a aplicação de algum efeito na imagem, este tipo de *tracking* é uma etapa do processo de rastreamento 3D.

O *tracking* **2D** analisa a imagem e acompanha o movimento específico de algum objeto ou ponto de referência na cena. Pode também acompanhar algum objeto estático em uma imagem em que a câmera se movimenta.

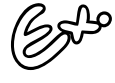

Um exemplo simples do uso desta técnica seria termos uma imagem de um caminhão-baú atravessando de um lado a outro a nossa cena. Queremos substituir o logotipo pintado na lateral do baú por outro qualquer.

O processo de tracking 2D consiste em determinar referências na imagem, como os cantos do baú do caminhão. Após os devidos cálculos, teremos uma referência que segue os cantos da lateral do caminhão. Caberá ao artista de efeitos especiais trazer uma imagem do novo logotipo para o programa de composição e colar os seus cantos nos cantos rastreados.

Existem variações das ferramentas de *tracking* 2D de um programa para outro, mas, de uma maneira geral, podemos encontrar estes tipos de rastreamento bidimensional:

#### *Tracking* **de um ponto**

Este é o tipo mais simples de rastreamento: escolhemos na imagem um ponto de referência, seja ele móvel ou estático, para rastrear durante toda a sua duração.

Apesar da simplicidade, é possível fazermos diversos efeitos com este tipo de rastreamento. Ele permite a substituição de qualquer imagem por meio da análise pontual de uma referência na imagem, desde que não ocorra nenhuma mudança brusca na perspectiva da imagem.

Exemplos dos tipos de efeito que podem ser obtidos com este rastreamento vão desde a substituição de placas e logotipos ou até mesmo rostos de pessoas na imagem - desde que não haja muito movimento de rotação da câmera ou da própria pessoa.

Além da **substituição**, a **adição** de elementos à imagem também é possível de ser feita com o uso das informações obtidas a partir desse processo.

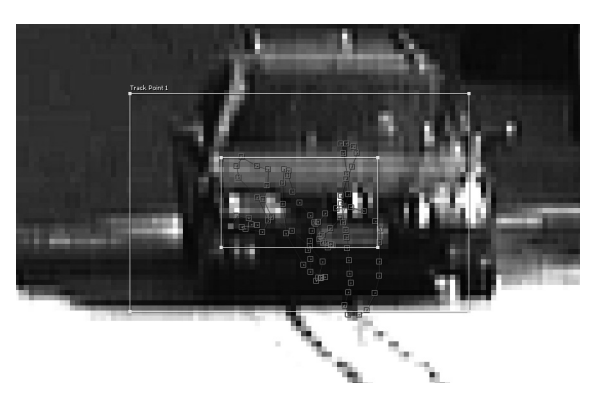

Figura 7.2 - Tracking 2D de um ponto. Podemos ver o rastreamento por meio dos vários pontos conectados formando o caminho que a referência percorreu, no caso, o farol e a grade.

Até aqui, você viu que o processo do *tracking* é necessário quando queremos rastrear algum movimento de elementos na cena ou movimentação da câmera. E quando não temos movimentação do objeto, tão pouco da câmera, não precisamos fazer o processo de *tracking*, certo? Nem sempre isto é verdade.

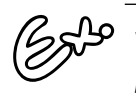

Vamos pegar como exemplo o trabalho de matte painting feito para o curta "O Santo Mágico", do diretor Ronaldo dos Anjos.

Como você viu na figura 6 da unidade anterior, foi executado um *matte painting* para retirar uma banqueta de madeira que havia no cenário na hora da gravação. A cena era totalmente parada, não havia movimentação de câmera nem mesmo de algum elemento na cena. O pensamento mais lógico é acharmos que basta produzir o *matte painting* sobre a cena original. Acontece que mesmo a câmera estando totalmente parada durante a gravação, devido ao seu próprio mecanismo físico, ocorrem micro variações de posição do filme dentro dela. Sendo assim, o registro da imagem na película acaba sofrendo micro movimentações, aliás, essas pequenas variações até contribuem um pouco para o aspecto cinemático que temos quando vemos um filme. Apesar de não percebermos claramente essas movimentações, quando aplicamos uma máscara sem ter sido feito o processo de *tracking*,

perceberemos que a máscara dará a impressão de flutuar por sobre a imagem real, especialmente quando vemos em uma tela de cinema, que preenche todo nosso campo visual e qualquer defeito fica extremamente visível. Voltando ao nosso exemplo, foi executado, então, um tracking 2D para que a máscara possuísse as mesmas micro variações do filme.

#### *Tracking* **de dois pontos – análise de escala e rotação**

O segundo tipo também está presente em praticamente todos os programas que são capazes de executar a tarefa de *tracking*. Nele são analisados não só a informação de **posição** do alvo que escolhemos como também **escala** e **rotação**. A análise é obtida a partir de dois pontos que estão relacionados na cena.

Se estivermos, por exemplo, rastreando um objeto quadrado na cena colocando dois pontos, um em cada canto do quadrado, somos capazes de determinar não apenas sua posição como também se ele rotacionou – fazendo então com que os dois pontos rotacionem, se ele cresceu, diminuiu ou se a câmera executou um *zoom* – fazendo com que os dois pontos de referência se afastem ou se aproximem um do outro.

Evidentemente, como se trata de um processo de rastreamento bidimensional, a rotação do objeto tem que estar contida aproximadamente no plano da gravação, caso contrário, a informação obtida a partir do *tracking* seria errônea.

#### *Tracking* **de três e quatro pontos – análise de inclinação e perspectiva**

Alguns programas, como o *After Effects*, vão um pouco além no que se refere a *tracking* 2D: eles têm a possibilidade de fazer rastreamento de até quatro pontos.

No caso de três pontos, você rastreia linhas paralelas. São determinados dois pontos que definem uma linha e depois um terceiro que vai criar a posição do quarto automaticamente, deixando a linha entre estes paralelas. A terceira linha serve apenas para movimentos nos quais não há a distorção causada pela perspectiva.

O *tracking* de quatro pontos é usado quando queremos determinar, por exemplo, uma área de quatro lados que, com os movimentos, sofre a distorção pela perspectiva.

> Dos trackings bidimensionais, este é o mais completo e usado, dando diversas possibilidades para efeitos especiais. Toda vez que pudermos usar somente o tracking 2D e evitarmos o demorado processo de matchmoving, ganharemos bastante tempo em nosso processo produtivo.

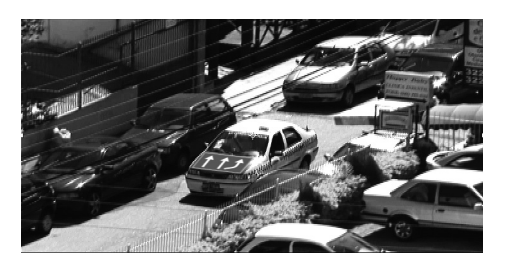

Figura 7.3 – Neste exemplo, o rastreamento de quatro pontos levou em consideração os quatro cantos do capô do motor para colocar este gráfico por cima. A câmera executa um movimento de rotação acompanhando o carro.

#### **Estabilização de imagem**

Apesar da estabilização de imagem ser um efeito ou um tratamento aplicado à imagem após um processo de *tracking*, é colocado aqui como tipo de *tracking*, por ter o rastreamento como processo dominante no efeito.

Muitas vezes, algumas tomadas de cenas saem tremidas. Isto se intensifica quando as cenas são filmadas por cinegrafistas amadores que não têm uma mão firme como um tripé. Esse é um caso em que se pode facilmente consertar as cenas, seja para produção em vídeo ou para *web*. Sempre haverá uma solução.

O que o processo de estabilização de imagem faz é o *tracking* 2D em uma referência visual que não se move na imagem. Evidentemente, o *tracking* vai mapear o movimento oscilante da imagem. Para estabilizá-la, a informação de *tracking* é aplicada de forma inversa na própria imagem, anulando, assim, o movimento de oscilação da câmera.

O único problema disto é que como movemos a imagem para anular o movimento, acabamos por ver as suas bordas, fato que normalmente não ocorre por essas bordas estarem juntas aos cantos da TV ou tela de cinema.

Você pode verificar isto quando a imagem se move para um lado e é possível visualizar a borda do lado oposto. Uma solução fácil para essa situação é aumentar a imagem de forma a preencher novamente o quadro após a estabilização. Se esse escalonamento não for muito grande, a imagem não sofrerá perda de qualidade significativa.

#### **b.** *Tracking* **3D -** *matchmoving*

Este é o processo completo: faz-se a análise da imagem, realizase o *tracking* 2D e faz-se o cálculo dessas informações para se chegar a uma resolução para o posicionamento dos vários pontos em um espaço tridimensional.

O *matchmoving* geralmente será empregado quando a cena em questão possui translação da câmera e os elementos que se deseja adicionar tenham algum tipo de movimento.

Se a cena for parada – sem movimento de câmera, e os elementos adicionados se deslocarão na cena – como um carro em computação gráfica sendo adicionado em uma cena filmada de uma estrada, será necessário casar a mesma perspectiva da cena com os elementos virtuais. Isto pode ser feito manualmente, no "olhômetro", ou por meio das ferramentas dos programas.

Existe uma diferença básica, então, entre o *tracking* 2D feito em programas de composição e a etapa de *tracking* 2D feita nos programas de *matchmoving*:

- no 2D, geralmente adiciona-se algo a um objeto em movimento ou a uma simples rotação de câmera.
- no rastreamento do *matchmoving*, adicionam-se elementos em movimento a uma cena que possui movimento. Os pontos rastreados serão geralmente pontos estáticos na cena, como chão e paredes por exemplo, mas em movimento na imagem devido ao movimento da própria câmera.

Neste momento, faremos uma abordagem à parte para que você possa entender como a imagem se comporta com os diferentes movimentos de câmera.

Temos dois tipos básicos de movimento de câmera: de **rotação** e **translação**.

O movimento de **rotação** é aquele em que temos a câmera em cima de um tripé e podemos rotacioná-la na horizontal, vertical ou até mesmo no eixo das lentes, respectivamente, *pan, tilt* e *bank*. Quando fazemos este tipo de movimento, não estamos alterando em nada as perspectivas e os pontos de fuga da imagem. Se colocarmos em nossa câmera uma lente grande angular ou olho de peixe, teremos uma imagem com um grande ângulo de visão. Agora, em programa de composição, enquadramos nossa composição em uma parte da imagem, na esquerda, por exemplo, e fazemos um movimento indo da esquerda para a direita na imagem. Teremos o mesmo efeito se na fi lmagem, com lentes normais, fi zermos uma *panorâmica – pan*, da esquerda para a direita.

O *zoom* feito com as lentes da câmera, apesar de não ser um movimento da câmera em si, causa um movimento na imagem, mas não muda as suas perspectivas e os seus pontos de fuga. É o mesmo efeito que ocorre no computador quando damos o *zoom* em alguma foto. Não alteramos a imagem, só vemos mais perto.

Esses tipos de movimento na imagem, causados pela movimentação da câmera ou pelo *zoom* das lentes, são facilmente resolvidos com o *tracking* 2D.

Já o movimento de **translação** da câmera é aquele em que ela sai do lugar, causa mudança na perspectiva da imagem e nas linhas que convergem no ponto de fuga da imagem. A câmera pode se movimentar no sentido horizontal (lateral), para frente e para trás e na vertical (para cima e para baixo). Esses movimentos são chamados, respectivamente, de *truck, dolly* e *pedestal*.

No jargão popular, bem, pelo menos popular entre os profi ssionais de vídeo, usa-se o termo *dolly* não só para o movimento para frente e para trás, como também qualquer outro deslocamento horizontal, geralmente em cima de um carrinho ou suporte com rodas que também é chamdo de *dolly*. Da mesma

forma, usa-se o termo pan ou *panorâmica* para movimentos de rotação não só horizontais como os verticais também. Cabe aqui salientar que existe um movimento de câmera chamada de *pan*  **inversa**, que na verdade é um movimento de translação e rotação juntos (a câmera se move ao mesmo tempo que rotaciona para ficar apontada sempre para um mesmo ponto na cena).

Quando temos algum tipo de translação de câmera e queremos adicionar um elemento móvel à cena é que o processo de *matchmoving* se faz necessário. Geralmente, empregamos também quando necessitamos adicionar vários elementos tridimensionais, gerados pelos *softwares* de animação 3D.

Vale aqui mencionar outros dois usos que se faz com a técnica de *matchmoving*.

O primeiro deles é a modelagem baseada em imagem, que utiliza a tecnologia de fotogrametria para determinar a forma de um objeto. O segundo uso é uma técnica de animação chamada *matchamation*, que é a sobreposição de uma animação em um personagem.

Um exemplo simples e já visto em alguns filmes é quando vemos gatos e outros animais falando como se fossem humanos, com a sincronia labial. Neste caso, é feito primeiramente um *matchmove* do rosto do animal, na seqüência, as informações 3D são passadas para um pacote de animação e, por fim, é animada uma boca para ser sobreposta na imagem com a mesma movimentação da cabeça do animal.

## **SEÇÃO 3 - Preparação**

Cada seqüência que vem para o artista de efeitos especiais para fazer o trabalho de rastreamento de movimento de câmera merece um estudo específico. Cada caso vai exigir uma abordagem específica. O importante é você usar a técnica mais adequada e eficiente para a cena. Antes de fazer o *tracking* propriamente dito, é preciso se preparar ao máximo, de forma a facilitar o processo de rastreamento.

Basicamente, podemos nos deparar com **dois tipos de situação**. Uma, a ideal, é que sejamos chamados para fazer o efeito antes da filmagem das cenas. A outra situação é a costumeira e que, embora não torne impossível a realização de um bom efeito, torna o trabalho de *matchmoving* mais trabalhoso e demorado. Vamos, então, começar com a ideal.

#### **Situação ideal**

Ao poder participar da gravação de uma cena na qual será feito um *matchmoving*:

- é possível extrair informações importantes para facilitar o processo como obter as medidas de alguns elementos da cena. Isto facilitará os cálculos feitos pelo programa, pois já se saberá de antemão a posição de alguns dos pontoschaves;
- é interessante colocar pontos de referência, sejam eles bolas de isopor colocadas em locais estratégicos do espaço tridimensional ou marcas em formato de X ou quadradas, coladas em paredes e outros elementos, para determinar planos no espaço tridimensional.

Quando temos planos como o chão, as paredes, ajuda muito colocar pelo menos quatro pontos de referência, ou até mesmo um *grid* mais complexo de pontos ou linhas para ficar mais fácil o trabalho de rastreamento desse plano posteriormente.

As informações do *set* de filmagens podem ajudar no processo. Todas essas informações são como peças de um quebra-cabeça. Por exemplo:

- informações da câmera: distância focal, abertura utilizada e tipo de filme;
- medidas: altura da câmera, distância do foco e medidas dos elementos;
- medidas detalhadas: arquitetura, planta baixa etc.

Quanto mais informações obtivermos, mais fácil será chegar ao resultado final. É importante ressaltar que nessa etapa já devemos decidir qual será a melhor técnica para executar o processo, se usando *tracking* 2D ou *matchmoving*. A escolha da técnica será baseada naquela que nos forneça o resultado desejado, da maneira mais econômica e eficiente.

#### **Situação não-ideal**

Imagine a situação em que a cena já foi filmada e nos é apresentada a idéia do efeito desejado. Neste caso, devemos trabalhar com o que temos e fazer a análise da seqüência original. Este é o passo mais importante em situações assim.

É importante avaliar a seqüência original para saber a técnica a ser usada, problemas e tempo de execução. Requer experiência para uma correta avaliação, pois cada situação nos apresenta geralmente problemas novos, e o profissional com experiência nesta área já terá em sua bagagem alguns dos cenários problemáticos, bem como uma solução, ou ponto de partida para eles. A cada trabalho de *matchmoving* podemos fazer algumas perguntas como:

> O que a câmera está fazendo? Movendo? Como? Travada no tripé ou fazendo uma pan? A que velocidade?

Tente determinar que tipo de movimento a câmera está executando. Verifique se há mudanças na perspectiva ou somente é um giro, ou *zoom*. Veja se a imagem está estável como se estivesse em um tripé ou sendo segurada na mão. Imagens tremidas, principalmente com uma longa exposição do filme, tendem a ficar borradas, dificultando mais o trabalho de rastreamento dos pontos de referência na imagem, pois estes não ficam claros e definidos.

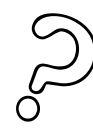

O que é visível? Temos marcadores? Estes estão sendo bloqueados em algum momento?

Se houve a colocação de marcadores, verifique se eles permanecem visíveis o tempo todo ou se são bloqueados em algum momento. Faça a marcação dos tempos em que eles são visíveis, anotando os *timecodes* de entrada e saída, ou seja, o intervalo de tempo que eles permanecem visíveis e claros para agilizar o processo depois, evitando rastreamento nos momentos de obstrução.

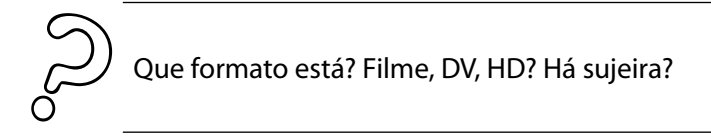

A resposta a estas perguntas ajuda a otimizar os arquivos antes do começo do processo. A **resolução** dá a precisão do trabalho. Arquivos de baixa resolução, sejam eles de vídeo ou até mesmo resoluções menores para *web*, não resultarão em um rastreamento tão preciso e definido, porém, na maioria dos casos, serão funcionais para a mídia final se esta for no máximo na mesma resolução do material original. O que não se pode é fazer um rastreamento em uma seqüência com resolução de vídeo e depois isto ser exibido em cinema. O contrário pode e é uma boa situação.

O uso de *proxy* – uma versão em baixa resolução da imagem original - não é recomendado para o trabalho de *matchmove*, a não ser que você faça algo que não deteriorará em muito a imagem, como reduzir a imagem de colorido para preto e branco. Adote como regra usar as imagens na qualidade máxima possível. Você pode fornecer imagens *proxy* para a equipe de efeitos ir adiantando o projeto, ou até mesmo fazer um *matchmove* rascunho só para fornecer para a equipe algo para eles começarem o trabalho.

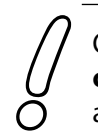

Outro fator que devemos olhar na imagem é a **compressão** e **granulação**. Estes dois fatores atrapalham e muito o processo de rastreamento. A **compressão** deteriora a imagem. Se pegarmos a compressão DV, o canal de cores sofre muito com esse CODEC, então, devemos fazer nosso processo de rastreamento baseado na luminância da imagem, e não nos valores RGB. Também imagens para vídeo devem ser analisadas - se possuem dominância de campo ou não, se há dominância do *field* (confira no hipertexto mais adiante), no caso de serem entrelaçadas.

A **granulação** não afeta tanto, a não ser que seja exagerada. Podemos fazer um pré-processamento da imagem antes do rastreamento, como desfocá-la ligeiramente ou realçar alguma gama de cores ou luminosidade, tudo em benefício do rastreamento. Esse pré-processamento não implica em alterar a imagem na composição final, serve apenas para otimizar o rastreamento.

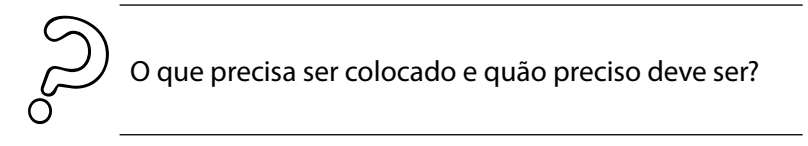

Você deve saber de antemão a que distância e qual a trajetória de todos os elementos que devem ser colocados. Dependendo da posição em que será colocado o elemento não existe necessidade de uma precisão absoluta.

No trabalho executado para o curta "O Santo Mágico", foi preciso colocar um brilho mágico em um tipo de pedestal. Isto foi feito em diversas cenas. Havia momentos em que o pedestal saía de cena, portanto, a luz também deveria sair, ficando apenas um halo luminoso na imagem. O *tracking* 2D, nesse momento, foi feito baseado apenas em algumas luzes desfocadas ao longe, no horizonte, só para ter idéia do balanço vertical que a câmera fazia. Mesmo tendo noção que os elementos ao fundo no horizonte se movimentavam bem menos por estarem longe, foi possível ter uma idéia da movimentação básica e aplicá-la ao brilho. A partir daí foi só uma questão de acentuar mais esse movimento de forma a ficar esteticamente agradável. Não houve precisão no *tracking* nesse momento, mas foi o suficiente para o efeito.

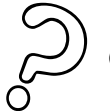

Quem irá usar a informação e para quê?

Sabendo o tipo de efeito que será usado, provavelmente você saberá os profissionais que farão o trabalho, saberá que tipo de elementos você precisará para fazer o *tracking*: será para adição de um personagem? Que tipo de elementos eu devo rastrear para auxiliar na animação?

Muitas vezes, precisamos projetar as sombras desse elemento no cenário real. Para isto, é preciso rastrear os elementos do cenário que terão a sombra projetada em sua forma à medida que a câmera se movimenta. Pode existir algum elemento que irá encobrir parcialmente o personagem, neste caso, é preciso rastreálo também para a construção de um objeto 3D semelhante para servir como máscara e obstruir.

Cada caso terá seus detalhes específicos, o importante é tentarmos visualizar todo o processo em nossas mentes e procurar prever todos os problemas e situações que enfrentaremos. Evidentemente, como em qualquer atividade, a experiência conta muito.

# **SEÇÃO 4 - Utilizando as informações**

A partir do momento em que a cena já foi filmada - seja ela com algum tipo de preparação para o *tracking* ou não, e depois de termos feito uma análise preliminar da seqüência filmada - chega a hora de juntarmos todas as informações, analisar e preparar o material que temos (a essa hora já deve estar no formato digital) para podermos trabalhar nos programas.

*- O processo de* tracking *2D puro, como faz parte e é o estágio inicial do processo de* tracking *3D ou* 3*, não será abordado aqui separadamente. Na seção 6 mostraremos os programas que fazem esse tipo de rastreamento, e você verá que é relativamente simples comparado ao 3D.* 

Os programas de *camera tracking* fazem um processo que se resume a rastrear referências visuais na cena por meio da análise da imagem (fotogrametria). Com base nas informações inseridas no programa (tipo de câmera, lente e outras medições da cena) e da análise dos pontos rastreados, é feita uma calibragem da câmera para determinar as coordenadas tridimensionais desses pontos e da própria câmera, chegando-se, então, na chamada "solução". Essa solução é exportada para programas 3D. Em resumo, nos fornece insumos para recriarmos a cena filmada em um programa 3D, por intermédio de pontos de referência, replicando os movimentos executados pela câmera.

O fluxo então se dá da seguinte forma:

- $\blacksquare$  identificar referências 2D na seqüência de imagens;
- rastrear essas referências à medida que a seqüência progride (*tracking* 2D);
- determinar a posição 3D da câmera calibragem;
- calcular a posição 3D das referências na imagem;
- exportar a animação da câmera e as posições dos pontos 3D de referência para um programa 3D.

No estágio inicial, dependendo do programa, damos entrada de todas as informações que conseguimos colher anteriormente. Tudo isto faz a diferença no cálculo. Devemos colocar aqui as informações colhidas como: altura da câmera ao chão (medida do centro da lente até o chão), tipo de lente usada (distância focal, distorção provocada pela lente), câmera usada (determinará o *film back*), que tipo de movimento fez (somente rotação ou fez translação também), dentre outros. Cada programa terá seus parâmetros de entrada.

> Importante: muitos se esquecem de observar o **formato** em que foram captadas as imagens (filme ou vídeo). Dediquem cuidado em relação este detalhe!

Para **filme** não tem segredo: cada quadro que nos é apresentado representa um único momento no tempo.

Se for **vídeo**, são possíveis dois casos. Podemos ter vídeo de varredura progressiva ou entrelaçada. Vídeos ou seqüências de imagem no formato entrelaçado nos apresentam quadros que não representam um único momento no tempo, mas sim dois. Esse tipo de dado deve ser informado ao programa para poder fazer a interpretação correta da movimentação que a imagem contém. A maioria das câmeras de vídeo captura no formato entrelaçado.

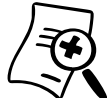

#### **Saiba mais sobre varredura entrelaçada**

Imagens em vídeo, computador ou filme podem ser classifi cadas como de **varredura progressiva** ou **entrelaçada** (quando exibidas no cinema não levam esta denominação). Imagens na **televisão tradicional**  são exibidas a 30 quadros por segundos. Como cada quadro é dividido em dois campos, temos 60 campos por segundo. Quando da criação da televisão, para melhorar a definição do movimento das imagens, foram colocados mais quadros por segundo do que no cinema. Primeiramente foram testados 30 quadros por segundo ou frames per second – FPS. Isto por si só já era maior que a freqüência empregada no cinema, de 24 fps. Mesmo assim, buscando mais definição de movimento, aumentaram o fps.

Por questões técnicas, eles não poderiam aumentar mais a freqüência de imagens com a mesma resolução de imagens, que é de 480 linhas de resolução. O que eles decidiram foi dividir um QUADRO em dois CAMPOS com a metade da resolução da resolução de linhas (240). Desta forma, os televisores fariam a varredura das linhas ímpares (ou pares, dependendo do sistema) que representavam um instante do tempo e, na seqüência, faziam a varredura do outro grupo de linhas, assim seriam exibidos 60 CAMPOS por segundo.

Então podemos resumir que um quadro de uma seqüência filmada em vídeo tradicional possui dois momentos no tempo: as linhas pares um e as linhas ímpares outro. Quando dizemos que um vídeo é **entrelaçado** queremos dizer que cada quadro representa dois momentos no tempo. Se olharmos um quadro de um vídeo entrelaçado, nas zonas nas quais ocorre movimento haverá um efeito de **serrilhado**.

Uma seqüência de imagens de cinema, digitalizadas, será uma seqüência de varredura progressiva, da mesma forma que vídeos feitos por webcams e as modernas câmeras de vídeo digital que possuem o modo progressivo.

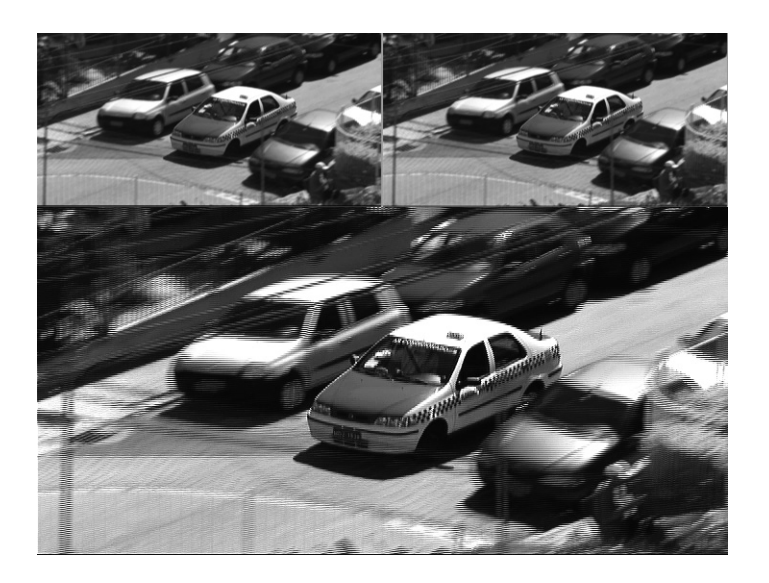

Figura 7.4 – As duas imagens menores são o field 1 e 2 do frame abaixo. Repare no entrelaçamento no poste e nos carros em movimento ao fundo, cada linha da imagem maior se alterna entre o campo 1 e 2.

# **SEÇÃO 5 - Fazendo o** *tracking*

O método com o qual será resolvido o trabalho de *matchmoving* ou *tracking* 2D é uma escolha do artista. A experiência vai ditar a escolha em muitos casos, mas a experimentação com os vários métodos é sempre boa. Dividindo em dois grandes grupos temos o **método manual** e o **automático**.

#### **Método manual**

A defi nição de perspectiva e *tracking* são feitas à mão. Antes dos *softwares*, era um trabalho de adivinhação que demorava semanas. Hoje, pode-se contar com a tecnologia da **fotogrametria**. O método manual é eficiente e rápido para cenas simples, sem movimentos, em que queremos apenas adicionar um elemento obedecendo às mesmas características de perspectiva da cena.

**Fotogrametria** é a

ciência, técnica, que extrai a partir de fotos (podem ser fotografias, fotogramas ou quadros de um vídeo) a forma, dimensão e posição espacial de objetos nela contidos.

#### **Método automático**

Com os *softwares* existentes temos diversas opções para rastreamento automático de pontos. Cada programa terá sua característica. Em alguns temos que apontar uma referência e área de procura, como o *tracking* do After Effects, Combustion e o módulo de *matchmoving* do *Maya*. Outros conseguem reconhecer características visuais marcantes e fazem o *tracking*  automaticamente, como é o caso do *boujouTh ree* ou o *Realviz Matchmover*.

#### **Rastreamento 2D**

 Devemos procurar em nossa imagem características visuais claras e facilmente identificáveis. De preferência, referências que não mudem muito sua forma ao longo do tempo. As marcações quadradas, os *grids*, as bolas e outras referências visuais semelhantes são usadas no momento da captação porque não mudam muito sua forma, já que não possuem volume – no caso das bolas, o volume não é considerável. Os programas sempre procuram a semelhança com a imagem dada como referência, o chamado alvo. A partir do momento em que a diferença for grande e chegar ao limite da tolerância, o programa irá "se perder" e não conseguirá mais rastrear.

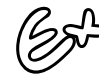

Exemplo: se determinarmos como alvo uma pessoa caminhando (seu corpo inteiro), na medida em que ela se movimenta, sua forma mudará – pense no contorno desta. A cada quadro que o programa analisa, a forma é diferente, os braços e as pernas estão se movendo. Na análise, chegará um determinado momento em que o programa irá parar. A imagem dada como referência inicialmente não está mais parecida com o alvo atual, passou da tolerância.

Uma **característica comum** a praticamente todos os programas é a forma como o usuário determina a **referência visual a ser rastreada**.
O usuário define o alvo por meio de uma área quadrangular, que possui um ponto central. O ponto central definirá a posição do ponto de referência e como ele se movimenta ao longo do tempo.

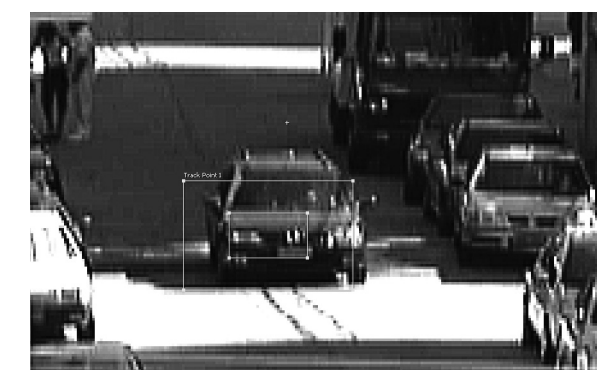

Figura 7.5 – Alvo usado para o rastreamento 2D. O quadrado interno representa a imagem que o programa buscará em cada quadro. O maior é a área de procura, e o ponto acima dos quadrados é a posição em que será colocada a imagem a ser adicionada à cena.

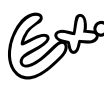

Imagine rastrear o olho de uma pessoa na cena, para substituí-lo por um olho de gato.

Cria-se um quadrado que contenha esse olho, dimensionandoo um pouco maior do que o próprio olho, para ter alguma área de "respiro" ao redor dele. Além do quadrado com um ponto central, temos ainda um quadrado de área maior. Este representa a área de procura. A partir de um *frame* escolhido pelo usuário e que tenha sido determinado o ponto de referência representado pelo quadrado interno, o programa começa a procurar nos *frames* posteriores e/ou anterior por uma área da imagem que se pareça com aquela determinada no *frame* escolhido.

Como é um cálculo complexo, com a possibilidade de o programa se confundir com outra característica parecida (o outro olho, por exemplo), devemos determinar uma área de procura com um tamanho razoável. A área deve ser grande o suficiente para abranger apenas a diferença na movimentação entre um quadro e outro dessa referência visual. Mais área de procura do que o necessário seria desperdício de cálculos e possibilidade de confundir com outras referências.

# **Calibragem da câmera**

Podemos ter **câmeras calibradas** e **não calibradas** após o término do rastreamento.

As **calibradas** são aquelas em que conhecemos a posição (incluindo altura), rotação da câmera e a distância focal da lente. Temos estas informações nas cenas nas quais as colhemos, ou em câmeras em que as informações nos são dadas de forma automatizada, como é o caso de câmeras com controle de movimento ou robotizadas.

Na maioria dos casos, lidaremos com câmeras **não calibradas** – em que não estão defi nidos tipos de lentes, posição e rotação da câmera, portanto, devemos fazer a calibragem nos próprios programas juntamente com o cálculo dos outros elementos.

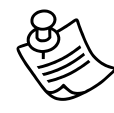

Cada um dos programas tem seus parâmetros de entrada para a calibragem. Conheça as ferramentas e obtenha essas informações sempre que possível, nem que isto signifique, por exemplo, olhar nas especificações técnicas da câmera para saber o tamanho do film back.

# **Resolução do problema**

Após rastrearmos vários pontos de referência na imagem, o programa pode começar o cálculo da solução, ou seja, a partir do cruzamento de informações dos vários pontos rastreados, ele chega a um resultado para a provável posição tridimensional de cada um dos pontos.

Se no estágio inicial fornecemos informações suficientes, o programa conseguirá fazer o cálculo correto e nos dará uma solução satisfatória.

Na maioria das vezes, há necessidade de correção manual de alguns pontos, fornecendo informações de distância e escala de objetos em cena para que a solução seja a correta.

Uma solução com **precisão milimétrica** dos pontos vai depender, evidentemente, da qualidade e definição do material empregado, como também do número de pontos de referência que usamos para tal. Alguns programas só permitem calcular a solução a partir do momento que se tenha rastreado com sucesso um número mínimo de pontos.

Algumas vezes, são colocados alguns objetos 3D de referência para os pacotes de animação. Como estamos fazendo a reconstrução dos elementos do cenário real no mundo 3D virtual gerado pelo programa, a quantidade de elementos virtuais que precisam ser colocados na cena depende muito do trabalho. Se for apenas um personagem 3D caminhando no cenário real, provavelmente só será necessário um chão virtual. Há situações que precisam de elementos básicos 3D para sombras ou obstrução do personagem; e em outros casos, há necessidade da própria construção virtual de cenários. Estes elementos podem ser enviados de antemão, como por exemplo, algumas edificações básicas, referência e marcadores, para posteriormente, os modeladores 3D construírem objetos mais detalhados.

#### **Exportar os dados**

Após todos os cálculos feitos, a posição e o movimento da câmera defi nidos, podemos exportar os dados para algum *software* de animação 3D. Cada programa de *matchmoving* tem sua gama de formatos que é capaz de exportar, mas todos conseguem lidar com os principais programas de animação do mercado.

Antes de exportarmos, é sempre bom fazermos um teste com modelos de referência, em baixa resolução mesmo, para ver se o *matchmoving* está bem executado, se os objetos se movem de acordo com a cena e verificar se não ocorre nenhuma "derrapada", tremida ou pulo. É comum o uso de modelos *proxys* (de baixa resolução), com uma textura quadriculada para fazer esses testes.

Se você trabalhar sozinho no projeto, saberá que informações precisa para trabalhar posteriormente no programa 3D, mas se fizer parte de uma equipe, tenha o cuidado de repassar as informações para o resto do time com alguns cuidados com a organização. Alguns quesitos a serem considerados são:

- orientação e escala da cena;
- objetos inclusos como personagens, construções etc.;
- nomenclatura dos elementos.

# **SEÇÃO 6 - Ferramentas digitais**

Vamos agora para a prática. Nesta seção, veremos os principais programas para *tracking* e *matchmoving*. O primeiro que veremos será o *tracking* 2D do *After Effects*, conhecendo o fluxo do processo e as opções do programa. Você poderá acompanhar um tutorial passo a passo no Ambiente Virtual. De outros programas, serão citadas as principais características. Para o caso de *matchmoving*, você verá de maneira geral os principais passos para executar esse processo no programa *boujouThree*, e poderá fazer um passo a passo simples com algum vídeo que possuir, para fazer um rastreamento automático, sem abordar a fundo todas as ferramentas e opções desse programa.

## **a.** *After Eff ects* **–** *Tracking* **2D**

Para entender e conhecer melhor as ferramentas, veremos agora como geralmente ocorre o fluxo do processo para os casos de *tracking* 2D.

#### *Tracking* **de um ponto**

1. Carregue a(s) seqüência(s) de imagens no programa: a seqüência para fazer o rastreamento e a imagem a ser composta. Verifique se a interpretação está correta.

2. Na composição criada, comece o processo de *tracking* do tipo *transform*, somente rastreando a posição.

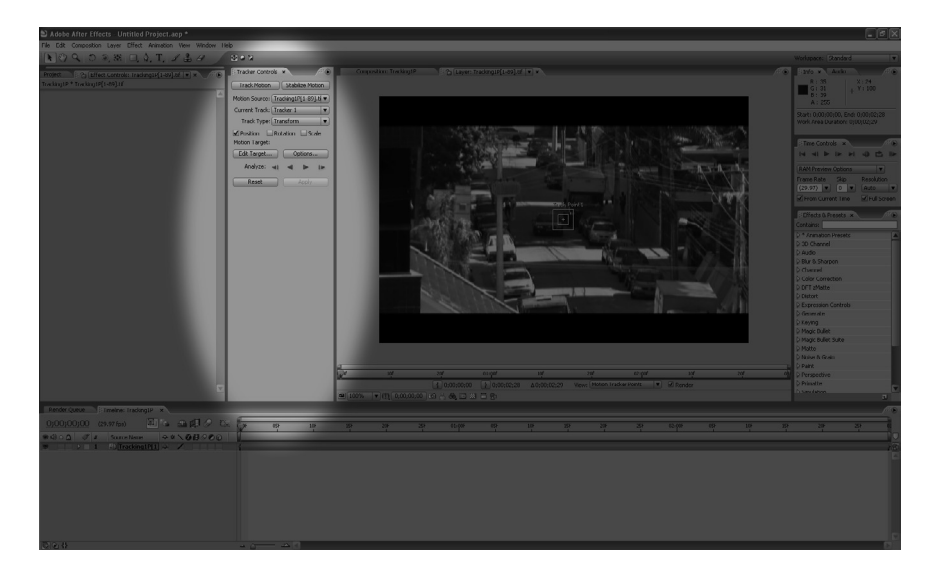

Figura 7.6 – Programa After Effects com a janela de tracking em destaque.

- 3. Configure as opções da ferramenta clicando em *options* na janela de *tracking*:
	- *Track Name*: vem com o nome padrão, mude se assim desejar para sua organização.
	- *Tracker Plug-in*: na maioria dos casos, você nem mexerá nesta opção, a não ser que tenha instalado um outro *plug-in* de rastreamento. Você usará o que vem com o programa.
	- *Channel*: aqui você seleciona o canal que será usado para fazer o cálculo do rastreamento. Na maioria dos casos, o canal de luminância será o suficiente. Já em outros, você desejará usar a saturação, para objetos com cor diferente dos demais que estão no seu contorno, ou então análise dos canais RGB.

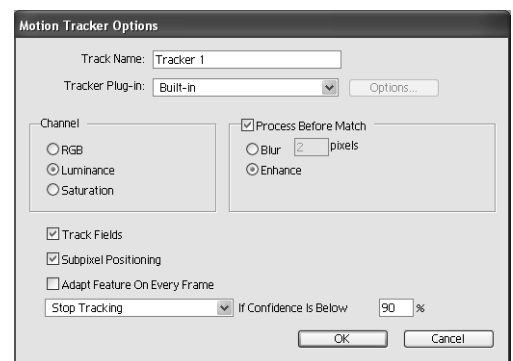

Figura 7.7 - Janela de opções do tracking do After Effects.

- *Process Before Match*: opções de pré-processar a imagem antes de ser feito o rastreamento. Para imagens com muita sujeira, ruído ou artefatos de compressão é recomendado colocar algum nível de *blur*, para desfocálas. Valores entre 0-3 serão satisfatórios para a maioria dos casos. Para imagens com várias cópias e sem muita defi nição, você pode usar a opção *enhance*.
- *Track Fields*: ative se for o caso de imagens com varredura de quadro entrelaçadas, que tenham *fi elds*.
- *Subpixel Positioning*: opção para fazer um rastreamento mais preciso, considerando posições existentes entre um *pixel* e outro. Para um melhor rastreamento, você deve ativar sempre esta opção.
- *Adapt Feature On Every Frame*: quando determinamos uma referência em um *frame*, o programa fica com aquela referência guardada na memória. É feito o rastreamento para encontrar uma referência parecida. Se a referência muda forma, cor, ou até mesmo ocorrem mudanças de leve na perspectiva, chegará um momento em que a referência não será mais parecida com a inicial. Podemos determinar que a cada quadro que o programa avança na análise, ele "re-grave" novamente a referência em sua memória. Desta forma, ele estará adaptando a referência a cada quadro. É para isto que serve esta opção, deixe-a desativada para a maioria dos casos.
- XXXXXX *if Confidence is Below* XX%: este parâmetro instrui o programa à qual ação tomar caso a "confiança" ficar abaixo do percentual determinado, ou seja, se a certeza que a referência que está sendo seguida é realmente aquela determinada inicialmente. As opções de ação são:
	- *contiue tracking*: mesmo que a confiança vá abaixo do percentual determinado, o programa continuará o rastreamento;
	- *stop tracking*: esta é a mais desejada na maioria das vezes. Permite reposicionar e reestabelecer a referência;
	- *extrapole motion*: estima a movimentação do alvo, sem muita precisão;
	- *adapt feature*: vai adaptar o alvo, ou seja, vai reler a referência visual para considerar na análise nos quadros seguintes.

Uma confiança de 90% é um número bom para um vídeo de qualidade razoável. Para vídeos piores, use valores mais baixos, como 80%, mas não vá muito abaixo disto. Determine que o programa pare o rastreamento se a confiança cair do percentual determinado. Desta forma, você poderá fazer as devidas correções. Clique **ok** após ter ajustado as opções.

- 4. Selecione, em sua imagem, o momento que tiver o objeto a ser rastreado claramente. Não precisa ser o primeiro nem o último quadro da seqüência.
- 5. Posicione e dimensione o alvo do *track point*. Se for preciso, faça um pré-processamento da imagem corrigindo contrastes e brilho para melhorar os detalhes. Não posicione a área de alvo muito além da referência visual, pois como o cenário de fundo tende a mudar, isto atrapalhará o rastreamento.
- 6. Posicione e dimensione a área de procura. Algo um pouco maior que o alvo já será suficiente.
- 7. Posicione o *attach point*, que será o ponto de fixação da imagem que será adicionada.
- 8. Comece a análise.
- 9. Vá corrigindo as posições na medida em que a análise pare por falta de confiança.
- 10. Aplique a análise na camada que contenha a imagem a ser composta.
- 11. Ajuste posição e escala dessa imagem.

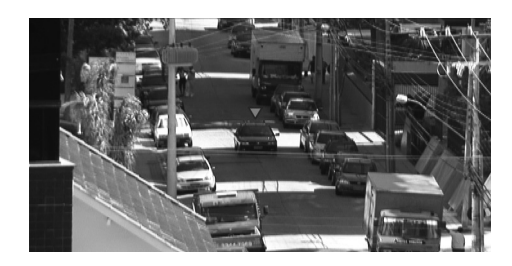

Figura 7.8 – Tracking de um ponto com a imagem adicionada a cena (placa que fica acima do carro) já aplicado.

Faça o Tutorial #1!

#### **Tracking de dois pontos**

Para o *tracking* de dois pontos, o procedimento é igual ao anterior, com algumas diferenças.

Você só deve selecionar no *tracker type*: *tranform*, a opção scale e/ou *rotation*, para rastrear também rotação e/ou escala.

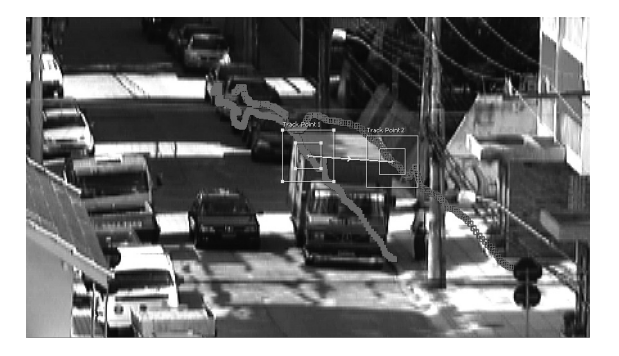

Figura 7.9 – Tracking de dois pontos. Repare no caminho do rastreamento sobre os dois pontos, desta forma está-se considerando o aumento na escala do caminhão, provocado por um zoom da câmera.

No momento de posicionar os alvos, você os colocará em um mesmo objeto, assim, será possível calcular quando o objeto cresce ou diminui, fazendo com que os pontos se afastem ou se aproximem. No restante, os procedimentos são os mesmos.

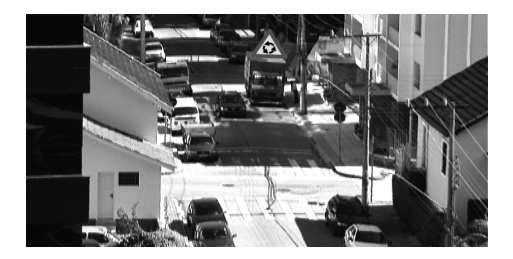

Figura 7.10 - Resultado final do *tracking* de dois pontos.

#### *Tracking* **de quatro pontos**

Segue o mesmo fluxo, com as seguintes diferenças: selecine *tracker type*: *perspective corner pin*. Agora, você terá quatro alvos para selecionar como referência na imagem. Depois de feito todo o processo, a imagem aplicada dará a impressão de estar no mesmo plano dos pontos que foram rastreados.

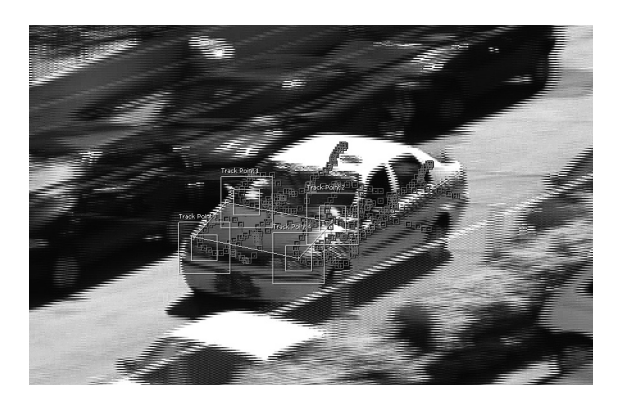

Figura 7.11 – Tracking de quatro pontos mostrando o caminho de cada um destes.

#### **Estabilização de imagem**

Provavelmente, a imagem que você filmou tem algum tipo de tremida. Vamos tentar removê-la?

O procedimento é praticamente o mesmo que nos rastreamentos mencionados acima. A diferença é que ao invés de selecionar *track motion* selecione *stabilize motion* no passo 2. Nos passos 4, em vez de selecionar um objeto em movimento, selecione algo na imagem que seja imóvel e que permaneça durante todo o tempo na imagem. Faça até o passo 10.

Pronto, você verá sua imagem estabilizada. Você notará que a imagem fica "dançando" na tela para que o ponto de referência fi que sempre na mesma posição. Você pode eliminar o problema de as bordas ficarem visíveis apenas aumentando a escala da imagem.

#### **b.** *Combustion* **–** *Tracking* **2D**

O rastreamento 2D deste programa trabalha da mesma forma como o do *After Eff ects*, porém, tem menos opções de ajuste no que se refere ao cálculo do rastreamento. Podemos fazer neste também os *trackings* de posição, rotação, escala e até mesmo o de quatro pontos de perspectiva.

#### **c.** *boujouThree* **–** *Matchmoving*

Esta ferramenta é uma excelente opção para fazermos um rastreamento tridimensional, para depois aplicarmos na nossa animação 3D. Veremos, agora, o fluxo de processo básico considerando, por exemplo, uma cena aérea, mostrando uma área em construção, estradas e uma montanha ao fundo.

Usaremos essa seqüência para mostrar de uma maneira geral como se dá o processo de *matchmoving* neste software, em particular, e nos outros similares. Vamos ter, geralmente, uma câmera com movimento livre, portanto, sofrendo translação e rotação.

1. O primeiro passo é trazer a seqüência de imagens ou vídeo para o programa, o que se chama de *import footage*. No momento de "importar" a seqüência, devemos determinar algumas características, como se há tem dominância de *fields* – entrelaçado, ou se é progressivo–, podemos selecionar toda a seqüência ou apenas um trecho. Além disto, devemos contar ao programa que tipo de movimento tem a câmera, se é apenas um giro, panorâmica, ou como também é conhecido, *nodal pan*, ou se há movimento de translação, *free move*. Esta opção é importante para o programa poder calcular corretamente os movimentos na cena.

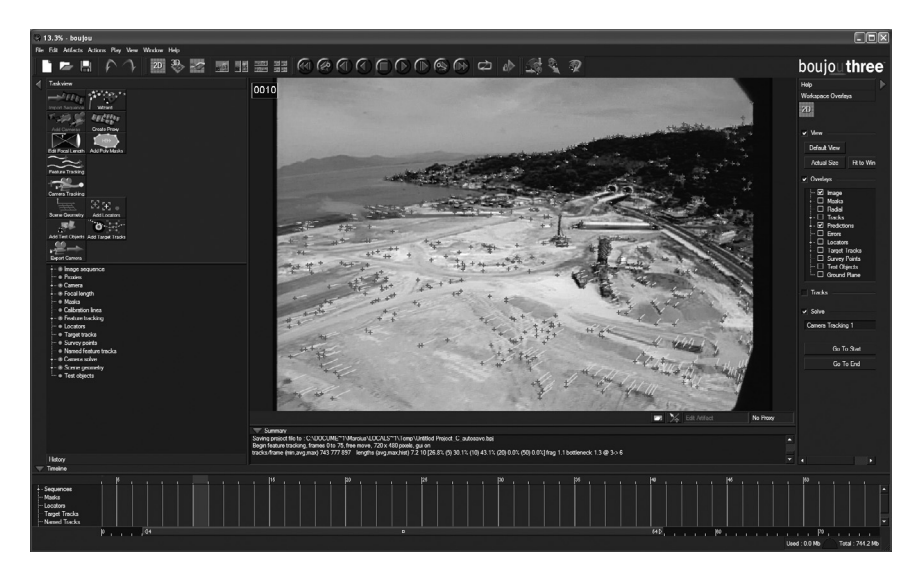

Figura 7.12 – Etapa do rastreamento automático feito pelo boujouThree. Repare na quantidade enorme de pontos rastreados nesta cena aérea de um terreno em construção.

- 2. Como estamos querendo determinar a posição dos objetos e cenário 3D na cena filmada, é importante "eliminar" para a análise do programa objetos móveis na cena, como os carros andando nas estradas, por exemplo. Para isto desenhamos uma máscara que acompanha os objetos ao longo de toda a seqüência.
- 3. Agora, determinamos que o programa execute o *feature tracking*, que é o rastreamento automático das referências na imagem. Nesta etapa não precisamos manualmente determinar alvos como nos programas de *tracking* 2D, o programa, por meio de fotogrametria, consegue achar pontos. Temos ajustes de sensibilidade, tamanho do alvo e quais canais rastrear, por exemplo.
- 4. Podemos, ainda, determinar alguns pontos manualmente, caso o modo automático não tenha determinado alguma referência específica na imagem.
- 5. Após o rastreamento, o programa pode achar a solução 3D, ou seja, o movimento da câmera, e a posição espacial dos pontos em relação a esta.
- 6. Agora que foi feita a calibragem da câmera em relação aos pontos, podemos determinar o que alguns dos pontos representam na cena. Podemos determinar onde fica o chão ou uma parede da cena. Isto se torna importante para a cena ter a orientação correta. Podemos inserir também distâncias e alturas conhecidas de alguns dos pontos. Tudo isto ajuda o programa a achar a solução correta e exportar a cena na orientação e escala precisas para os programas 3D.
- 7. Podemos agora adicionar algum objeto 3D de referência, apenas para ajudar na visualização. Colocamos esses objetos atrelados a algum ponto ou que tenha sua base ou orientação de acordo com alguns pontos.
- 8. Como último passo, exportamos a nossa cena para um pacote de animação 3D. Este programa exporta para a maioria dos softwares do mercado.

## **d.** *Realviz Matchmover – Matchmoving*

Este é outro programa popular para o processo de rastreamento 3D. O fluxo e as ferramentas de trabalhos são basicamente os mesmos do *boujou*, fazendo o rastreamento automático e tendo o uso de máscaras para ocultar partes da imagem com movimento.

A *interface* deste agrada muito pela sua intuitividade, apresentando, em vez de simples pontos, cones apontando para o referência no espaço 3D. É possível ver a posição e profundidade destes para ter a idéia de onde se situam pelo tamanho e posição do cone. A escolha de um programa ou outro vai ser muito pessoal, pois o resultado entre os dois é muito semelhante.

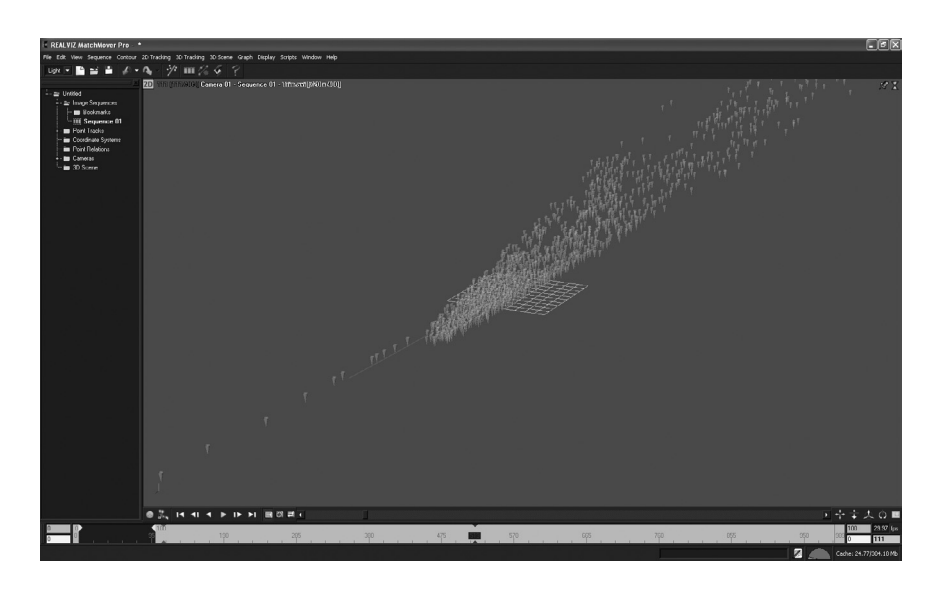

Figura 7.13 - A mesma cena aérea da figura anterior, rastreada no Realviz Matchmover. Esta é a visão tridimensional em perspectiva da solução de matchmoving. Repare os inúmeros cones azuis representando cada um dos pontos rastreados automaticamente.

#### **e.** *Maya Live – Matchmoving*

E por último, mas não necessariamente menos eficiente, apresento o módulo de *matchmoving* deste *software de animação*  3D.

O fluxo do processo neste programa segue a mesma linha, com uma diferença básica entre os dois anteriores: aqui não temos o rastreamento automático dos pontos, temos que determinar manualmente as referências como nos programas de rastreamento 2D. Isto apresenta suas vantagens e desvantagens.

No *boujouTh ree* e no *Realviz Matchmover*, a opção de rastreamento 2D automático economiza um grande esforço na maioria das situações, porém, existem algumas em que o automático não consegue resolver de forma convincente. Por isto existem nesses programas a opção de fazer o efeito manualmente.

No *Maya Live*, por sua vez, temos que fazê-lo pelo método manual. A vantagem é que já nos encontramos em um programa de animação 3D, portanto, não temos que exportar posteriormente e nem adquirir um *software* específico de *matchmoving*. Além disso, após o trabalho árduo de rastrear vários pontos de referência na imagem, se estes forem bem feitos, a solução será precisa.

O fato de fazer o rastreamento manual dá mais controle sobre tudo que está sendo feito. O controle é uma qualidade que encontramos na maioria das atuações profissionais e, em filme e vídeo, geralmente "automático" está relacionado a amador.

O controle total sobre os elementos é uma característica marcante do programa *Maya*. Isto também não significa que o rastreamento automático é algo amador, ele resolve os problemas na maioria das situações, porém, existem algumas situações específicas em que o controle manual vai além.

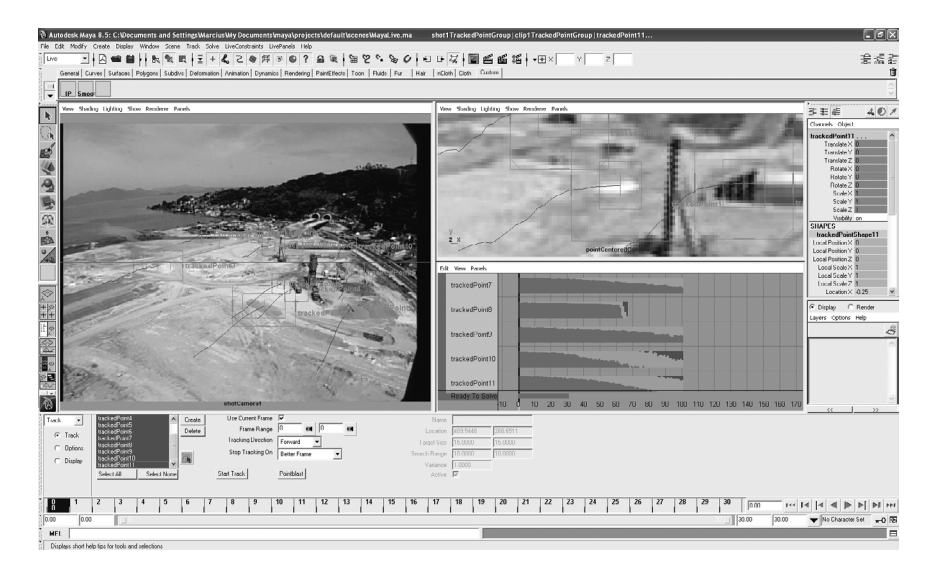

Figura 7.14 – Módulo Live do programa de animação 3D Maya.Essa é a etapa de tracking 2D. É feita de maneira manual, possibilitando um maior controle. Repare nas barras de cores verde, amarela e vermelha, representando a certeza de cada ponto de rastreamento.

Neste programa, começamos com a importação da imagem e calibragem da câmera, em que colocamos as informações conhecidas desta, como lentes, altura, *film back*, dentre outros. O passo seguinte é o rastreamento 2D. Começamos a inserir pontos de referência na imagem e a fazer o processo de rastreamento para cada um deles. Cada ponto tem seu nível de "confiança", ou precisão em relação ao *tracking*, para cada momento do tempo. Isto é mostrado em um *timeline* com todos os pontos listados com barras coloridas ao lado, em que temos:

- o **verde**: sendo uma boa confiança;
- o **amarelo**: mais ou menos; e
- o **vermelho** sem ter muita certeza se aquela imagem naquele momento representa o ponto de referência escolhido inicialmente.

Após termos um bom número de pontos com confianças satisfatórias, o programa permite partir para a solução 3D. A partir daí é somente uma questão de adicionar os elementos tridimensionais à câmera

Temos outros *softwares* para o mesmo fim. Cada um com suas características e vantagens. Você pode tomar suas decisões por razões financeiras, e escolher um *software* grátis como o *Icarus*, ou prezar pela precisão e qualidade escolhendo um dos grandes programas do mercado.

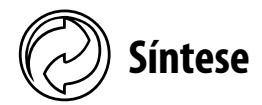

O artista de *matchmoving* é requisitado a dar sua contribuição em uma cena de efeitos especiais toda vez que é necessário adicionar algum elemento a um objeto em movimento ou a uma cena em movimento. O processo analisa cada cena, extraindo propriedades de movimento, escala e rotação de câmera e objetos móveis.

Os tipos de rastreamento que podemos ter são o 2D - *Tracking* 2D ou *motion track*, e o 3D – *matchmoving* ou *camera tracking*.

Nos *trackings* 2D, podemos ter rastreamento de posição - um ponto, rotação e escala - dois pontos e os mais complexos que simulam a perspectiva, utilizando quatro pontos. Os que analisam a escala e perspectiva não são rastreamentos verdadeiramente tridimensionais, eles apenas rastreiam pontos de referência bidimensionais que representam escala e perspectiva. Geralmente, usamos este tipos para a maioria dos trabalhos de rastreamento bidimensional. Além disto, temos o processo de estabilização de imagens, que utiliza a mesma tecnologia.

Nos rastreamentos tridimensionais, o objetivo é extrair os movimentos da câmera para exportar para programas de animação 3D, e ser possível a inclusão de elementos digitais nesses movimentos.

Sempre que possível, devemos obter informações da cena no momento da captação, como tipo de câmera utilizada, distância focal da lente, medições da cena como a distância da câmera para o objeto do qual desejamos rastrear o movimento, dimensões de elementos do cenário etc. Tudo isto facilitará e deixará o resultado do rastreamento mais preciso. Este processo é uma análise da imagem e pressupõe certo grau de deduções, baseadas na posição dos pontos de referência em diferentes momentos do tempo. Se fornecermos ao programa algumas informações que ajudarão a eliminar algumas soluções improváveis, facilitaremos o processo.

Ferramentas para a tarefa existem várias, das mais baratas, até mesmo de graça, às mais aperfeiçoadas. A escolha vai depender da situação de cada um e da própria seqüência filmada.

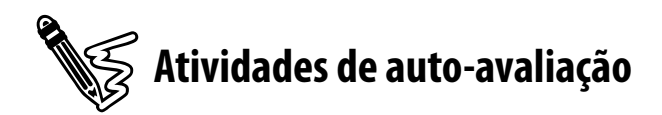

Compreendendo agora como é feita a ponte para que artistas digitais coloquem elementos novos na cena, faça as seguintes atividades.

1) Em suas palavras, diga o que é o matchmoving.

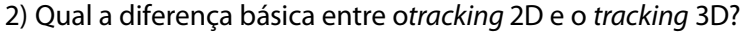

3) Pelo que você entendeu, explique as vantagens e desvantagens do tracking automático e manual?

4) Por que obter informações da cena facilita o processo de matchmoving?

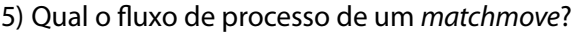

6) Tente fazer um matchmoving usando um programa gratuito como o Icarus. Adicione um elemento 3D a uma cena qualquer filmada por você.

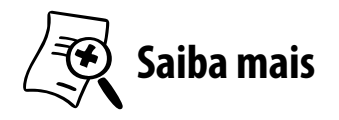

Para saber mais sobre *matchmoving*, cinematografia e ferramentas, recomendo a leitura destes livros:

- **ADOBE TEAM. After Effects 7.0** Guia autorizado. Adobe. Rio de Janeiro: Campus, 2006.
- **DOBBERT, Tim. Matchmoving** The invisible art of camera tracking. Alameda, EUA: Sybex, 2005.
- KATZ, Steven D. **Film Directing** Shot by shot – Visualizing from concept to screen. Studio City, EUA: Michael Wiese Production, 1991.
- ELLY, Doug. **Digital Compositing in depth**: the only guide to post production for visual effects in film. South New York: The Coriolis Group, 2000.

Veja on-line:

- <http://digitalcontentproducer.com/mag/video\_new\_ cinematography> - matéria fazendo uma análise de alguns programas para rastreamento.
- <http://www.peerlessproductions.com/tuts/pages/Icarus. html> - site que apresenta *links* de tutoriais em inglês e o programa *Icarus* gratuito para fazer o *download*.
- <http://www.heroblob.co.uk/> site de um artista digital com alguns vídeos onde foram executados o processo de *matchmoving*. Você poderá ver inclusive o uso de texturas quadriculadas para referência visual dos objetos adicionados.

# UNIDADE 8

# **Elementos digitais**

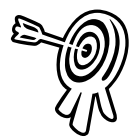

# **Objetivos de aprendizagem**

Ao final desta unidade você terá subsídios para:

 entender as qualidades de integração dos elementos digitais com cenas reais.

8

- conhecer os passos básicos na produção de personagens 3D.
- compreender o processo de rigging e sua importância para o processo de animação.
- fazer uso de personagens digitais e modelos como substitutos de suas contrapartidas no mundo real.
- conhecer algumas das ferramentas para animação 3D.
- iniciar o uso de programa 3D para a geração de elementos digitais.
- conhecer as principais características de geração de partículas e simulação.
- usar as ferramentas básicas para geração de partículas.

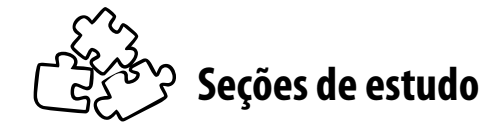

Acompanhe as seções que você estudará nesta unidade:

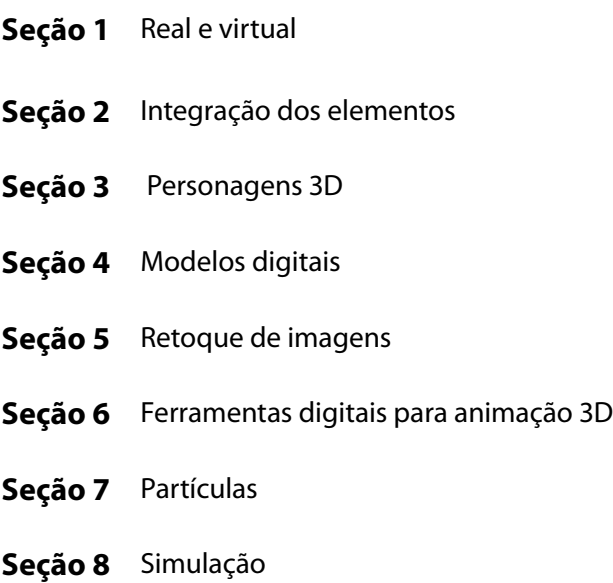

# **Para início de estudo**

Muitos acham que no futuro não teremos mais atores e que, gradualmente, a computação gráfica substituirá todas as pessoas envolvidas no processo de produção cinematográfica. Entretanto, não há grandes possibilidades disto, pelo menos não nas próximas décadas. Tal substituição envolve algo mais do que tecnologia: engloba mudança de valores e hábitos culturais. Embora a computação gráfica se firme como uma valiosa ferramenta produtiva para cinema e estilo de animação, não irá substituir o elemento básico existente no cinema: as pessoas.

Nesta última unidade de nosso livro didático, vamos explorar a ponta do grande *iceberg* que vem surgindo nos últimos anos, os **elementos digitais**.

É inegável que muitos efeitos, principalmente os práticos, serão substituídos completamente. Este fato, inclusive, já ocorre com alguns efeitos. A razão para essa troca de técnicas é a mesma pela qual surgiram todas as técnicas de efeitos, ou seja, possibilitar a visualização de um "sonho" da mente criativa, da forma mais econômica e viável.

O uso de personagens 3D para substituição de dublês já é uma realidade. Acaba perdendo um pouco o sentido arriscarmos vidas humanas, quando é possível fazer de forma convincente manobras arriscadas dentro do computador. Da mesma forma, não precisamos mais explodir prédios inteiros ou detonarmos uma *Lamborghini Murcielago* para executarmos a nossa seqüência de ação.

Com as ferramentas digitais, temos a possibilidade de errar. Podemos refazer a mesma tomada inúmeras vezes até chegarmos no resultado final desejado, ou até chegarmos no prazo final de execução! Geralmente, ocorre a segunda opção.

Diante disso, tire sua Ferrari virtual da garagem, pegue sua dinamite digital e detone todos os conceitos tradicionais para darmos uma nova roupagem às suas idéias, vamos dar o *look* digital!

# **SEÇÃO 1 - Real e virtual**

Até bem pouco tempo, o objetivo máximo da computação gráfica em cinema e vídeo era ser o mais realista possível. A integração perfeita como as imagens reais filmadas era a supremacia. Na unidade 2, foi citado o filme "Parque dos Dinossauros", de *Steven Spilberg*, como tendo a primeira criatura viva do cinema, isto é, primeira criatura existente (ou, no caso dos dinossauros, préexistente). Até então, nenhuma tentativa nessa escala havia sido feita porque não se conseguiria a ilusão da realidade. Em filmes anteriores, como "O Segredo do Abismo" ou "O Exterminador do Futuro 2", foram geradas algumas criaturas vivas, porém, em nenhuma delas nós tínhamos a referência do real. No primeiro, tínhamos um ser feito de água, o que nos tornava reféns da imaginação do diretor. No segundo, era um robô feito de metal que se transformava em ser humano, portanto, tinha o mix de real e virtual. Apesar de nunca termos visto um dinossauro de verdade, temos uma idéia de como eles se moviam, comparandoos a outros seres vivos, como répteis, mamíferos e aves. Para acertar os movimentos, é só uma questão de adaptarmos os dinossauros aos movimentos dos animais que já conhecemos.

O passo extra na evolução do efeito no filme dos dinossauros foi dado devido à complexidade. Nos exemplos anteriores, tínhamos figuras com forma e texturas simples, como o caso da criatura de "O Segredo do Abismo", e forma um pouco mais elaborada, porém com textura ainda simples, no caso do T1000 de "O Exterminador do Futuro 2". Nas criaturas de "Parque dos Dinossauros" temos anatomia, texturas e animações extremamente complexas. Por essas razões, o filme teve tamanho destaque.

A partir de "Parque dos Dinossauros", em 1993, podemos acompanhar a evolução dos efeitos observando apenas filmes que foram nomeados ao Oscar. No ano seguinte, por meio de um belíssimo trabalho de integração de CG com cenas reais, tivemos o filme "O Máscara", no qual foram misturados elementos de desenhos animados tradicionais, com exagero, ao personagem de *Jim Carrey*.

Na sequência tivemos filmes como *Twister*, em que foram recriados furações por meio de computação gráfica. Os diretores e produtores voltaram os olhos novamente para os filmes de catástrofes. No mesmo ano, em 1996, tivemos ainda mais uma criatura animada por computador, o dragão do filme "Coração de Dragão", utilizando a voz e atuação do ator *Sean Connery*.

#### **Perceba a mudança gradual que tivemos ao longo da evolução da CG!**

Agora, os artistas de efeitos e diretores não estão só preocupados em imitar a realidade. No caso deste último filme citado, conseguiu-se transformar em realidade algo que era fantasia, no caso, um dragão falante! Com a tecnologia e o talento dos animadores, foi possível imitar as expressões faciais e toda a maneira de atuar de Sean Connery. Confira no filme.

A ousadia dos estúdios começou a crescer. "*Independence Day*" foi outro filme lançado na mesma época que extrapola nos efeitos visuais por meio de CG. O gênero de ficção científica sempre foi o preferido para inclusão de efeitos especiais. "Tropas Estrelares", que veio no ano seguinte, também fez o uso de elementos digitais para as cenas espaciais como também para criação e animação de insetos gigantes, alienígenas dos outros países. A computação gráfica começou a substituir gradualmente o que antes era feito exclusivamente com outras técnicas como *stop-motion* (vide o esqueleto de metal animado no primeiro filme da série "O Exterminador do Futuro") ou **modelos em escala** (vide as naves de "Guerra nas Estrelas").

Em 1997, além da continuação de "Parque dos Dinossauros", o filme "Titanic" quebrou os recordes de bilheteria com sua trama amorosa a bordo do famoso transatlântico. Boa parte das cenas nas quais vemos o monstruoso navio foi feita com o uso de CG. O uso dos elementos digitais começou a tomar um rumo grandioso. A cada filme, mais e mais cenas grandiosas eram criadas.

No ano de 1998, temos outros filmes do gênero de ficção. "*Armagedon*" segue a linha do cinema catástrofe e apocalíptico; "Além do Horizonte" é uma bela exploração visual com elementos digitais; e o "Poderoso Joe" utiliza a CG para animação do personagem.

Em 1999, no filme "*Matrix*", o gênero de **ficção científica** foi presenteado mais uma vez com efeitos especiais poderosíssimos.

> Este filme revolucionou e entrou para história, pois além de contar com um roteiro e produção brilhantes, tem efeitos especiais revolucionários.

As cenas nas quais ocorre um giro em câmera lenta ao redor do personagem foram as que deixaram todo mundo "babando". Apesar dos efeitos mais marcantes não serem aqueles em que os elementos digitais são a parte principal, sem o uso destes, o aspecto visual do filme não seria o mesmo. Nesse ano (1999), o grande destaque no uso de efeitos digitais foi para o filme "Guerra nas Estrelas - Episódio I". Neste filme temos um marco no uso de *CGI* com um personagem virtual altamente detalhado - *Jar Jar Binks* -, que contracena com atores reais. Também ainda nesse mesmo ano, surgiu outro personagem virtual, *Stuart Little*, o pequeno e simpático ratinho.

A partir do ano 2000, mais filmes épicos, de ficção e grandiosos, foram lançados. "Gladiador" conseguiu recriar Roma antiga de maneira nunca vista antes. Só podemos comparar com os cenários recriados no filme "Ben-Hur", agora com um detalhamento visual incrível. "Mar em Fúria", "*Pearl Harbor*", "*Master and Commander* – O lado Longínquo do Mundo", "*King Kong*" e "*Poseidon*" utilizavam elementos virtuais para recriar cenas de encher os olhos.

A fi cção e a fantasia continuam suas explorações visuais com "Hollow Man", "AI – Inteligência Artificial", os dois últimos filmes da série Guerra nas Estrelas, a Trilogia de "O Senhor dos Anéis", as séries de filmes "Piratas do Caribe" e "*Harry Porter*", "Guerra dos Mundos" e "As Crônicas de Nárnia". Isto só pra citar os que foram indicados ao *Oscar*. Nesta lista não entram nem as duas continuações de "Matrix", que fazem o uso extenso de elementos digitais.

Chegamos ao ponto de evolução da computação gráfica em que temos personagens totalmente atuantes, como foi o caso de Golum, da série "O Senhor dos Anéis".

Hoje em dia, os artistas da computação gráfica não têm mais que provar que são capazes de fazer algo realista, convincente, pois já fi zeram isto inúmeras vezes.

*- Chegou-se a um estágio em que estamos atravessando a fronteira do real para o virtual. Estão cada vez mais sendo aceitas idéias até então ditas como impossíveis ou fora dos padrões. Pense nessa onda de fi lmes de super-heróis que estamos tendo nos últimos anos. Por que isto? Apesar de antes termos tidos alguns fi lmes de super-heróis, só agora os diretores e produtores têm o poder – sem nenhum trocadilho – de produzir imagens e animações capazes de representar os super-poderes desses heróis.*

A evolução da computação tornou possível visualizar um ser metade humano metade monstro, de cor verde, dando saltos enormes sobre a cidade de San Francisco, no filme "*Hulk*". A série de filmes "*X-Men*" explorou muito o uso da tecnologia de CG na produção de todos os mutantes da estória. O *mega-hit* "Homem Aranha" tem o protagonista do filme balançando de um prédio para o outro da mesma forma como víamos nos desenhos animados. O *remake* de "Super-Homem" dá uma roupagem nova aos efeitos e poderes que vimos antes no filme original. Tudo isto só está sendo possível agora devido à evolução das ferramentas digitais. Tão poderosas que hoje em dia somos capazes de assistir ao incrível *Hulk* fazendo coisas impossíveis e mesmo assim acreditamos nisto. O nosso subconsciente sabe que não existe tal coisa, mas acabamos por nos deixar levar pela magia do cinema.

Atualmente, os efeitos visuais são, na maioria das vezes, compostos por elementos digitais, principalmente **tridimensionais**. Esses elementos são compostos por personagens reais e imaginários, estruturas e máquinas – de naves espaciais a simples automóveis, ou, sendo mais específicos, explosões e efeitos atmosféricos. Dificilmente um elemento digital não terá

uma característica tridimensional; mesmo que em sua criação e essência ele seja bidimensional, será adicionado a uma cena com características 3D. O importante é nossa mente se deixar levar por esses elementos virtuais acreditando que sejam reais.

# **SEÇÃO 2 - Integração dos elementos**

Um dos aspectos mais importantes na produção de efeitos digitais é a **integração com a cena**. Não importa o quão bem executada é a animação de um personagem ou o quão realista está a modelagem de um veículo digital, pois se estes não se integrarem perfeitamente à cena, o efeito passa a ser evidente e, por conseqüência, falho.

Podemos analisar como a computação se combina com as cenas dividindo-a em duas características básicas:

- a. a parte estática da imagem, sua definição e aparência visual/espacial e
- b. a parte do movimento, sua definição e aparência temporal.

A primeira parte será mais fácil de vermos, estudarmos e exercitarmos nesta disciplina. A segunda, devido às limitações da própria mídia, por esta ser estática, será mais difícil de demonstrar neste livro, ficando com você a tarefa de se aprofundar mais nos estudos e exercícios.

#### **a. Aparência visual**

Evidentemente, como em qualquer outra situação de efeitos especiais, cada caso terá suas características específicas. De uma maneira geral, quando nos referimos à aparência visual de um efeito e, em especial, de um elemento digital, estamos nos referindo à sua **forma** – desenho de formas bidimensionais e modelagem de geometrias tridimensionais -, **cor e textura** – pintura, tratamento de imagem, criação e aplicação de texturas a modelos tridimensionais -, e seu **brilho** – iluminação.

#### **a.1 Forma**

A forma nos fornece algo importante para a identificação visual de um elemento, a **silhueta**. Esta nos dá uma leitura rápida do que é e o que esta fazendo determinada figura. A forma auxilia na integração da computação gráfica a uma cena na medida em que suas escalas e perspectivas combinam com as da cena. Seja qual for a técnica ou o tipo de elemento – pintura, no caso de elementos bidimensionais, ou então elementos gerados por softwares -, devemos estar atentos às características da cena, sendo analíticos.

Questões como: "Qual a escala dos elementos na cena? Como se comportam a perspectiva e os movimentos? Que tipo de informações de *matchmoving* temos?" fornecem pistas aos artistas que irão dar forma aos elementos digitais a serem adicionados.

O estudo de diversas áreas nos auxilia na criação e no desenho de formas. O *design* de uma maneira geral nos fornece insumos para desenhar de maneira mais efetiva, de forma a atingir não só os objetivos artísticos de nossa peça como também os mercadológicos, para que o público compre e aceite nossa obra. O *design* gráfico nos auxilia na compreensão e no estudo das formas, espaços positivos e negativos, cores e todos os detalhes que cercam o desenho de figuras geométricas. Desenho da figura humana e estudos de anatomia auxiliam na criação de personagens. Arquitetura e desenho industrial ajudam na construção de estruturas e máquinas.

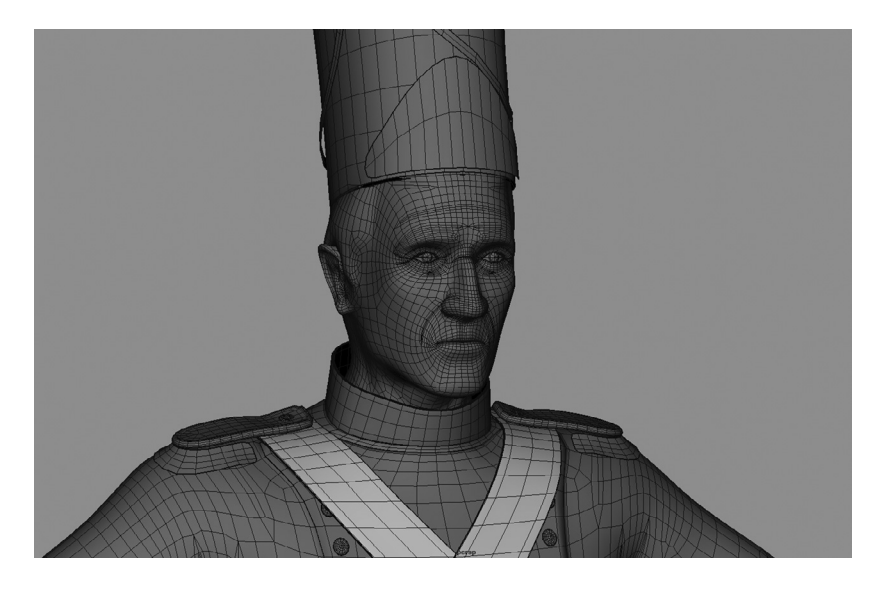

Figura 8.1 – Personagem tridimensional. Sua forma é determinada por características da anatomia humana. Fonte: Elaboração do autor, 2007.

A integração da forma está muitas vezes relacionada às etapas e aos assuntos abordados anteriormente. A pintura de cenários virtuais por meio da técnica de *matte painting* é um caso no qual devemos produzir uma máscara que se conecte com a imagem real de maneira imperceptível. O processo de *matchmoving* nos fornece dados para integrarmos da melhor maneira os elementos digitais à cena, obedecendo a características de escala, proporção e perspectiva da cena original.

*- O estudo das formas e como podemos construí-las é uma matéria de estudo à parte, pela complexidade e pelo volume de estudo que exige. Pratique muito, não só com as ferramentas digitais, mas também com o tradicional lápis e papel. Isto aperfeiçoará sua técnica até mesmo para modelagem de personagens tridimensionais digitais.*

#### **a.2 Cor e textura**

Da mesma maneira como a forma dos elementos digitais precisa combinar com a cena original, isto é, possuindo as mesmas características, as cores e texturas empregadas na CG devem ter uma coerência visual com as cenas filmadas no mundo real.

A parte de cores está muito relacionada à percepção visual da cena, devemos observar como as cores se comportam na cena. É um erro comum de muitos que iniciam no universo da computação gráfica: quando produzem material para ser integrado com imagens reais, tendem a fazê-las com cores muito vivas, com muita saturação.

Observe como as cores se comportam no mundo real. Mesmo aqueles objetos que teoricamente possuem alta saturação dificilmente chegam a valores de cores máximos. Nossos olhos, por meio de um balanceamento e equilíbrio, modificam a nossa percepção visual. Observe algo feito em filme e em vídeo. As imagens tendem a ter menos saturação no primeiro e menos ainda nos filmes.

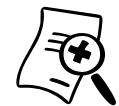

A gama de cores em vídeo é menor do que a dos filmes gravados em película e não atinge todas as cores que temos no computador. Este detalhe, por questões técnicas e de padronização de sinal, deve ser observado quando exportamos ou compomos a computação gráfica para vídeo.

Para adequar as cores, você pode usar filtros em programas de composição ou edição – no After Effects use o filtro broadcast colors. Você pode, ainda, monitorar as cores por meio de um vectorscope - aparelho presente em ilhas de edição profissional usado para medição dos níveis de crominância de uma imagem. Alguns softwares, como o Adobe Première, possuem versões digitais dentro do próprio ambiente do programa.

Observe também como a **difusão de cores** e **luminosidade** se comporta. Repare como é o brilho em um objeto feito de vidro e em um de metal. Cada material tem seu comportamento específico com a luz.

Apesar de os diversos tipos de elementos digitais como *matte paintings* e partículas necessitarem da observação, do detalhamento e do controle das cores e suas texturas, o universo da computação gráfica tridimensional é que detém a maior parte das ferramentas e variáveis para tal. Vamos nos concentrar mais nos detalhes desta categoria de computação gráfica.

*- Minha intenção aqui não é explicar cada procedimento de criação de cores e texturas em programas 3D, mas simplesmente apresentar uma visão geral do processo e as principais técnicas utilizadas nesses programas.*

Em qualquer programa existe uma área ou módulo que gerencia a aparência de cada elemento digital, controlando sua **aparência**. Geralmente, essas áreas têm como nome algum termo relacionado às palavras **superfície** (*surface*) ou **materiais**  (*materials*). Os controles dos materiais nesses programas tentam replicar qualidades existentes nos objetos do mundo real. Os nomes podem variar ligeiramente de uns para outros, mas, de uma maneira geral, alguns dos atributos comuns a eles são:

- **cor** (*color*): aqui é determinada a cor básica do objeto ou de parte de sua superfície. Pode-se escolher tanto uma cor pura ou, como veremos adiante, podemos determinar uma textura para o objeto. A opção de atribuir um valor único ou uma textura para determinado atributo está presente não só no quesito cor, como também na maioria das outras variáveis. Em alguns dos programas 3D, esta flexibilidade está presente em todos os atributos do material.
- **difusão** (*difuse*): aqui é determinada a quantidade de luz que é refletida, ou rebatida na superfície, indo do preto (não reflete nada) ao branco (reflete toda a luz). É uma propriedade física da luz existente no mundo real. Nossos olhos enxergam os objetos porque uma fonte, como o sol, por exemplo, emite raios de luz que atingem superfícies e são rebatidos, ou difundidos, até chegarem aos nossos olhos. A cor que enxergamos de qualquer superfície é a combinação da própria cor do objeto com a capacidade de difusão do material.
- **luminosidade** (*luminosity*): atributo usado para imitar superfícies luminosas, as quais não necessitam de uma outra fonte de luz para as enxergarmos. Um exemplo simples disto é a superfície de uma lâmpada fluorescente, que é totalmente luminosa. É interessante notar que, salvo características especiais de *render* e do programa usado, essas superfícies com luminosidade não iluminam os outros elementos na cena 3D, apenas servem como característica estética da superfície com este atributo.
- **translucidez** (*translucence*): esta característica está relacionada a materiais que são translúcidos, que deixam passar parte da luz de maneira difusa. Um exemplo que sempre vem a nossas mentes quando falamos em materiais translúcidos são vidros leitosos ou jateados, em que podemos ver a luz atravessando por eles não de maneira direta, transparente. Para o caso de programas de animação 3D, é sempre válido usar um exemplo mais interessante. Coloque sua mão perto de uma lâmpada

ou outra fonte luminosa (cuidado, não vá se queimar). Observe que nas partes mais finas de nossa pele (entre os dedos, por exemplo),conseguimos enxergar o brilho da luz atravessando pela pele. Esta é uma propriedade de translucência de nossa pele.

- **transparência**: aqui determinamos a transparência do material. Em alguns casos e dependendo do modo de render do programa, podemos até determinar índices de refração da luz ao atravessar esse material, provocando alterações na trajetória da luz ao passar por este material. Se olharmos uma colher imersa parcialmente em um copo d'água, observamos que ela parece ter se entortado bem na superfície da água. Este fenômeno é causado pelos diferentes índices de refração da água e do ar.
- **refletividade** (*refletivity*): este atributo controla o nível de reflexão de um material, em que podemos ter desde nenhuma reflexão, em materiais como borracha, por exemplo, até reflexão máxima, como em materiais cromados.
- **especularidade ou brilho** (*specularity*): esta propriedade na vida real faz parte da própria reflexão do material, mas, como já foi explicado anteriormente, na composição por camadas, os programas 3D fazem uma separação de brilho e reflexão para facilitar o processamento. Com um material extremamente detalhado, por meio do atributo de reflexão, é possível imitar a especularidade, mas não o contrário. O cálculo de reflexão, portanto, é muito mais complexo e completo do que o de brilho.

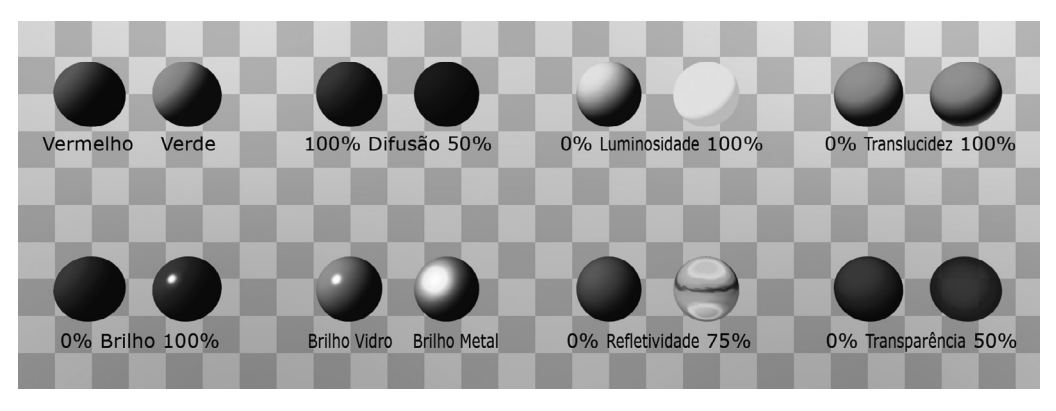

Figura 8.2 – Diferentes propriedades dos materiais. Fonte: Elaboração do autor, 2007.

A correta criação de texturas também está relacionada à percepção visual, diz respeito a reproduzir as nuances, texturas e padronagens do nosso mundo real.

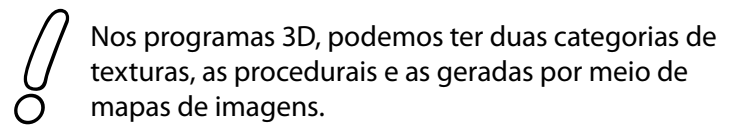

**Texturas procedurais** são aquelas geradas dentro do próprio programa, por meio de fórmulas matemáticas. As mais comuns são as geradas por fórmulas fractais, muito úteis na criação de uma textura de nuvem, por exemplo.

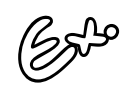

Algumas texturas procedurais comumente encontradas nos programas são: fractal, noise (para geração de ruído), marble (mármore), wood (madeira), ripple (ondas), checkboard (textura de xadrez), grid (gradeado). Todas estas possuem seus ajustes específicos, característicos de cada um. Na textura de madeira, por exemplo, temos como determinar o tamanho de cada uma dos anéis e veios que formam a madeira, bem como a turbulência desses veios, detalhamento etc.

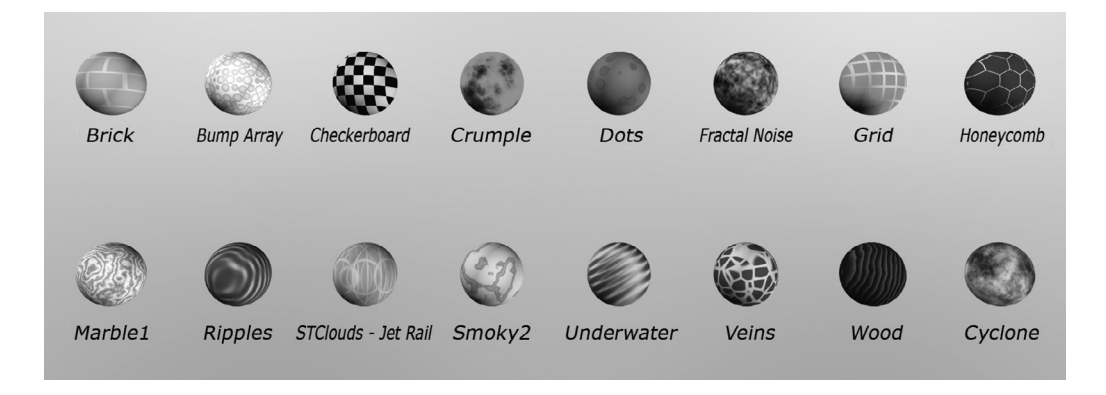

Figura 8.3 – Algumas texturas procedurais do programa Lightwave 3D.. Fonte: Elaboração do autor, 2007.

Devemos cuidar com o uso de texturas procedurais. Se usadas puramente, tendem a ter a aparência artificial, percebemos que foram geradas por computação gráfica, por serem muito "perfeitas" e não conterem todas as nuances e imperfeições de uma textura do mundo real. Combinando várias texturas procedurais diminuímos esse efeito e produzimos uma textura exclusiva e única. Por exemplo, podemos combinar uma textura de mármore com uma fractal para que a textura de mármore não permaneça constante por toda a superfície.

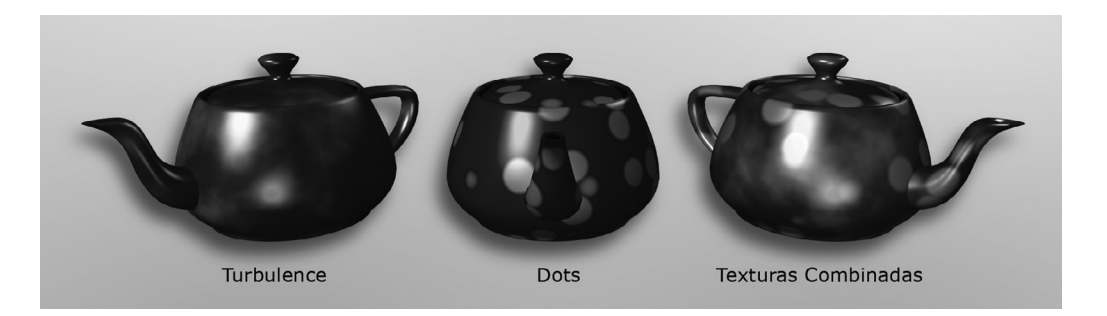

Figura 8.4 – Texturas procedurais combinadas. Fonte: Elaboração do autor, 2007.

As texturas geradas por meio de **mapas** são aquelas em que usamos uma imagem previamente produzida ou captada para ser aplicada a nossa geometria 3D. Os **mapas de texturas** são muito úteis, pois possibilitam aplicarmos texturas fotográficas aos nossos elementos virtuais, aproximando o visual com a realidade. A forma como aplicamos os mapas nos objetos é por meio de projeções e depende muito da construção e modelagem desse mapa. De maneira geral, os programas dispõem das seguintes projeções:

- **planar**: maneira mais simples de projetarmos uma textura em uma geometria 3D. Podemos fazer uma analogia a um projetor de *slides*, em que temos a imagem que desejamos usar como mapa de textura projetada sobre o objeto como se fosse um plano, como a imagem dos *slides* na parede;
- **cilíndrica**: mais adequada para objetos com esta forma. O mapa é projetado na forma cilíndrica, como se pegássemos uma foto e enrolássemos no formato de um canudo;
- **esférica**: mais adequada quando desejamos projetar por todos os lados, sendo mais ideal para objetos no formato esférico ou próximos desta forma. De um mapa *múndi* impresso, se adaptarmos sua forma à de uma esfera, obteremos exatamente o globo terrestre;
- **UV**: enquanto que as projeções anteriores são feitas baseadas em coordenadas da cena 3D (x, y e z), a projeção UV leva em consideração a posição relativa à largura e altura da imagem usada como mapa, utilizando coordenadas U e V. É preciso definir o mapa de projeção, em que a cada ponto e polígono que compõe o objeto 3D é atribuída uma coordenada U e V da imagem. Esta projeção é mais adequada para formas irregulares, nas quais uma simples projeção não alcançaria os resultados desejados. Muito usada para colocar mapas de texturas em personagens e outras formas orgânicas.

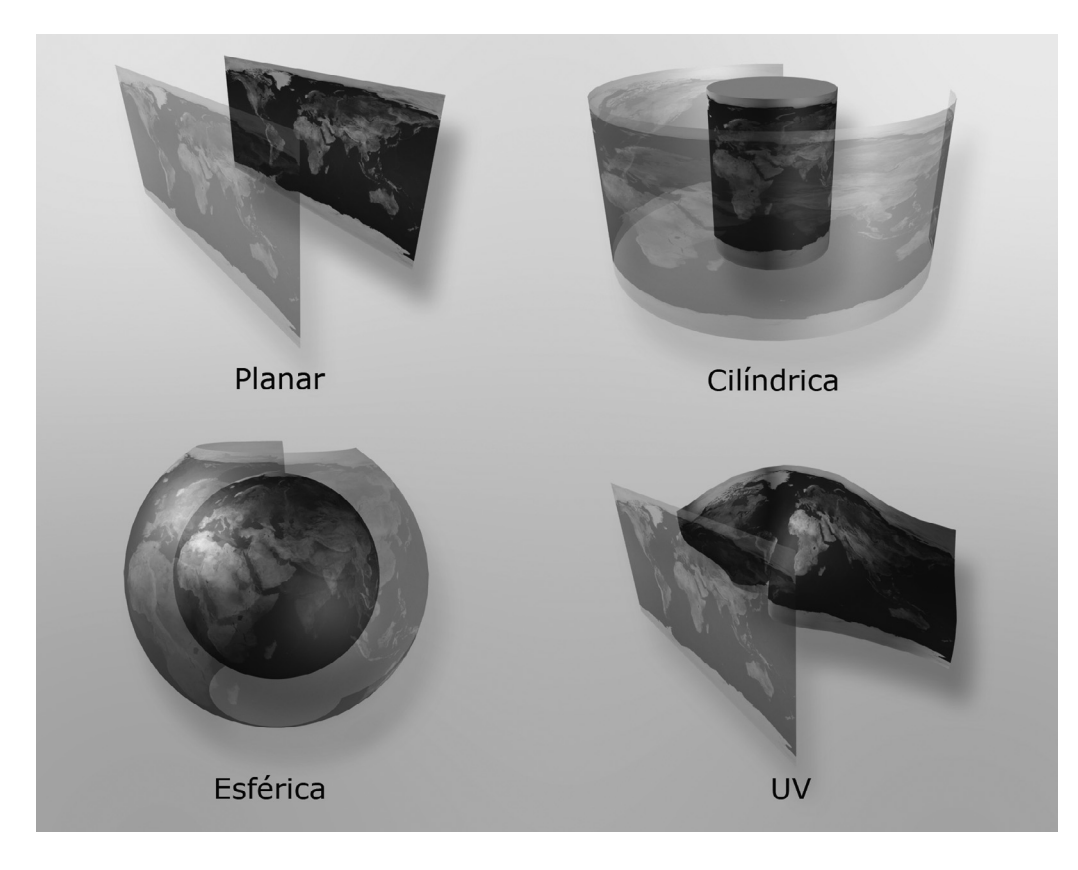

Figura 8.5 – Tipos básicos de projeções. Fonte: Elaboração do autor, 2007
Outro atributo de controle de material comumente encontrado em todos os programas de animação 3D, além dos atributos de cor, difusão, brilho etc., é o *bump map* (rugosidades ou relevos).

Apesar de rugosidade fazer parte da forma do objeto e sua modelagem, temos esta como opção de material para agilizar o processamento feito pelo computador, como no caso de termos um atributo para reflexão e outro para o brilho. Em vez de modelarmos rugosidades e relevos, e produzirmos uma geometria extremamente complexa no objeto, fica mais fácil simular isto por meio da aparência apenas.

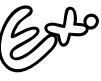

Um exemplo simples do uso de bump map podemos ver na criação de um oceano em computação gráfica. A não ser que tenhamos uma tomada perto do mar, não necessitamos realmente criar toda a geometria que forma as ondas do oceano. Buscamos apenas o efeito das luzes e sombras provocadas pela onda.

Com um mapa de *bump* podemos simular isto sem gerar toda a geometria. Isto também é muito útil para gerar as microrugosidades que encontramos na pele humana, por exemplo.

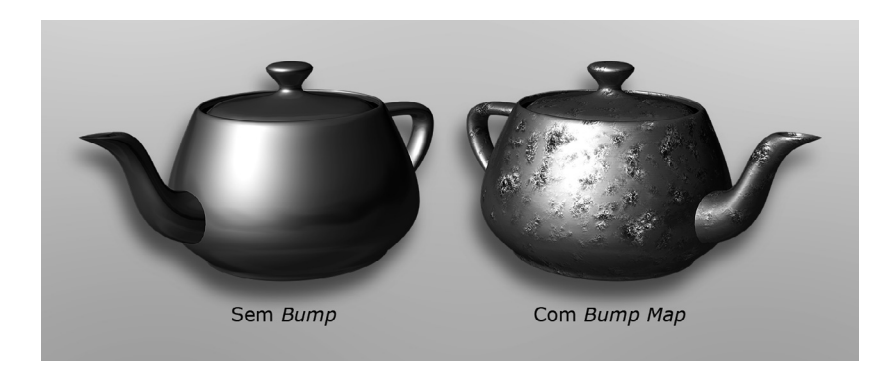

Figura 8.6 – Objeto com acabamento sem bump map, totalmente liso, e ao lado o mesmo objeto com bump map, apresentando rugosidades.

Fonte: Elaboração do autor, 2007.

A desvantagem em relação às texturas procedurais é que muitas vezes usamos os mapas de texturas repetidamente em uma superfície.

Para não sobrecarregar a memória e o processamento do computador com imagens de dimensões gigantescas, é comum usarmos apenas um pequeno mapa que é repetido por toda a superfície do objeto. Mesmo que a imagem seja produzida de forma a possibilitar ementas, acaba formando uma padronagem visível, algo indesejável quando queremos replicar a realidade.

*- Com a experiência, você verá que a melhor forma de obter uma boa integração das texturas é misturando os dois tipos, procedural e mapas de textura. Os mapas acabam eliminando um pouco o efeito de regularidade e perfeição que têm as texturas procedurais, enquanto que estas acabam disfarçando o efeito de padronagem provocado por alguns mapas.*

#### **a.3 Brilho**

Dentre os três fatores que afetam a maneira como integramos computação gráfi ca a imagens reais, a **iluminação** talvez seja a mais importante. Não que a forma ou as cores e texturas não o sejam, mas uma boa iluminação pode esconder defeitos das outras duas, já o contrário, não. Podemos ter forma e cores impecáveis, mas se a iluminação da cena no programa 3D não estiver de acordo com a cena real, fica evidente na imagem o que é computação e o que é real.

Para começar, devemos iluminar nossa cena virtual da mesma maneira que iluminaríamos na realidade e, de preferência, devemos tentar replicar em nossa cena 3D as mesmas propriedades de iluminação da cena real. Para esta função, temos em todos os pacotes 3D diferentes tipos de luzes para diferentes aplicações.

- **Luz ambiente**: esta luz deve ser evitada ao máximo, pois aplica valores de iluminação por igual sobre todos os objetos em cena. Se não tivermos nenhum outro tipo de luz na cena, toda ela ficará opaca, sem áreas de sombra e brilho. É usada levemente para iluminar áreas totalmente pretas na cena.
- **Luz direcional**: também conhecida como luz paralela ou distante, pois ilumina todos os objetos da cena de uma mesma direção. O exemplo mais simples deste tipo de é

a luz solar, em que temos raios paralelos; não interessa em que posição estamos, esta luz virá sempre da mesma direção.

- **Luz omnidirecional ou pontual**: a posição onde se encontra a luz afetará cada objeto em cena de maneira diferente. Uma lâmpada incandescente comum é um exemplo de luz pontual, ilumina para todas as direções.
- *Spot* **de luz**: neste tipo, tanto a posição quanto a direção afetam a maneira como esta função ilumina. Este tipo é o mais utilizado, pois permite um maior controle de onde a luz atingirá. Podemos, nesta luz, definir o seu cone de abertura e até os limites, se serão difusos ou definidos. *Spots* de luz que vemos em teatros e estúdios de televisão são exemplos deste tipo de luminária.
- Luz linear e de área: estes dois tipos surgiram depois nos programas para possibilitar uma melhor simulação das fontes de luz na vida real. Raramente na vida real teremos uma fonte de luz que é emitida apenas de um ponto, milimetricamente falando. Um *paflon* de luz de um quarto, apesar de geralmente ter uma luz pontual, acaba tendo toda a superfície da cúpula da luminária como uma fonte luminosa, portanto, é uma área luminosa. Para melhor replicar uma luz fluorescente, é melhor que façamos com uma luz linear, que reproduz de maneira mais parecida a luminosidade produzida por esse tipo de lâmpada.

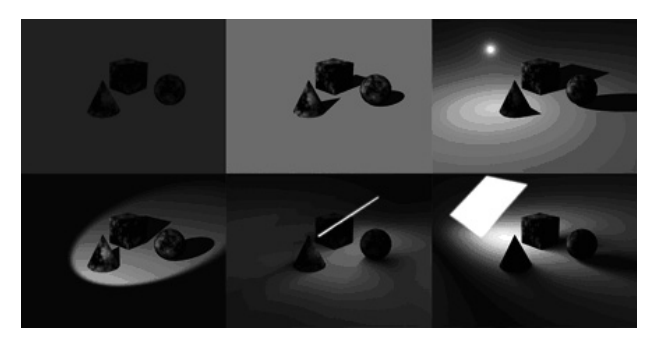

Figura 8.7 – Tipos de luz: ambiente, direcional, pontual, spot, linear e área. Fonte: Elaboração do autor, 2007.

Outro fator determinante na aparência de uma imagem é a forma como é feito o *render*. Nos programas de animação 3D, existem diversos algoritmos para o *render* de uma imagem, mas, de uma maneira geral, temos a combinação de um dos três métodos a seguir.

- *Raycast*: este é um dos métodos mais básicos utilizados atualmente. A palavra inglesa significa **projeção de raios**. De maneira simplificada, é feita a projeção dos raios de luz, saindo da fonte luminosa, rebatendo nos objetos tridimensionais da cena. O raios, após serem rebatidos nas superfícies, vão em direção à câmera e definirão as cores de cada *pixel* da imagem. Os cálculos de trajetória obedecem às leis básicas de ótica e física, como também ao material empregado na geometria 3D.
- *Raytrace*: método similar ao anterior, porém, com cálculos mais complexos e aprofundados. A principal característica do *render raytrace* é a capacidade de calcular reflexões, sombras e refrações com as mesmas propriedades físicas do mundo real.
- *Global Illumination*: enquanto que os dois métodos anteriores calculam apenas a iluminação direta, ou seja, consideram apenas os raios de luz oriundos de fontes luminosas, o método de *global illumination* calcula a iluminação indireta. No mundo real, a aparência e visibilidade das coisas que vemos não são influenciadas apenas pelas fontes luminosas, existe também o rebatimento da luz em todas as superfícies. Se colocarmos uma bola branca perto de uma parede vermelha, a parte de bola que estiver perto da parede vermelha sofrerá influência desta cor. E esse rebatimento de luz que é levado em consideração. As imagens produzidas por este *render* tendem a ser mais realistas, pois a luz se comporta de maneira mais convincente.

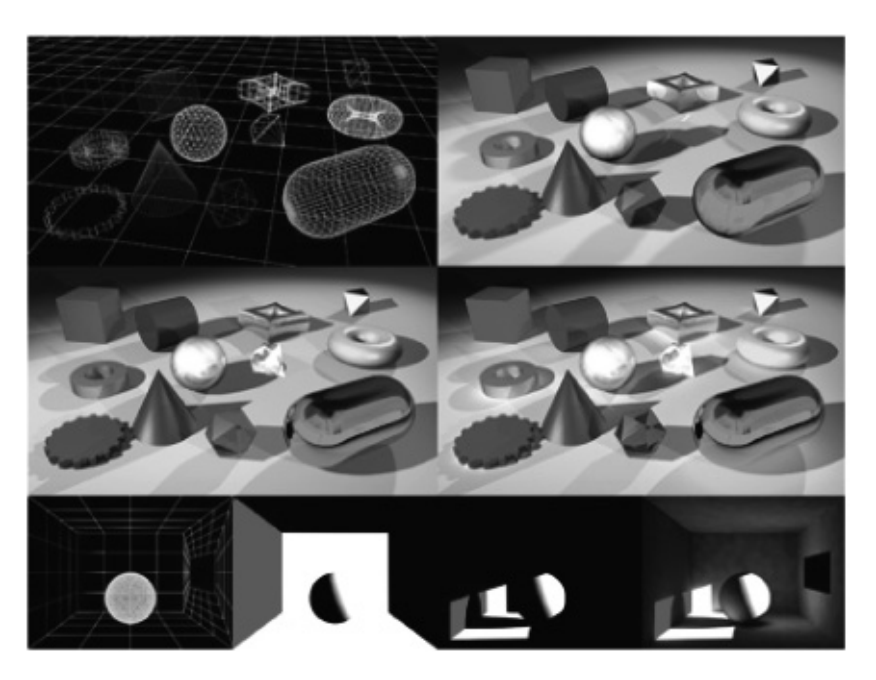

Figura 8.8 – Tipos de render: somente a malha tridimensional (wireframe), raycast (modo normal), raytrace, e raydiosity. Observe nas imagens com as várias formas primitivas, no modo raydiosity, ocorre o rebatimento da luz e das cores nos objetos próximos e no chão. Podemos ver a refração da luz nos objetos de vidro neste modo como também no modo raytrace. Nas imagens da bola dentro de um ambiente onde a luz entra por um buraco, no modo raycast não temos sombra alguma, no modo raytrace somente as partes que recebem a luz do buraco são iluminadas, e no modo raydiosity ocorre o interior do ambiente é iluminado pelo rebatimento da luz..

Fonte: Elaboração do autor, 2007.

Da mesma maneira como devemos ter o controle das luzes, também devemos ter o controle das **sombras**. Cada tipo de luz e cada forma de render têm seus controles específicos para sombras. De maneira geral podemos usar:

*shadow map* (mapa de sombras): este tipo não utiliza um algoritmo especial para o cálculo das sombras. A partir de um *spot* de luz, é definido um mapa de sombra (uma matriz com resolução defi nida, 1024x1024 *pixels*, por exemplo). A definição da sombra será determinada pela resolução do mapa. Quanto maior a resolução, mais defi nidos serão os contornos da sombra. Se o mapa for muito pequeno, produzirá sombras de baixa qualidade, com a aparência "serrilhada" nos contornos. Apesar de não ser uma sobra "perfeita", é calculada rapidamente na hora do *render*, produzindo resultados satisfatórios e agradáveis em várias situações.

- **sombra** *raytrace*: esta obedece às características óticas e físicas do mundo real utilizando os algoritmos do método de mesmo nome. A desvantagem principal é que consome muito processamento, o que eleva o tempo de processamento durante o *render*. Em alguns programas, possui a desvantagem de produzir apenas sombras com contornos definidos. Em outro esta deficiência é suprida, tendo a opção de fazer contornos difusos com este método.
- *sombras suaves*: estas sombras são produzidas pelo método de *global illumination*. A combinação de sombras suaves com uma das outras duas produz um resultado mais realista, pois o sombreamento difuso é algo presente nas imagens reais juntamente com alguma sombra definida.

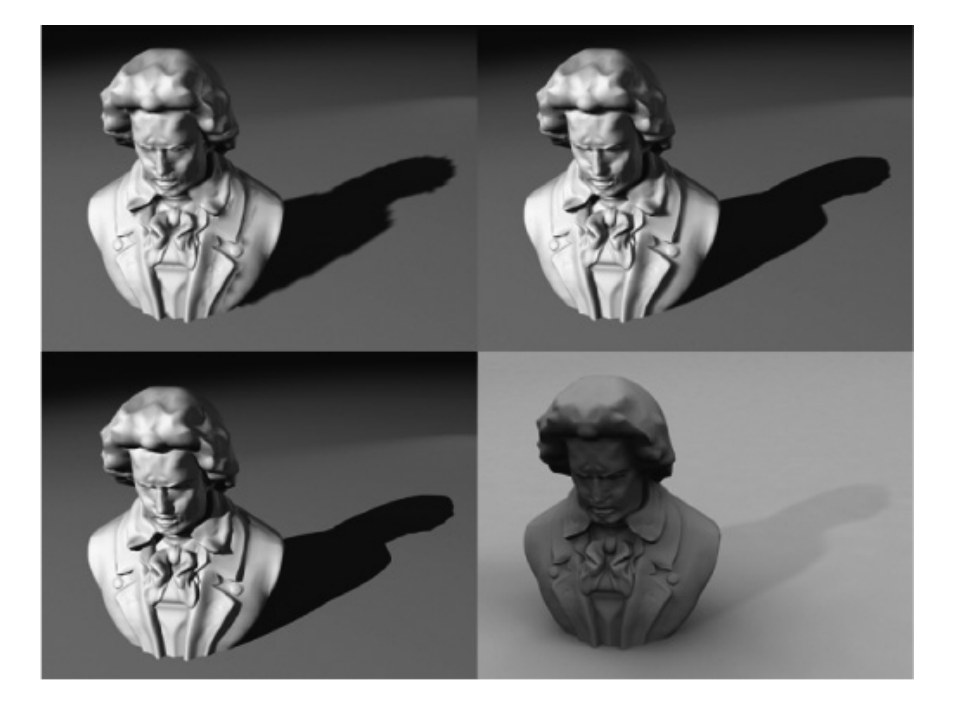

Figura 8.9 – As duas imagens na parte superior possuem sombras do tipo shadow map. A primeira possúi uma resolução do mapa de sombras bem baixa, apresentado o efeito serrilhado nos contornos. A segunda já possui uma definição satisfatória. A imagem à esquerda e abaixo possui sombra do tipo raytrace, com contornos bem definidos. A última imagem, à direita e abaixo, tem o sombreamento feito pelo método global illumination – raydiosity. Fonte: Elaboração do autor, 2007.

### **b. Aparência temporal**

Os movimentos dos elementos digitais na cena devem replicar o que acontece no mundo real. Este fator é importante, como os anteriores, para uma perfeita integração entre o efeito e a cena. Dependendo do tipo de computação gráfica que inserimos, alguns cuidados devem ser tomados. Podemos dividir em três grupos básicos: personagens digitais, veículos e outros objetos e, por último, partículas para geração de efeitos de formas orgânicas.

A animação de personagens, geralmente, nos remete a desenhos animados, em que temos figuras como *Mickey Mouse* ou, então, os personagens da *Turma da Mônica*. O uso de personagens 3D em filmes e vídeos vai muito além disto, mesmo assim, para ser um bom animador é essencial conhecer e saber aplicar aos personagens os conceitos da animação tradicional.

O uso de **rotoscopia** também ajuda muito os animadores hoje em dia, como uma referência para começar a animação de personagens virtuais. Se você for fazer alguém dançando, capte imagens de dançarinos reais. Ensaie e faça a coreografia dos movimentos para posteriormente usá-los como referência para os seus personagens.

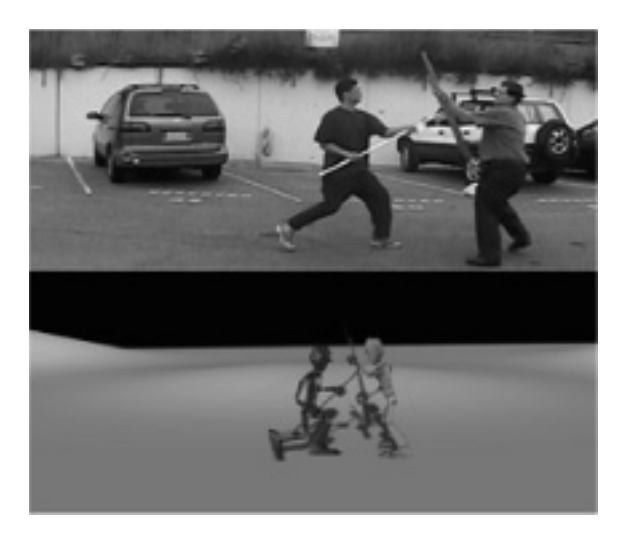

Figura 8.10 – Para animar uma seqüência de luta do curta de animação Tchaikovsky 1812 – Overture, foi usado como referência uma seqüência de luta real, e por sobre esta se fez uma espécie de rotoscopia, onde os modelos tridimensionais eram posicionados de acordo com o frame respectivo no vídeo.

Fonte: Elaboração do autor, 2007.

*- A observação da realidade aprimorará muito a qualidade de suas animações. Fique observando a maneira de se movimentar de cada pessoa. Gaste uma tarde no calçadão ou na praça central de sua cidade, observe o jeito de andar de cada um. Existe uma forma de se expressar peculiar a cada pessoa. Grave com uma câmera de vídeo vários tipos de movimentos de pessoas e faça a análise posterior. Veja quais partes do corpo se movimentam e com que velocidade. Use um cronômetro para fazer isso. Na próxima seção, nos aprofundaremos um pouco mais sobre os personagens 3D.*

Quando se trata da animação de veículos, equipamentos e outros objetos, devemos estar mais atentos ainda às leis da física e como cada tipo de material se comporta. Os movimentos de uma ação simples podem ser replicados manualmente. Um carro se movimentando em linha reta é um bom exemplo. Agora, imagine o trabalho em replicar um caminhão com reboque capotando em uma rodovia movimentada. Existem inúmeras partes móveis que interagem – o corpo do caminhão, o reboque, cargas que podem se desprender do caminhão, outros veículos na pista etc. -, tornando o trabalho de animação manual algo extremamente difícil. Nestes casos, muitas vezes recorremos à simulação em computador para recriar situações da vida real.

A **simulação** também é muito usada para manipularmos partículas. De fato, as partículas por si só dificilmente são usadas. Geralmente as usamos com alguma interação de forças físicas como gravidade, vento, turbulência etc. As partículas, hoje em dia, são um segmento tão forte da computação gráfica que, além de encontrarmos esta ferramenta dentro dos programas de animação 3D e de composição, existem programas específicos para esse fim.

Se você sabe manipular um pouquinho algum programa 3D, aplique o conceito de iluminação na prática!

- 1. Primeiramente, consiga uma foto em preto e branco, por exemplo, da sua sala de jantar com o sol à tarde entrando pela janela.
- 2. Usando o programa 3D de sua preferência, modele ou baixe da *internet* algo bem simples, como um vaso.
- Atribua propriedades de cores somente tons de cinza 3.- e texturas a esse objeto, algo que replique o que vemos na realidade.
- Tente posicionar a câmera de forma que esse vaso 4. combine com a perspectiva e escala da cena.
- Comece a iluminar a sua cena de forma a imitar a 5. iluminação natural da foto.
- Depois de concluído, chame os amigos e veja se eles 6.conseguem dizer o que é real ou digital.

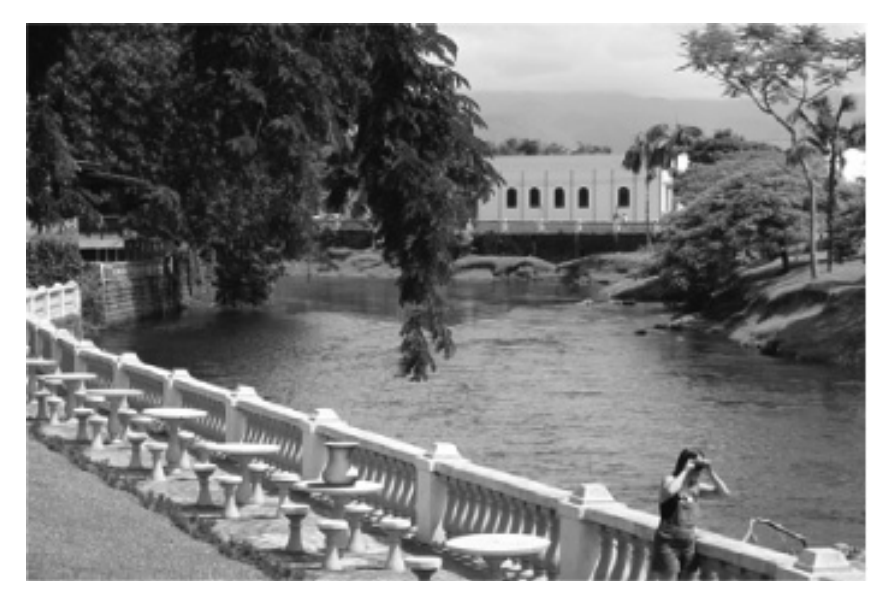

Figura 8.11 – O vaso que está em cima da segunda mesa nesta foto é digital. Tentou-se replicar as mesmas condições de iluminação do ambiente.

Fonte: Elaboração do autor, 2007.

# **SEÇÃO 3 - Personagens 3D**

Os personagens virtuais 3D se tornaram, nos últimos anos, a grande vitrine dos efeitos especiais por estarem mudando a visão dos diretores do que é ou não possível de fazer. Também como a maioria dos efeitos digitais que substituíram técnicas do mundo real, os personagens virtuais estão substituindo muitas situações que requeria o uso dos *dublês*. As técnicas e ações usadas em uma filmagem no mundo real foram transportadas para os softwares 3D. São essas técnicas que veremos agora.

Existe um procedimento básico que é comum a qualquer produção de personagens 3D e que independe do *software* utilizado. Você conhecerá agora o fluxo do processo como ocorre, podendo então aplicá-lo a qualquer ferramenta de animação. Vale lembrar que nas grandes produções, em cada etapa do processo, existe uma equipe enorme de profissionais envolvidos. Repare que no fim de um filme com efeitos, a quantidade de profissionais envolvidos na equipe é imensa.

Evidentemente, na maioria dos trabalhos nos quais estaremos envolvidos e que não possuem a dimensão *hollywoodiana*, lidaremos com uma equipe reduzida - muitas veze, s estaremos sozinhos na tarefa.

*- Os procedimentos aqui listados não têm o objetivo de explorar todos os detalhes desta disciplina, mesmo porque seria impossível abordá-la em apenas um capítulo. Entretanto, a partir da linha-mestra, você pode decidir em qual área deseja se aprofundar ou, então, terá condições de gerenciar uma equipe, sabendo as atribuições de cada um.*

De maneira geral, o fluxo do processo de produção de personagens virtuais é o seguinte: modelagem> amarração (*rigging*)> animação> iluminação> *render*. Ainda temos a etapa de colorização/texturização do personagem. Esta fase ocorre em paralelo, após a modelagem, e vai sendo executada e aprimorada até o *render*. A texturização, a iluminação e o render já foram estudados de maneira simplificada na seção anterior, portanto, vamos nos concentrar na modelagem, amarração e animação.

#### **a. Modelagem**

A etapa de modelagem digital envolve as mesmas técnicas e os mesmos cuidados que um escultor tem ao produzir sua obra de arte. Você vai moldando sua forma com as ferramentas disponíveis. Na vida real, a interatividade com as ferramentas é bem maior do que no mundo digital, afinal, a habilidade com as nossas mãos somada às diversas espátulas de modelagem nos dão uma liberdade incrível. No mundo digital temos que nos adaptar às ferramentas dos *softwares* e dos *hardwares*. A cada ano surgem novas ferramentas que facilitam este trabalho e que proporcionam uma maior interatividade com o usuário.

Para entender um pouco das ferramentas que temos à nossa disposição, vamos ver rapidamente como funcionam as formas tridimensionais no mundo real e no computador:

- Um ponto no espaço não tem dimensão.
- Dois pontos conectados formam uma reta, tendo apenas uma dimensão.
- Três pontos, não contidos em uma linha reta, formam um plano, com duas dimensões.
- Quatro pontos não-colineares e não-coplanares formam um volume, algo tridimensional.

Sendo assim, você pode concluir que precisamos de pelo menos quatro pontos para formar um objeto tridimensional.

Nos *softwares* 3D, os objetos são compostos de uma malha tridimensional de pontos. Cada um desses pontos é interconectado formando polígonos. O polígono mais básico que podemos ter é o triângulo, que será nossa unidade básica para a construção de formas geométricas.

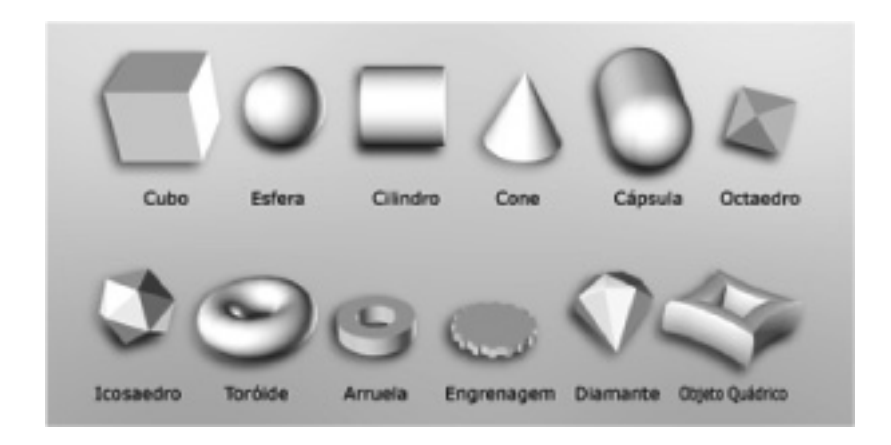

Figura 8.12 – Algumas formas primitivas que encontramos nos principais programas de modelagem 3D. Fonte: Elaboração do autor, 2007.

Quase toda modelagem, seja a qual forma se deseja chegar, começa pelas chamadas **formas primitivas** – esfera, cubo, cilindro, cone, planos, quadrados círculos etc. Todos os programas dispõem destas formas básicas.

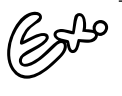

Por exemplo, se queremos modelar uma cabeça, podemos começar com uma esfera e ir alterando a forma, adicionando pontos e polígonos para aumentar o detalhamento em determinadas partes. Este é o procedimento que ocorre normalmente.

Atualmente, temos três formas básicas de modelagem:

- **poligonal**: esta é a forma mais básica e também a **a)** usada internamente pelo programa no processo final para converter objetos feitos por outras formas de modelagem. Os modelos são sempre convertidos para polígonos, no chamado **processo de triangulação**, em que todas as formas e os polígonos são convertidos em triângulos. Neste tipo de modelagem, a forma do objeto tridimensional será determinada pela simples conexão entre os pontos, formando polígonos e definindo, então, um volume. Geralmente, os programas trabalham com polígonos triangulares ou quadriláteros, mas é possível trabalhar com polígonos com mais de quatro pontos, tomando apenas o cuidado para que todos os pontos desse polígono se situem em um mesmo plano. Assim, evitamos problemas estéticos quando o *render* for executado. É o tipo de modelagem usada amplamente na produção de *videogames* por ser de fácil manipulação e produzir geometrias leves.
- *nurbs*: nesta forma de modelagem, dois pontos não são *b)*conectados por uma reta, mas por uma curva *bézier*. As superfícies formadas pela união desses pontos serão curvadas. Os objetos modelados com esta técnica tendem a possuir uma superfície suave, sem ter a aparência facetada de superfícies formadas por polígonos. É mais adequada para formas orgânicas, como o corpo humano ou de outras criaturas, bem como superfícies curvadas e orgânicas. O grande problema deste tipo de modelagem é a complexidade de manipulação das superfícies, além de consumir um poder de processamento grande por parte do computador. Hoje em dia, somente profissionais extremamente especializados e grandes estúdios utilizam esta forma de modelagem.

**híbrida**: esta forma está se tornando a escolha preferida **c)**pela maioria dos modeladores por proporcionar os benefícios das duas técnicas anteriores. Temos a facilidade e a leveza da modelagem com polígonos, com a versatilidade e o acabamento suave dos *nurbs*. Basicamente, continuamos a definir nossos modelos com pontos, mas a ligação entre eles é feita de maneira suave, como os polígonos que utilizam as curvas *bézier*. Cada programa tem sua nomenclatura para este tipo de modelagem. No *Maya* se chama *subdivision surface*, por exemplo, enquanto que no *Lightwave* 3D se chama *metanurbs*.

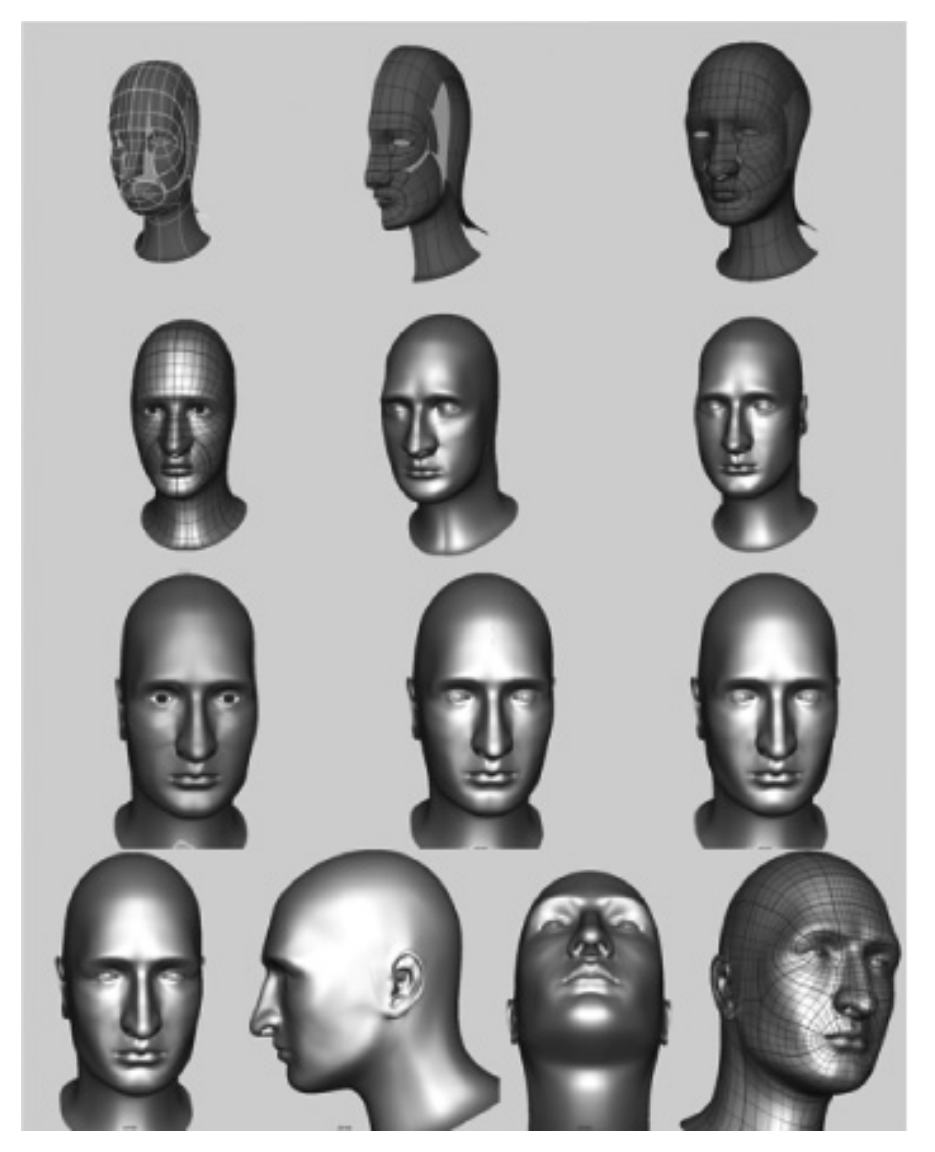

Figura 8.13 – Evolução de uma modelagem por nurbs, utilizando patches. Repare na última cabeça, visualizando a malha, podemos ver os vários patches que formam o modelo (contorno mais grosso na malha). Fonte: Elaboração do autor, 2007.

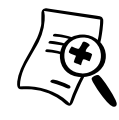

Vamos modelar uma cabeça bem simples ao estilo desenho animado utilizando apenas ferramentas básicas dos programas 3D?

Faça o **TUTORIAL #8** disponível no EVA.

### **b. Amarração (***rigging***)**

Esta etapa consiste na preparação do modelo para animar. Após a modelagem, a geometria 3D é apenas uma escultura digital. Pense nela como uma escultura de argila, rígida. Uma perfeita comparação é com marionetes. Enquanto não amarrarmos nossos bonecos com cordas e colocarmos a vareta para controlá-los, serão apenas bonecos de pano.

O processo de *rigging* engloba a criação de um esqueleto virtual para possibilitar uma movimentação das partes do corpo de acordo com a realidade. Cada programa tem as suas ferramentas específicas para a criação de esqueletos, alguns de forma bem automatizada, como o *Character Studio*, programa atrelado ao 3D *Studio Max*, outros com um controle totalmente manual de cada "osso" virtual.

Após a criação do esqueleto, são criados controladores específicos para cada tipo de movimentação e parte do corpo. A quantidade e os tipos de controladores vão variar muito dependendo da animação que será feita posteriormente, ou até mesmo da equipe de artistas envolvidos.

Alguns dos controladores mais comuns são de posicionamento dos pés e mãos, direcionamento de joelhos e cotovelos, posição dos olhos, deformação da coluna e controle da cabeça. Estes controladores visam a facilitar o trabalho posterior do animador.

Por exemplo, em vez de o animador ter que movimentar um a um os ossos da mão para abri-la e fechá-la, ele pode simplesmente animar por meio de um controle que manipula todos esses ossos, bastando apenas determinar se quer a mão aberta ou fechada.

Muitas vezes, para a criação de controladores, são usados códigos de programação para automatizar a ação e são executados pelos já mencionados *TD´s* (*Technical Directors*). Além da visão artística, eles possuem o conhecimento técnico.

Após a criação dos controladores, é preciso conectar o esqueleto e seus controladores ao modelo 3D, processo chamado de *skinning*  (colocação da pele). Muitas pessoas colocam esta etapa separada do processo de *rigging*, mas para efeito simplificado, vamos considerá-las como uma só.

O processo de *skinning* é um processo que envolve paciência, em que temos que atribuir cada ponto da malha 3D ao osso correspondente. A partir disto, o programa "saberá" que a parte do braço está conectada ao osso do braço e não a outro, como o da coluna. Existem diversas ferramentas para agilizar o processo, mas quanto mais complexa for a malha, mais ajuste manual será preciso para uma prefeita conexão da malha com o esqueleto.

> Para praticar o conceito na prática, consulte o **TUTORIAL #9** disponível na Midiateca.

### **c. Animação**

Assim como os **personagens virtuais** são a grande vedete dos efeitos especiais dentro do universo de personagens virtuais, a **animação de personagens** é a que mais cativa os artistas de efeitos. A parte da animação chama mais a atenção em relação à modelagem, amarração e texturização da mesma maneira que os atores chamam mais a atenção do que o cenógrafo, iluminador, diretor e produtor, pois eles é que estão diretamente expostos. O animador de personagens virtuais é, de fato, o ator deste tipo de produção, é ele que planeja e faz a dramaturgia do personagem.

Existem diversas técnicas e ferramentas para animarmos nossos personagens. Os animadores digitais utilizam técnicas e conceitos da animação tradicional, desenvolvidos no último século. Estude um pouco os 12 princípios de animação, desenvolvidos nos estúdios *Disney* no começo do século XX.

Além das técnicas tradicionais, existem diversas ferramentas para auxiliar a animação de personagens. O já citado *Character Studio*  agiliza em muito uma animação básica de personagens, como uma caminhada ou corrida. Existem ferramentas que capturam movimentos reais e os transformam em dados para os programas 3D manipularem - são chamados de sistema de *Motion Capture*. Esses sistemas foram muito usados no filme "Expresso Polar".

> Para praticar o conceito na prática, consulte o **TUTORIAL #10** disponível na Midiateca. Vamos animar o cilindro com esqueleto que você criou anteriormente.

# **SEÇÃO 4 - Modelos digitais**

O uso de modelos digitais substituiu em parte várias técnicas e vários procedimentos que anteriormente eram usados na produção de efeitos especiais. Mesmo assim, não eliminou por completo as técnicas mais antigas porque sempre é boa a mistura de técnicas para uma melhor mixagem dos efeitos com as cenas reais.

A primeira área que começou a atuar e substituir gradualmente seus procedimentos por elementos digitais foi a dos modelos em escala. Observe a saga "Guerra nas Estrelas". Os três primeiros filmes utilizaram modelos em escala para as naves espaciais e estruturas. Já nos últimos três filmes produzidos em anos recentes, foram usados somente modelos digitais.

A razão pela qual está se escolhendo cada vez mais modelos digitais em vez dos reais se deve a alguns fatores. Primeiramente, nos modelos digitais temos mais controle sobre a sua animação, na maioria dos casos. As naves espaciais dos primeiros "Guerra nas Estrelas" eram penduradas e controladas por cabos, o que tornava seu movimento extremamente limitado. Nos modelos digitais, dispomos de todo uma gama de ferramentas para animar.

Outra razão da escolha é que como mais e mais está-se usando computação gráfica para os efeitos, opta-se por modelos digitais para haver uma unicidade visual de todo o filme, e todas as cenas e efeitos acabam tendo um mesmo acabamento visual.

Pelo mesmo motivo da maioria dos efeitos especiais serem digitais, acaba-se por escolher modelos digitais por razões econômicas. Apesar de em um filme a execução dos efeitos especiais não ser concentrada em apenas um estúdio, muitas vezes estes são encarregados de uma série de cenas, como se fosse um "pacote de cenas com efeitos especiais", e acabam por escolher, na maioria das vezes, os modelos digitais.

Não se engane: muitos pensam que pelo fato do efeito ser com computação gráfica e ser um modelo virtual, será menos trabalhoso construir um modelo dentro do computador do que construí-lo em escala. O "trabalho" dependerá do que precisa ser feito. Há casos em que uma simples construção de um modelo em escala será extremamente mais fácil e rápido do que um digital, como também ocorrerá o inverso. De maneira geral, podemos dizer que os modelos digitais, apesar de necessitarem de uma maior preparação (modelagem, *rigging*, texturização), após estarem prontos para a animação oferecem mais possibilidades e controle sobre a ação.

Outra área que rapidamente sofreu o domínio dos modelos digitais foi a dos **efeitos práticos** envolvendo veículos e estruturas reais. Infelizmente para os dublês – assim como nos personagens virtuais –, está havendo a substituição de cenas de ação com carros, corridas e manobras perigosas por modelos digitais.

O diretor *Michael Bay*, considerado no momento como o "o rei das explosões", leva o uso de modelos digitais ao extremo, produzindo cenas de ação de tirar o fôlego. Juntamente com o produtor *Jerry Bruckheimer*, *Bay* vem produzindo e dirigindo nos últimos anos sucessos de bilheteria. Confira as cenas de ação nos filmes *Perl Harbor*, *Bad Boys II*, *The Island* e o mais recente, *Transformers*. Em todos eles, com um pouco de conhecimento de filmagem e movimentos de câmera, podemos determinar várias cenas nas quais foram usados modelos digitais.

*- No decorrer deste livro didático, tenho passado a idéia que o efeito especial bem feito não deve ser evidente. Não me entenda mal, não estou dizendo que os efeitos desses fi lmes não são bem executados, muito pelo contrário. Aos padrões de hoje beiram a perfeição, mas lembremse: estão quebrando paradigmas, o que antes não podíamos fazer em termos de efeitos e movimentos agora está se tornando regra. Os conceitos estéticos estão mudando, e o diretor Michael Bay é um dos que estão alterando as regras.*

O fluxo do processo para a criação de modelos digitais é similar ao de personagens 3D. Em muitos casos, até se confundem, como é o de "*Transformers*" citado anteriormente, afinal de contas, são veículos ou personagens? São os dois, na verdade!

Na modelagem de personagens 3D, geralmente temos um modelo único, nunca criado previamente, portanto, devemos modelá-lo do nada. No caso da modelagem de veículos e estruturas, temos algumas opções a mais para os criarmos e obtermos o modelo. Muitas vezes, as estruturas e os veículos que usaremos em nossa cena são pré-existentes, existem no mundo real.

Atualmente, existem no mercado diversos bancos de modelos 3D para aquisição nos mais diversos formatos de *softwares*. Não se acanhe ou se envergonhe de adquirir um modelo feito previamente. Se este funcionar para o seu efeito, não tem por que se dar ao trabalho de criar um você mesmo.

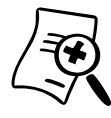

Dê uma verificada em alguns modelos nos sites <www.turbosquid.com> e <www.modelbank.com>. Pela internet, você encontra também vários websites com modelos de graça, royalty free. No endereço <http://dmi.chez-alice.fr/models1.html> você encontra carros bem detalhados para fazer o download.

O *rigging* é uma etapa que está presente na produção de modelos digitais, mesmo não sendo personagens. Vamos supor que animaremos um tanque militar digital em uma cena real. É preciso fazer a preparação para que o animador não precise lidar com as várias peças que compõem o sistema de tração do tanque, para que os movimentos aconteçam de maneira automática, evitando uma dor de cabeça aos profissionais de animação.

A animação e a texturização obedecem aos mesmos princípios e cuidados da animação de personagens 3D, tentando ao máximo reproduzir a realidade, as vezes necessitando fazer o uso de simulação, o que abordaremos adiante.

## **SEÇÃO 5 - Retoque de imagens**

O retoque de imagens em efeitos especiais se assemelha muito ao retoque de fotos que temos hoje em dia na indústria gráfica, indo desde pequenas correções na imagem até a substituição e alteração de grande parte dela. Parte da abordagem sobre retoque digital de imagens nós já iniciamos no capítulo sobre *matte painting*, quando foi mencionado o *matte painting* digital 3D.

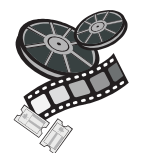

#### **Confira no filme**

Observe no filme "O Último Samurai" a cena em que temos a câmera fazendo um movimento em grua, sendo uma panorâmica da direita para esquerda seguindo o ator Tom Cruise enquanto ao fundo é revelada a cidade de San Francisco no século XIX. Você pode conferir como foram adicionados os elementos digitais pelo site da produtora que fez o efeito, <http://www.matteworld.com/>. Perceba que na cena foram usados três técnicas e conceitos de efeitos, matte painting como pintura do cenário de fundo, matchmove para replicar o movimento da câmera e uso de CG para a reconstrução do cenário.

Não serão poucas vezes em que você desejará alterar ou adicionar algum elemento a uma peça audiovisual. Hoje em dia, a melhor forma é por meio de elementos digitais.

O retoque de imagem engloba todos os conceitos vistos até aqui. O uso de *patches* (unidade 5) já citado segue o mesmo princípio que a remoção de uma celulite na foto de uma modelo. São utilizadas partes do próprio corpo para a alteração e o retoque da imagem, a única diferença é que provavelmente precisaremos fazer o processo de *matchmoving* para acompanhar o movimento da parte que estamos retocando.

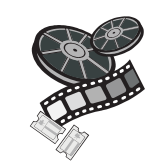

#### **Confira no filme**

No filme "Contato", mais ou menos na metade dele, há uma cena bem interessante do retoque da imagem, vale a pena você alugar o DVD para conferir os efeitos. Quando a personagem de Jodie Foster descobre que foi construída outra máquina, tem uma tomada na qual vemos um navio em alto mar sobre forte chuva e nevoeiro pousa um avião. Nos extras do DVD tem o making off dessa cena. Primeiramente, eles filmaram um navio carqueiro no qual seriam adicionadom alguns elementos e estruturas. Após uma análise inicial, decidiram substituir por completo o navio. Depois de feito o processo de matchmove, foi obtido o movimento de câmera e do navio. Por meio de patches, foram colocadas cópias de pedaços do mar onde existia o navio original. Foi inserido, então, o navio digital e diversas outras camadas para se chegar ao resultado final.

Apesar de os *patches* utilizarem parte da imagem real, podemos considerar isto uma alteração digital da imagem sim, já que faz uso de elementos digitais.

O *matchmation* (unidade 6) também é um retoque de imagem, afinal, estamos substituindo partes do corpo do personagem com elementos digitais.

*- Tive oportunidade de assistir a um vídeo da feira de computação gráfi ca Siggraph, de uma pessoa idosa cantando em frente a um espelho. Aparentemente, não havia efeito nenhum na imagem. Pelo making off da cena, foi possível observar que o rosto original da pessoa foi substituído por uma versão em computação gráfi ca, de uma pessoa idosa. Este retoque e alteração da imagem foram feitos utilizando matchmation.*

# **SEÇÃO 6 - Ferramentas digitais para animação 3D**

Os pacotes de animação 3D estão bem completos hoje em dia, com inúmeras ferramentas. Está ficando cada vez mais difícil acompanhar todas as evoluções e alterações de cada versão.

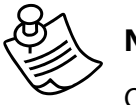

#### **Notas do autor**

Quando eu iniciei meus trabalhos com computação gráfica profissionalmente, comecei trabalhando no software Lightwave 3D. Estava na migração da versão 1.0 para a 2.0. Eu podia contar o número de melhoramentos nos dedos das mãos. O raytrace era a mais importante característica adicionada. Hoje, cada nova versão dos programas 3D traz dezenas de modificações. Para que você não desperdice os seus esforços, decida-se por um programa e comece a explorá-lo. Não espere que nesta seção você aprenda as ferramentas de cada um dos programas citados.

Ao contrário dos programas de composição, em que as operações e ferramentas não chegam a ser tão extensas, os programas de animação 3D possuem uma quantidade de variáveis e ferramentas gigantescas, e cada profissional acaba se especializando em um setor do programa. Usaremos exemplos bem simples sem a intenção de detalhar o estudo em cada uma das ferramentas utilizadas.

Existem diversos materiais em livros e on-line para você se aprofundar nos programas. A seguir, serão mostradas as características básicas dos *softwares Maya* e *Lightwave* 3D para seu estudo, por possuírem menos material para pesquisa. Quanto ao 3D *Studio* Max, por ser mais popular e ter mais material produzido, ficará ao seu encargo se aprofundar e entender cada parte e ferramenta dele, caso seja esta a sua escolha de *software* 3D.

### **a.** *Maya*

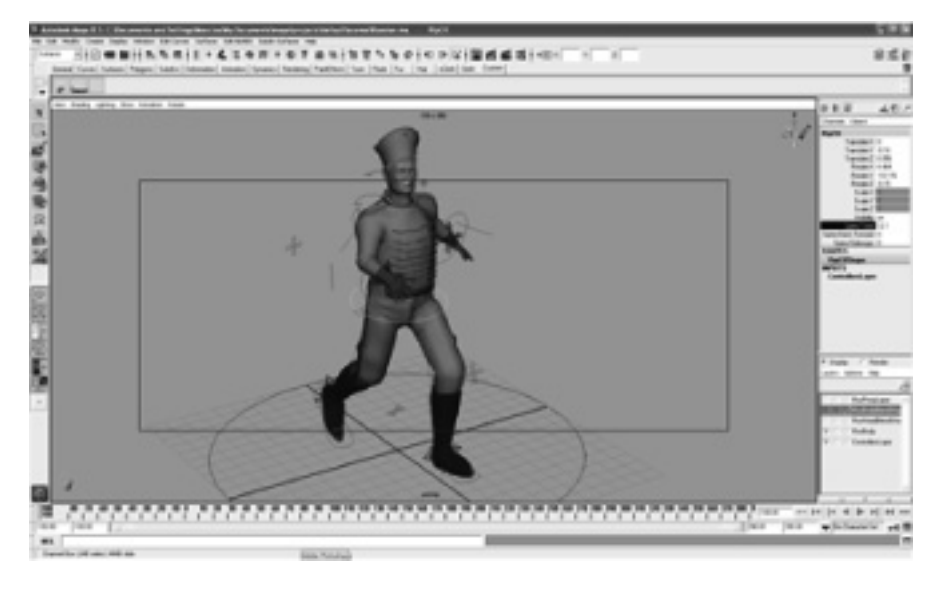

Figura 8.14 – Interface do programa Maya com um personagem e seus controladores – rigging (as linhas e formas ao redor do modelo).

Fonte: Elaboração do autor, 2007.

Este programa da *Alias Wavefront*, agora incorporada pela *Autodesk*, tem como característica marcante a **flexibilidade**. A arquitetura do programa se baseia em nódulos, ou nós. Qualquer atributo, ferramenta, valor pode se conectar a outro, formando uma rede. Podemos, por exemplo, conectar o valor da posição x de um objeto ao valor *r* (*red*) da cor de um outro objeto. Um revés desta liberdade é que deixa o programa extremamente complicado, até mesmo para tarefas simples, pois muitas vezes temos que executar vários passos para produzir algo que em outros programas é feito com o clique de um botão. A cada versão que é lançada, são colocadas novas ferramentas que automatizam processos. Isto é feito para tentar compensar a deficiência da complexidade do programa.

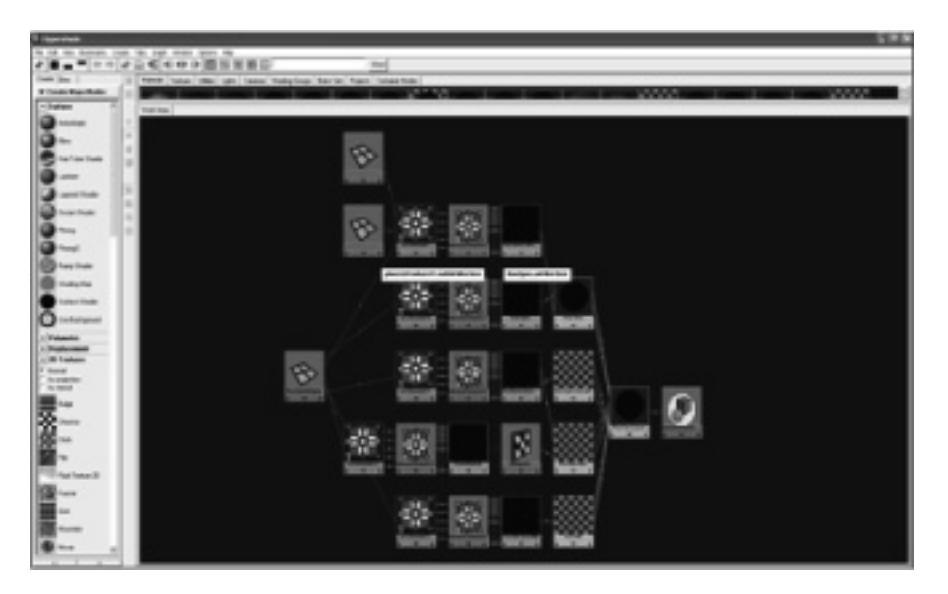

Figura 8.15 – Arquitetura de nós do software Maya mostrando a conexão entre os vários tipos de elementos como objetos, texturas, cores e posicionadores. Fonte: Elaboração do autor, 2007.

Temos neste *software* as mesmas ferramentas básicas que encontramos em outros pacotes 3D. O programa pode ter a interface totalmente customizada, em que podemos selecionar quaisquer conjuntos de ferramentas para utilizarmos. A interface possui os elementos que encontramos comumente em outros pacotes de animação, como a barra do tempo, ferramentas de seleção, janelas para dar entrada de dados para cada atributo e, na parte central, a janela de monitoração, na qual podemos ter várias vistas de nossa cena, como visão da câmera, lateral, topo, frontal etc.

O programa se divide em alguns módulos específicos para cada tipo de procedimento. Os menus e as opções mudam de acordo com o módulo selecionado. Os básicos são:

- *polygons* para modelagem poligonal;
- *surface* para modelagem utilizando superfícies *nurbs* e *subdivision surface* (modo híbrido);
- *animation* para ter acesso aos controles para animação;
- *rendering* para ajuste de texturas, luzes e opções de *render*;
- *dynamics* para controle de partículas e simulações.

Além destes modos básicos, temos na versão mais completa do programa os seguintes módulos:

- *nCloth* e *classic cloth* para a simulação de tecidos e materiais do gênero;
- *live* o módulo para *matchmove*.

Além disto, são adicionadas ferramentas para criação e manipulação de cabelos e pêlos.

Outra característica forte do *Maya* é a sua arquitetura aberta - por meio de programação utilizando a linguagem própria do programa, MEL, pode-se personalizar e criar ferramentas produtivas.

Outras características principais são:

- **animação por** *keyframe* poses chaves;
- **animação não-linear** podemos criar pequenos clipes de animação e reordenar no tempo;
- **esqueletos com controle** *IK* **(***inverse kinematics***),** *FK* **(***forward kinematics***) e misto** – o conceito de FK é que quando mexemos um osso, o do braço, por exemplo, os outros ossos que vêm abaixo na hierarquia se movem também - o antebraço e os ossos da mão. No *IK*, que trabalha com a hierarquia inversa, movemos os ossos da mão, e os que estão acima na hierarquia até um ponto determinado se moverão para seguir o movimento da mão, no caso, até o ombro;
- **deformadores** temos uma série de ferramentas de deformação e torção da geometria para proporcionar inúmeras possibilidades de animação;
- *hypershade* poderoso editor de materiais do programa com extrema liberdade de conexão dos atributos, obedecendo à arquitetura de nós.

Para praticar o conceito na prática, consulte **TUTORIAL #11** disponível na Midiateca. Vamos agora a um exemplo simples para criar e animar uma bola. Você pode fazer o download a versão para aprendizado Maya – Personal Learning Edition, totalmente gratuita do site <www. autodesk.com>.

### **b. Lightwave 3D**

A *Newtek*, criadora deste programa, vem desenvolvendo o *Lightwave* 3D há quase vinte anos. Ele se diferencia dos outros dois principais programas, *Maya* e 3D *Studio Max*, pelo formato de sua interface. Em vez de ter integrado em um mesmo ambiente todas as ferramentas, o programa é dividido em duas partes, *Modeler* e *Layout*.

Essa arquitetura do programa possibilita aos artistas trabalharem de forma bem organizada, permitindo migrar de um subprograma para o outro a qualquer momento por meio do *hub*, um módulo de conexão entre os dois. Quem está acostumado a trabalhar da forma como os outros pacotes funcionam pode até estranhar de início esta forma separada de trabalhar com modelagem e animação 3D, mas após adaptação à interface, as idéias e os processos acabam ficando mais organizados.

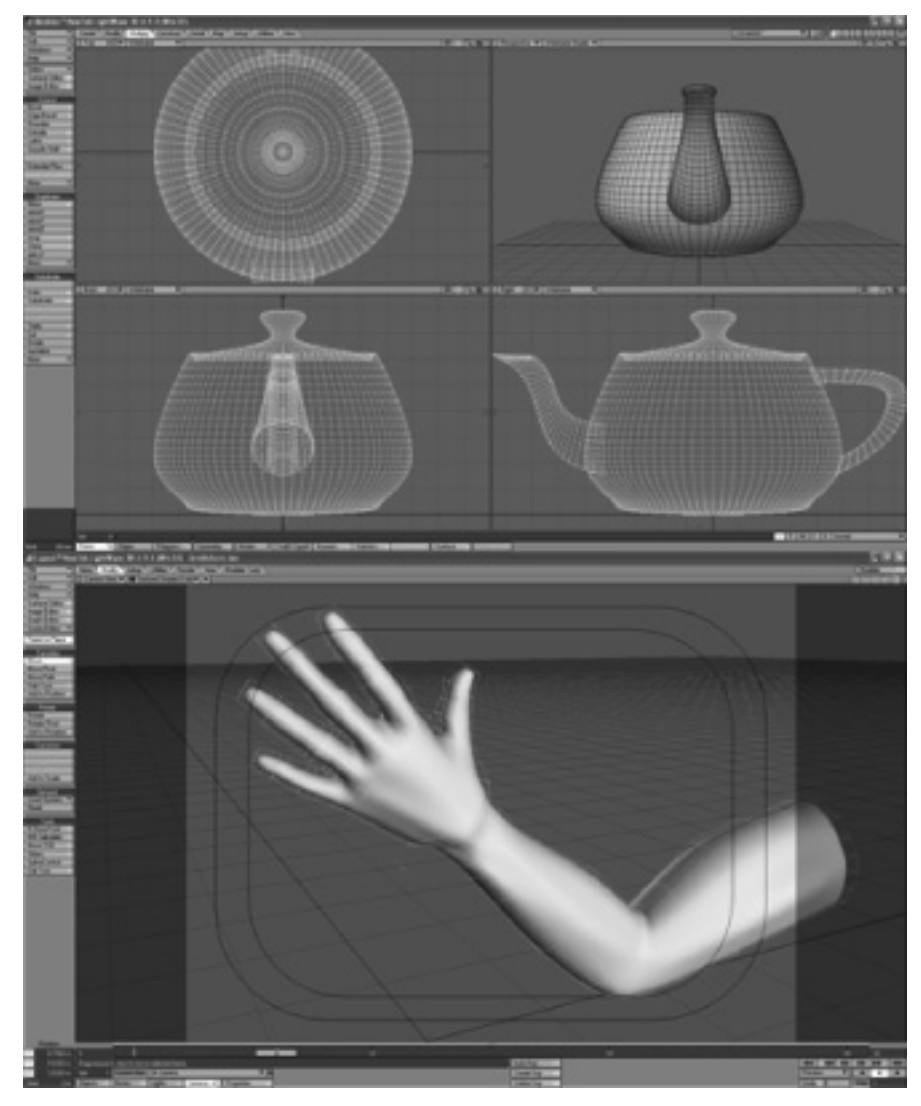

Figura 8.16 – Interface do módulo Modeler do Lightwave 3D mostrando 4 vistas diferentes de uma chaleira, e o Layout mostrando um braço flexionado (objeto incluso no programa para demonstrar suas caracterísitcas) Fonte: Elaboração do autor, 2007.

No *Modeler*, acontece boa parte de preparação dos modelos. Temos diversas ferramentas de modelagem em que podemos trabalhar com polígonos ou *metanurbs*, a forma mista de modelagem com *nurbs*. Aqui neste módulo também podemos preparar o modelo para receber as texturas, nomeando superfície e determinando projeções de mapas. As partes de ossos e de *skinning* também começam a ser feitas aqui.

No *Layout* montamos toda a cena. Importamos do *Modeler* todos os objetos que serão usados, são feitas as animações e as texturas são refinadas. Para finalizar, a cena é iluminada e "renderizada".

Outra característica de destaque neste programa é a qualidade do r*ender*. Além do modo normal, em que encontramos a opção de *raytrace*, temos também o render *raydiosity* – *render* do tipo *global illumination*, que produz imagens extremamente realistas. O *Lightwave* 3D foi uma das primeiras suítes de animação tridimensional a incorporarem o render com iluminação baseada em imagens. Este tipo de iluminação utiliza uma imagem panorâmica de um ambiente, usando os valores de cores e brilho da imagem para iluminar toda a cena. A imagem envolve a cena em uma esfera virtual, em que cada ângulo da imagem ilumina sua parte correspondente na cena. Em uma foto panorâmica, na qual temos o sol a oeste, por exemplo, na cena iluminada por esta imagem, a parte onde o sol está ficará em um lado da cena, que será iluminada de maneira mais intensa, enquanto que a outra receberá menos luz, tudo de acordo com a imagem.

> Podemos usar imagens no formato *HDRI* (High Dynamic Range Image), que são arquivos de fotos capturados com diferentes níveis de exposição. Estas imagens possibilitam que controlemos os níveis de iluminação da na cena com uma gama de valores de brilho e cor muito maior do que em formatos tradicionais.

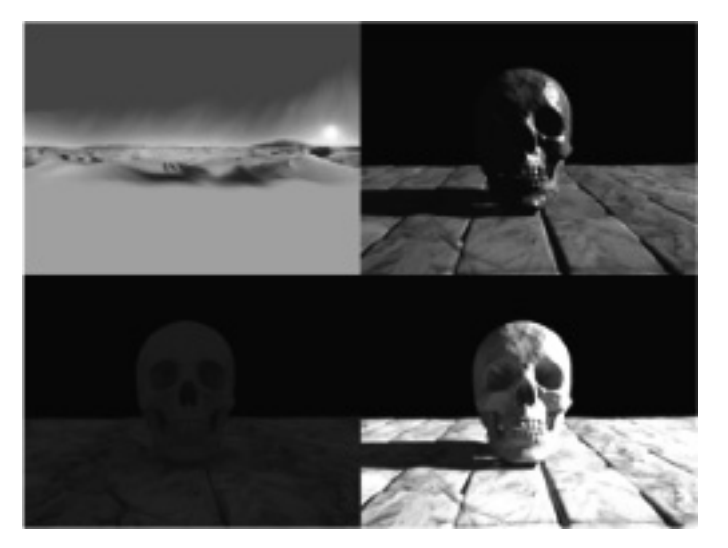

Figura 8.17 – Neste exemplo incluso no software Lightwave 3D, a imagem panorâmica na parte superior à esquerda é utilizada para iluminar a cena através do método global illumination. A imagem na parte superior à direita é o render normal, com sobras raytrace ativadas. Observe que a imagem não parece real. A imagem a esquerda e abaixo é o render sem nenhuma luz, somente utilizando a imagem panorâmica como global illumination. Na imagem à direita e abaixo, além da imagem do deserto servir de fonte de iluminação, foi colocado um spot de luz para produzir uma iluminação forte e definida. Observe como o método raydiosity produz o rebatimento da luz até mesmo dentro das cavidades e reentrâncias da caveira.

Fonte: Elaboração do autor, 2007.

Outra parte forte do programa é a de criação de materiais volumétricos para partículas, chamada de *hypervoxxels*. Veremos mais detalhes desta característica dos programas na seção seguinte.

Vale a pena citar também as últimas implementações relevantes feitas no *Lightwave* 3D. Uma delas é a *adaptação da definição da geometria*. Dependendo da distância da câmera, a malha tridimensional reduz ou aumenta o detalhamento a partir de parâmetros ajustáveis. Em outros programas, ou você faz uma malha detalhada e pesada ou faz ela leve e com pouca defi nição. Isto sempre foi um problema, pois sempre era difícil determinar o quanto de geometria era preciso para termos uma qualidade aceitável. Agora, no *Lightwave* 3D, você pode ajustar o detalhamento de acordo com a necessidade do quadro, sem sobrecarregar o programa adicionando definição aos modelos. A outra implementação diz respeito aos controles avançados com a câmera, agora possuindo uma extrema flexibilidade e o uso de lentes customizadas.

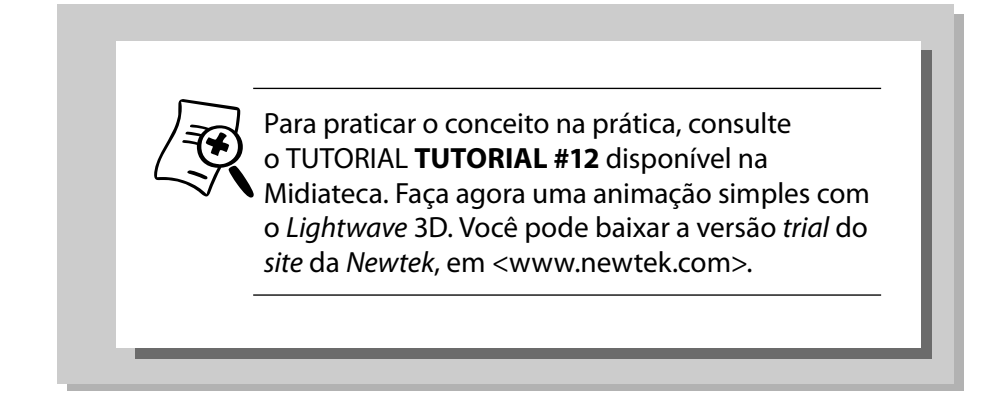

### **c.** *3D Studio Max*

Este programa, sendo o mais popular de todos, é o que acaba tendo o maior número de desenvolvedores de ferramentas e *plugins*. Se esta for a sua escolha de *software*, com certeza você terá à sua disposição inúmeras ferramentas, vasta literatura, tanto em forma de livros quanto *on-line*, além do que, você poderá sempre tirar suas dúvidas nos diversos *fóruns* que existem pela internet.

A interface do 3D *Studio Max* se comporta de maneira similar à do *Maya*, possuindo também uma certa liberdade e possibilidade de conexão de vários atributos por meio de nós. Este programa, assim como os outros, trabalha com modelagem poligonal, por *nurbs*, e também possui modos que misturam as duas técnicas.

Como o 3D *Studio Max* tornou-se o mais usado na indústria de *videogames*, a gama de desenvolvedores de ferramentas específicas para este meio é imensa, tornando-se ele um programa extremamente versátil e poderoso na modelagem poligonal – escolha mais efi ciente para os *games*.

Outra área que tem este programa como escolha preferida é a de **arquitetura**. Devido a integração e popularidade dos programas de *CAD* da *Autodesk*, como o próprio 3D *Studio Max*, a produção de maquetes eletrônicas é bem eficiente quando são usadas as plantas baixas oriundas de programas de arquitetura.

Outra razão da escolha foram as implementações na parte de *render*. Além do poderoso algoritmo *mentalray* – presente também no *Maya* e que possibilita a produção de imagens com qualidade comparável ao render utilizado nos grandes estúdios de efeitos, o Renderman - este programa possui outras opções de *render* como o *V-Ray*, *Brazil r/s*, *Maxwell*.

Além das características marcantes que o deixaram popular nas áreas citadas anteriormente, a ferramenta para animação de personagens *Character Studio* possibilita agilização no processo de animação.

Aos que gostam de ter o controle de tudo, esta ferramenta pode ao menos fornecer um bom estágio inicial de posicionamento e movimentação dos personagens para um posterior ajuste fino. Esta ferramenta era um *plug-in* que foi mais tarde integrada ao programa.

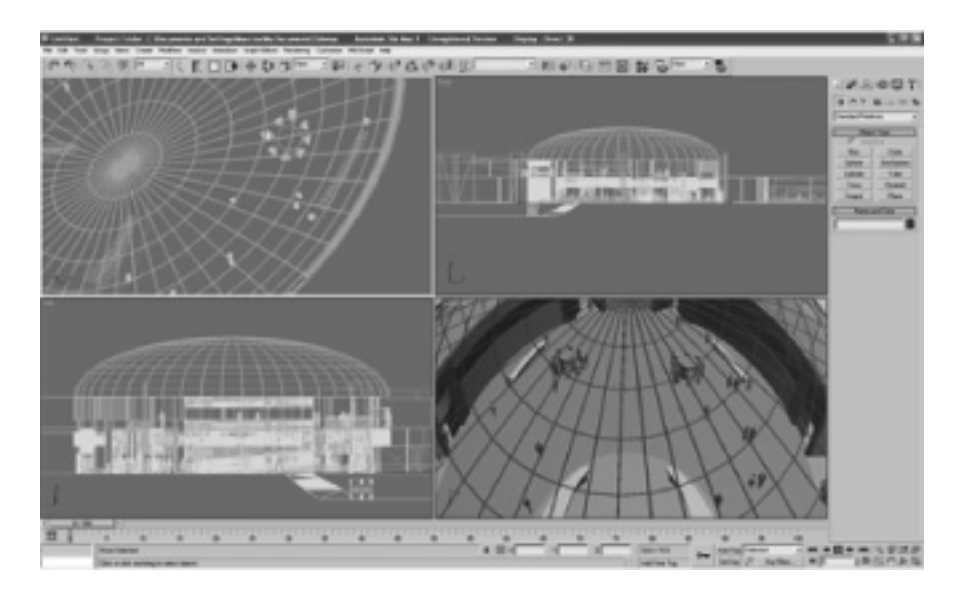

Figura 8.18 – Interface do 3D Studio Max. Fonte: Elaboração do autor, 2007.

# **SEÇÃO 7 - Partículas**

As partículas completam, juntamente com os personagens 3D e os modelos digitais, o grupo principal de elementos de computação gráfica que temos à nossa disposição hoje em dia.

Esta categoria de elementos digitais está gradualmente substituindo profissionais e empresas de efeitos práticos que tradicionalmente produziam efeitos atmosféricos e pirotécnicos.

Enquanto que para as outras formas de elementos digitais usamos uma malha de pontos conectados, formando uma geometria de polígonos, as partículas são formadas por um grupo de pontos não conectados.

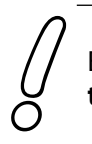

Esses pontos não defi nem uma **superfície tridimensional**, mas sim um **volume aberto**. Para criarmos uma nuvem, por exemplo, espalhamos algumas partículas – geralmente representadas por pontos - pelo espaço tridimensional. Determinamos então que cada uma dessas partículas representa uma formação de "vapor" ou gases. O conjunto de pequenos "gases" composto pelas partículas formará a nuvem como um todo.

### **Elementos e procedimentos básicos para a criação de partículas**

Existem algumas formas de criarmos partículas. Os programas chamam de emissores – *emmiters* – os elementos que as geram. Pense nestes como o bico de uma mangueira. Temos nos programas algumas opções para os emissores.

Para determinar o movimento inicial, devemos especificar o tipo de emissor. Podemos ter um *omnidirecional* – gerando para todas as direções - ou direcional – determinando a direção e o "cone de abertura". Além destas propriedades, os emissores podem ser pontuais, terem uma área ou então um volume. Podemos, ainda, utilizar objetos 3D como emissores. As partículas se originam então dos pontos, das arestas ou superfícies desse objeto.

> Com relação às propriedades de movimento na criação dessa partícula, podemos determinar uma **velocidade** específica, a direção, o número de **partículas por segundo**, e a **resistência** ao movimento.

Após a geração, cada uma das partículas possui características que definimos e controlamos. A mais comum é a "vida" dessa partícula, sua duração. Quando criamos fogo, por exemplo, cada uma das partículas que formará a chama terá sua duração específica.

Devemos determinar também qual será o **aspecto visual** dessas partículas. Cada um dos pontos pode ser substituído por uma pequena imagem (*sprite*). Esta forma é a mais rápida para o *render*, com "qualidade visual" simples, porém satisfatória para muitos casos em que as partículas não aparecem de forma explícita na cena.

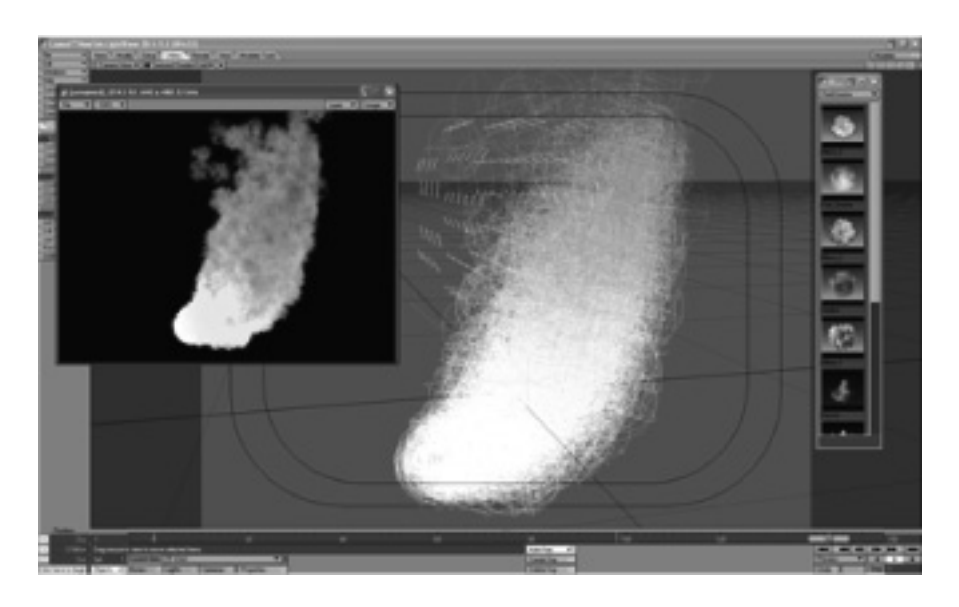

Figura 8.19 – Partículas no programa Lightwave 3D. Ao centro tempos o ambiente do programa onde podemos ver a utilização de campos de força, como vento (grupos de pequenos traços agrupados), atuando sobre as partículas (grupo de esferas/círculos). No lado direito da imagem vemos vários aspectos visuais que podemos atribuir às partículas, e a esquerda a imagem final com aspecto de fogo.

Fonte: Elaboração do autor, 2007.

Para um visual mais elaborado, os programas dispõem de atributos que fazem o acabamento visual das partículas de forma a terem uma aparência mais volumétrica, mais tridimensional. Podemos regular características como densidade, cor, textura. Para determinar a aparência de uma nuvem de fumaça, podemos colocar sua densidade alta e uma leve textura *fractal* com uma cor escura.

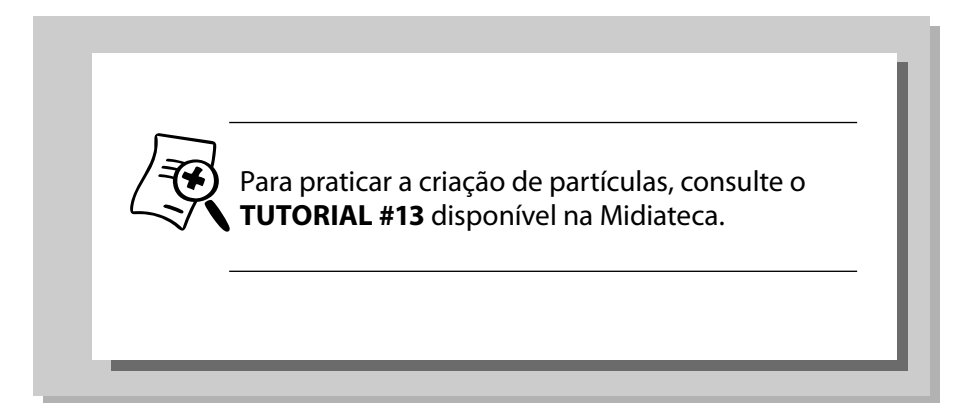

# **SEÇÃO 8 - Simulação**

Geralmente, as partículas utilizadas na maioria dos efeitos precisam ser animadas, ter alguma espécie de movimento. Um jato de água, neve caindo, o fogo queimando, uma explosão, a fumaça, tudo isto possui movimento na vida real. Como fica impraticável animar manualmente as centenas e muitas vezes milhares de partículas que compõem um efeito, os programas dispõem de ferramentas para simulação de forças da natureza, movimento e interação dos elementos.

Podemos adicionar dentro de nossa cena várias forças atuantes sobre as partículas. É comum a todos os programas forças como gravidade, vento, "furacão", turbulência, dentre outras.

Como ajustes de simulação, podemos também determinar como **uma partícula interage com a outra**. Os elementos que formam a água possuem diferentes propriedades de interação que o fogo ou a fumaça. Todas essas variáveis podemos determinar de forma a replicar a realidade.

**Detecção de colisão** também é outra característica presente na maioria dos programas que manipulam partículas. Podemos, com isto, fazer cálculos de fluídos.

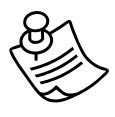

#### **Notas do autor**

Tive a oportunidade de estar presente num workshop ministrado pela equipe de efeitos do filme "Mar em Fúria". Para obter um visual mais realista nas cenas em alto-mar, recorreu-se ao uso de simulação para replicar os movimentos das ondas gigantescas, durante a tormenta que acontece na história.

As simulações não são feitas apenas com partículas. Em qualquer objeto contido em uma cena podemos fazer cálculos do movimento e da interação com outros elementos. Nas simulações do filme "Mar em Fúria", não só foram feitas simulações com o mar, como também de como o barco pesqueiro se comportaria durante a tormenta em alto-mar. Para cada objeto determinamos propriedades como **massa**, **elasticidade**, **resistência**, **dureza** etc.

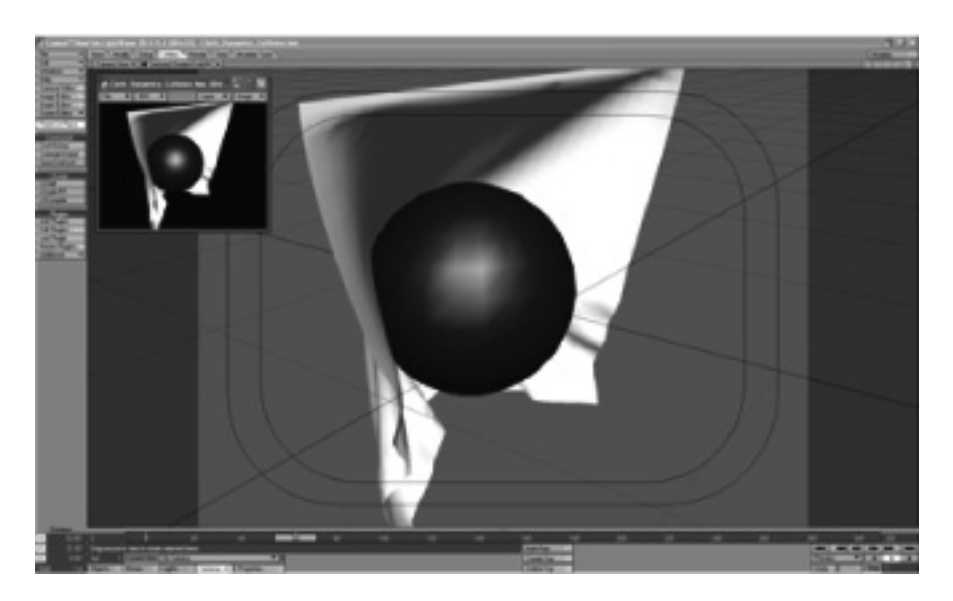

Figura 8.20 – Simulação feita através do módulo Motion Designer do programa Lightwave 3D. Na image, um objeto sólido duro (esfera escura) colide com um objeto com características de tecido (quadrado branco), ocorrendo a deformação do mesmo. Fonte: Elaboração do autor, 2007.

Em programas como *Maya* e *Lightwave* 3D, para fazer simulações com fluídos e objetos que se comportam como tecidos, determinamos propriedades de interação entre as partes que compõem esses elementos. No caso de fluídos existem as propriedades de viscosidade, massa e ligação entre as partículas, para simular o seu comportamento. Para tecidos, são definidas resistência do material a manter sua forma original, elasticidade e massa.

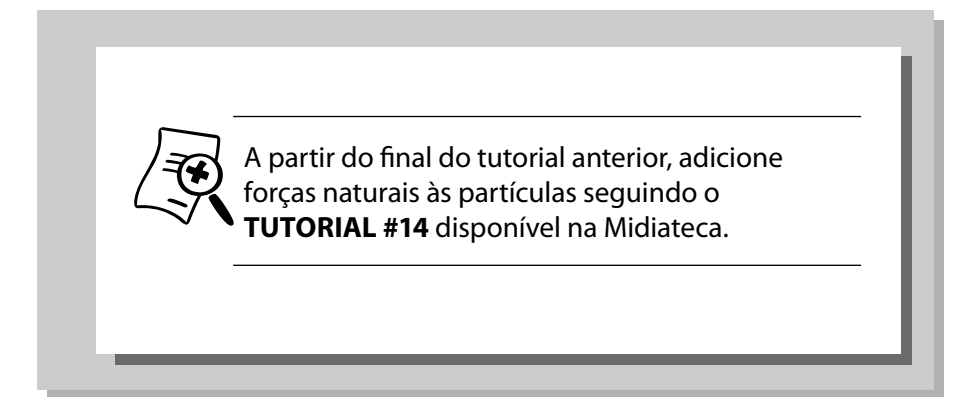

Divirta-se!

# **Síntese**

Os efeitos digitais surgiram querendo afirmar que eram capazes de replicar a realidade. Apesar de termos contato com computação gráfica em filmes desde o final dos anos 70, somente na década de 90 é que começamos a ver avanços significativos na área.

No começo, o esforço maior era para alcançar o aspecto fotorealista, feito obtido com o filme "Parque dos Dinossauros". Aos poucos, a necessidade de provar que era possível imitar o real foi suprida, e a *CG* começou a ampliar seu uso para outros conceitos. O mundo da fantasia e ficção científica começou a se beneficiar desta técnica. Aos poucos, conceitos e regras começaram a ser quebrados com as novas possibilidades que os elementos digitais passaram a proporcionar. Vôos de câmera e personagens com superpoderes agora são uma realidade.

Para a perfeita integração dos elementos digitais com as cenas reais, devemos estar atentos a sua aparência visual, composta pela forma – modelagem e desenho, pela cor e textura e pelo brilho – iluminação.

Os personagens 3D são a grande vedete deste universo digital com suas atuações e seu movimentos realistas. Muitos se tornam estrelas *hollywoodianas*, como *Jar Jar Binks* e *Golum*. As etapas básicas no processo de criação são: modelagem, amarração (r*igging*) – aqui são criados o esqueleto virtual e os controles do personagem -, animação e texturização.

Os modelos digitais são o segundo elemento que aparece com freqüência nos efeitos. Ultimamente, os filmes de ação têm abusado na quantidade de cenas com efeitos desta natureza. Perseguições catastróficas, desastres naturais e, evidentemente, naves e batalhas espaciais são as cenas preferidas com o uso desta técnica. Confira filmes como *Transformers*.

As ferramentas para animação de elementos 3D são diversas. As principais no mercado hoje em dia são as suítes de animação *Maya*, *Lightwave* 3D e 3D *Studio Max*. Você pode baixar versões de demonstração nos *web sites* das empresas produtoras desses *softwares*.

O terceiro elemento digital presente nos efeitos são as partículas. Com elas é possível a criação de água, fogo, vento, neve, fumaça, como também as explosões. Os principais programas de animação possuem ferramentas específicas para a criação desses elementos. O acabamento visual é outra característica peculiar a cada programa. Escolha o que melhor lhe convier e satisfizer.

Para animação das partículas, bem como a reprodução de propriedades físicas e movimentos realistas, existem as ferramentas de simulação. Para citar alguns exemplos, gravidade, turbulência, vento, são alguns dos tipos de forças que podemos ter atuando sobre os elementos tridimensionais. Podemos ainda fazer a simulação de fluídos e tecidos, com propriedades características destes materiais.

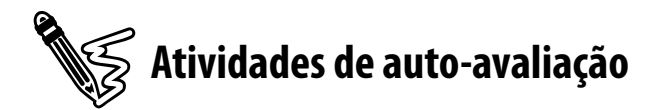

Agora que você conhece os elementos digitais e seus usos, faça as seguintes atividades.

1) Considerando a evolução dos efeitos digitais nas últimas décadas, cite filmes em série, trilogias, por exemplo, em que nota-se a evolução da computação gráfica a cada seqüência.
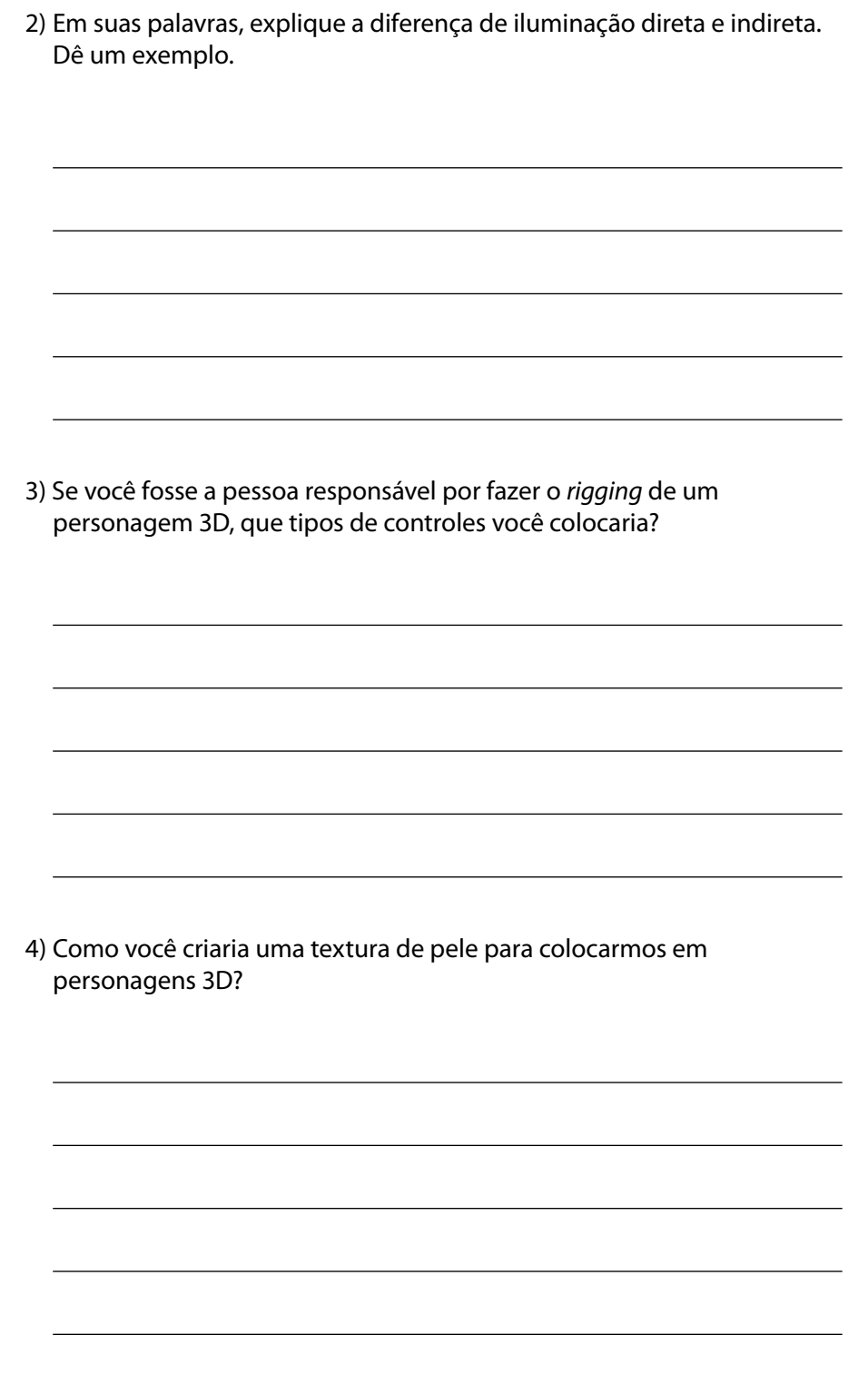

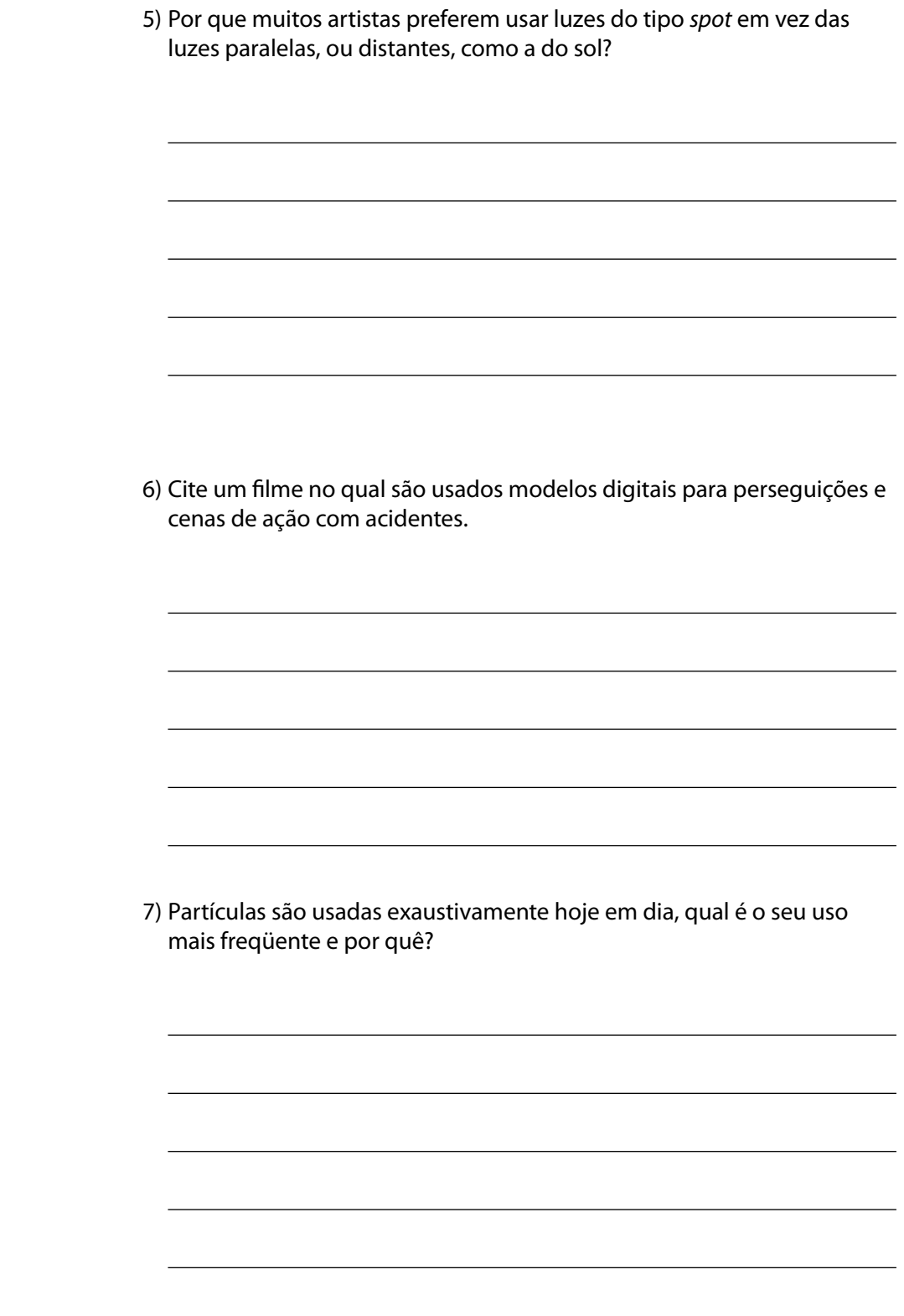

6) Utilizando os tutoriais como auxílio, tente criar uma cena de uma forma geométrica simples – representando um carro se chocando com uma parede – um plano, e desta colisão saem algumas partículas como se fossem pequenos destroços.

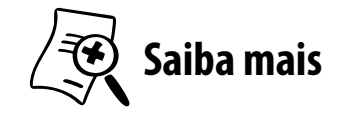

Para saber mais sobre computação gráfica, modelagem e animação de personagens, iluminação e texturização, recomendo a leitura destes livros:

- ABLAN, Dan. **Inside LightWave [6]**. Berkley, EUA: New Riders Publishing, 2000.
- DEMERS, Owen. et al. **Digital texturing & painting**. Berkley, EUA: New Riders Publishing, 2001.
- **LAYBOURNE, Kit. The animation book:** A complete guide to animated filmmaking-from flip-books to sound cartoons to 3-D animation. New York: Three Rivers Press, 1998.
- MAESTRI, George. **Animação Ddigital de personagens**. São Paulo: Quark do Brasil Ltda, 1996.
- MAESTRI, George. **Digital character animation 2**. Berkley, EUA: New Riders Publishing, 2001. Volume II: Advanced Techniques.
- MALKIEWICZ, Kris. **Film lighting**. New York: Fireside, 1992.
- RICHER, Dr. Paul. **Artistic Anatomy**. New York: Watson-Guptill Publications, 1986.
- **EXELTHAR, Peter. CGI: The Art of the 3D computergenerated image**. New York: Abrams Books, 2004.
- **WILLIAMS, Richard. The animator's survival kit:** A manual of methods, principles, and formulas for classical, computer, games, stop motion, and internet animators. Londres: Faber & Faber, 2002.
- WINDER, Catherine. et al. **Producing animation**  (Focal Press Visual Effects and Animation Series.) Burlington, EUA: Focal Press, 2001.

# Veja on-line:

- www.newtek.com empresa que desenvolve o *software Lightwave* 3D. Possui versão *trial* do programa
- www.autodesk.com empresa que desenvolve os *softwares Maya* e 3D *Studio Max*. Possui versões *trial* e de educação.
- www.highend3d.com *site* dedicado a computação gráfica abordando diversas plataformas de programas.

# **Para concluir o estudo**

Chegamos ao final de nossa jornada pelo universo dos efeitos especiais. Espero que a leitura tenha sido agradável e prazerosa, apesar de em muitas oportunidades termos nos aprofundado nos detalhes técnicos inerentes a matéria.

Você possui agora uma visão mais ampla do que são os efeitos especiais, enxergando muito além dos efeitos evidentes nos filmes indicados ao Oscar. Aprendemos que existem muito mais efeitos nos filmes do que imaginamos ou enxergamos. De fato, a maioria dos efeitos quando bem executados se tornam invisíveis, sendo algumas técnicas chamadas de "a arte do invisível", como o matte *painting* e o *matchmoving*.

O fato de conseguirmos alterar imagens captadas por câmeras e inserirmos elementos de maneira imperceptível, deixando-as exatamente com o visual que queremos, nos abre um leque de opções imensas para a nossa **criatividade**.

É inegável que o universo das animações e elementos tridimensionais tenha entrado de vez nos efeitos especiais, afinal de contas, este mundo virtual imita o real. Use estes elementos de forma sábia, sem sobrepô-los ao objetivo maior de sua obra, o de contar uma estória, passar uma idéia e provocar a reação no público.

Embora este livro não sirva como um manual de instruções para os programas abordados, serviu como forma de entendermos como funciona cada um dos processos abordados em todos os programas. Um livro seria pouco para abordar todos os detalhes de apenas um software, quem dirá de todos os abordados aqui. A própria matéria de efeitos especiais abrange diversas áreas de estudo. Ao menos agora, você tem condições de

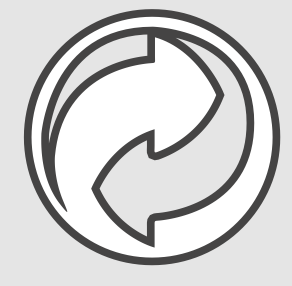

escolher qual programa usará de acordo com as suas necessidades. Os programas abordados neste livro são apenas ferramentas de trabalho, é a ponte entre a sua mente e a obra final. Saiba como usá-las e conheça a fundo suas características. A quantidade de material que encontramos hoje para estudo e prática é vasta, possibilitando assim nossa educação continuada.

Como a tecnologia digital tem provocado uma revolução na indústria de produção áudio-visual, o futuro ainda é incerto. Não sabemos quais ferramentas teremos no futuro, entretanto a ferramenta principal para os nossos trabalhos ainda existirá e será a peça fundamental, a criatividade.

Espero que tenham gostado. Divirtam-se!

# **Sobre o professor conteudista**

**Marcius Aurélio Furtado** nasceu em Florianópolis, SC, em 7 de janeiro de 1974. Formou-se Bacharel em Administração de Empresas pela Univali – Campus IV – Biguaçu em 1998. Obteve Mestrado em Belas Artes (*Master of Fine Arts*) na especialidade de Animação pela *Academy of Art University* de *San Francisco* – CA, nos Estados Unidos da América.

Atua na área de produção áudio visual, mais especificamente animação 3D e efeitos especiais desde 1993, quando ingressou no departamento de produção comercial do SBT – Sistema Brasileiro de Televisão em Florianópolis. Desde então vem produzindo computação gráfi ca para propagandas e fi lmes, indo desde *motion* design para comerciais, animação de personagens, até efeitos para propagandas e filmes.

É professor da UFSC (Universidade Federal de Santa Catarina), onde ingressou pela primeira vez em 2003 como professor substituto e mais recentemente em 2006, no curso de Design, nas disciplinas de Animação, História em Quadrinhos, Vinheta Eletrônica, Efeitos Especiais, Computação Gráfica e Técnicas de Tratamento de Imagem.

É também professor da ASSESC (Associação das Faculdades Integradas de Santa Catarina) desde 2006, no curso de Mídia Eletrônica, nas disciplinas de Efeitos Especiais e Pós Produção, Projeto Multimídia III, Produção I, TV e Vídeo, Produção Áudio Visual Criativa e *Storyboard*.

Contratado recentemente em 2007 como professor tutor pela Unisul, para ingressar no corpo docente do Curso Superior de Tecnologia em Multimídia Digital para a disciplina de Efeitos Especiais.

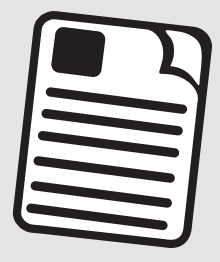

Atualmente, além da atividade de docência, atua na produção comercial de animações e efeitos para agências de publicidade, produtoras de vídeo e cinema.

# **Referências**

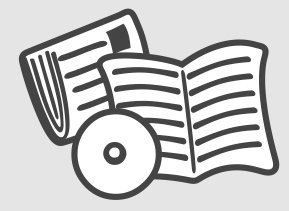

ABLAN, Dan. **Inside LightWave [6]**. Berkley, EUA: New Riders Publishing, 2000.

ADOBE TEAM. **After Eff ects 7.0**. Guia autorizado Adobe. São Paulo: Campus, 2006.

BART, Stefanie et al. **Pause: 59 Minutes of Motion Graphics**. South New York, EUA: Universe Publishing, 2000.

BRINKMANN, Ron. **The art and science of digital compositing. (The Morgan Kaufmann Series in Computer Graphics)**. San Diego, EUA: Academy Press, 1999.

DEMERS, Owen. Et al. **Digital Texturing & Painting**. Berkley, EUA: New Riders Publishing, 2001.

DOBBERT, Tim. **Matchmoving – The invisible art of camera tracking**. Alameda, EUA: Sybex, 2005.

EISNER, Will. **Quadrinhos e arte sequencial**. São Paulo: Martins Fontes, 2001.

FAIGIN, Gary. **The Artist´s Complete Guide to Facial Expression**. Nova York: Watson-Guptill Publications, 1990.

GOLDFINGER, Eliot. **Human Anatomy for Artists**. Nova York: Oxford University Press, 1991.

HART, Christopher. A banda desenhada sem dificuldades: heróis e vilões. Nova York: Evergreen, 1998.

HOGARTH, Burne. **O desenho da figura humana sem difi culdade**. Nova York: Evergreen, 1998.

KATZ, Steven D. **Film directing shot by shot**: visualizing from concept to screen. Studio City, CA, EUA: Michael Wiesel Productions, 1991.

KELLY, Doug. **Digital Compositing in depth**: the only guide to post production for visual effects in film. South New York: The Coriolis Group, 2000.

KRASNER, Jon. **Motion Graphic Design & Fine Art Animation**. Principles and practice. Burlington, MA, EUA: Focal Press, 2004.

LAYBOURNE, Kit. **The Animation Book**: A Complete Guide to Animated Filmmaking-From Flip-Books to Sound Cartoons to 3-D Animation. New York: Three Rivers Press, 1998.

LORD, Peter; SIBLEY, Brian. **Creating 3-D Animation**. The Aardman Book of Filmmaking. Nova York: Harry N. Abrams, 1998.

MAESTRI, George. **Animação Digital de Personagens**. São Paulo: Ed. Quark do Brasil Ltda, 1996.

MAESTRI, George. **Digital Character Animation 2, Volume II**: Advanced Techniques. Berkley, EUA: New Riders Publishing, 2001.

MALKIEWICZ, Kris. **Film lighting**. Nova York: Fireside, 1992.

McCARTHY, Robert E. **Secrets of Hollywood special eff ects**. Burlington, MA, EUA: Elsevier, 1992.

McCLOUD, Scott. Desvendando os quadrinhos: edição histórica 10 anos. São Paulo: M. Books, 2004.

METZGER, Phil. **A Perspectiva Sem Dificuldades**. Nova York: Evergreen, 1997.

MILLER, Ron. **Special effects - an introduction to movie magic**. Minneapolis, EUA: Twenty-First Century Books, 2006.

RICHER, Dr. Paul. **Artistic Anatomy. Nova York**: Watson-Guptill Publications, 1986.

SHERIDAN, Sherri et al. **Maya 2 – Character Animation**. 3D Story Concept, Development & Modeling. Indianápolis, EUA: New Riders, 1999.

SIMBLET, Sarah. **Anatomy for The Artist**. Nova York: DK Publishing, 2001.

VAZ, Mark Cotta; DUIGNAN, Patricia. **Industrial light + magic**: into the digital realm. Nova York: Del Rey Book - Ballantine Books, 1996.

VAZ, Mark Cotta et al. **The invisible art – The legends of movie matte painting**. San Francisco: Chronicle Books LLC, 2004.

WEISHAR, Peter. **CGI**: The Art of The 3D Computer-Generated Image. Nova York: Abrams Books, 2004.

WILLIAMS, Richard. **The Animator's Survival Kit**: A Manual of Methods, Principles, and Formulas for Classical, Computer, Games, Stop Motion, and Internet Animators. Londres: Faber & Faber, 2002.

WINDER, Catherine. Et al. **Producing Animation (Focal Press Visual Effects and Animation Series.)** Burlington, MA, EUA: Focal Press, 2001.

WOOLMAN, Matt. **Motion Design**. Moving Graphics for Television, Music Video, Cinema, and Digital Interfaces. Mies, Suiça: RotoVision Books, 2004.

# **Respostas e comentários das atividades de auto-avaliação**

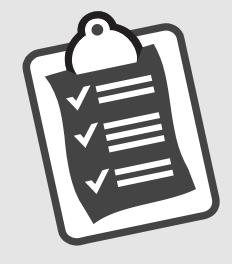

# **Unidade 1**

- **1) Explique com suas palavras a diferença entre efeitos práticos (mecânicos ou físicos) e efeitos visuais. Cite um exemplo de cada tipo.**
- **Resposta/Comentário:** De uma maneira geral, efeitos práticos, mecânicos ou visuais são aqueles feitos ou gerados na hora da captação das imagens, como por exemplo efeitos pirotécnicos (explosões, fogos), atmosféricos (chuva, neve, vento), de maquiagem, químicos, físicos como objetos que se movem de forma não natural etc. Os efeitos visuais são todos aqueles que são adicionados ou gerados após, e que adicionados a imagem original são compostos em um único quadro. Alguns exemplos destes são o chroma key, elementos digitais adicionados, até mesmo elementos filmados separadamente como chuva, neve, explosões, etc., e que são adicionados a imagem original são efeitos visuais, pois foram adicionados após a captação. Em alguns casos existe uma linha tênue que divide estas duas categorias, por exemplo, um chroma key que é executado ao vivo, ou seja durante as filmagens. Alguns podem considerar isso efeito prático, pois foi feito na hora da captação, outros podem considerar efeito visual, pois não foi composto em si na cena real, e sim eletronicamente antes de ser gravado em vídeo!
- **2) Em telejornais, a pessoa que faz a previsão do tempo não está de fato em frente a um mapa com os gráfi cos da previsão, isto é executado através de um efeito especial. Indique o tipo de efeito e explique de maneira simples como é feito este processo nos estúdios de TV.**
- **Resposta:** O efeito é o de chroma key. Basicamente existe uma câmera sobre o apresentador, homem do tempo, que se encontra em frente a um fundo de cor azul ou verde ambos iluminados de forma a possibilitar um recorte perfeito desta imagem. O fundo com os mapas do tempo pode estar sendo gerado em tempo real por um computador ou gravado previamente. Estas duas passam para o equipamento que faz

o chroma key e este exibe uma imagem de saída que é a composição das duas imagens. O apresentador tem ao seu lado, fora do alcance da câmera, um monitor com as imagens do mapa do tempo onde então ele pode saber onde apontar no fundo de cor verde ou azul para fazer a explicação da previsão.

- **3) Cite um fi lme em que você pode distinguir claramente um efeito visual por não estar integrado devidamente a cena e cite um segundo exemplo de fi lme que contenha alguns efeitos visuais bem executados, daqueles que você soube que teve efeitos, mas não percebeu enquanto assistia. Faça comentários de como e porque você percebeu a existência de efeitos no primeiro exemplo.**
- **Resposta:** Um filme com bons efeitos visuais que gosto e sempre cito é Forest Gump – O Contador de Histórias, com diversos efeitos especiais muito bem executados que estão muito bem inseridos dentro da estória. O Quinto Elemento é outro que apesar de ser carregados e visíveis os efeitos, todos eles estão inseridos no estilo visual do filme. Filmes com péssimos efeitos temos diversos, vai depender do aluno apenas.
- **4) Com base no que aprendeu nesta unidade sobre o que são efeitos especiais, e com o suas lembranças dos fi lmes e programas em televisão que assistiu até hoje, cite 10 exemplos de truques, tipos e cenas de efeitos especiais.**

**Resposta:** Resposta aberta.

# **Unidade 2**

- **1) Com base no que você entendeu sobre a evolução dos efeitos especiais, explique como era feito a tomada de substituição usada pelos pioneiros.**
- **Resposta:** Começa-se filmando uma cena de ação qualquer com a câmera totalmente parada, preferencialmente em um tripé. Depois para-se a filmagem, muda-se os elementos da cena, trocando seus lugares ou simplesmente os tirando de cena. Recomeça a filmagem. Ao exibir estas imagens a impressão que se tem é que os objetos que foram movidos milagrosamente pulam de uma posição para a outra, e os que saíram de cena somem de um quadro para o outro. O efeito também pode ser feito parando a filmagem e pedindo que todos os atores fiquem imóveis, mantendo a posição, para daí tirar algum objeto ou pessoa de cena e recomeçar a filmagem. O resultado é o efeito deste objeto ou pessoa sumindo.
- **2) Usando suas palavras explique como você pode fazer um efeito fantasma em sua casa usando a técnica tradicional dos ilusionistas.**
- **Resposta:** Posiciona-se a câmera apontando para uma cadeira, por exemplo. Entre a câmera e a cadeira coloca-se um vidro ou um espelho semitransparente em ângulo de 45º com a câmera. Ao lado, em um ângulo de 90º em relação ao espelho e câmera, coloque o objeto ou pessoa fantasma bem iluminado, de preferência rodeado por uma caixa escura. Ao fotografar este objeto aparecerá semitransparente dando a impressão de ser um fantasma.

#### **3) Usando sua criatividade e conhecimento de informática, como você poderia fazer o efeito acima usando algum programa?**

**Resposta:** No Photoshop, por exemplo, é só colocar uma camada em cima da outra ajustando a opacidade dela.

## **4) Explique brevemente como é feita a animação de fi lmes como**  *Noiva Cadáver, Fuga das Galinha e Wallace e Gromit e a Batalha dos Vegetais***.**

- **Resposta:** É feito através do processo de stop-motion, onde cada pose dos personagens é movida quadro a quadro num processo que leva tempo e paciência. Depois quando exibidas em série, temos a ilusão do movimento.
- **5) Cite 3 fi lmes onde a** *ILM* **atuou (pelo menos 2 que não sejam da saga** *Guerra nas Estrelas***) e cite dois efeitos especiais que você mais gostou, tentado descrever a técnica usada.**

**Resposta:** questão aberta.

**6) Apenas como exercício de criatividade, dos efeitos citados acima, tente descrever uma maneira alternativa em que poderiam ser feitos.**

**Resposta:** questão aberta.

### **1) De forma resumida, explique o fl uxo do processo na produção de efeitos especiais.**

**Resposta:** Divide-se em três grupos básicos: pré-produção, produção e pós-produção. Na pré temos a etapa de preparação e planejamento das cenas. Preparação consiste em preparar para a filmagem com todos os cuidados adicionais para os efeitos, e a confeção e coleta de materiais para a produção digital. O planejamento consiste em colocar no papel informações visuais por meio de storyboard, desenhos esquemáticos e conceituais como também elaboração de checklist da ações e elementos necessários.

# **2) Com base na unidade anterior, use um dos exemplos de fi lmes citados ou algum fi lme conhecido que você tenha visto e tente**  descrever o fluxo do processo do mesmo.

**Resposta:** Você pode pegar qualquer filme e descrever de maneira geral o fluxo de um dos efeitos do filme, incluindo a preparação, a confecção dos storyboards para o efeito, preparação do set, por exemplo, do chroma key e das marcações para movimentação da câmera, a produção do efeito com a gravação e criação de gráficos e elementos 3D, criação de máscaras e, por fim, a pós, com os ajustes finais, a composição final de todos os elementos e a transferência para a mídia final.

# **3) Também usando como base a unidade 2, tente descrever uma preparação para a execução de um dos efeitos dos exemplos citados.**

**Resposta:** Vou dar um exemplo do filme Matrix, no efeito em que Neo é mostrado como se estivesse em câmera lenta com a câmera girando ao redor dele. Foi feito um set com chroma key verde e colocadas mais de uma centena de câmeras para tirar fotos em seqüência. Foram feitos testes pra que essas câmeras tirassem fotos com diferença de milisegundos de uma para a outra, as câmeras foram calibradas. Foi também ensaiado com o ator o movimento preciso que ele faria. O aluno vai citar aquele exemplo em que, a partir do que já foi falado, possa explicar ou de algo que já tenha visto o making of na televisão.

### **4) Tente descrever como foi executado um efeito de algum fi lme conhecido.**

**Resposta:** Aqui o aluno tentará fazer uma engenharia reversa, ou seja, a partir de um efeito já pronto em um filme tentar descrever a solução que foi feita para se alcançar aquele resultado.

- **5) Agora dê uma solução alternativa usando soluções mais caseiras ou de ferramentas digitais que você já conheça.**
- **Resposta:** O aluno deve usar aqui a sua imaginação e criatividade e tentar criar soluções caseiras ou usando algum software que conheça. Em outras palavras, tentar ser pioneiro ou criar uma solução com as ferramentas disponíveis para ele.

- **1) Explique, em suas palavras, como funciona o processo de composição por camadas.**
- **Resposta:** As várias imagens que farão parte da imagem final são "empilhadas" umas sobre as outras, sem que uma obstrua totalmente as camadas inferiores. O resultado final será uma espécie de colagem de todos os elementos.
- **2) Para que uma camada não obstrua é necessário que ela permita revelar parte da imagem inferior. Muitas vezes, temos que desenhar uma máscara para isto. De que outra maneira além desta conseguimos esse efeito?**
- **Resposta:** Além de máscaras que nós mesmos desenhamos, podemos ter imagens que já venham com o canal alpha embutido, gerado, por exemplo, por um programa 3D. Além disto, podemos fazer a imagem totalmente semitransparente ou, ainda, mudar o modo de transferência, ou mistura, como, por exemplo, o modo multiply ou overlay.
- **3) O método de traçarmos sobre a imagem fi lmada para gerarmos uma máscara é uma técnica bem conhecida. Muitos estúdios**  possuem, inclusive, um departamento específico para tal. Qual o **nome dessa técnica?**

**Resposta:** Rotoscopia.

### **4) Faça uma pesquisa e descubra a diferença dos formatos de imagem RPF e RLA.**

**Resposta:** Enquanto que no formato **RLA** encontramos informações de profundidade, identidade do objeto, material, textura UV e normal, no formato **RPF** temos, além destes, informações como cor, sombra, velocidade, cobertura etc.

- **1) Dê uma de cineasta e faça um exercício de** *keying***. Pegue uma câmera emprestada e tente fazer uma composição usando o**  *luma key***. Se você não possui ou não conseguiu uma versão de demonstração de algum** *software* **de composição, faça em apenas um quadro em algum programa de pintura.**
- **Resposta:** O aluno deve filmar algo sobre fundo escuro, porém, deve se preocupar em não ter partes escuras na imagem que será recortada, a não ser, evidentemente, no fundo, que deverá ser preto.

#### **2) De uma maneira geral, como funciona o processo de** *chroma key* **nos programas de computador?**

**Resposta:** É escolhida uma cor para ser a cor-base de recorte. Dependendo do programa e da forma como ele faz o cálculo, é escolhida a abrangência da cor, ou seja, a tolerância, podendo ser baseado no espaço de cor RGB, HLS, YUV etc. Por último, como fator básico, é escolhida uma zona de transição nessa abrangência, as zonas as quais vão de opacos para transparentes. A partir da seleção das cores, é gerada uma máscara e é removida a cor.

# **3) Como no exercício 1, agora tente fazer um efeito de** *chroma key***. Ultilize um pedaço de pano de cor única, uma toalha, cortina, o que você quiser.**

- **Resposta:** O aluno só deve ter o cuidado de não usar nenhuma roupa que contenha tons de cores semelhantes ao usado na cor de fundo.
- **4) No caso da tecnologia empregada em estúdios virtuais e seu**  contraponto, a colocação de gráficos em imagens reais ao vivo, em **movimento, cite outro exemplo sem ser o usado nas partidas de futebol.**
- **Resposta:** Na transmissão de Fórmula 1 eram colocados outdoors virtuais gigantescos nos espaços do gramado do circuito. Em maratonas, como a São Silvestre, gráficos e logotipos eram colocados no chão do trajeto.

#### **1) Explique o que é** *matte painting***.**

**Resposta:** É a técnica de criação de uma máscara pintada, preenchendo parte de uma cena, ou seja, a própria pintura já é feita de forma mascarada, antigamente sobre um vidro e hoje em dia com o auxílio de ferramentas digitais.

## **2) O que é** *glass shot***?**

**Resposta:** É a forma como era executado tradicionalmente o matte painting, em que a pintura de parte da cena era feita sobre uma peça de vidro. Esta era colocada à frente da câmera, pintando de forma casada a perspectiva e as linhas de fuga da pintura com a cena em questão.

### **3) Hoje em dia, com as ferramentas digitais de composição e animação 3D, e levando em consideração os tipos dos elementos de pintura empregados, que tipo de** *matte paintings* **temos?**

**Resposta:** Temos primeiro a forma mais simples, 2D, utilizando apenas pinturas ou gráficos bidimensionais para a pintura do cenário; segundo, a 3D, utilizando gráficos tridimensionais para compor o cenário e os outros elementos, e o 2½D, que é uma mistura dos dois, em que temos gráficos bidimensionais dispostos em um espaço virtual tridimensional, e com alguns elementos tridimensionais de forma simples, para adicionar um pouco de distorção causada pela mudança na perspectiva, à medida que a câmera se move.

**4) Resposta:** Resposta pessoal.

**5) Resposta:** Resposta pessoal.

# **Unidade 7**

- **1) Em suas palavras, diga o que é o** *matchmoving***.**
- **Resposta:** É a extração de propriedades de movimento de uma cena para ser usada por programas de animação e composição, de forma que os elementos fiquem com as mesmas propriedades espaciais e de movimento da cena.

#### **2) Qual a diferença básica entre o** *tracking* **2D e o** *tracking* **3D?**

**Resposta:** O 2D não deduz nenhuma informação tridimensional da cena, só leva em conta o posicionamento na imagem bidimensional. É muito usado para adicionar elementos a algo em movimento na cena. O tridimensional faz a análise da imagem e determina posições tridimensionais dos pontos de referência por meio do cruzamento de informações desses pontos em diferentes momentos do tempo.

## **3) Pelo que você entendeu, explique as vantagens e desvantagens do** *tracking* **automático e manual?**

**Resposta:** O rastreamento automático tem a vantagem de agilizar o processo na maioria das situações, perde um pouco sua eficiência em seqüências de difícil rastreamento. O tracking manual, apesar de ser mais demorado, permite um controle maior do que se quer rastrear e evita soluções errôneas, uma vez que, após o tempo enorme gasto em determinar os alvos, a solução tende a ser verdadeira e precisa.

## **4) Por que obter informações da cena facilita o processo de**  *matchmoving***?**

**Resposta:** Como a dedução de movimento da câmera e de objetos é um processo de análise, qualquer tipo de informação que dermos ao programa facilitará o cálculo e eliminará soluções errôneas. Informações como tipo de lente usada (para saber o ângulo de abrangência da lente e a relação de profundidade entre os objetos), altura da câmera, tipo de movimento que executado, tudo isto torna o cálculo mais preciso.

### **5) Qual o fl uxo de processo de um** *matchmove***?**

**Resposta:** Primeiramente, importamos a nossa seqüência de imagens para o programa. Damos entrada no programa das informações de cena que possuímos. Fazemos o processo de rastreamento de referências visuais na cena. Por meio de cálculos específicos dos programas, são calculadas as posições tridimensionais da câmera e dos objetos em cena. O resultado deste cálculo é a solução, e esta é exportada como uma cena para os programas de animação 3D.

**6) Resposta:** Resposta pessoal.

- **1) Considerando a evolução dos efeitos digitais nas últimas décadas, cite fi lmes em série, trilogias por exemplo, que nota-se a evolução**  da computação gráfica a cada sequência.
- **Resposta:** Vamos exemplificar com a série de volta para o futuro. No primeiro, a maioria dos efeitos se resume aos tradicionais. No segundo e terceiro já observamos modelos tridimensionais, como alguns holografias no cenário da parte 2 e elementos na viagem to tempo na parte 3. Os 3 últimos filmes da saga "Guerra nas Estrelas" utilizam de forma crescente CG. No último os atores são praticamente os únicos elementos reais no filme. Na trilogia de "Senhor dos Anéis" vemos o uso crescente de computação gráfica também. O personagem digital Golum, só aparece no segundo.
- **2) Em suas palavras explique a diferença de iluminação direta e indireta. Dê um exemplo.**
- **Resposta:** Na iluminação direta, o cálculo de iluminação realizado pelo programa leva em consideração apenas o rebatimento direto da luz nos objetos em cena. Na iluminação indireta, também conhecida como global illumination, o programa calcula também a luz que rebate nas superfícies. Se colocarmos uma bola branca sobre um piso vermelho, as partes inferiores desta bola ficarão levemente avermelhadas.

#### **3) Se você fosse a pessoa responsável por fazer o** *rigging* **de um personagem 3D, que tipos de controles você colocaria?**

**Resposta:** Para facilitar ao máximo o trabalho do animador, podemos colocar os seguintes controladores: posicionamento do pé, rotação do pé, dobra da ponta, direção do joelho, posição global do personagem, posição do quadril, rotação do quadril, dobra e torção da coluna, translação do ombro, rotação do braço e antebraço, direção do cotovelo, posicionamento e rotação das mãos, controle dos dedos, rotação de pescoço, translação de pescoço, abertura de boca, direcionamento dos olhos, foco dos olhos, abertura e fechamento dos olhos, etc.

## **4) Como você criaria uma textura de pele para colocarmos em personagens 3D?**

**Resposta:** Primeiramente devemos observar várias texturas de pele. A cor não é uniforme por toda a superfície. Ao redor dos olhos tende a ser mais escuro que o resto da pele. As bochechas e nariz são mais avermelhados. Regiões como a testa e ponta do nariz tendem a ser mais oleosas, portanto com mais brilho. Para criar uma textura desta podemos fotografar closes de nossa pele, ou até mesmo usar fotografia

de uma casca de laranja para imitar a textura que temos na pele. Tudo vai depender de sua habilidade com programas de pintura e com o material que você tiver a mão.

# **5) Por que muitos artistas preferem usar luzes do tipo** *spot* **ao invés das luzes paralelas, ou distantes como a do sol?**

**Resposta:** A luz do tipo spot permite um maior controle em relação ao direcionamento, abrangência e posição. Além disto, podemos usar sombras mapeadas, o que não é possível com a luz paralela.

## **6) Cite um fi lme onde são usados modelos digitais para perseguições e cenas de ação com acidentes?**

**Resposta:** Minority Report é um filme onde vemos claramente o uso de modelos nas cenas onde Tom Cruise escapa, pulando por sobre os carros futuristas. No último filme da série "Duro de matar" podemos ver carros vindo em direção a câmera. O filme "Eu, Robô" utiliza computação não só para o personagem do robô, como também nas cenas de ação e perseguição.

# **7) Partículas são usadas exaustivamente hoje em dia, qual é o seu uso mais freqüente, e por quê?**

**Resposta:** É usada principalmente para explosões. Além da questão de segurança é menos perturbador e mais econômico explodir vários carros no centro da cidade de maneira virtual, dentro do computador, do filmarmos em cenário real.

# **8) Utilizando os tutoriais como auxílio, tente criar uma cena de uma forma geométrica simples – representando um carro, se chocando com uma parede – um plano, e desta colisão sai algumas partículas como se fosse pequenos destroços.**

**Resposta:** O aluno deve criar uma caixa e um plano. Em seguida deve posicionar cada um dos elementos, animar a caixa utilizando o timeline e criando keyframes para esta animação. O detalhe está no emissor de partículas. Após criado e posicionado, o aluno deve criar keyframes no atributo de número de partículas por segundo emitidas, deixando este zerado até o momento do impacto, aumentando e diminuindo rapidamente após alguns quadros. Desta maneira serão geradas apenas algumas partículas para representar os destroços.